## **PLEXIUS**

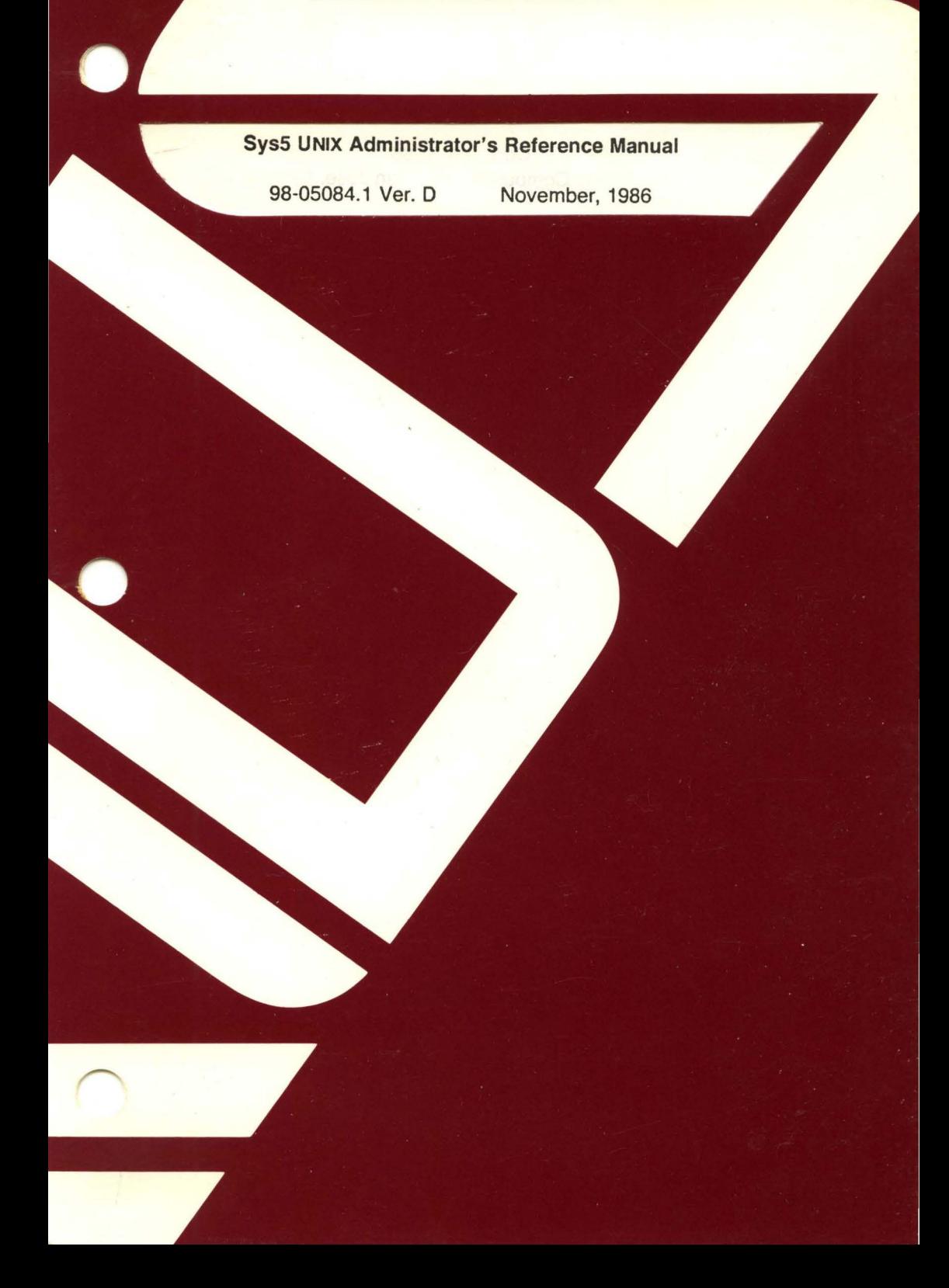

## Sys5 UNIX Administrator's Reference Manual

98-05084.1 Ver. D November, 1986

PLEXUS COMPUTERS, INC. 3833 North First Street San Jose, CA 95134 408/943-9433

 $\overline{C}$ 

## Copyright 1986 Plexus Computers, Inc., San Jose, CA

#### All rights reserved.

No part of this publication may be reproduced, transmitted, transcribed, stored in a retrieval system, or translated into any language, in any form or by any means, without the prior written consent of Plexus Computers, Inc.

The information contained herein is subject to change without notice. Therefore, Plexus Computers, Inc. assumes no responsibility for the accuracy of the information presented in this document beyond its current release date.

Printed in the United States of America

## ( **1. INTRODUCTION**

This manual supplements the information in the UNIX Sys5 User's Reference Manual and provides an easy reference volume for those who must administer a UNIX system. Accordingly, only those commands and descriptions deemed appropriate for system administrators have been included here.

This manual is divided into three sections:

- 1M. System Maintenance Commands and Application Programs
- 7. Special Files
- 8. System Maintenance Programs and Stand-alone Procedures

Throughout this volume, each reference of the form name(1M), name(7), or name(B), refers to entries in this manual, while all other references to entries of the form  $name(N)$ , where N is a number possibly followed by a letter, refer to entry name in Section N of the UNIX Sys5 Programmer's Reference Manual or the UNIX Sys5 User's Reference Manual.

**Section 1M** (System Maintenance Commands and Application Programs) contains system maintenance programs such as fsck, mkfs, etc., which generally reside in the directory **/etc;** these entries carry a sub-section designation of 1M for cross-referencing reasons.

**Section 7** (Special Files) discusses the characteristics of each system file that actually refers to an input/output device. The names in this section generally refer to device names for the hardware, rather than to the names of the special files themselves.

**Section 8** (System Maintenance Programs) discusses crash recovery, stand-alone procedures, facility descriptions, etc.

Each section consists of a number of independent entries of a page or so each. The name of the entry appears in the upper corners of its pages. Entries within each section are alphabetized, except for the introductory entry that begins each section. Some entries describe several routines, commands, etc., and in such cases, the entry appears only once, under its major name.

SysS UNIX

(

All entries have a common format, not all of whose parts always appear:

**NAME** gives the name(s) of the entry and briefly states its purpose.

**SYNOPSIS** summarizes the program being described. A few conventions are used, particularly in Section 1 (Commands):

**Boldface** strings are literals and are to be typed just as they appear.

Italic strings usually represent substitutable prototypes and program names found elsewhere in the manual. (They are underlined in the the typed versions of the entries.)

Square brackets ([ ]) around an argument prototype indicate that the argument is optional. When an argument prototype is given as name or file, it always refers to a file name.

Ellipses (...) are used to show that the previous argument prototype might be repeated.

A final convention is used by itself. An argument beginning with a minus  $(-)$ , plus  $(+)$ , or equal sign  $(=)$  is often a flag argument, even if it appears in a position where a file name could appear. Therefore, it is unwise to have files whose names begin with  $-$ ,  $+$ , or  $=$ .

**DESCRIPTION** discusses the subject at hand.

**FILES** gives the file names that are built into the program.

**SEE ALSO** gives pointers to related information.

**DIAGNOSTICS** discusses the diagnostic indications that might be produced. Self-explanatory messages are not listed.

**WARNINGS** points out potential pitfalls.

**BUGS** gives known bugs, and sometimes, deficiencies. Occasionally the suggested fix is also described.

A table of contents precedes the first section. On most systems, all entries are available on-line via the man(1) command.

(

(

## **CONTENTS**

## 1. COMMANDS AND APPLICATION PROGRAMS

#### 1. COMMANDS AND APPLICATION PROGRAMS

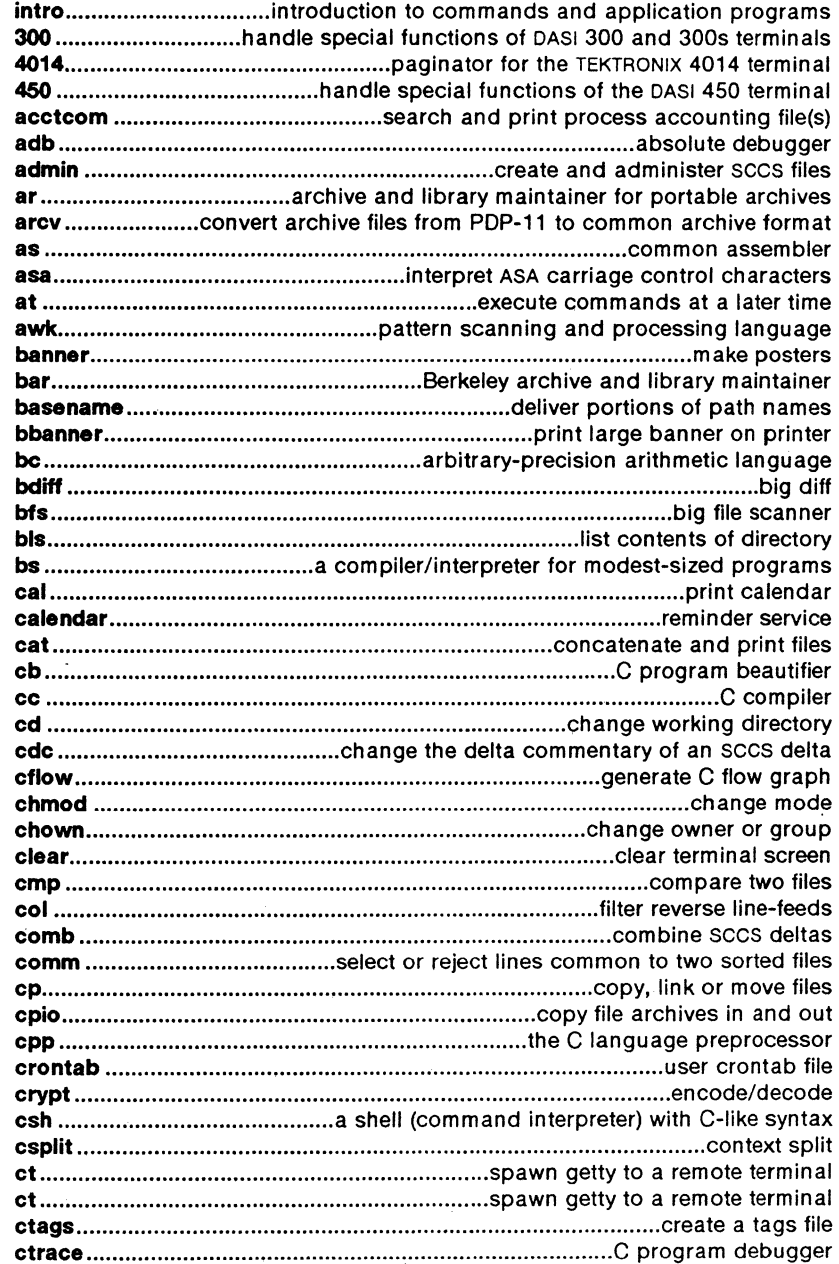

 $\mathbb{R}^{d-1}$ 

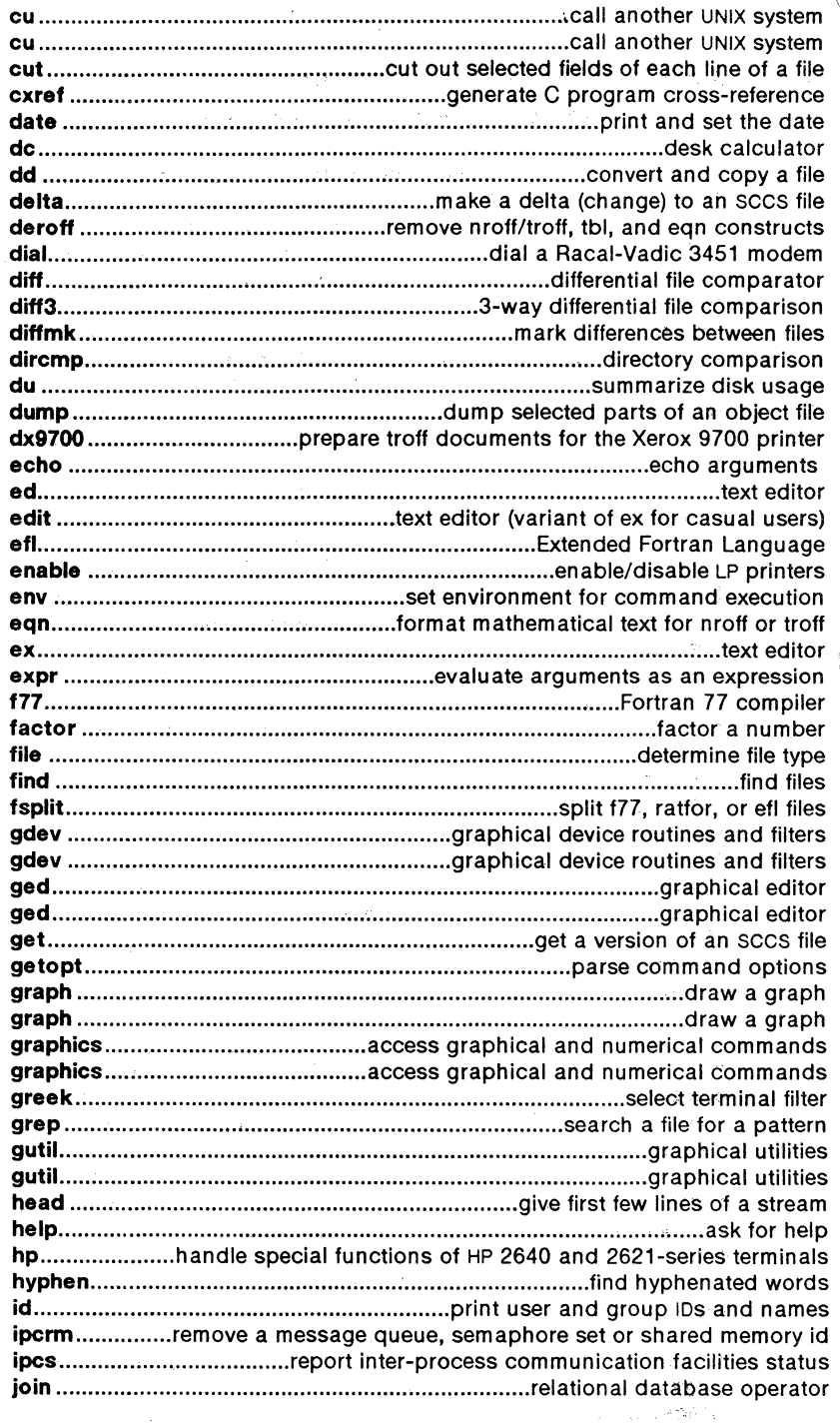

 $\frac{1}{2}$ 

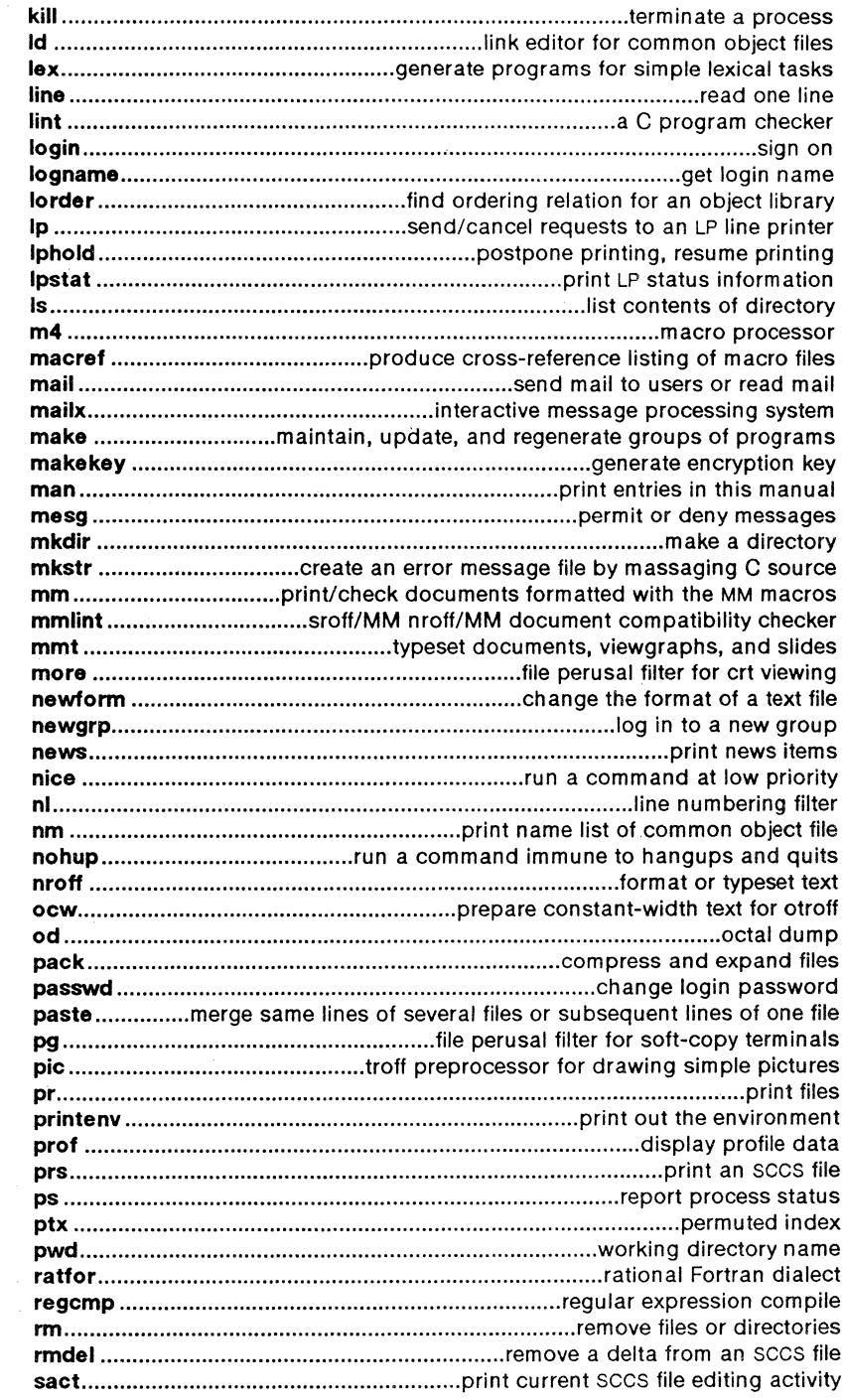

 $\bigcap$ 

 $\big($ 

 $\sim 10^{11}$  km s  $^{-1}$ 

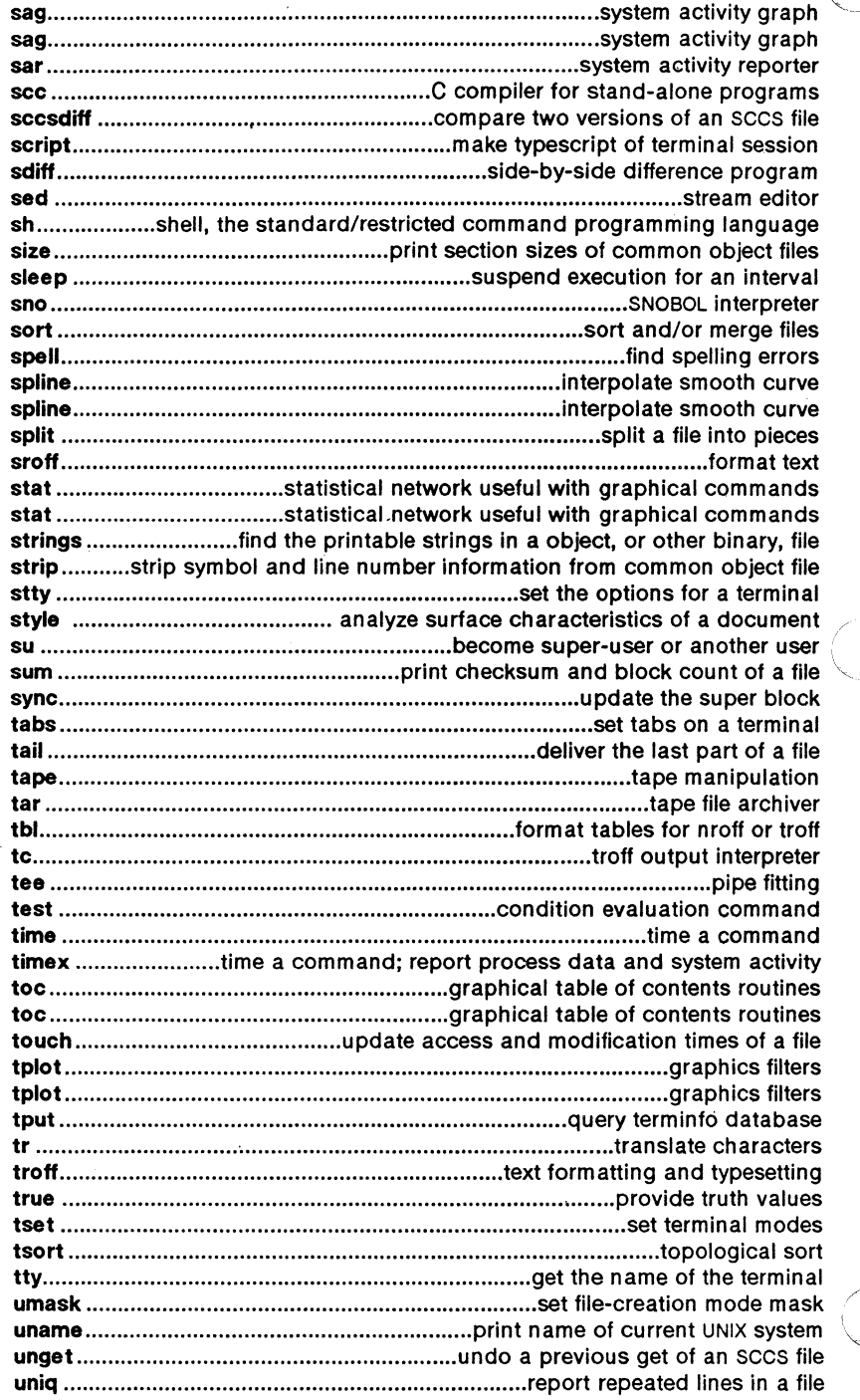

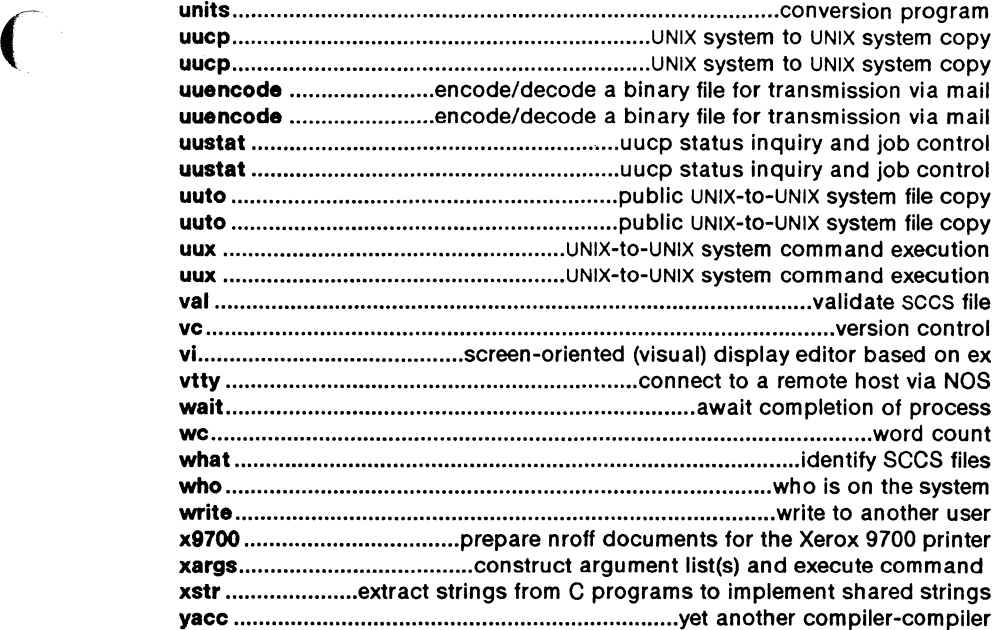

## 1M. SYSTEM MAINTENANCE COMMANDS AND PROGRAMS

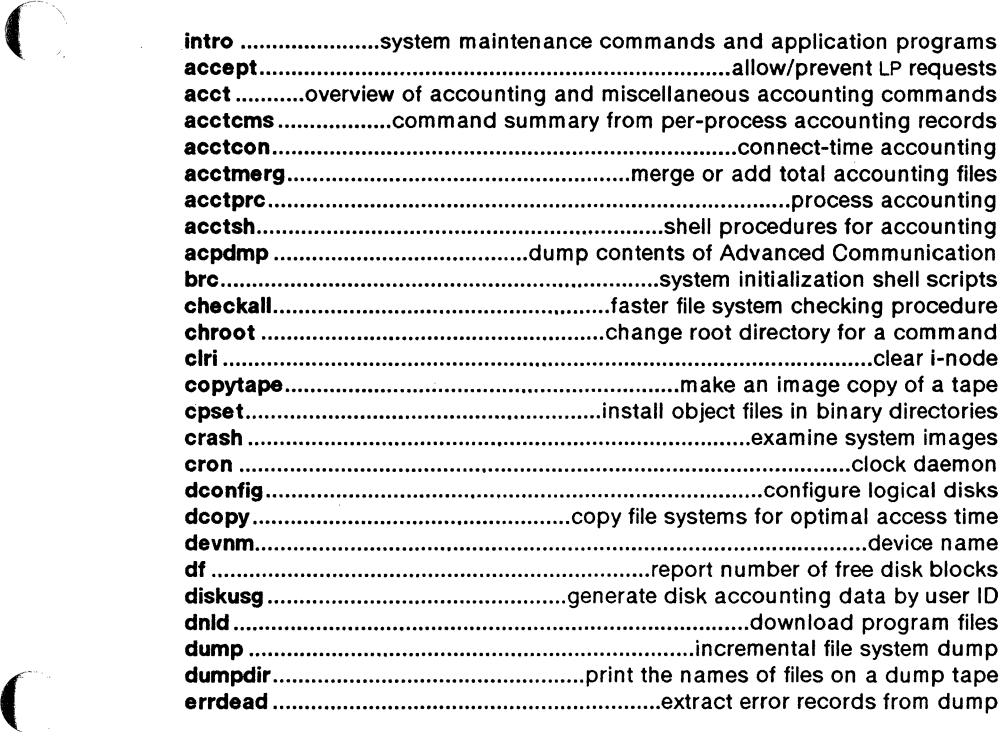

 $\Delta$ 

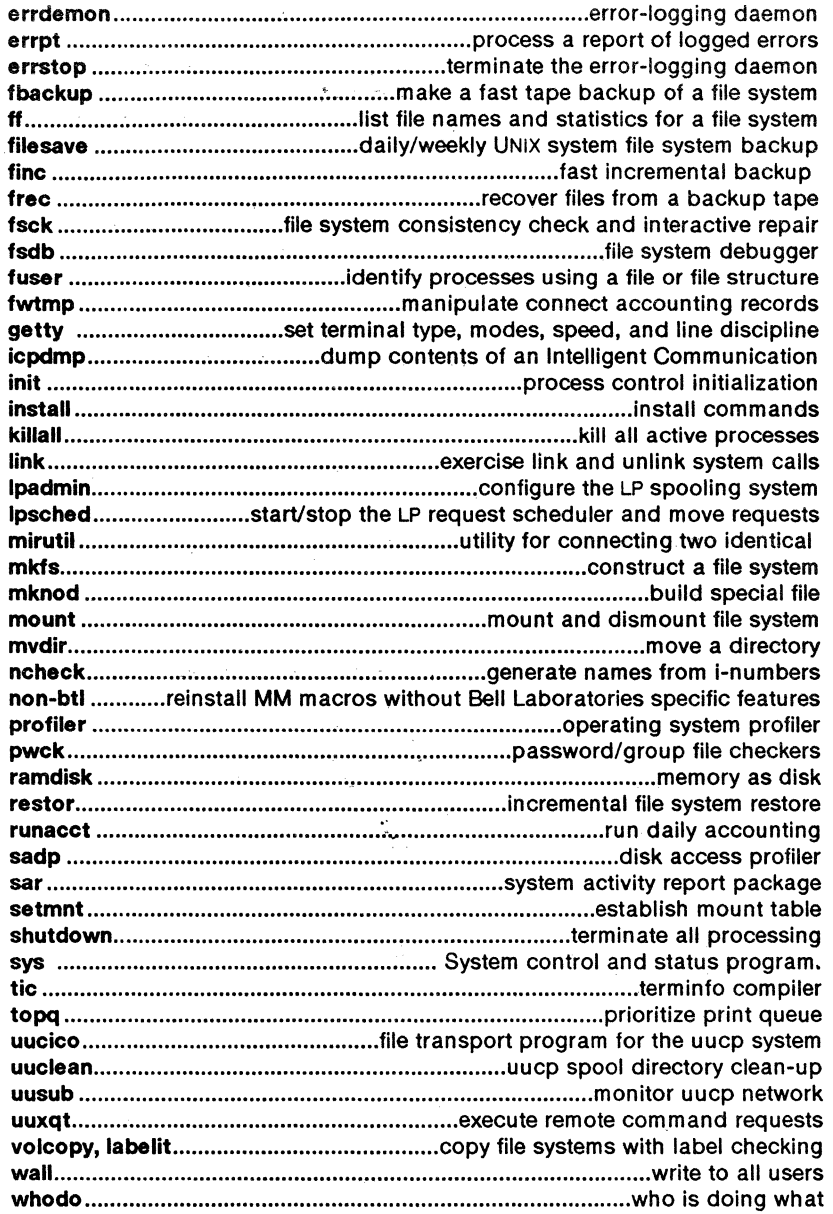

## 2. SYSTEM CALLS

2. SYSTEM CALLS

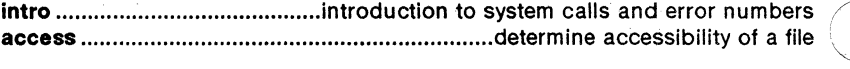

 $\mathcal{L}_{\mathcal{A}}$ 

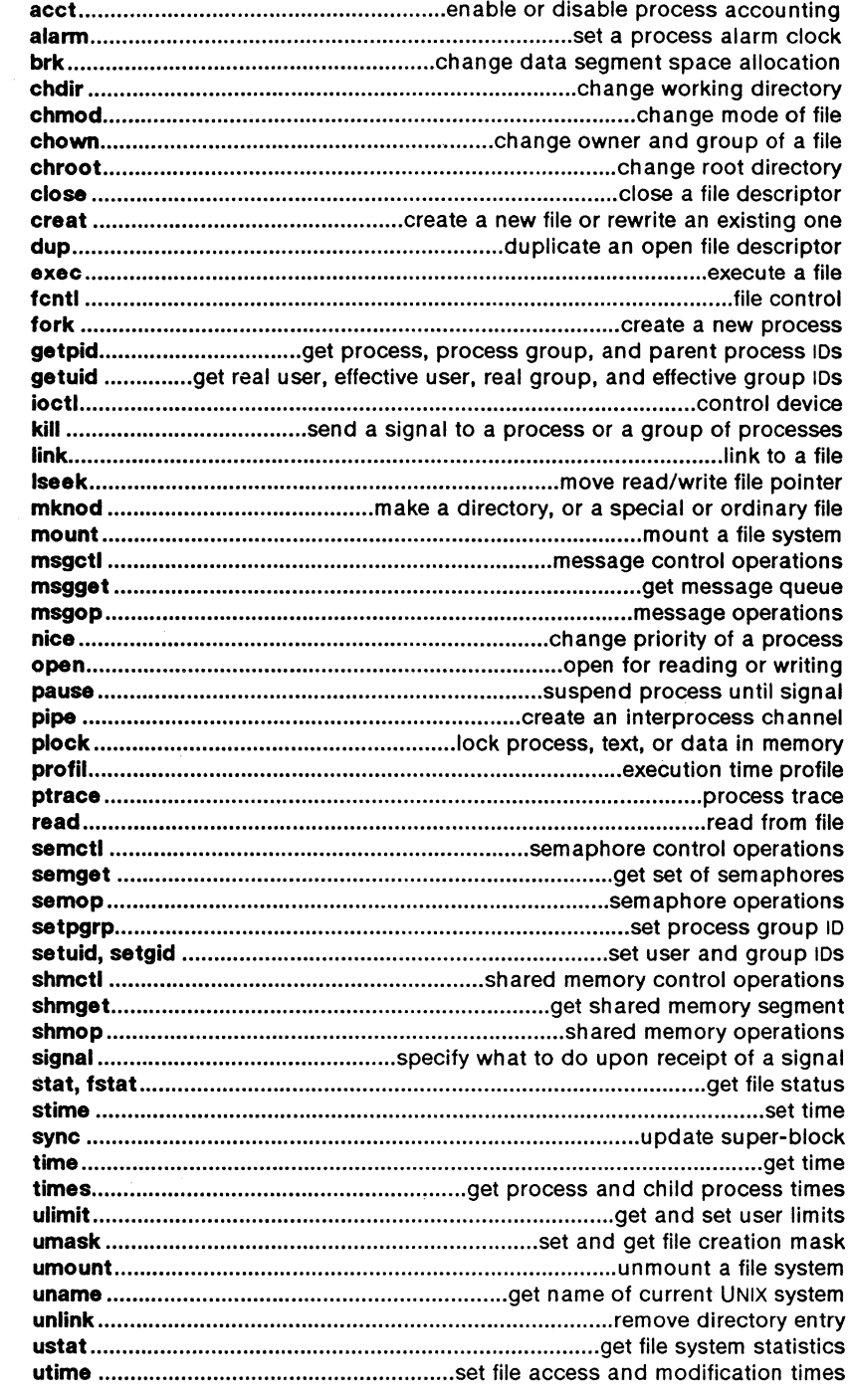

 $\mathcal{L}^{\text{max}}_{\text{max}}$ 

 $\sum_{i=1}^{n}$ 

 $\hat{\mathcal{C}}_{\infty}$ 

 $\sim$   $\alpha$ 

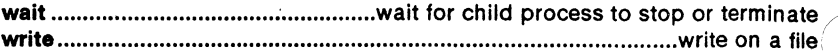

## 2S. STANDALONE SYSTEM CALLS

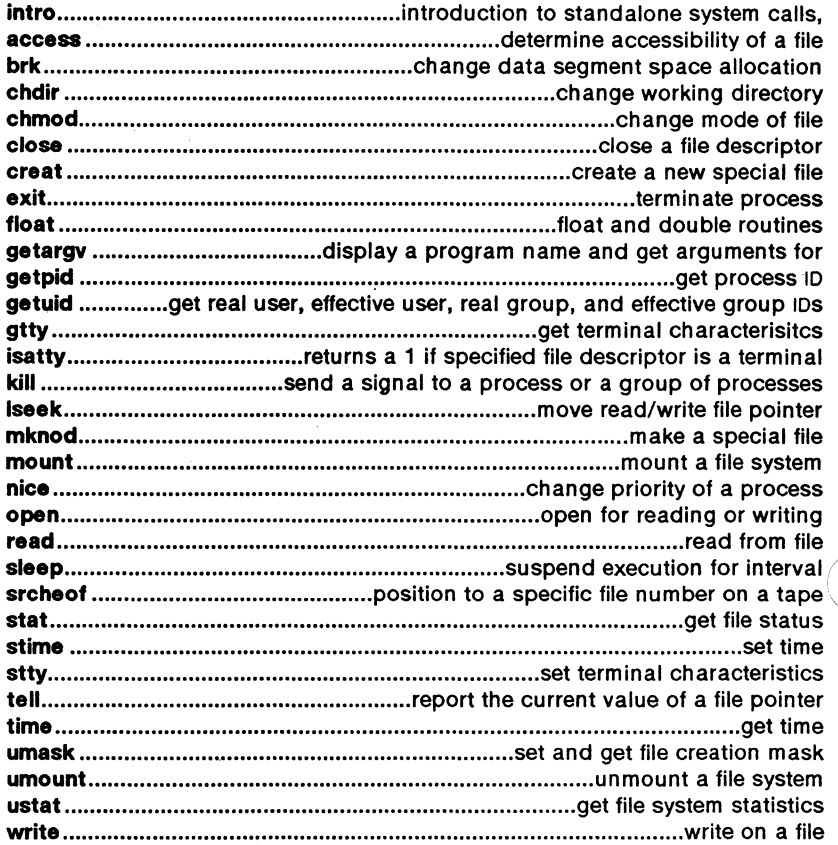

#### 3. SUBROUTINES

## 3C and 3S. C AND ASSEMBLER, STANDARD 1/0 LIBRARY ROUTINES

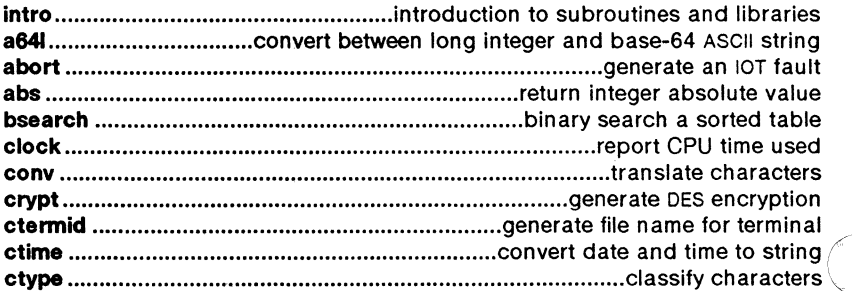

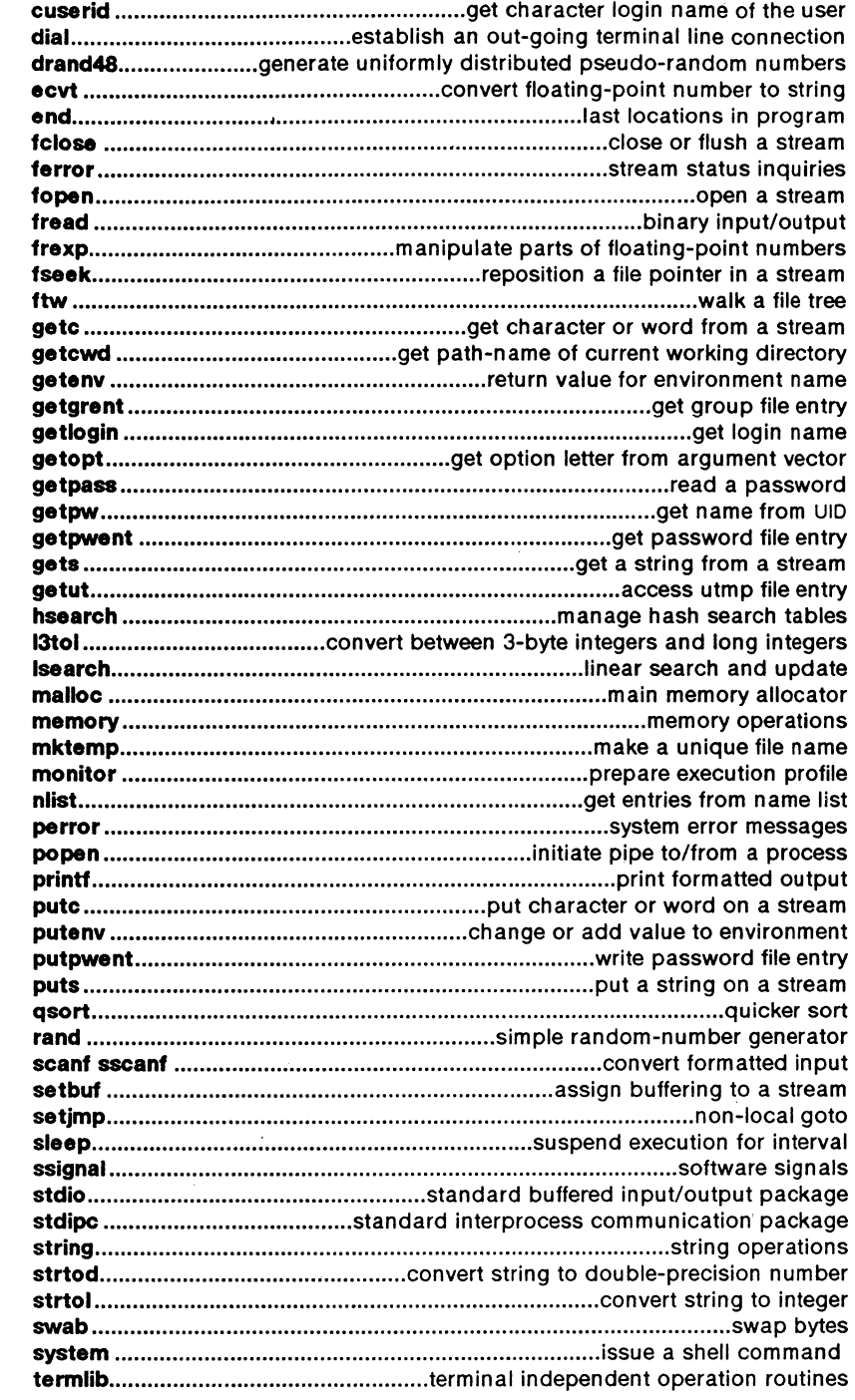

 $\epsilon$ 

 $\bigcap$ 

 $\bigodot$ 

 $\overline{(\ }$ 

 $\bar{a}$ 

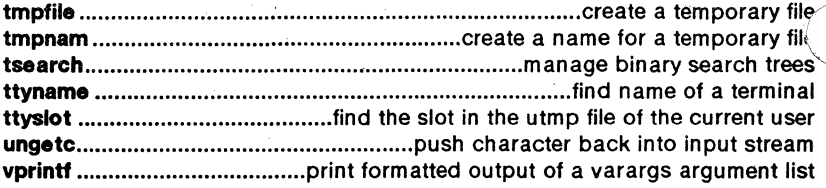

#### 3M. MATHEMATICAL LIBRARY ROUTINES

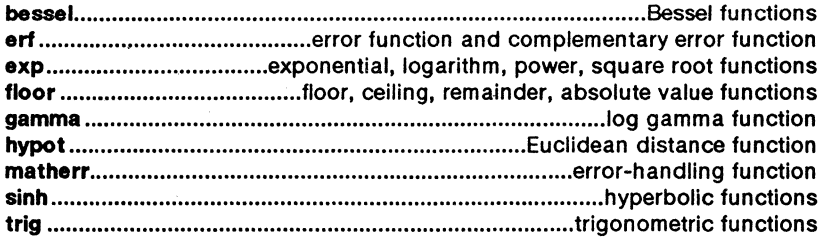

#### 3X. MISCELLANEOUS ROUTINES

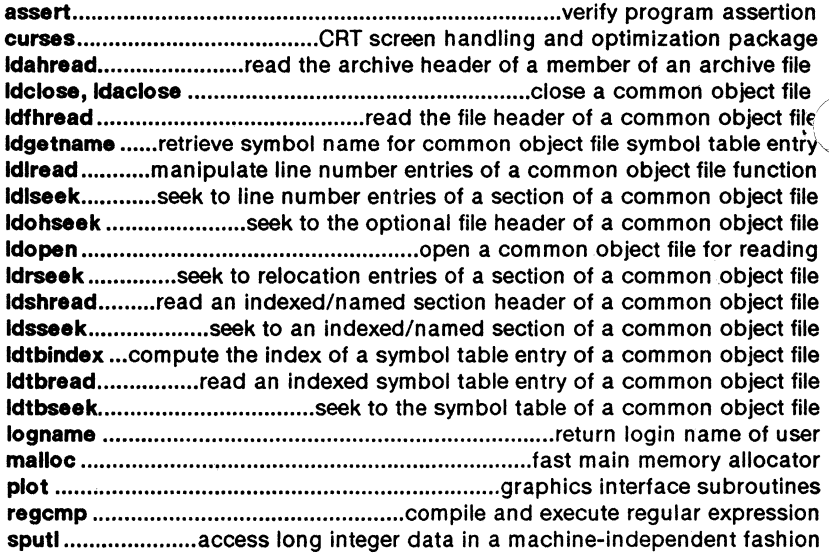

#### **3F. FORTRAN ROUTINES**

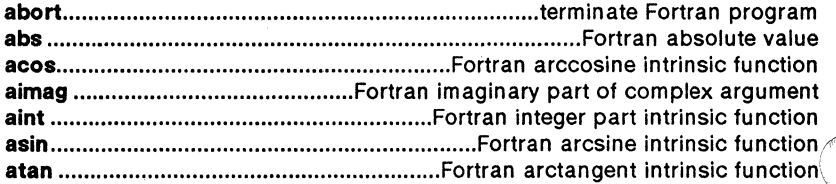

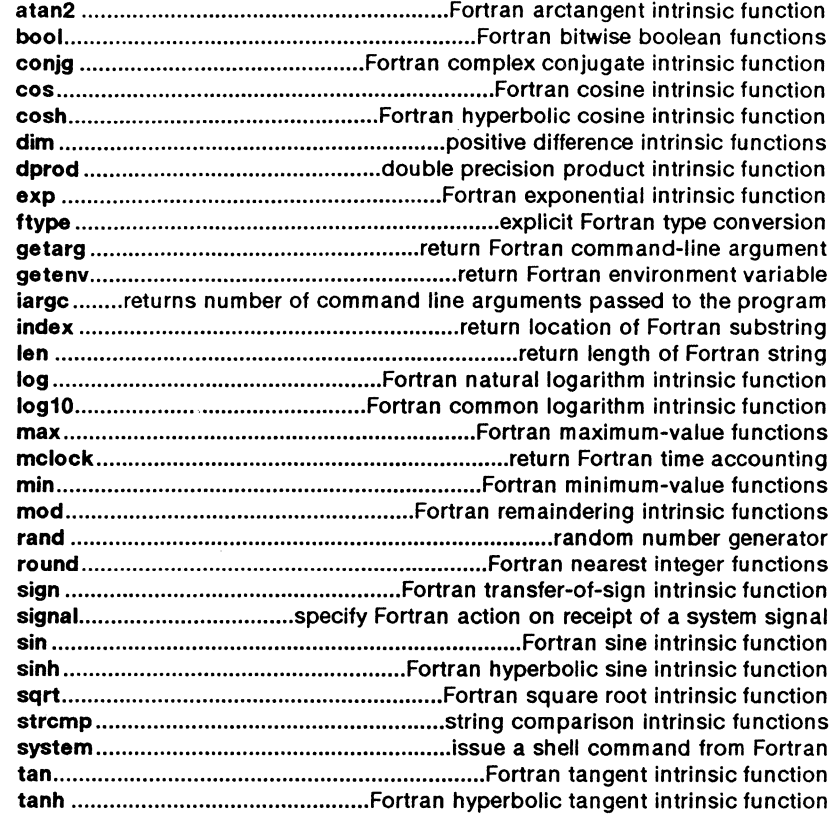

#### 4. FILE FORMATS

 $\overline{C}$ 

 $\sqrt{ }$ 

 $\big($ 

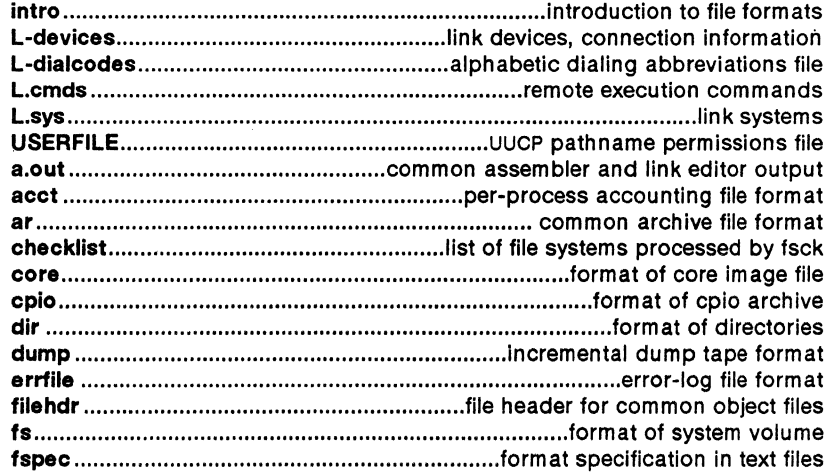

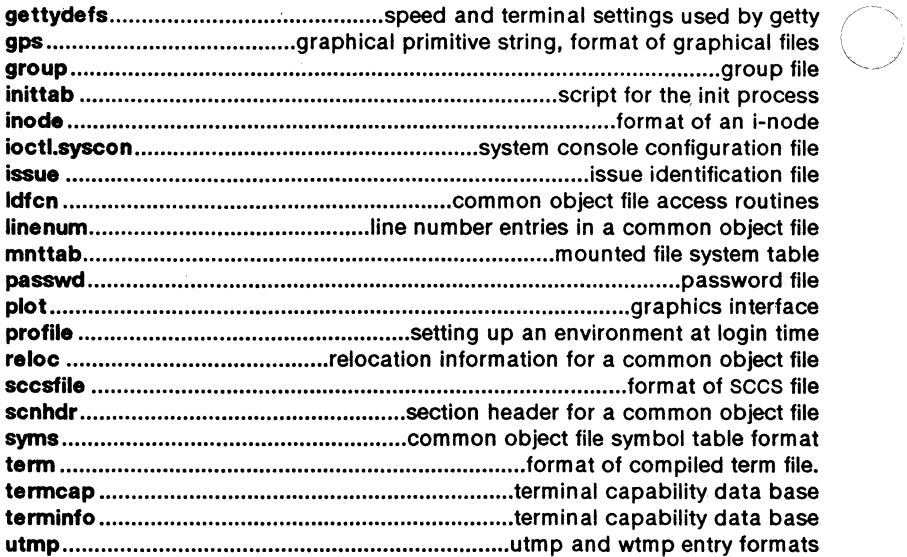

#### 5. MISCELLANEOUS FACILITIES

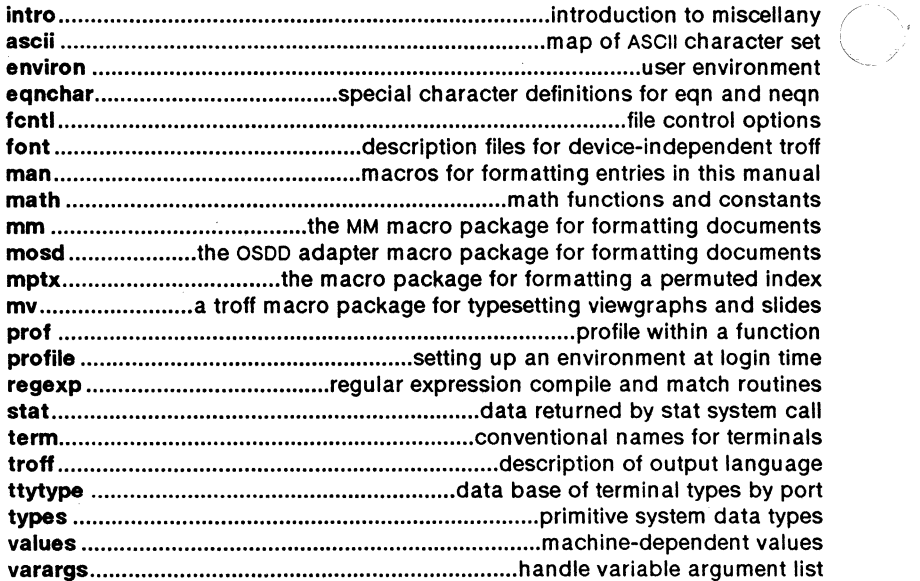

#### 6. GAMES

intro .......................................•.•....•.........•.......................... introduction to games

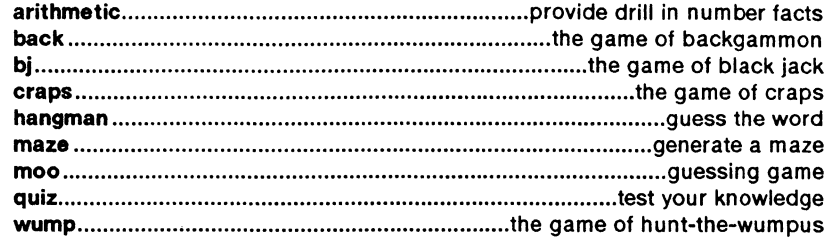

#### 7. SPECIAL FILES

 $\overline{C}$ 

 $\sqrt{ }$ 

 $\bigcap$ 

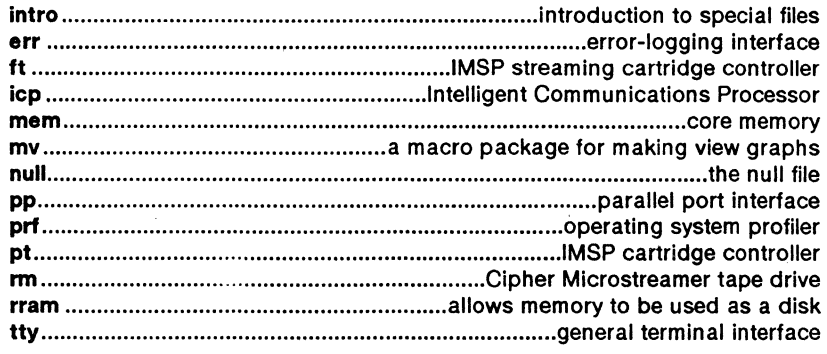

## 8. SYSTEM MAINTENANCE AND STANDALONE PROCEDURES

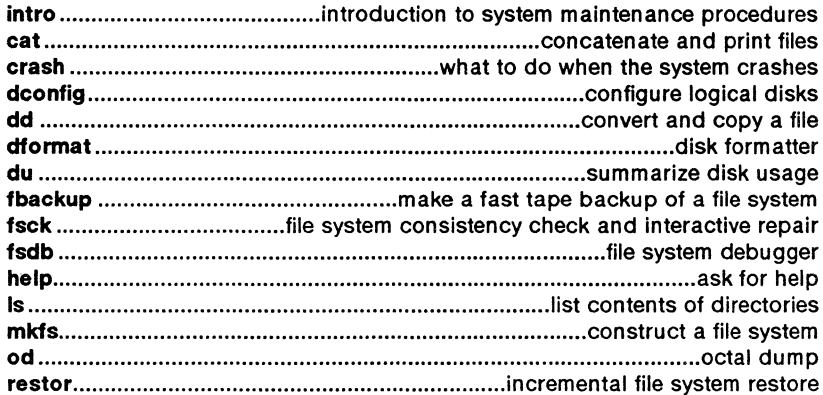

 $\sim 10$ 

 $\mathcal{A}$ 

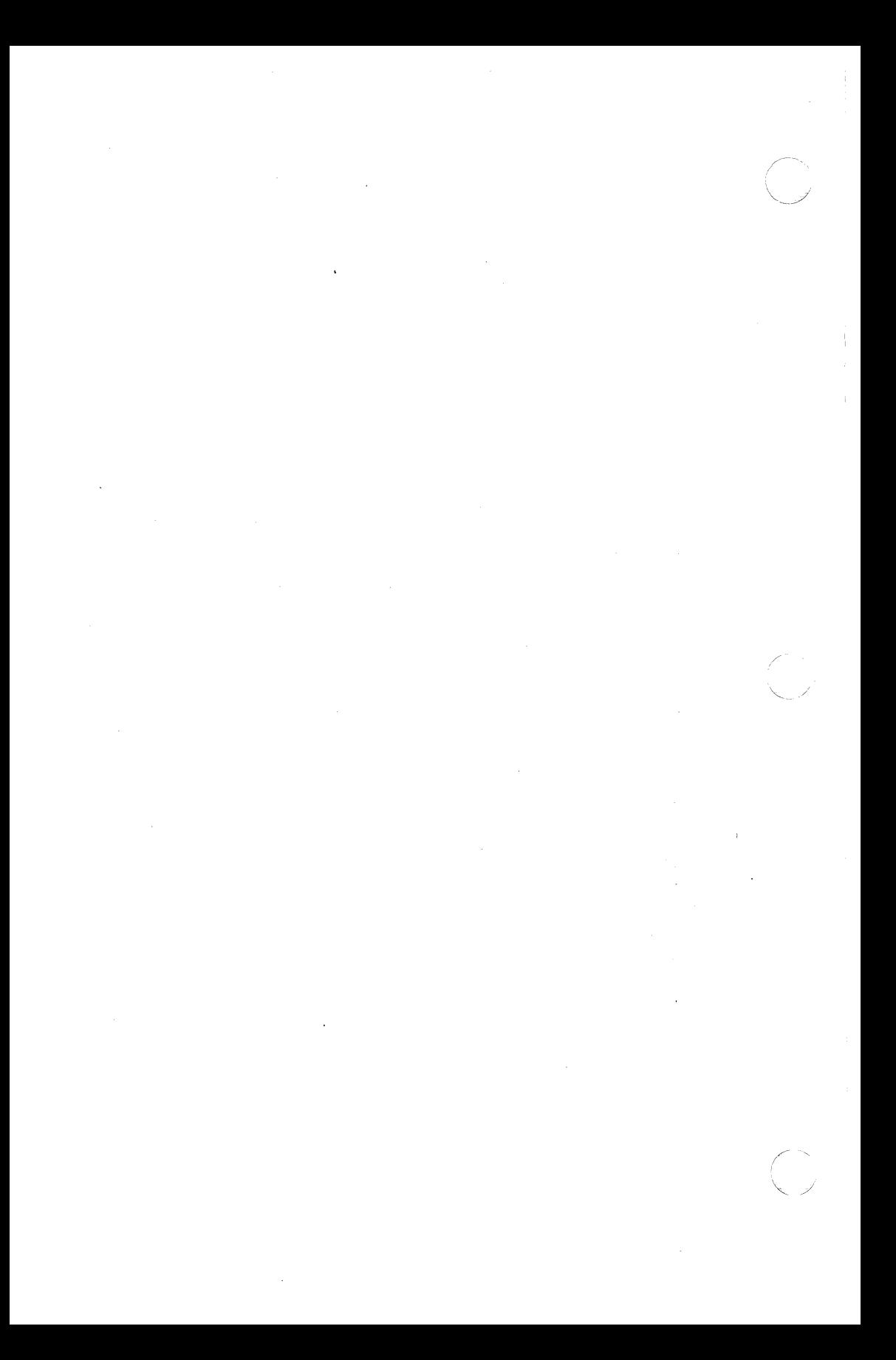

# (

(

(

#### **Sys5 UNIX Administrator's Reference Manual**

98-05084.1 Ver. F August, 1987

PLEXUS COMPUTERS, INC. 3833 North First Street San Jose, CA 95134 408/943-9433

#### Copyright 1987 Plexus Computers, Inc., San Jose, CA

#### All rights reserved.

No part of this publication may be reproduced, transmitted, transcribed, stored in a retrieval system, or translated into any language, in any form or by any means, without the prior written consent of Plexus Computers, Inc.

The information contained herein is subject to change without notice. Therefore, Plexus Computers, Inc. assumes no responsibility for the accuracy of the information presented in this document beyond its current release date.

Printed in the United States of America

#### 1. COMMANDS AND APPLICATION PROGRAMS

(

 $\bigcap$ 

#### 1. COMMANDS AND APPLICATION PROGRAMS

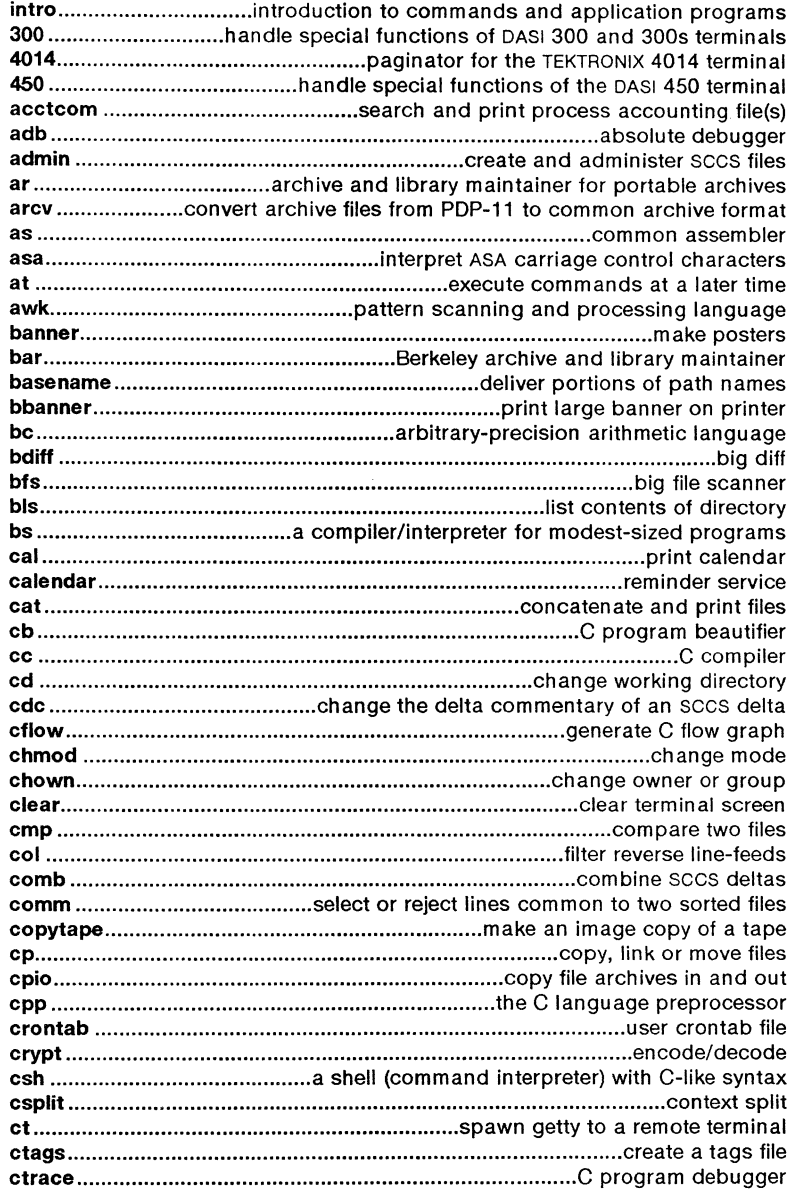

J.

(-

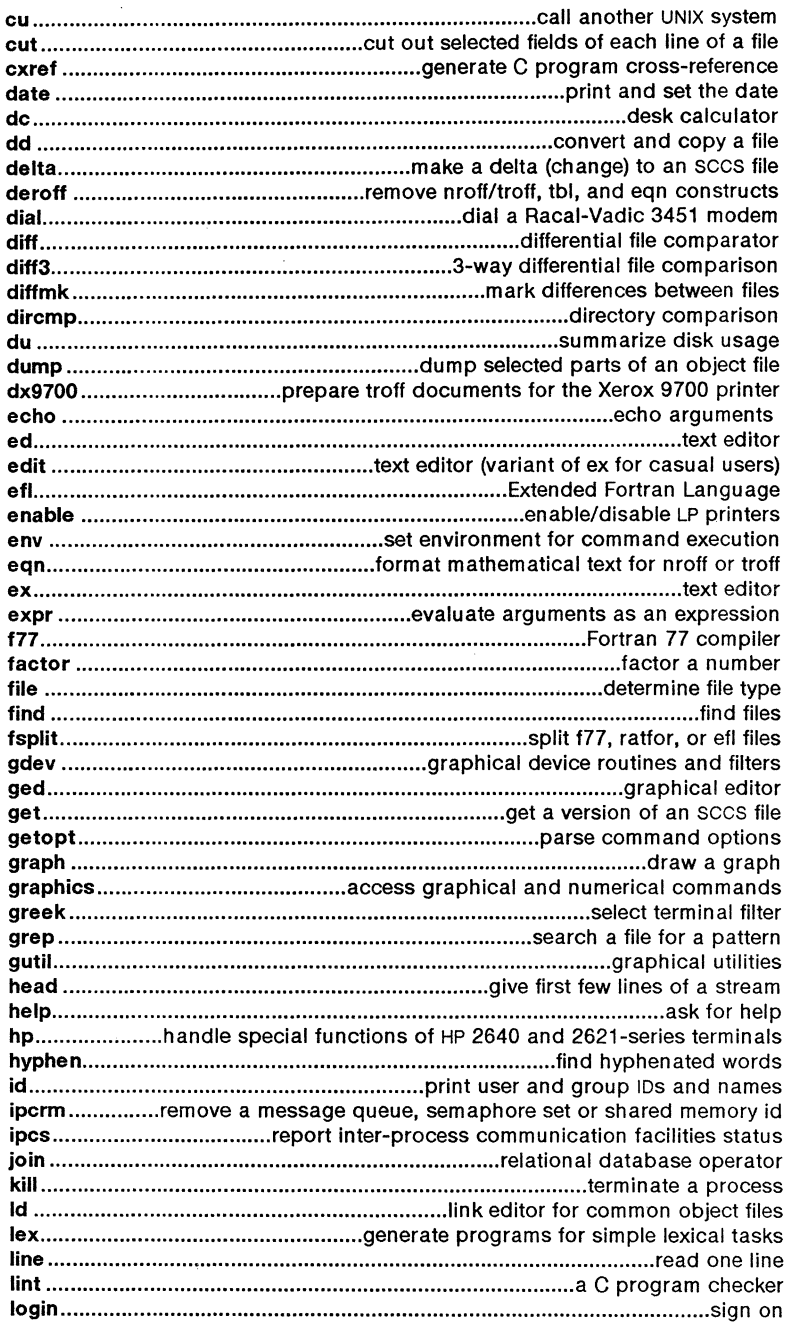

 $\bar{z}$ 

e e

 $\bigcap_{i=1}^n$ 

 $\begin{pmatrix} 1 \\ 1 \end{pmatrix}$ 

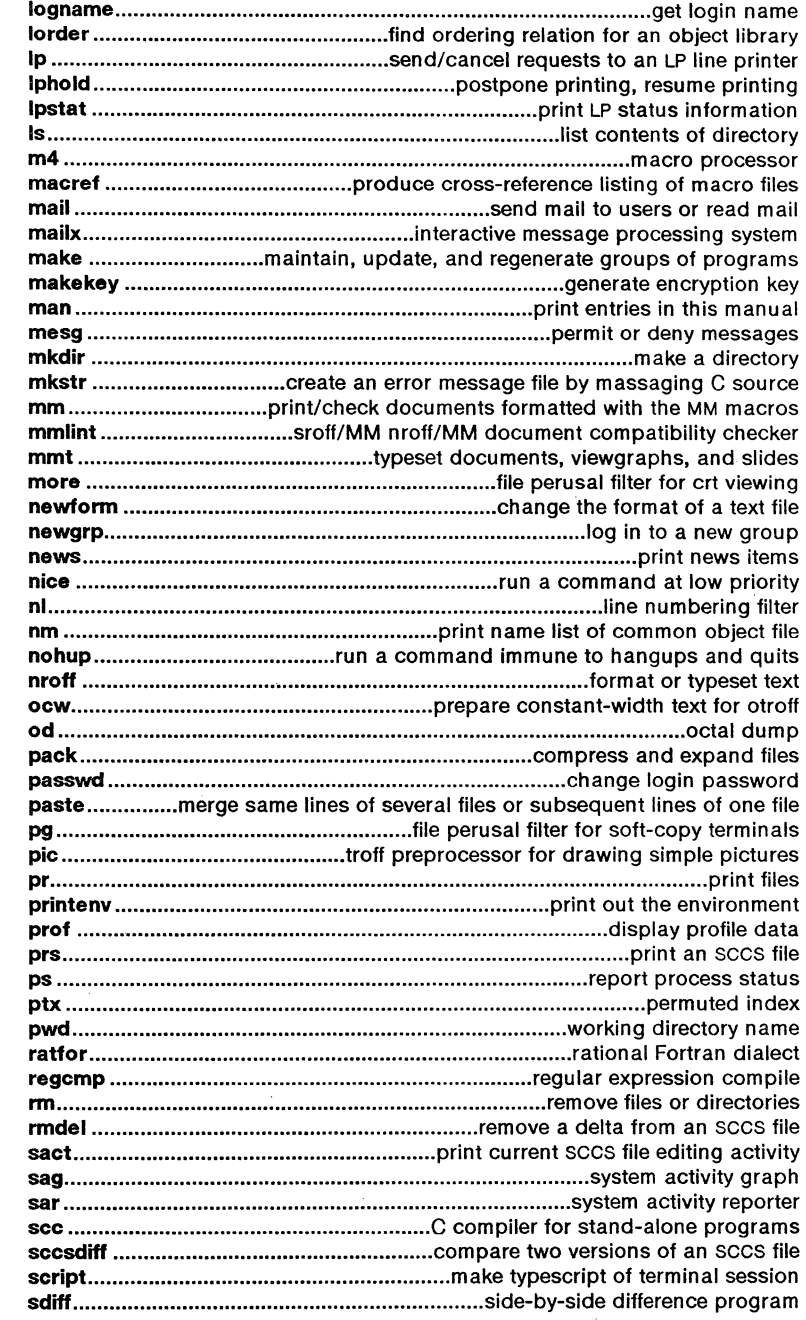

 $\bigcirc$ 

 $\overline{C}$ 

 $\overline{C}$ 

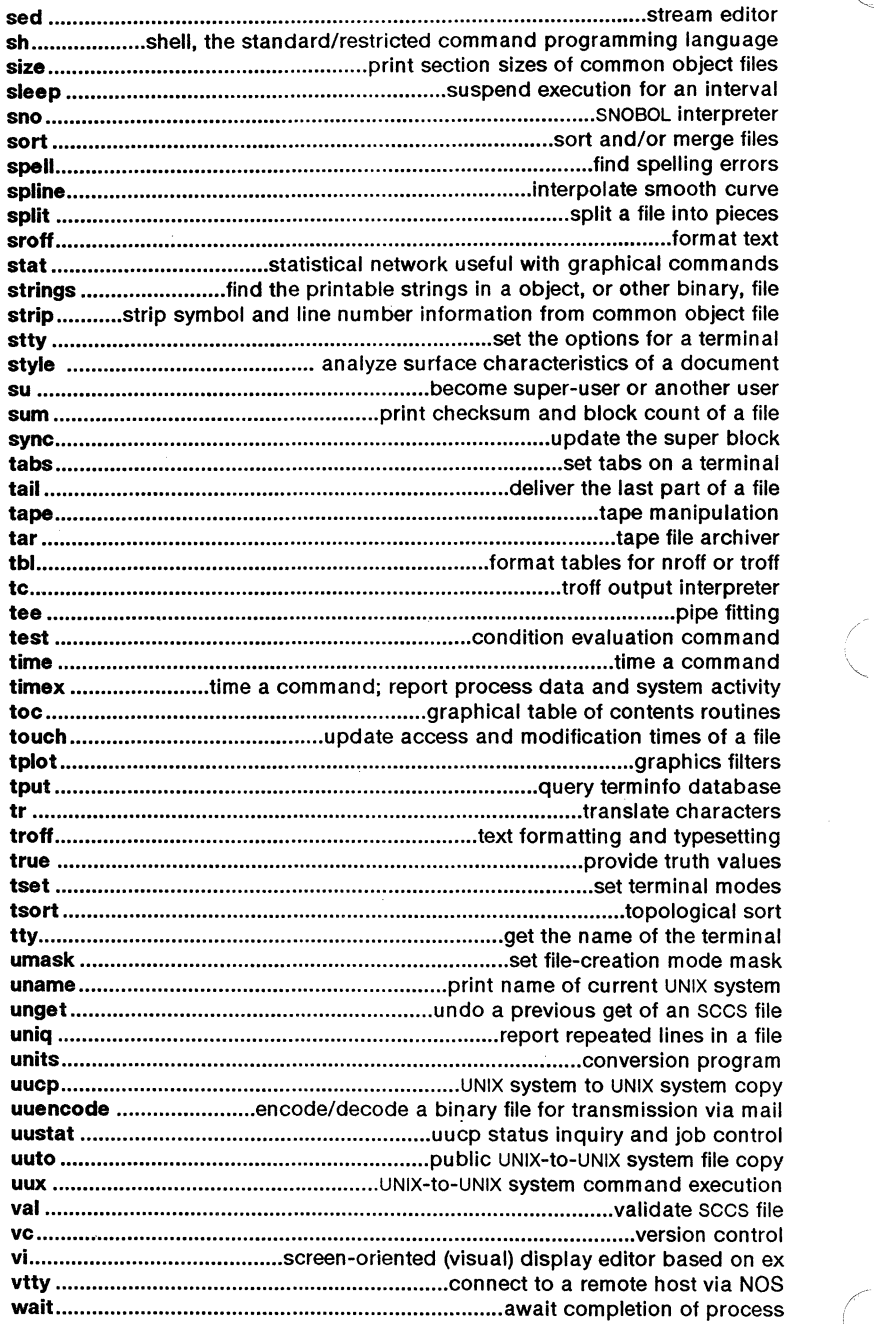

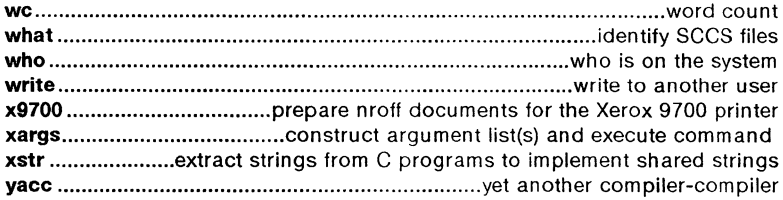

#### **1M. SYSTEM MAINTENANCE COMMANDS AND PROGRAMS**

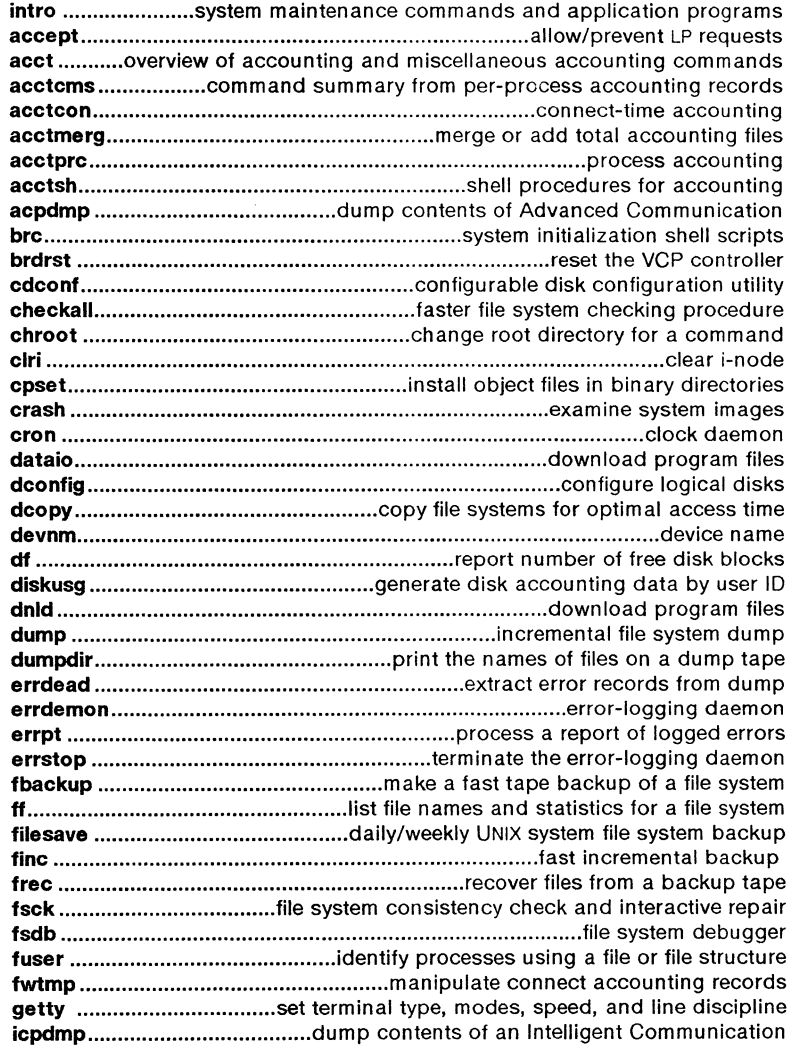

 $\blacksquare$ 

 $\bigodot$ 

 $\overline{C}$ 

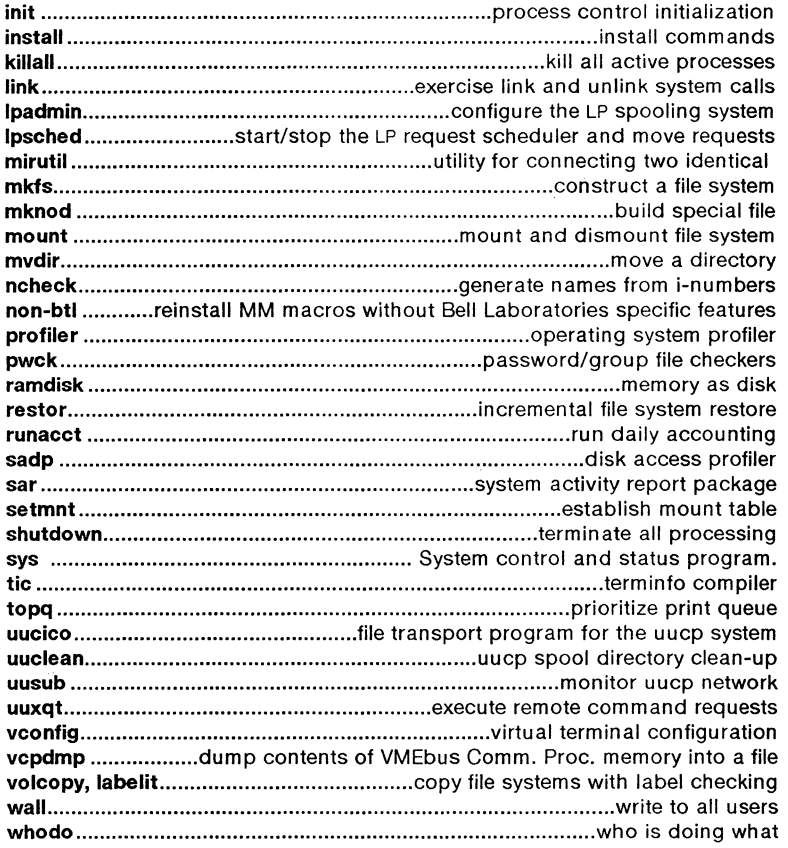

#### 2. SYSTEM CALLS

## 2. SYSTEM CALLS

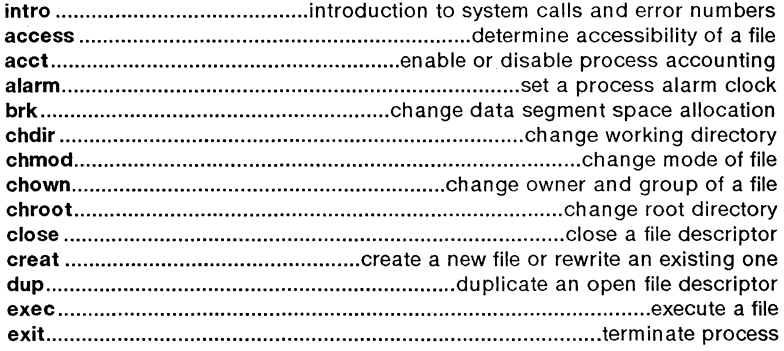

 $\bar{z}$ 

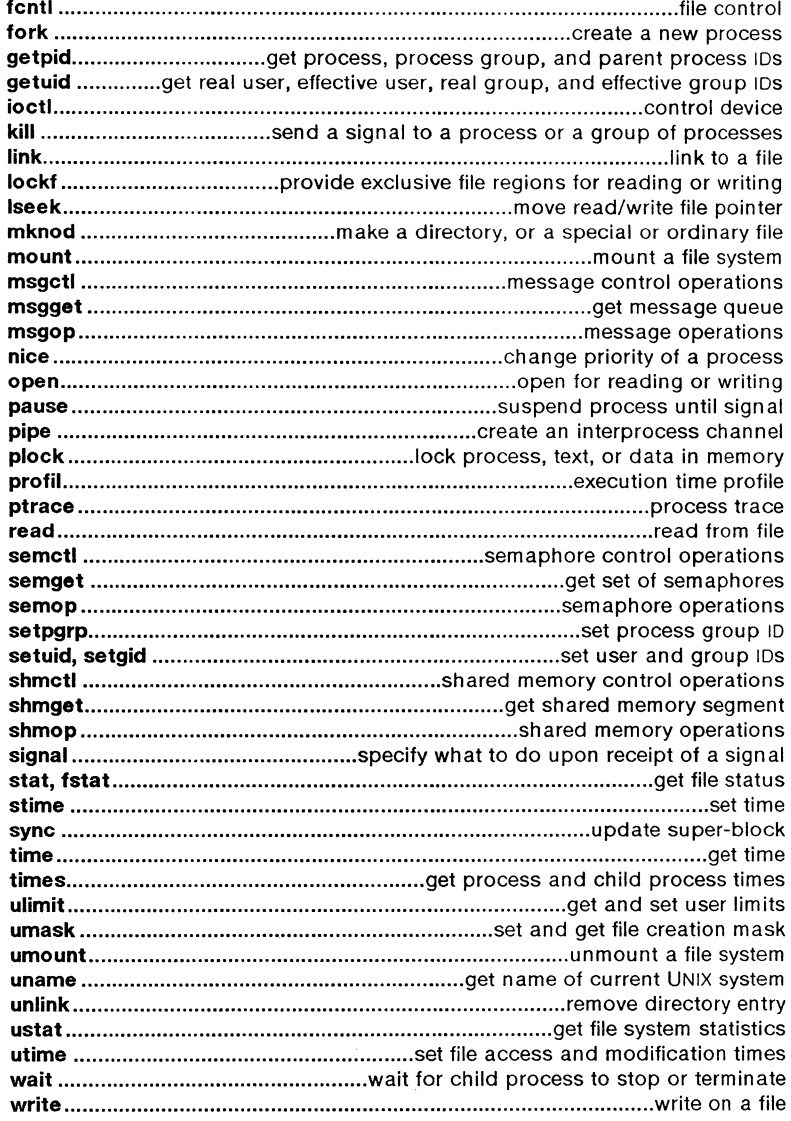

#### 2S. STANDALONE SYSTEM CALLS

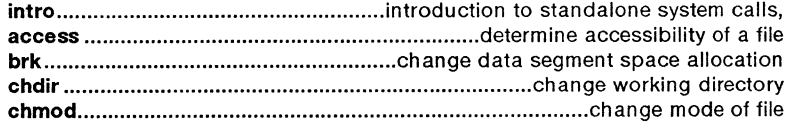

 $\sqrt{2}$ 

 $\overline{\mathbf{C}}$ 

 $\overline{C}$ 

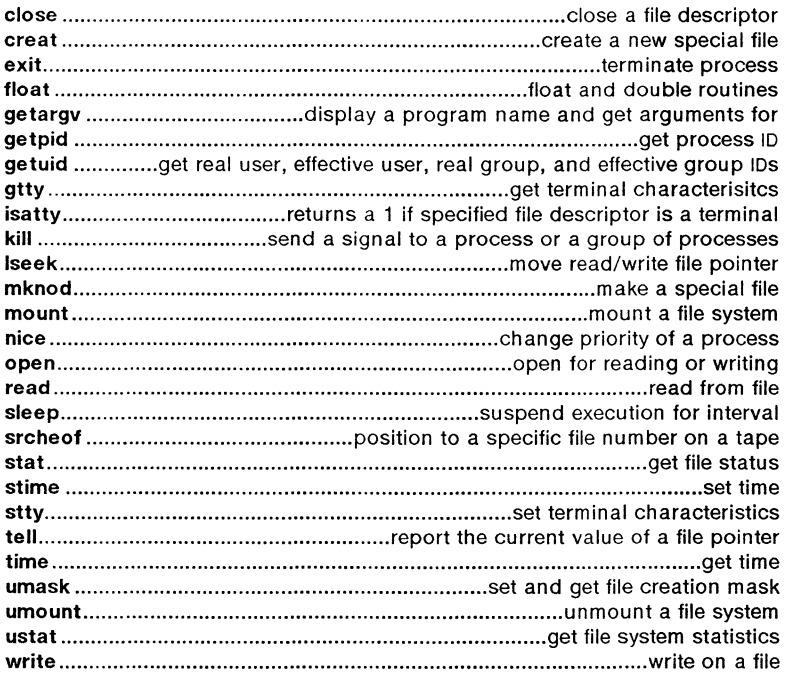

#### 3. SUBROUTINES

## 3C and 3S. C AND ASSEMBLER, STANDARD 1/0 LIBRARY ROUTINES

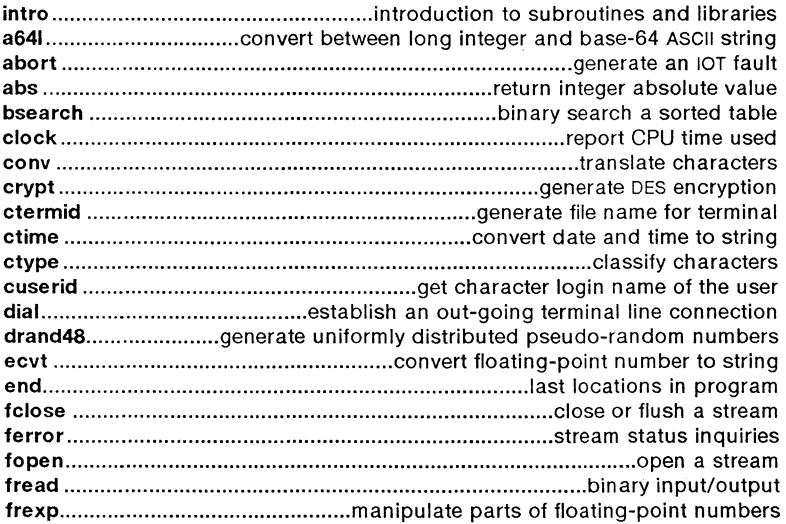

November 1986 - 8 - 8 - Plexus Sys5 UNIX

 $\begin{pmatrix} \lambda \\ \lambda \end{pmatrix}$ 

 $\ddot{\phantom{0}}$ 

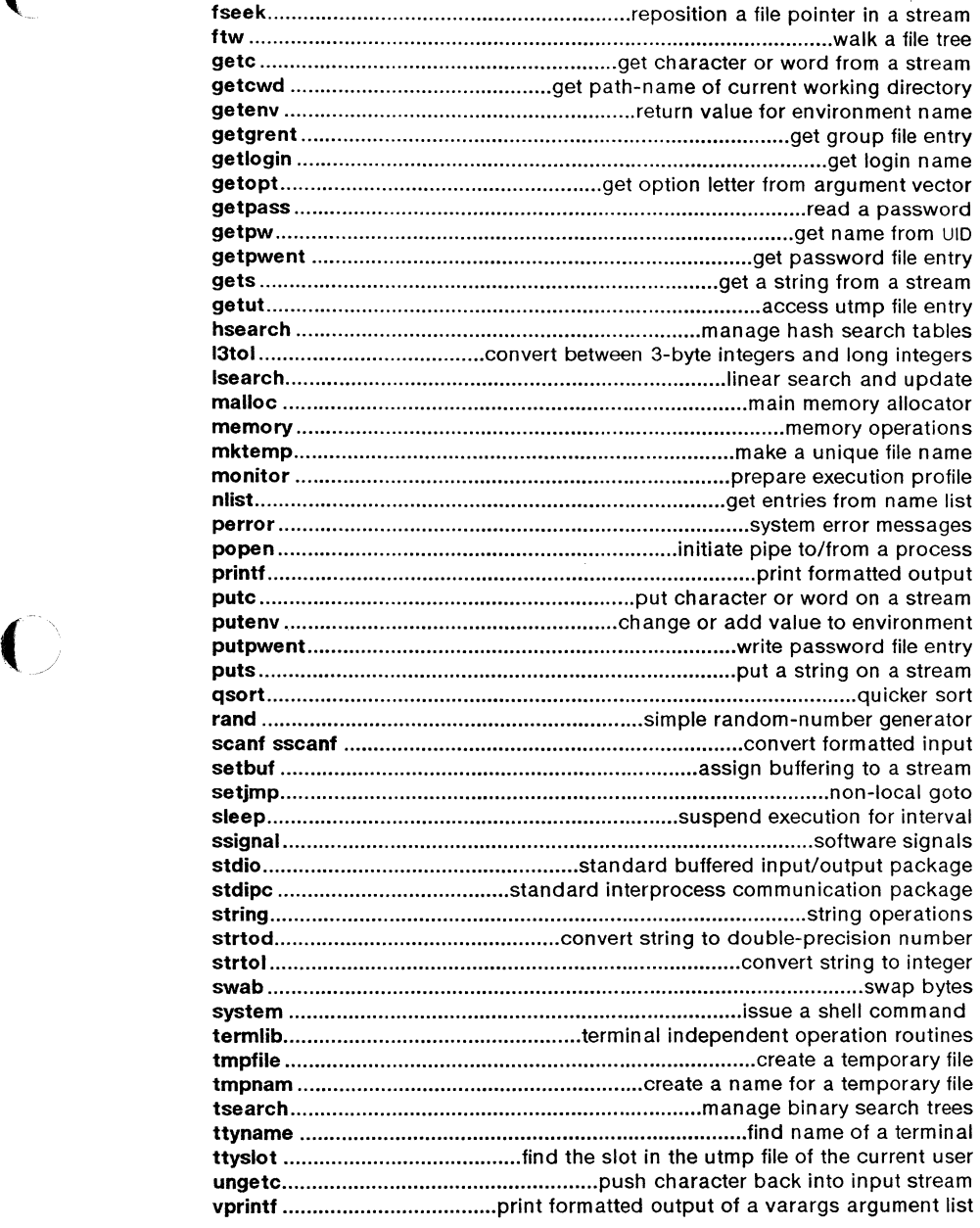

 $\sim 10^{-1}$ 

 $\overline{C}$ 

 $\bar{z}$ 

 $\overline{C}$ 

#### 3M. MATHEMATICAL LIBRARY ROUTINES

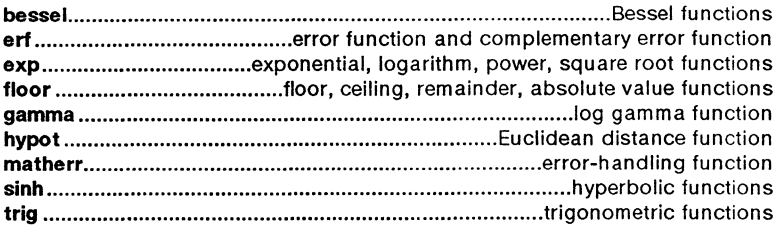

#### 3X. MISCELLANEOUS ROUTINES

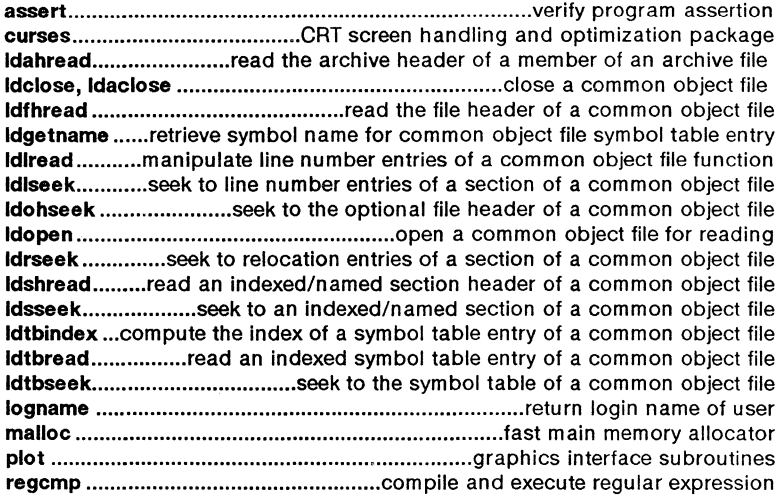

#### 3F. FORTRAN ROUTINES

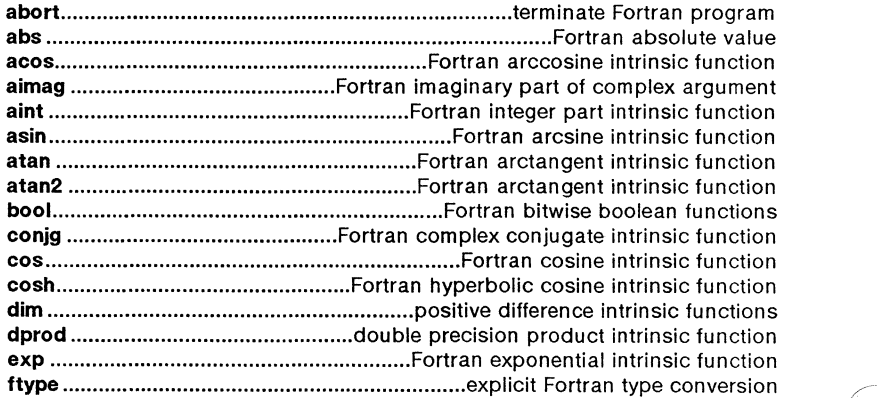

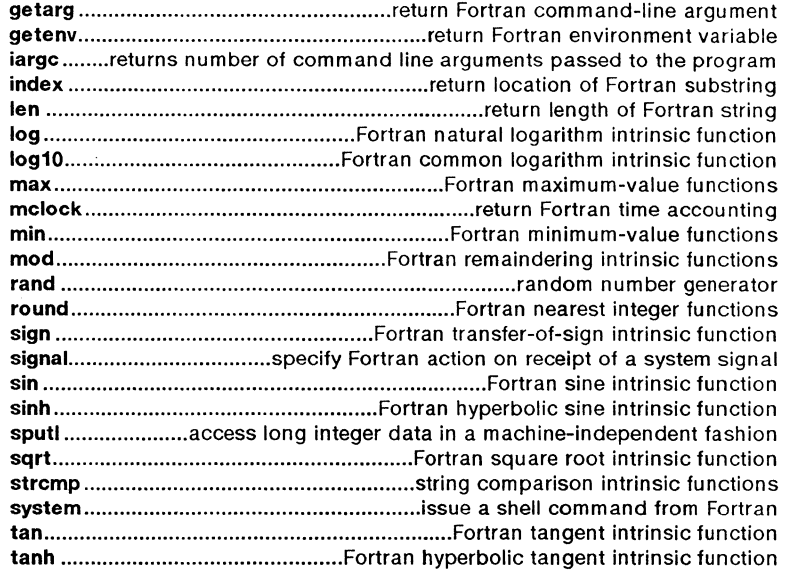

#### 4. FILE FORMATS

J.

(

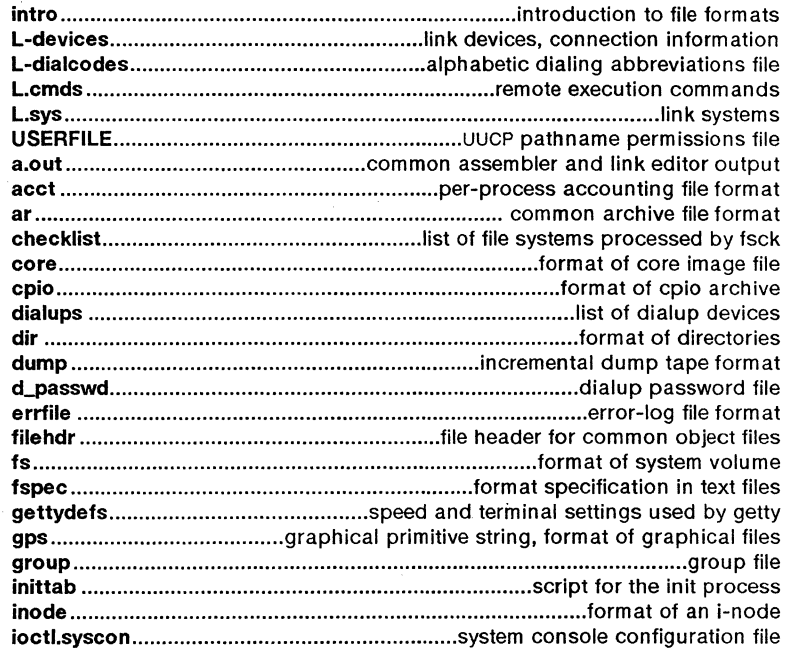

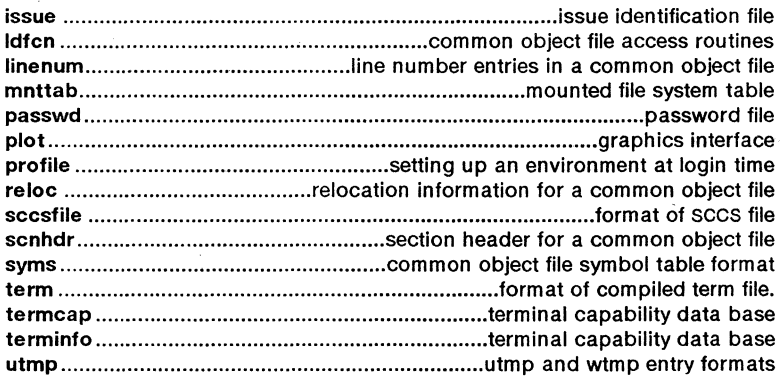

#### 5. MISCELLANEOUS FACILITIES

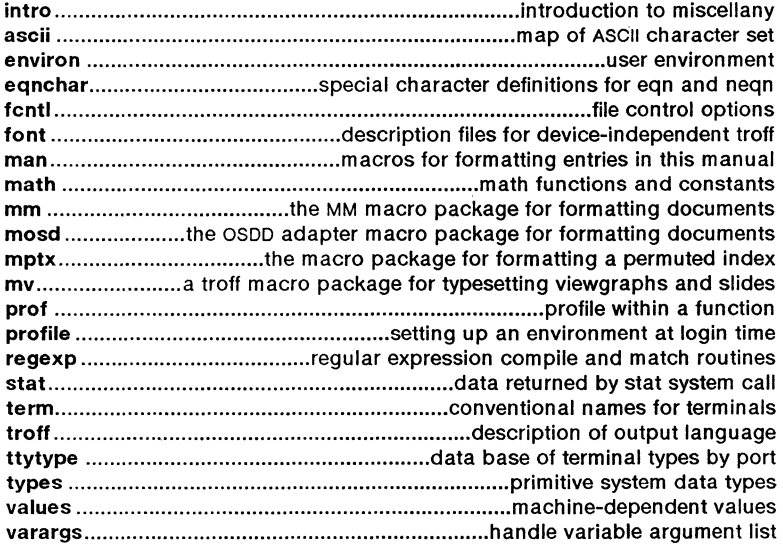

#### 6. GAMES

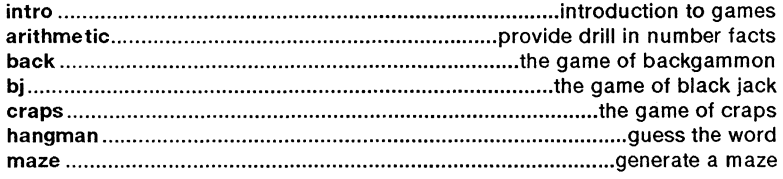

November 1986 - 12 - Plexus Sys5 UNIX

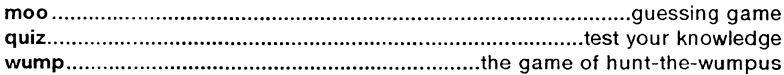

#### 7. SPECIAL FILES

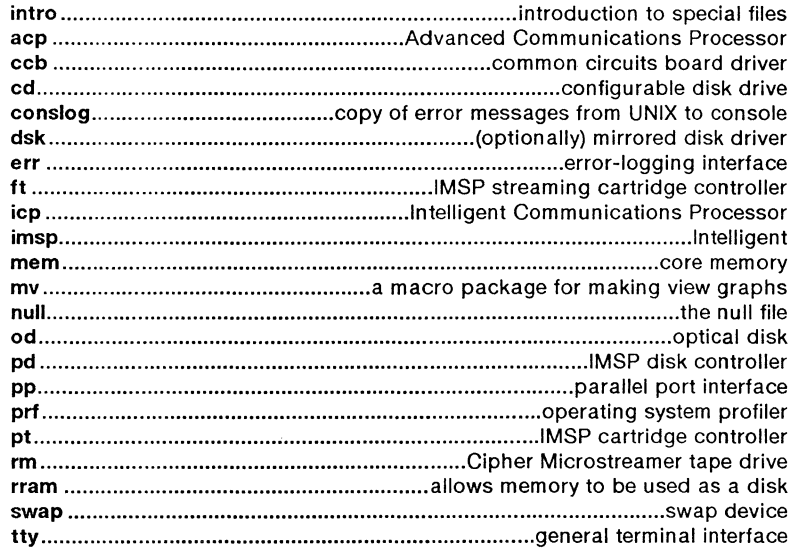

#### 8. SYSTEM MAINTENANCE AND STANDALONE PROCEDURES

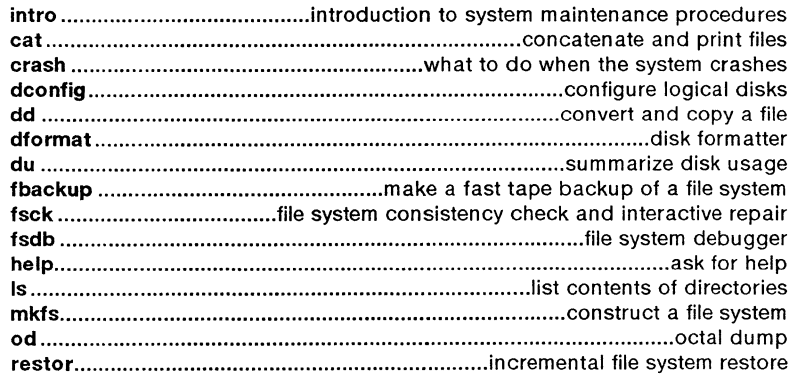

 $\bar{\alpha}$ 

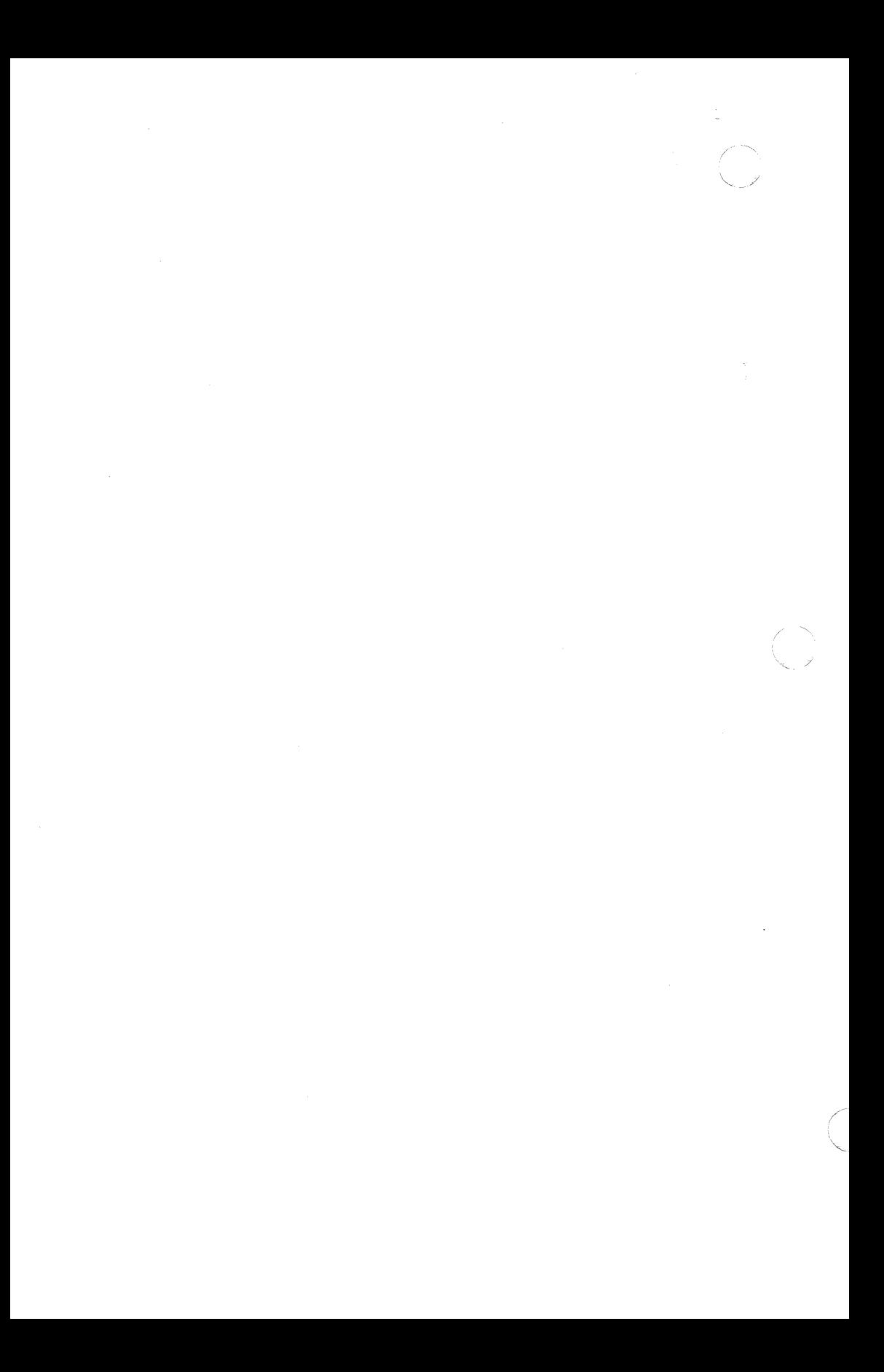

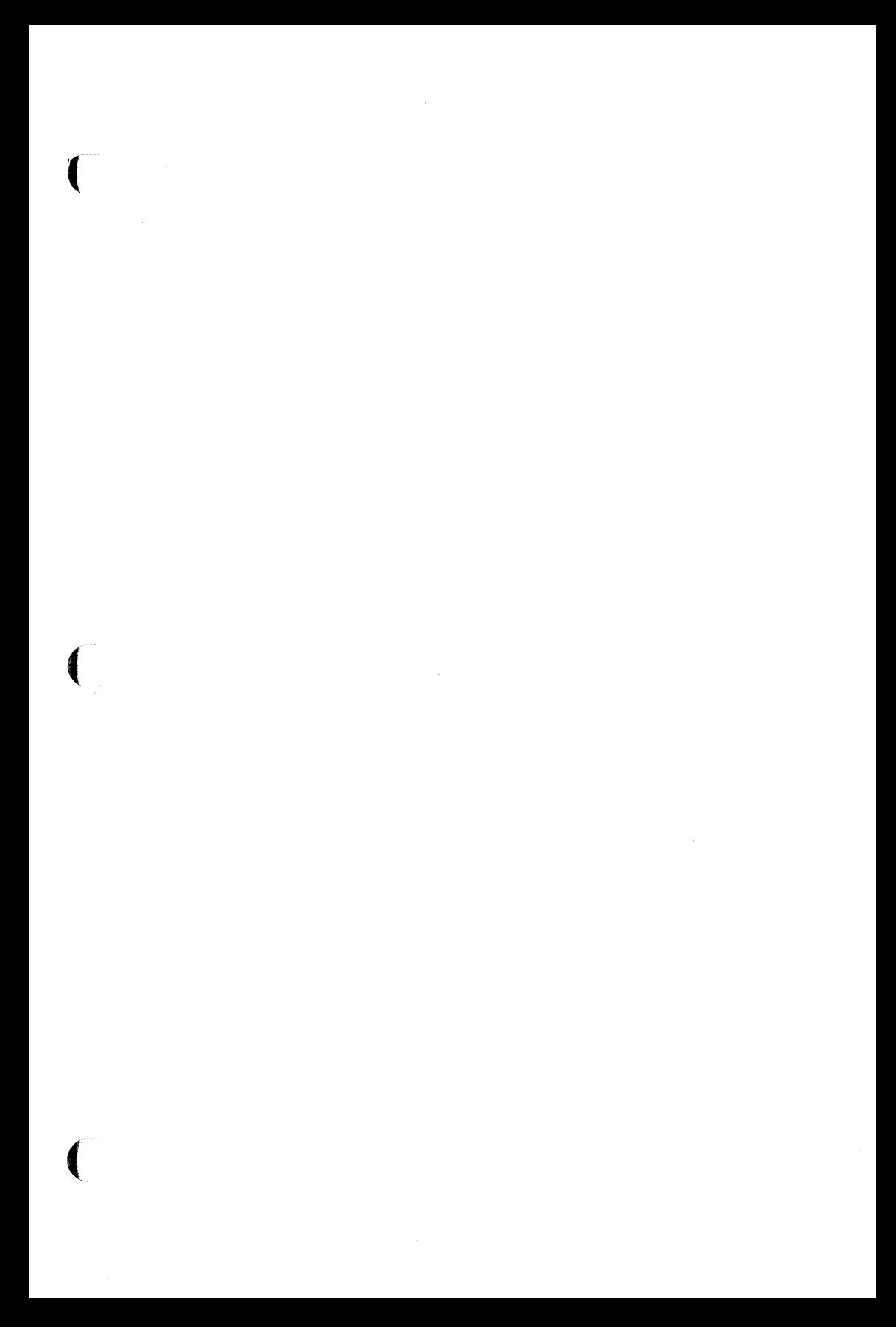
$\label{eq:2.1} \frac{1}{\sqrt{2}}\sum_{i=1}^n\frac{1}{\sqrt{2}}\sum_{i=1}^n\frac{1}{\sqrt{2}}\sum_{i=1}^n\frac{1}{\sqrt{2}}\sum_{i=1}^n\frac{1}{\sqrt{2}}\sum_{i=1}^n\frac{1}{\sqrt{2}}\sum_{i=1}^n\frac{1}{\sqrt{2}}\sum_{i=1}^n\frac{1}{\sqrt{2}}\sum_{i=1}^n\frac{1}{\sqrt{2}}\sum_{i=1}^n\frac{1}{\sqrt{2}}\sum_{i=1}^n\frac{1}{\sqrt{2}}\sum_{i=1}^n\frac$ 

 $\overline{\mathbb{C}}$ 

## **PERMUTED INDEX**

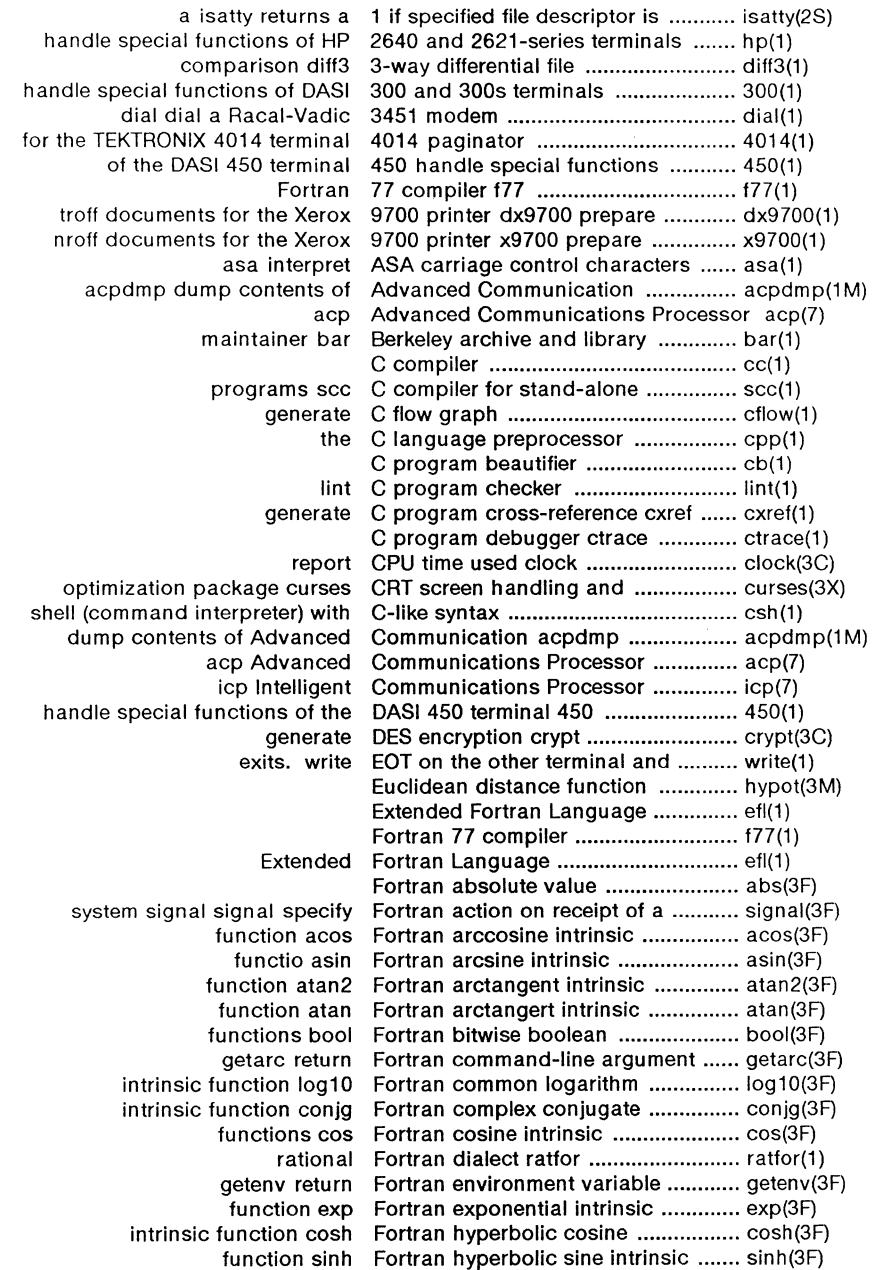

 $\overline{C}$ 

 $\bigcap$ 

 $\overline{C}$ 

 $\sim$ 

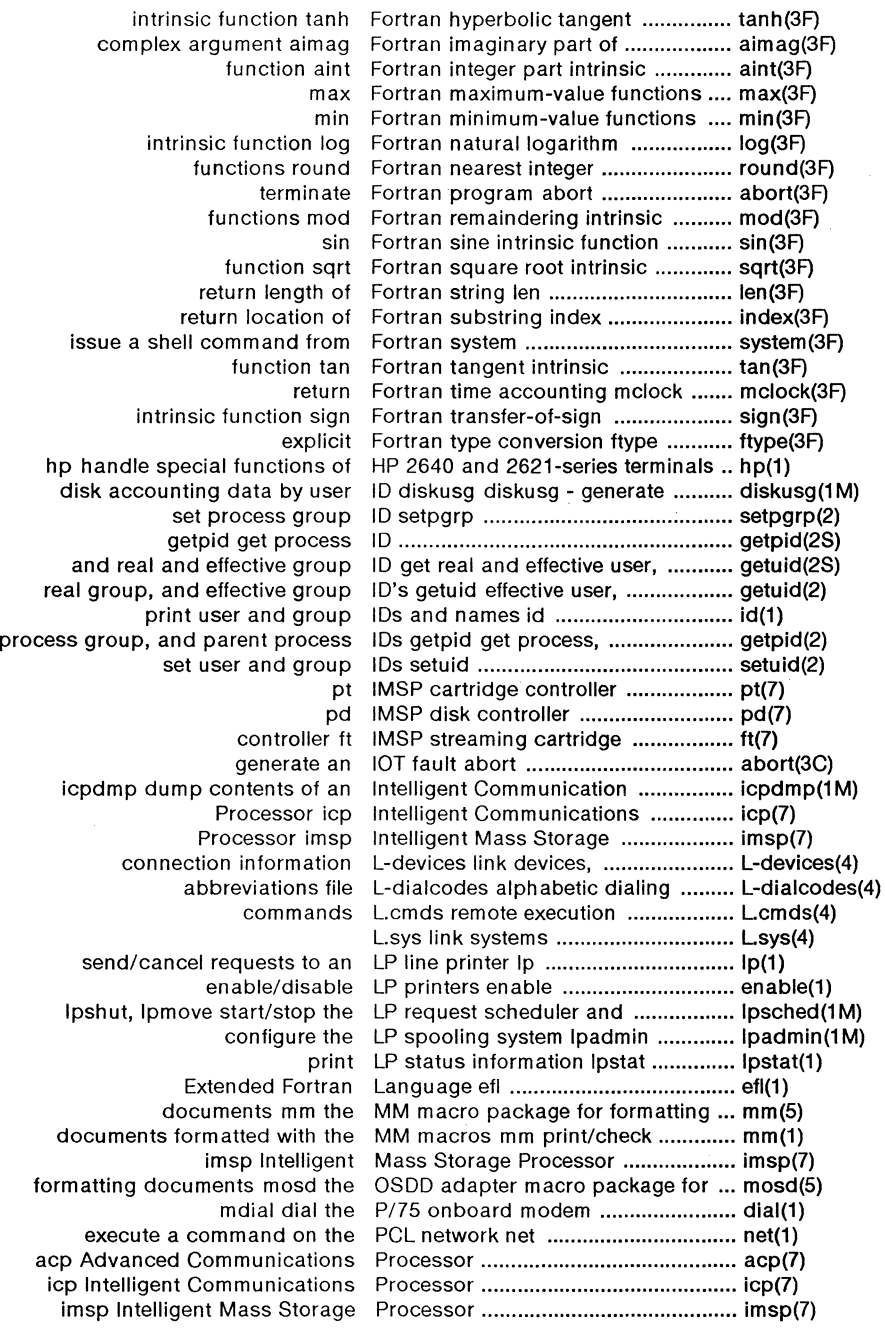

t.

 $\overline{\mathbb{C}}$ 

 $\bigcirc$ 

( dial dial a Racal-Vadic 3451 modem ................. dial(1) change the delta commentary of an secs delta cdc ································· cdc(1) combine secs deltas comb ............................ comb(1) make a delta (change) to an secs file delta .................................. delta{1) SCCS file editing activity sact ........... sact(1) get a version of a secs file get ...................................... get(1) print an secs file prs ..................................... prs(1) remove a delta from an secs file rmdel ................................. rmdel(1) SCCS file sccsdiff .................................. sccsdiff(1) format of secs file sccsfile ............................... sccsfile(4) undo a previous get of an secs file unget ................................. unget(1) validate secs file val ...................................... val(1) create and administer secs files admin .............................. admin(1) identify secs files what ................................. what{1) TEKTRONIX 4014 terminal ................. 4014(1) get name from UID getpw .......................................... getpw(3C) cu call another UNIX system ...................................... cu(1 C) UNIX system copy uucp ..................... uucp(1) filesave daily/weekly UNIX system file system backup ....... filesave(1M) uucp UNIX system to UNIX system copy ..., uucp(1) print name of current UNIX system uname .......................... uname(1) get name of current UNIX system uname .......................... uname(2) copy of error messages from UNIX to console ................................. conslog(7) execution uux UNIX-to-UNIX system command ....... uux(1) uuto public UNIX-to-UNIX system file copy .......... uuto(1) USERFILE UUCP pathname permissions file ..... USERFILE(4)<br>prepare troff documents for the Xerox 9700 printer dx9700 .................. dx9700(1)<br>prepare nroff documents for the Xerox 9700 printer x9700 .................... prepare troff documents for the Xerox 9700 printer dx9700 ................ dx9700(1)<br>prepare nroff documents for the Xerox 9700 printer x9700 ................... x9700(1) Processor acp Advanced Communications ...... acp(7) assembler and link editor output a.out common ................................... a.out(4) integer and base-64 ASCII string a641 convert between long ................ a641(3C) L-dialcodes alphabetic dialing abbreviations file ............................... L-dialcodes(4) generate an IOT fault abort .................................................. abort(3C) terminate Fortran program abort .................................................. abort(3F) return integer absolute value abs ..................................................... abs(3C) Fortran absolute value abs ..................................................... abs(3F) absolute debugger adb .................... adb(1) return integer absolute value abs ............................. abs(3C) Fortran absolute value abs ............................. abs(3F) floor, ceiling, remainder, absolute value functions floor .......... floor(3M) a file touch update access and modification times of ..... touch(1) utime set file access and modification times ......... utime(2) of a file access determine accessibility ......... access(2S) commands graphics access graphical and numerical ...... graphics(1) machine-independent fashion. access long integer data in a ........... sputl(3X) disk access profiler sadp ............................. sadp(1M) common object file access routines ldfcn ........................ ldfcn(4) copy file systems for optimal access time dcopy ............................ dcopy(1M) access utmp file entry getut .............. getut(3C) determine accessibility of a file access ................................................ access(2) enable or disable process accounting acct ................................ acct(2) connect-time accounting acctcon .......................... acctcon(1M) of accounting and miscellaneous accounting commands acct ............. acct(1 **M)** 

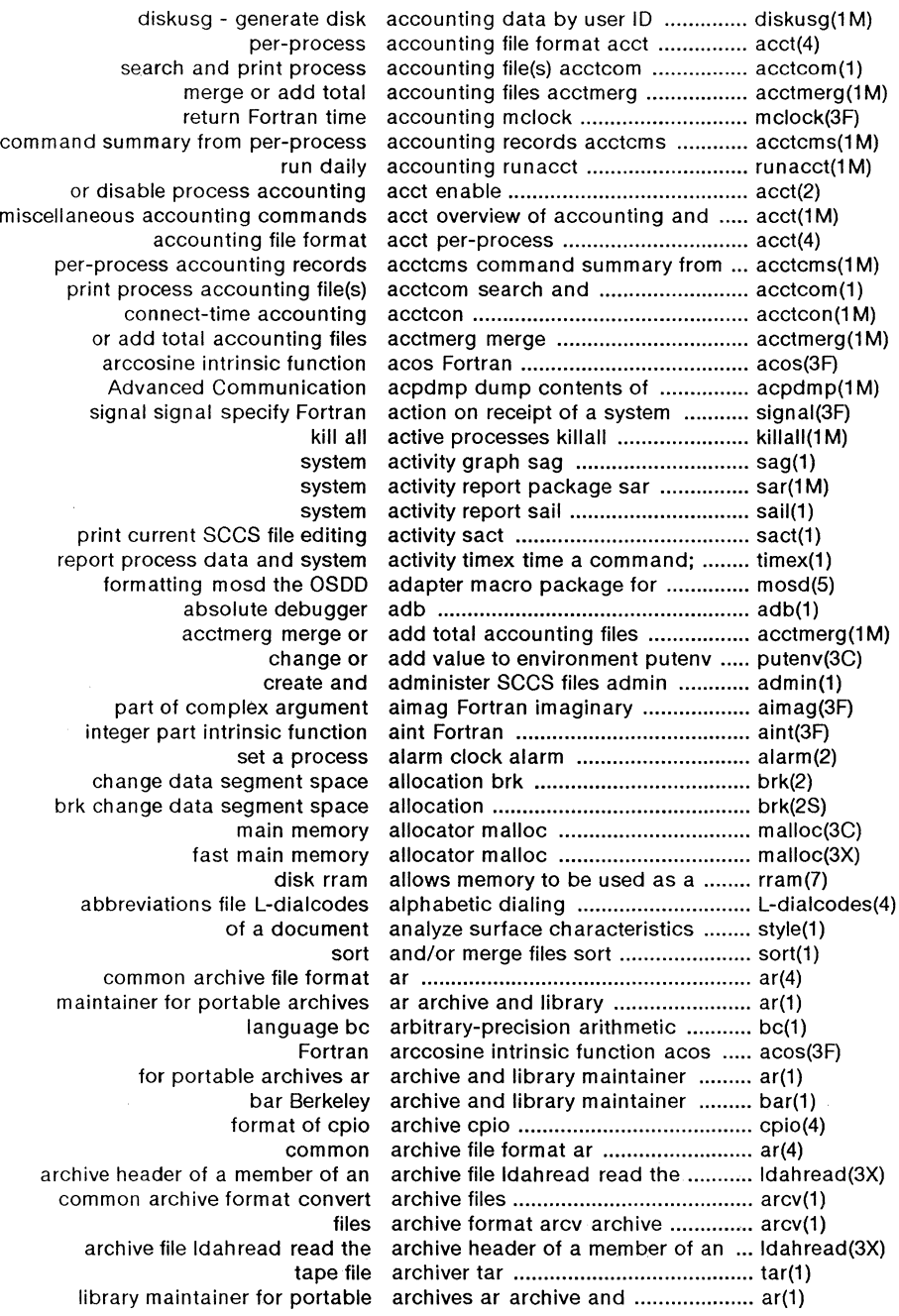

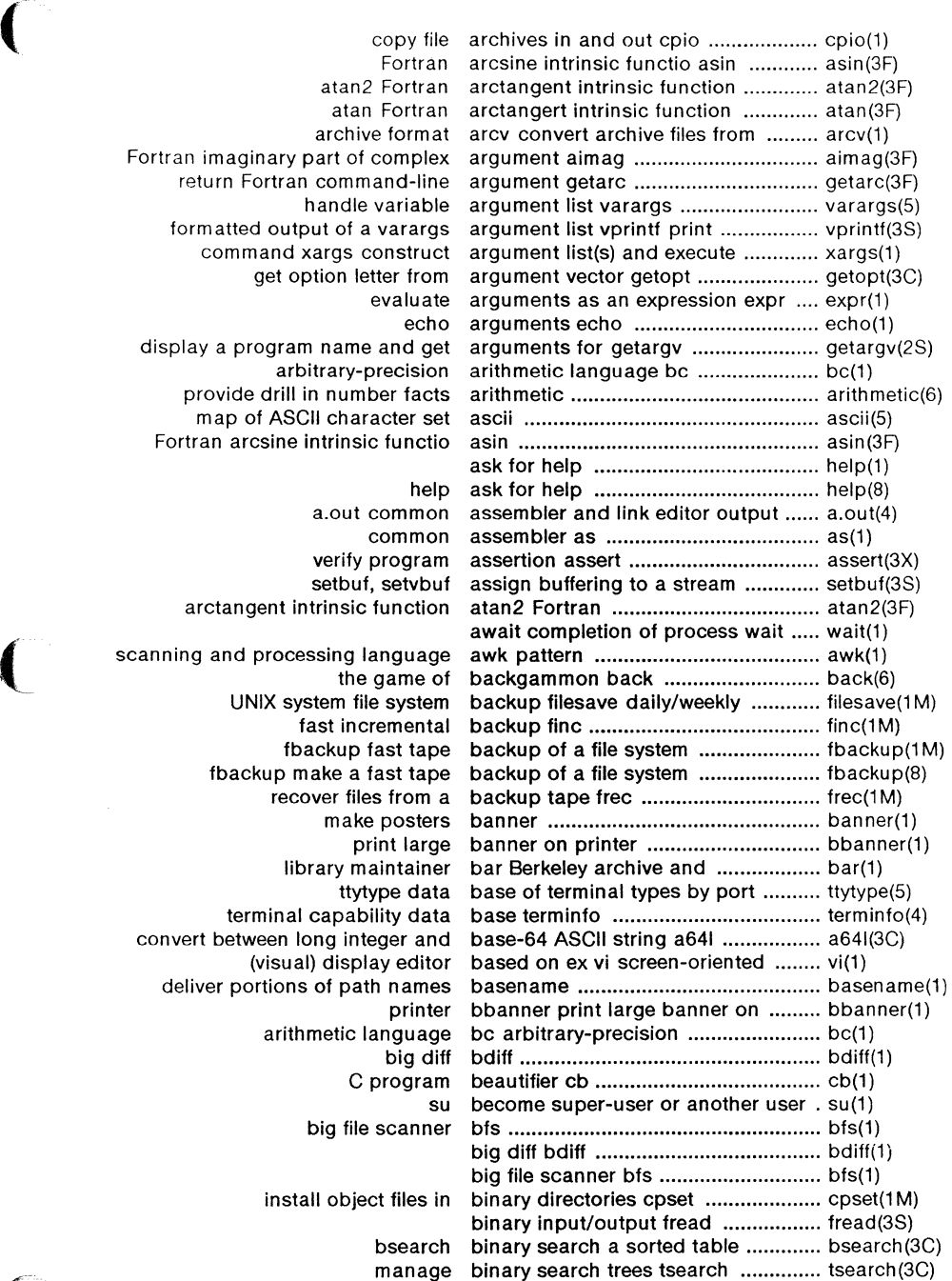

 $\left($ 

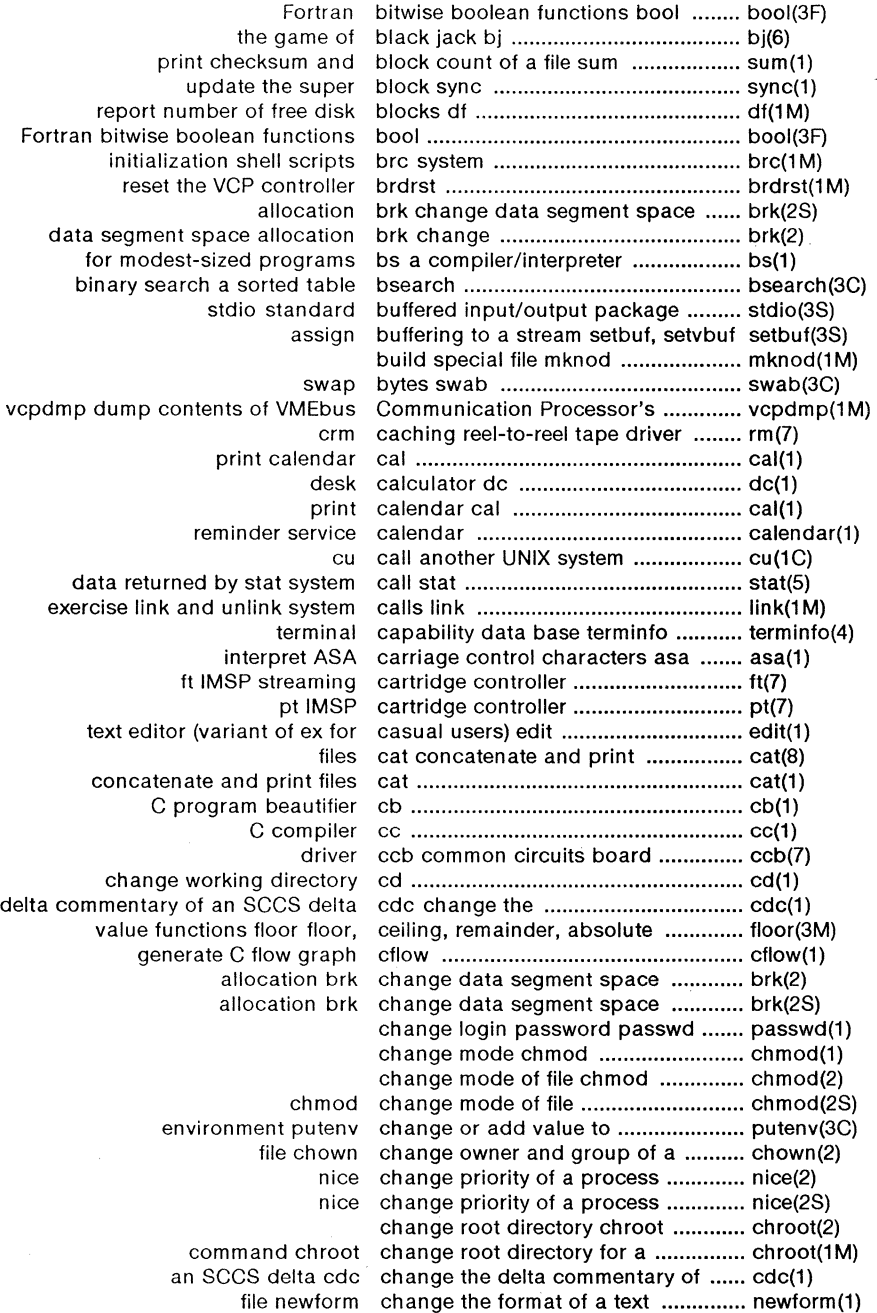

April 1985 - 6 - Plexus Sys 5.21 UNIX

make a delta (change) to an SCCS file delta .......... delta(1) change working directory cd ............ cd(1) change working directory chdir ........ chdir(2) chdir change working directory ................. chdir(2S) create an interprocess channel pipe ...................................... pipe(2) ungetc push character back into input stream ..... ungetc(3S) neqn eqnchar special character definitions for eqn and ..... eqnchar(5) cuserid get character login name of the user ..... cuserid(3S) getc get character or word from a stream ..... getc(3S) putc put character or word on a stream ......... putc(3S) map of ASCII character set ascii .............................. ascii(5) gtty get terminal characterisitcs ................................... gtty(2S) analyze surface characteristics of a document .......... style(1) stty set terminal characteristics ................................... stty(2S) interpret ASA carriage control characters asa .................................. asa(1) translate characters conv ................................ conv(3C) classify characters ctype ................................ ctype(3C) translate characters tr ...................................... tr(1) chdir change working directory ........ chdir(2S) change working directory chdir .................................................. chdir(2) file system consistency check and interactive repair fsck ...... fsck(1M) fsck file system consistency check and interactive repair ............. fsck(B) file system checking procedure checkall faster ................................... checkall(1M) a C program checker lint ........................................ lint(1) nroff/MM document compatibility checker mmlint sroff/MM .................. mmlint(1) ( password/group file checkers pwck ................................... pwck(1 M) faster file system checking procedure checkall ............ checkall(1M) copy file systems with label checking volcopy .............................. volcopy(1 M) of file systems processed by fsck checklist list ....................................... checklist(4) file sum print checksum and block count of a ....... sum(1) get process and child process times ........................... times(2) terminate wait wait for child process to stop or .................... wait(2) ch mod change mode of file .............. chmod(2S) change mode chmod ................................................ chmod(1) change mode of file chmod ................................................ chmod(2) change owner or group chown ................................................ chown(1) change root directory chroot ................................................ chroot(2) root directory for a command ch root change ................................... chroot(1M) ccb common circuits board driver .......................... ccb(7) classify characters ctype .................. ctype(3C) uucp spool directory clean-up uuclean ............................... uuclean(1M) clear i-node clri ................................. clri(1M) set a process alarm clock alarm ........................................ alarm(2) cron clock daemon cron ........................... cron(1 M) report CPU time used clock .................................................. clock(3C) ldclose close a common object file ............... ldclose(3X) close a file descriptor close .............. close(2) close close a file descriptor ........................ close(2S) close or flush a stream fclose ........... fclose(3S) close a file descriptor close .................................................. close(2) clear i-node clri ...................................................... clri(1M) compare two files cmp .................................................... cmp(1) filter reverse line-feeds col ...................................................... col(1)

combine SCCS deltas comb .............. comb(1) lines common to two sorted files comm select or reject ........................ comm(1) run a command at low priority nice ........... nice(1) change root directory for a command ch root ............................... chroot(1 M) set environment for command execution env .................... env(1) UNIX-to-UNIX system command execution uux ................... uux(1) issue a shell command from Fortran system ......... system(3F) quits nohup run a command immune to hangups and . nohup(1) syntax a shell (command interpreter) with C-like .... csh(1) execute a command on the PCL network net ... net(1) parse command options getopt .................. getopt(1) shell, the standard/restricted command programming language ... sh(1) per-process accounting records command summary from .................. acctcms(1 **M)**  issue a shell command system .............................. system(3S) condition evaluation command test .................................... test(1) time a command time ................................... time(1) argument list(s) and execute command xargs construct ............... xargs(1) return Fortran command-line argument getarc ....... getarc(3F) system activity timex time a command; report process data and timex(1) and miscellaneous accounting commands acct of accounting ........ acct(1 **M)**  execute commands at a later time at ............. at(1) access graphical and numerical commands graphics ......................... graphics(1) install commands install .............................. insta11(1 M) network useful with graphical commands stat statistical ................ stat(1) change the delta commentary of an SCCS delta ......... cdc(1) common archive file format .............. ar(4) archive files common archive format .................... arcv(1) convert archive files common archive format .................... arcv(1) output a.out common assembler and link editor .. a.out(4) common assembler as ...................... as(1) ccb common circuits board driver .......... ccb(7) function log10 Fortran common logarithm intrinsic .............. log10(3F) routines ldfcn common object file access ................ ldfcn(4) ldopen open a common object file for reading ......... ldopen(3X) IdIread line number entries of a common object file function ............. IdIread(3X) close a common object file ldclose ............... ldclose(3X) read the file header of a common object file ldfhread ............. ldfhread(3X) number entries of a section of a common object file ldlseek line ......... ldlseek(3X) to the optional file header of a common object file ldohseek seek .... ldohseek(3X) entries of a section of a common object file ldrseek ............... Idrseek(3X) section header of a common object file ldshread ............ ldshread(3X) to an indexed/named section of a common object file ldsseek seek ...... ldsseek(3X) of a symbol table entry of a common object file ldtbindex ............ ldtbindex(3X) indexed symbol table entry of a common object file ldtbread an ....... ldtbread(3X) seek to the symbol table of a common object file ldtbseek ............. ldtbseek(3X) line number entries in a common object file linenum .............. linenum(4) print name list of common object file nm ...................... nm(1) relocation information for a common object file reloc ................... reloc(4) section header for a common object file scnhdr ............... scnhdr(4) line number information from a common object file strip and ............ strip(1) entry retrieve symbol name for common object file symbol table ...... ldgetname(3X) format syms common object file symbol table ...... syms(4) file header for common object files filehdr ............... filehdr(4)

link editor for common object files Id .......................... Id(1) print section sizes of common object files size ................... size(1) select or reject lines common to two sorted files comm .... comm(1) incs report inter-process communication facilities status ....... incs(1) communication facilities status ........ ipcs(1) standard interprocess communication package stdipc ....... stdipc(3C) differential file comparator diff ................................. diff(1) compare two files cmp ...................... cmp(1) file sccsdiff compare two versions of an SCCS ... sccsdiff(1) strcmp string comparision intrinsic functions ........ strcmp(3F) 3-way differential file comparison diff3 ............................... diff3(1) directory comparison dircmp ................................. dircmp(1) expression regcmp compile and execute regular ............ regcmp(3X) regular expression compile and match routines ............. regexp(5) format of compiled term file term ..................... term(4) C compiler cc ........................................ cc(1) Fortran 77 compiler f77 ....................................... f77(1) scc C compiler for stand-alone programs . scc(1) term info compiler tic ........................................ tic(1 M) yet another compiler-compiler yacc ...................... yacc(1) modest-sized programs bs a compiler/interpreter for ..................... bs(1) error function and complementary error function .......... erf(3M) await completion of process ...................... wait(1) Fortran imaginary part of complex argument ............................ aimag(3F) function conjg Fortran complex conjugate intrinsic .............. conjg(3F) compress and expand files ............... pack(1) table entry of a common object compute the index of a symbol ........ ldtbindex(3X) concatenate and print files cat ......... cat(1) cat concatenate and print files ............... cat(8) test condition evaluation command ........ test(1) ioctl.syscon system console configuration file ................................ ioctl.syscon(4) vconfig virtual terminal configuration ..................................... vconfig(1 M) dconfig configure logical disks ..............................dconfig(1M) dconfig configure logical disks ...................... dconfig(8) lpadmin configure the LP spooling system ..... lpadmin(1M) conjugate intrinsic function conjg Fortran complex ...................... conjg(3F) conjg Fortran complex conjugate intrinsic function .............. conjg(3F) connect-time accounting acctcon .... acctcon(1M) an out-going terminal line connection dial establish ................. dial(3C) L-devices link devices, connection information ..................... L-devices(4) repair fsck,dfsck file system consistency check and interactive .... fsck(8) fsck, dfsck file system consistency check and interactive .... fsck(1 M) messages from UNIX to console conslog copy of error ........................ conslog(7) ioctl.syscon system console configuration file .................. ioctl.syscon(4) of error messages from UNIX to console conslog provides copy ........ conslog(7) ocw prepare constant-width text for otroff ............ ocw(1) math functions and constants math ................................. math(5) construct a file system mkfs .............. mkfs(1M) mkfs construct a file system ......................... mkfs(8) execute command xargs construct argument list(s) and .......... xargs(1) remove nroff/troff, tbl, and eqn constructs deroff ............................... deroff(1) Is list contents of directories ...................... ls(8) list contents of directory Is ..................... ls(1) ( graphical table of contents routines toe ........................ toc(1)

 $\sim$ 

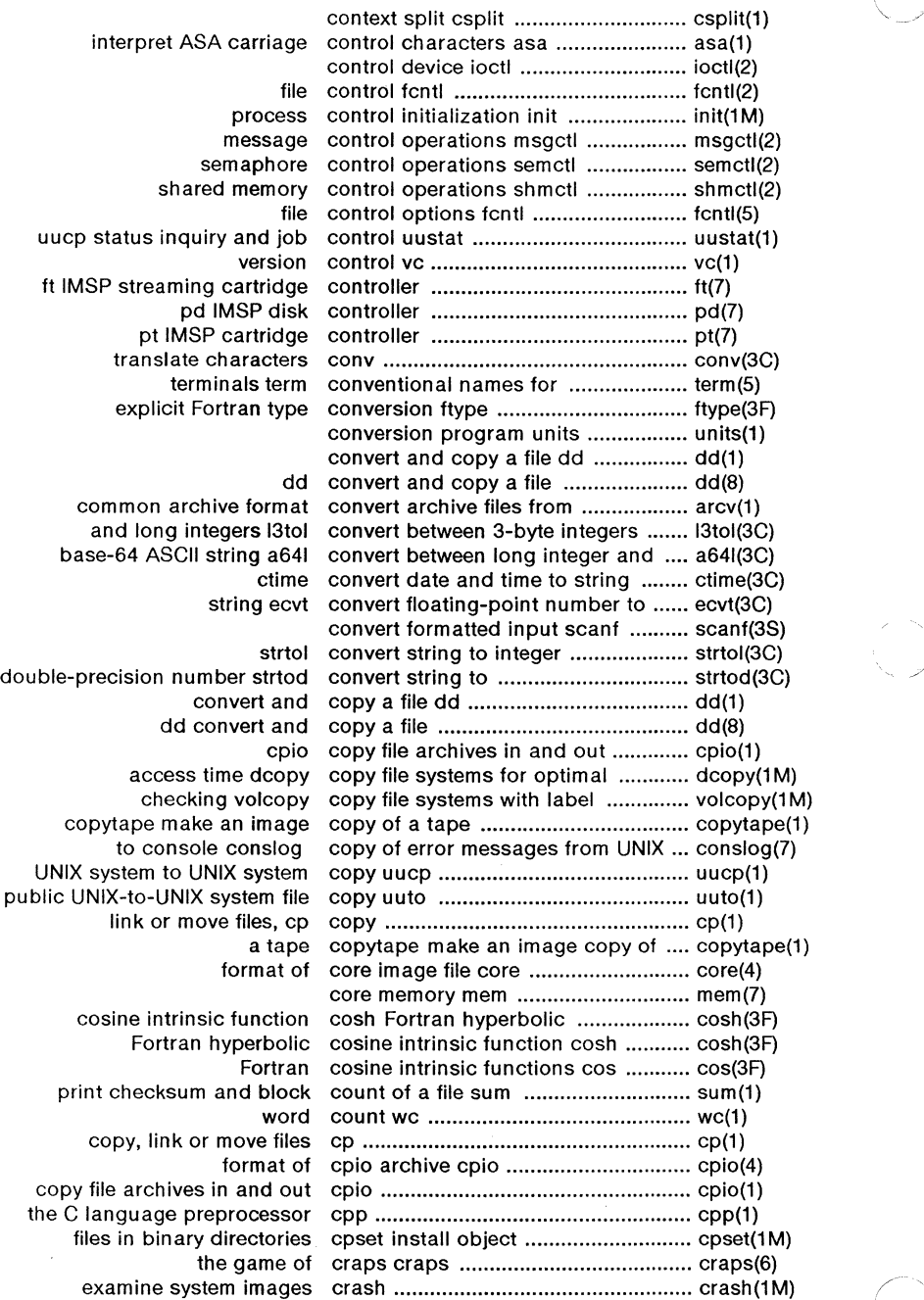

 $\bigcirc$ 

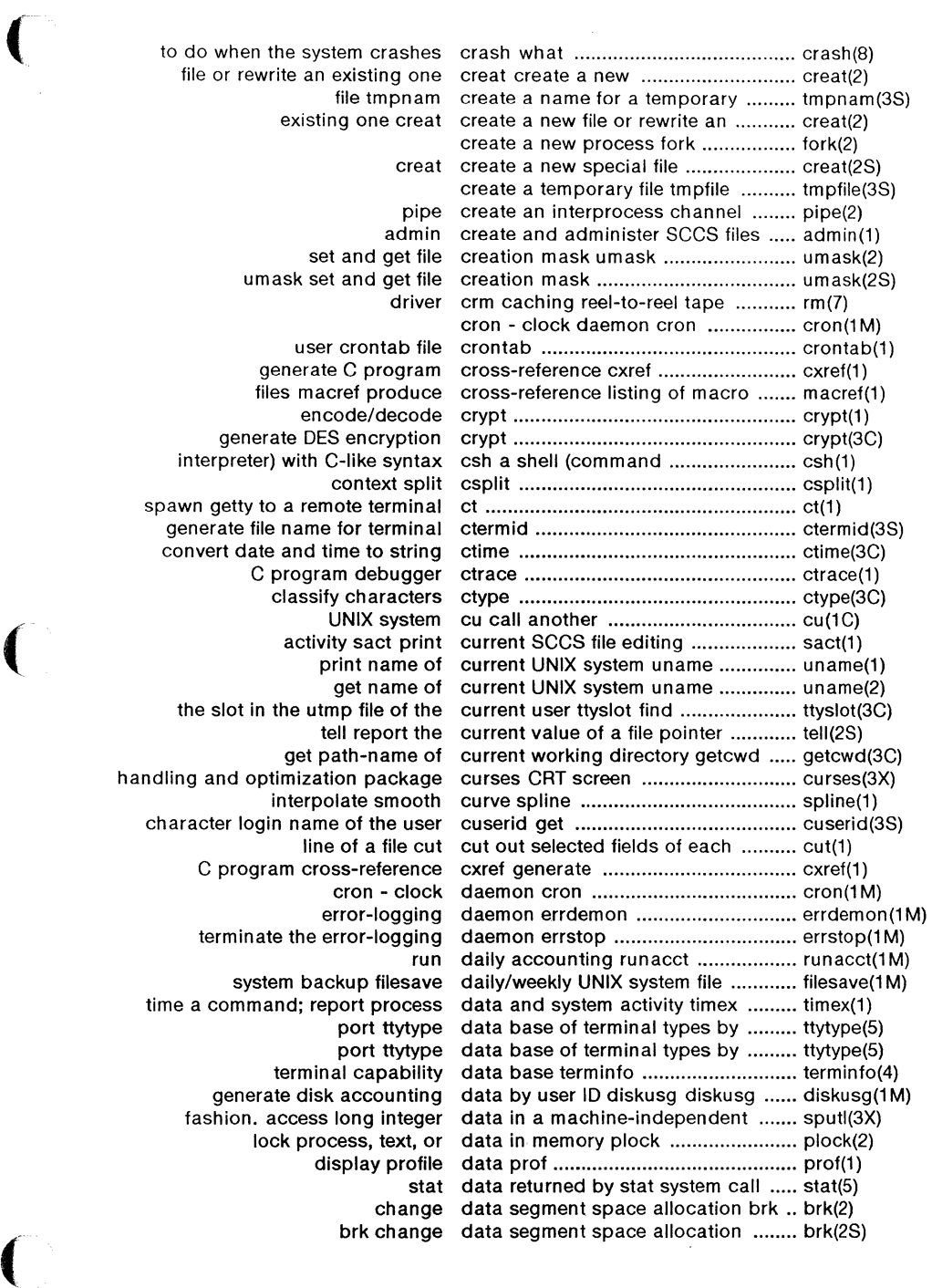

 $\bar{z}$ 

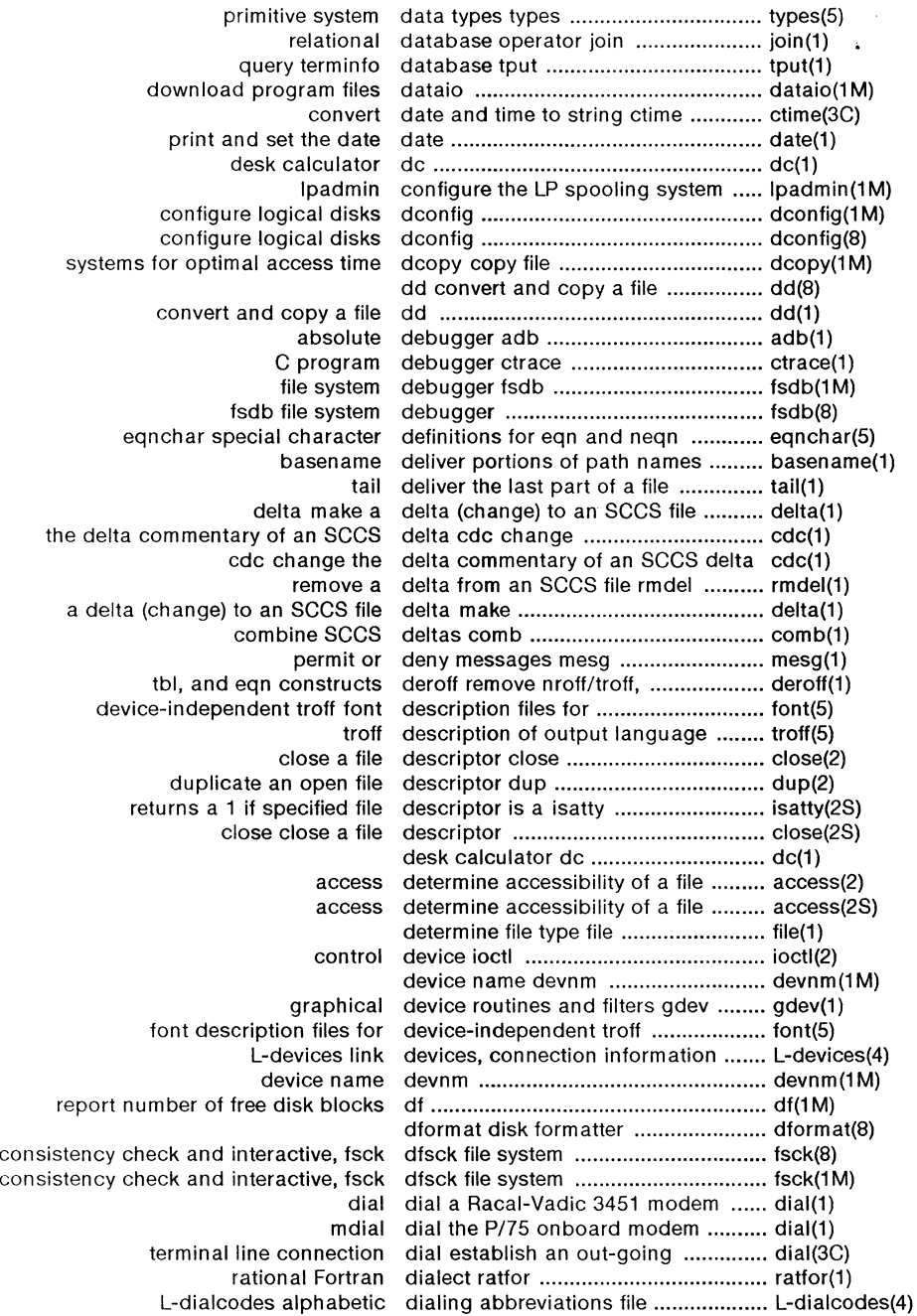

 $\left(\begin{array}{c} \nearrow \ \end{array}\right)$ 

 $\overline{\mathbb{C}}$ 

 $\bar{\mathcal{A}}$ 

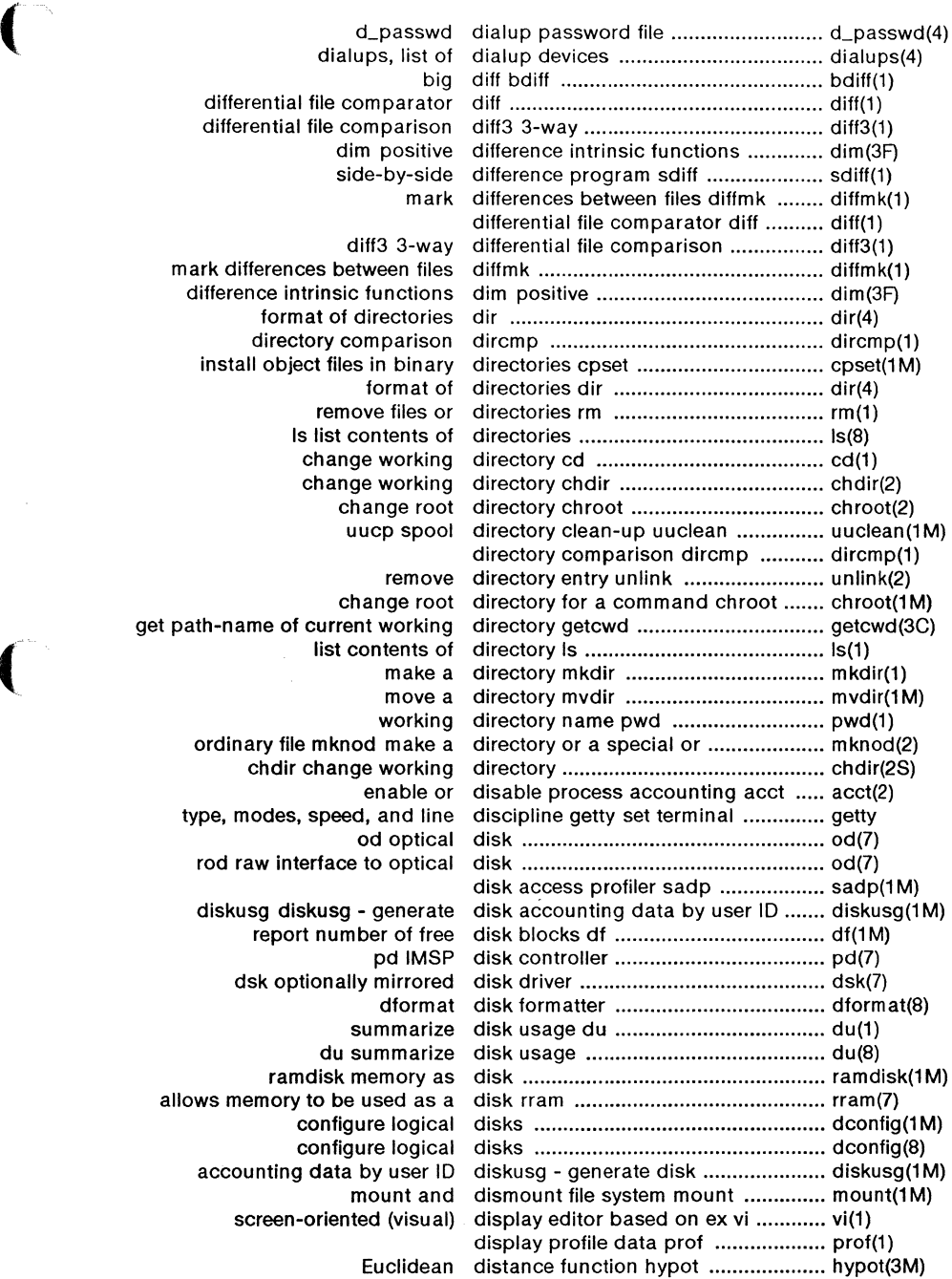

 $\overline{\mathcal{C}}$ 

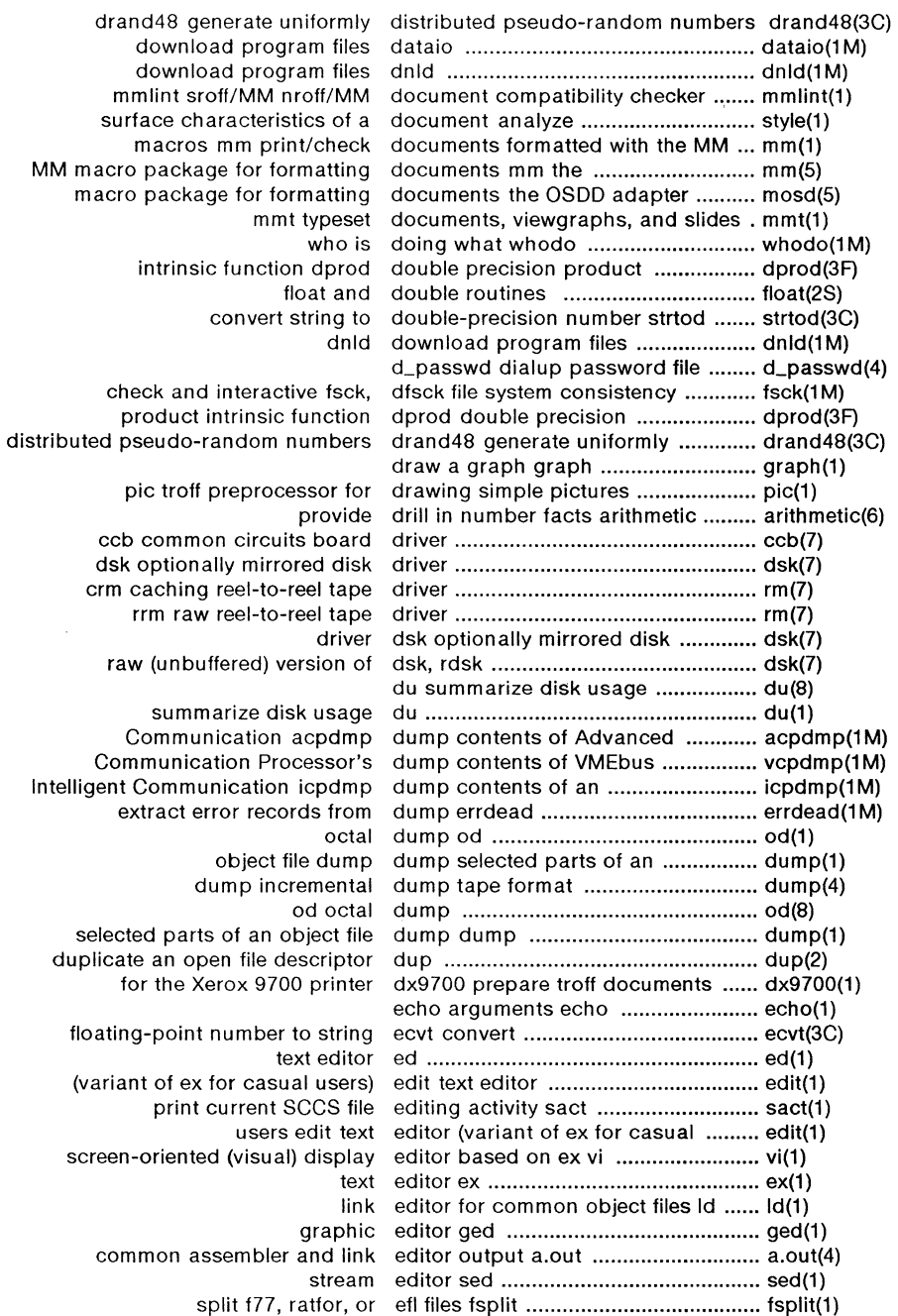

Extended Fortran Language efl ....................................................... efl(1) accounting acct enable or disable process ................ acct(2) enable enable/disable LP printers ................ enable(1) for/ uuencode,uudecode encode/decode a binary file ............. uuencode(1c) encode/decode crypt ........................ crypt(1) generate DES encryption crypt ................................ crypt(3C) generate encryption key makekey .................... makekey(1) 1st iocations in program end ..................................................... end(3C) get entries from name list nlist ................. nlist(3C)<br>linenum line number entries in a common obiect file ......... linenum entries in a common object file ......... linenum(4) print entries in this manual man ............... man(1) manipulate line number entries of a common object file ......... ldlread(3X) object file seek to relocation entries of a section of a common ..... ldrseek(3X) utmp and wtmp entry formats utmp ................................ utmp(4) get group file entry getgrent .................................... getgrent(3C) get password file entry getpwent ................................... getpwent(3C) access utmp file entry getut .......................................... getut(3C) common object file symbol table entry Idgetname symbol name for .... Idgetname(3X)<br>the index of a symbol table entry of a common object file ............ Idtbindex(3X) entry of a common object file ........... ldtbindex(3X) read an indexed symbol table entry of a common object file ........... ldtbread(3X) write password file entry putpwent ................................... putpwent(3C) remove directory entry unlink ........................................ unlink(2) environment for command execution env set ............................................... env(1) user environment environ ............................................... environ(5) setting up an environment at login time ................. profile(4) profile setting up an environment at login time ................. profile(5) user environment environ ............................. environ(5) env set environment for command execution env(1) return value for environment name ............................. getenv(3C) change or add value to environment putenv •.......................... putenv(3C) return Fortran environment variable getenv ............. getenv(3F) special character definitions for eqn and neqn eqnchar ..................... eqnchar(5) remove nroff/troff, tbl, and eqn constructs deroff .......................... deroff(1) for nroff or troff eqn format mathematical text ........... eqn(1) and complementary error function erf error function ............................... erf(3M) error-logging interface err ...................................................... err(?) extract error records from dump errdead .............................................. errdead(1 M) error-logging daemon errdemon ........................................... errdemon (1 M) error-log file format errfile .................................................. errfile(4) complementary error function erf error function and ............................. erf(3M) copy of error messages from UNIX to ............ conslog(7) system error messages perror ....................... perror(3C) extract error records from dump errdead ..... errdead(1M) error-handling function matherr ....... matherr(3M) error-log file format errfile ................. errfile(4) error-logging daemon errdemon ...... errdemon(1M) terminate the error-logging daemon errstop .......... errstop(1M) error-logging interface err ................. err(?) process a report of logged errors errpt ........................................ errpt(1 M) find spelling errors spell ......................................... spell(1) process a report of logged errors errpt ................................................... errpt(1 M) the error-logging daemon errstop terminate ............................... errstop(1 M) line connection dial establish an out-going terminal ....... dial(3C)

(

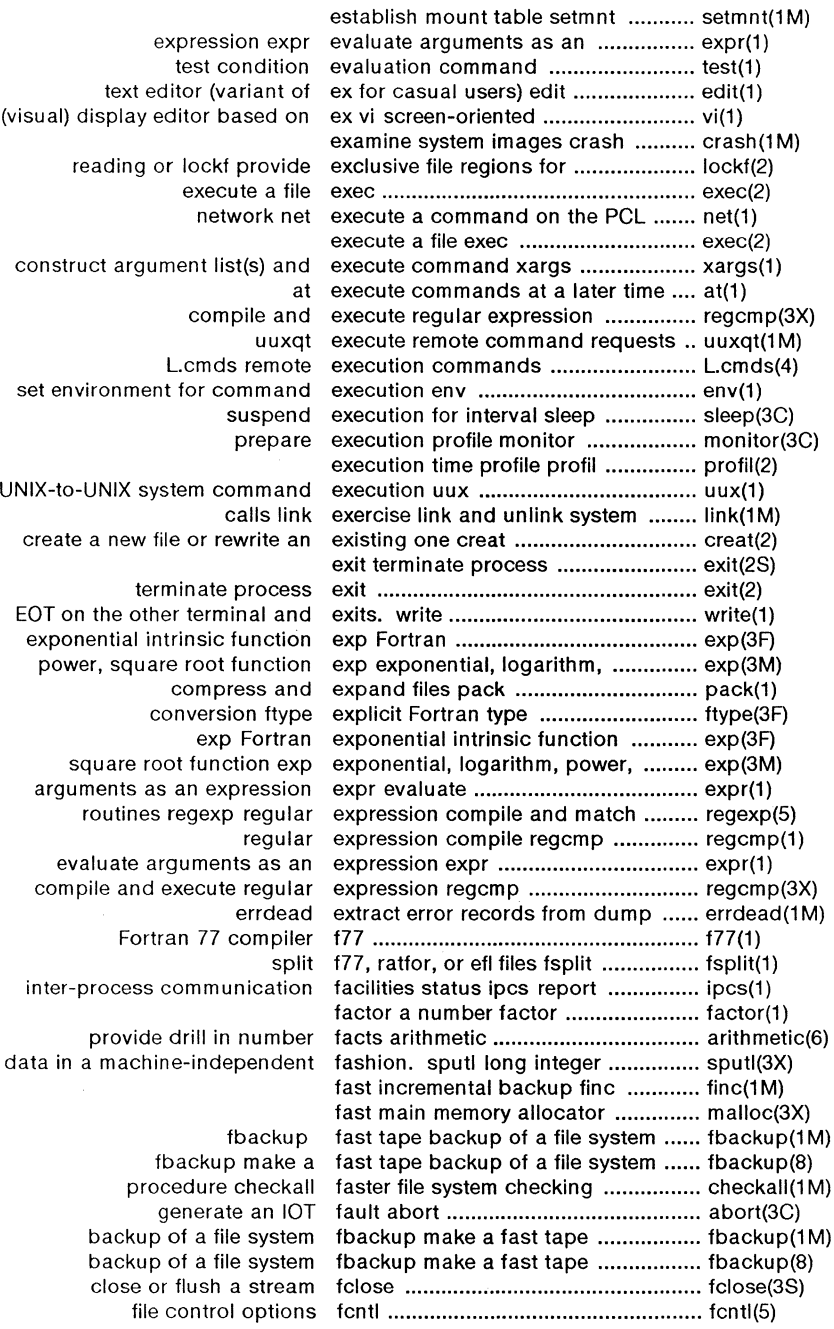

 $\lambda$ 

 $\mathbb{R}^2$ 

 $\overline{\phantom{0}}$ 

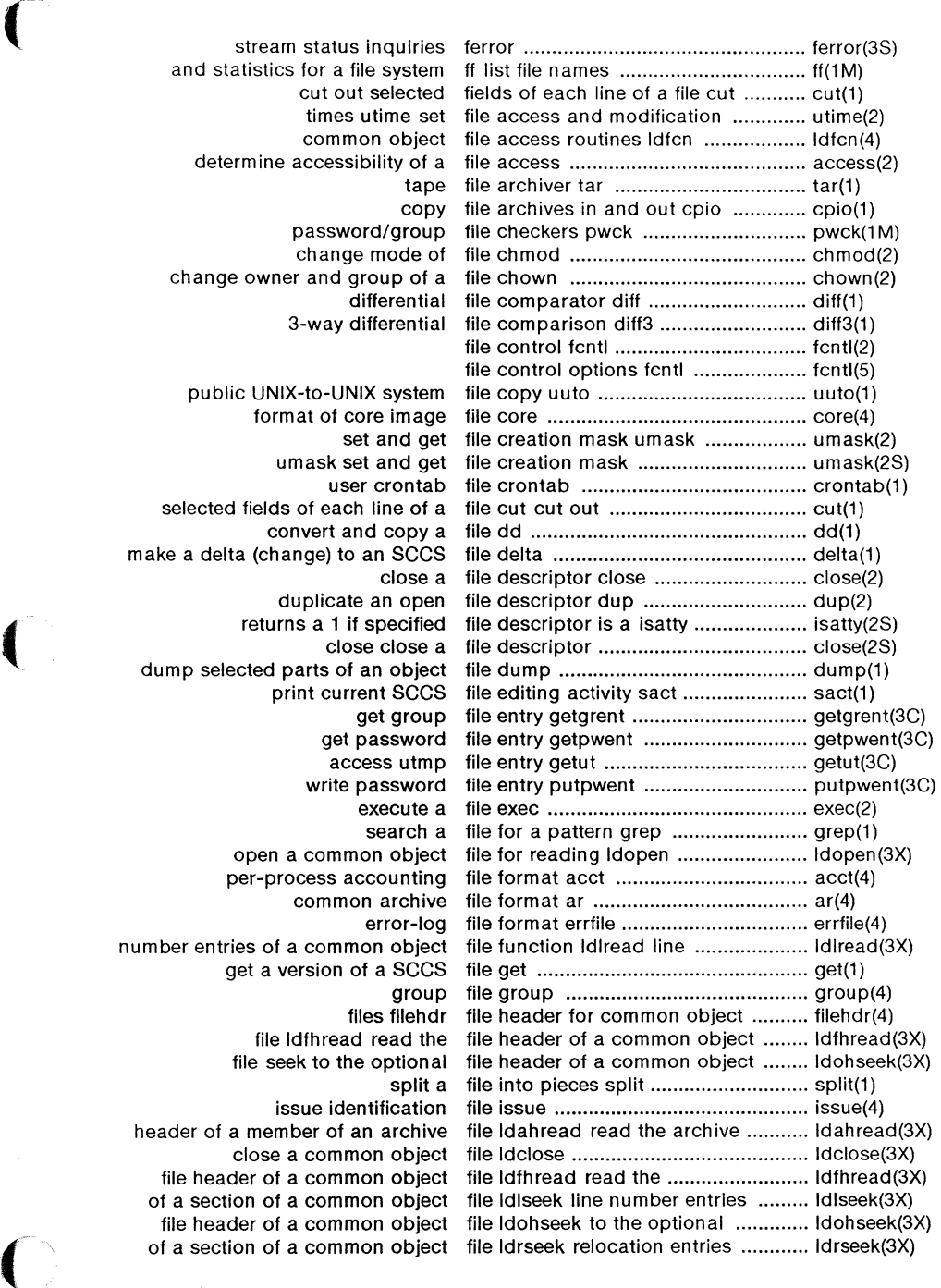

 $\sim$ 

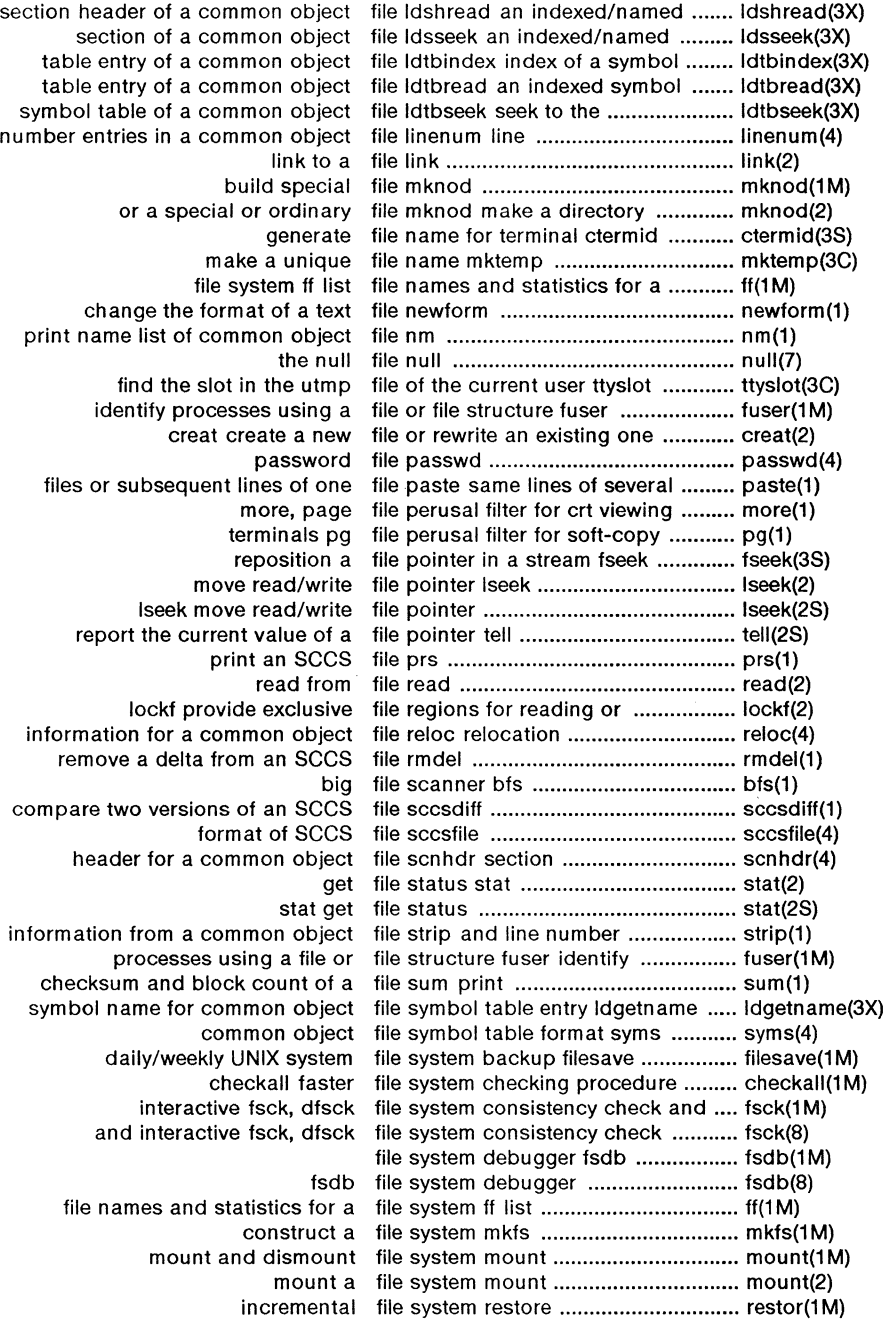

/ (

n<br>D

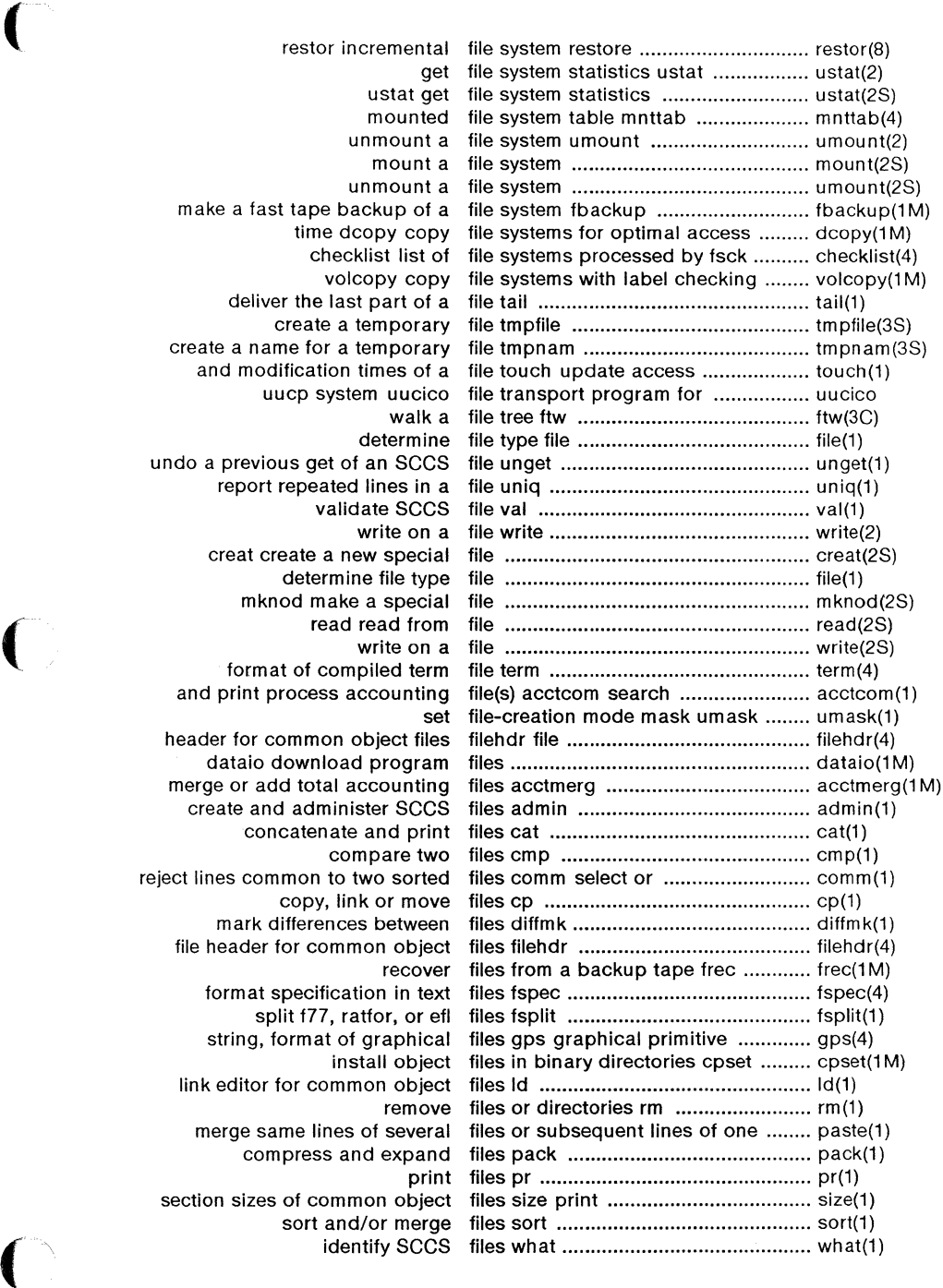

 $\hat{\mathcal{A}}$ 

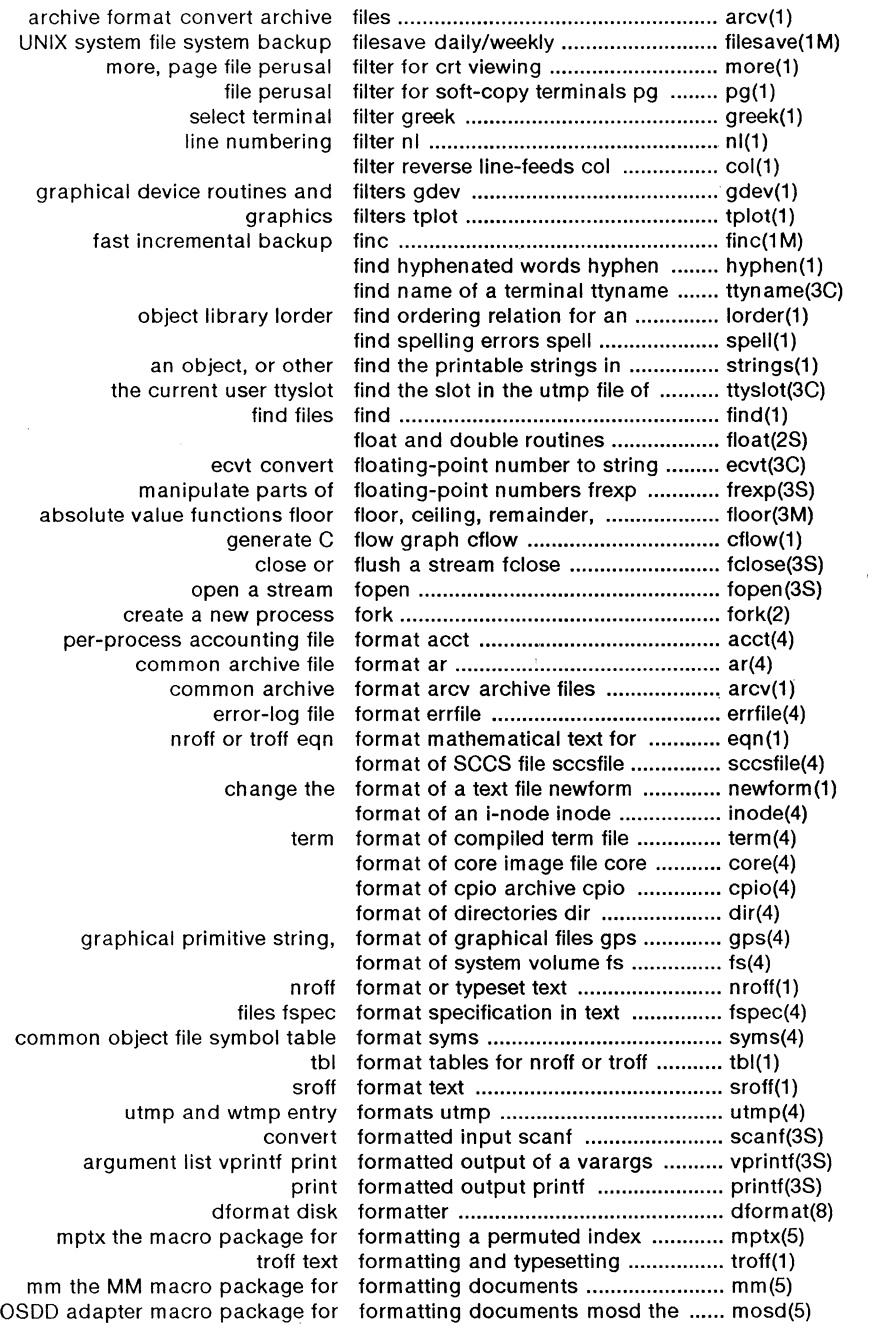

 $\bar{z}$ 

/

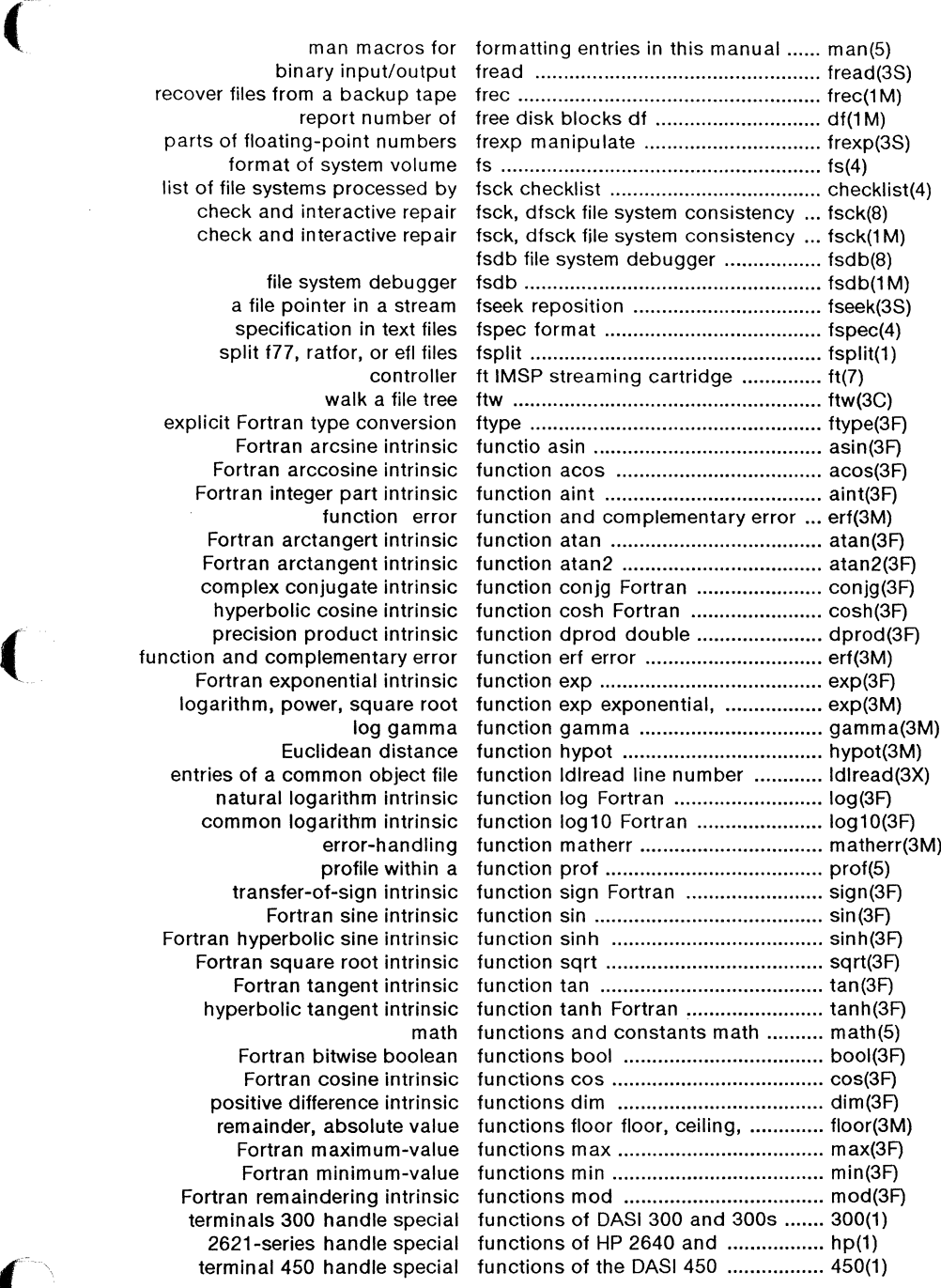

binary input/output recover files from a backup tape report number of parts of floating-point numbers format of system volume list of file systems processed by check and interactive repair check and interactive repair

file system debugger a file pointer in a stream specification in text files split f77, ratfor, or efl files controller walk a file tree explicit Fortran type conversion Fortran arcsine intrinsic Fortran arccosine intrinsic Fortran integer part intrinsic function error Fortran arctangert intrinsic Fortran arctangent intrinsic complex conjugate intrinsic hyperbolic cosine intrinsic Fortran exponential intrinsic logarithm, power, square root log gamma Euclidean distance entries of a common object file natural logarithm intrinsic common logarithm intrinsic error-handling profile within a transfer-of-sign intrinsic Fortran sine intrinsic Fortran hyperbolic sine intrinsic Fortran square root intrinsic Fortran tangent intrinsic hyperbolic tangent intrinsic Fortran bitwise boolean Fortran cosine intrinsic positive difference intrinsic remainder, absolute value

Fortran maximum-value Fortran minimum-value Fortran remaindering intrinsic terminals 300 handle special 2621-series handle special terminal 450 handle special

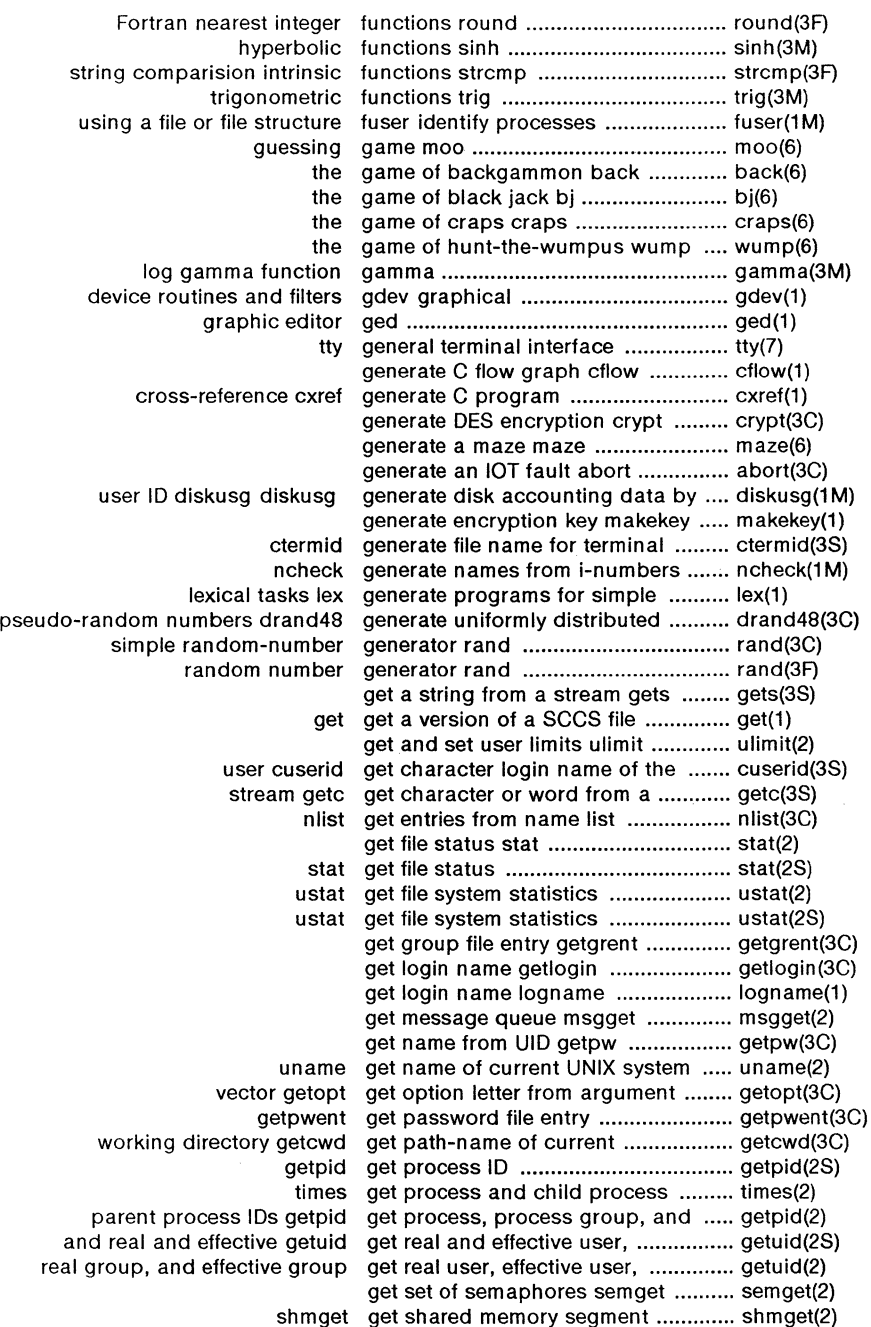

April 1985 - 22 - Plexus Sys 5.21 UNIX

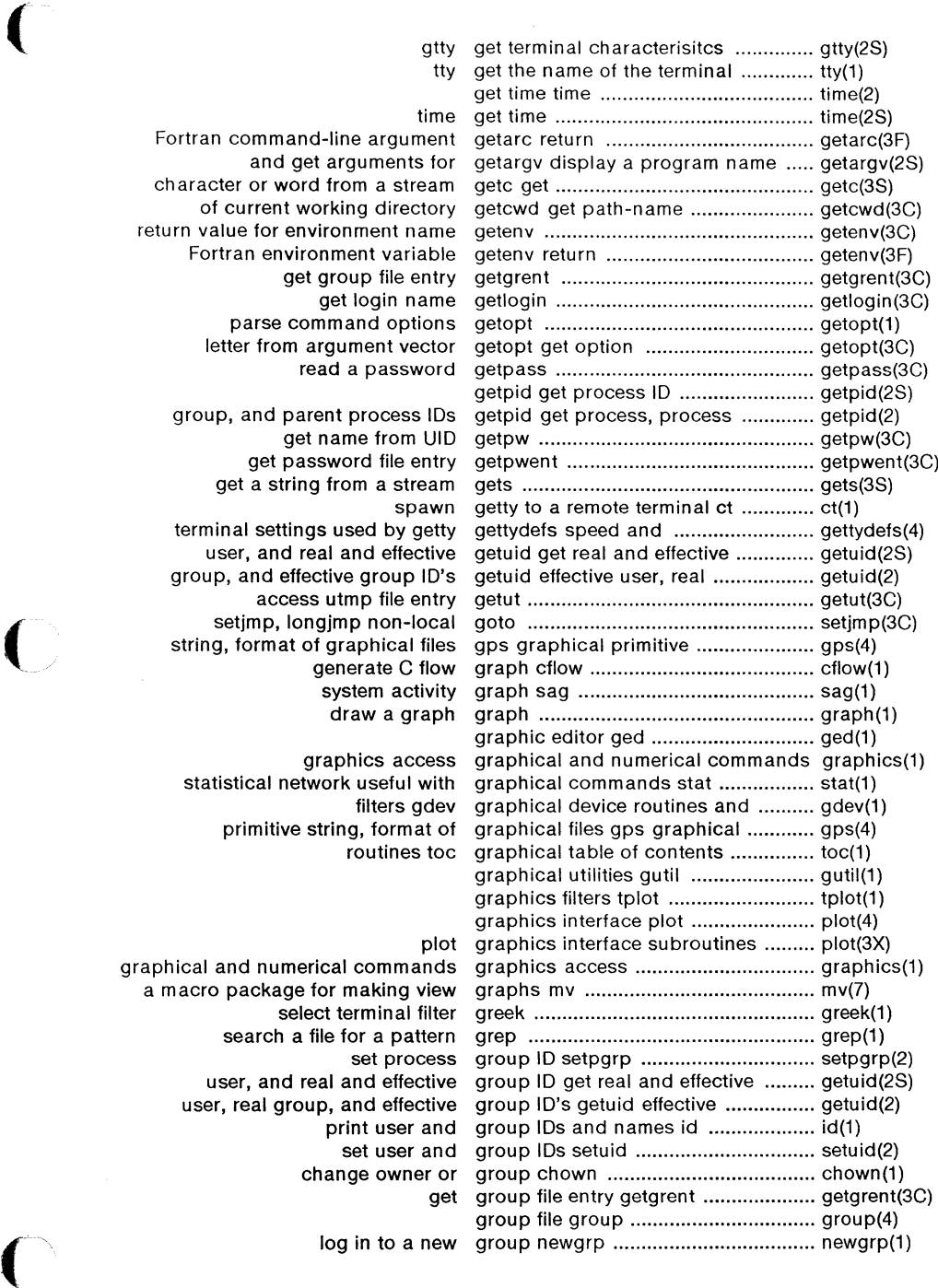

Fortran command-line argument and get arguments for character or word from a strear of current working director return value for environment nam Fortran environment variable get group file entr get login nam parse command option letter from argument vecto read a passwor

> group, and parent process ID get name from UII get password file entr get a string from a strear

terminal settings used by gett user, and real and effectiv group, and effective group ID' access utmp file entr generate C flow system activit draw a grap

graphics acces statistical network useful with filters gde primitive string, format c routines to

graphical and numerical command a macro package for making view select terminal filte search a file for a patter set proces user, and real and effectiv user, real group, and effectiv print user an set user an change owner c

change owner and group of a file chown ........................ chown(2) send a signal to a process or a group of processes kill ...................... kill(2) group file group ................................................. group(4) real user, effective user, real group, and effective group ID's ........ getuid(2) getpid get process, process group, and parent process IDs ......... getpid(2) maintain, update, and regenerate groups of programs make ................. make(1) aroups of programs make ................. make(1) characterisitcs gtty get terminal ................................ gtty(2S) guess the word hangman ................. hangman(6) guessing game moo .......................... moo(6) graphical utilities gutil .................................................... gutil(1) 300 and 300s terminals 300 handle special functions of DASI ..... 300(1) handle special functions of HP ......... hp(1) DASI 450 terminal 450 handle special functions of the ........ 450(1) varargs handle variable argument list ........... varargs(5) curses CRT screen handling and optimization package curses(3X) guess the word hangman ........................................... hangman(6) run a command immune to hangups and quits ............................ nohup(1) manage hash search tables hsearch ............. hsearch(3C) scnhdr section header for a common object file ....... scnhdr(4) filehdr file header for common object files ........ filehdr(4) ldfhread read the file header of a common object file ........ ldfhread(3X) seek to the optional file header of a common object file ........ ldohseek(3X) read an indexed/named section header of a common object file ........ ldshread(3X) file ldahread read the archive header of a member of an archive ... ldahread(3X) ask for help help .................................................... help(8) ask for help help .................................................... help(1) HP 2640 and 2621-series terminals hp handle special functions of ......... hp(1) manage hash search tables hsearch .............................................. hsearch(3C) the game of hunt-the-wumpus wump ................... wump(6) hyperbolic cosine intrinsic ................. cosh(3F) hyperbolic functions sinh ................. sinh(3M) function sinh Fortran hyperbolic sine intrinsic .................... sinh(3F) function tanh Fortran hyperbolic tangent intrinsic .............. tanh(3F) find hyphenated words hyphen ............................................... hyphen(1) Euclidean distance function hypot .................................................. hypot(3M) iargc iargc ......................................... iargc(3F) clear i-node clri .......................................... clri(1 M) format of an i-node inode ...................................... inode(4) generate names from i-numbers ncheck ............................... ncheck(1M) Processor icp Intelligent Communications ........ icp(7) Intelligent Communication icpdmp dump contents of an ........... icpdmp(1M) semaphore set or shared memory id ipcrm remove a message queue, . ipcrm(1) user and group IDs and names id print ............................................... id(1) issue identification file issue ....................... issue(4) identify SCCS files what .................... what(1) or file structure fuser identify processes using a file ........... fuser(1M) format of core image file core ................................... core(4) make an image copy of a tape ........................ copytape(1) core memory mem ............................. mem(7) examine system images crash ..................................... crash(1 M) argument aimag Fortran imaginary part of complex ................ aimag(3F) run a command immune to hangups and quits ......... nohup(1) Processor imsp Intelligent Mass Storage .......... imsp(7)

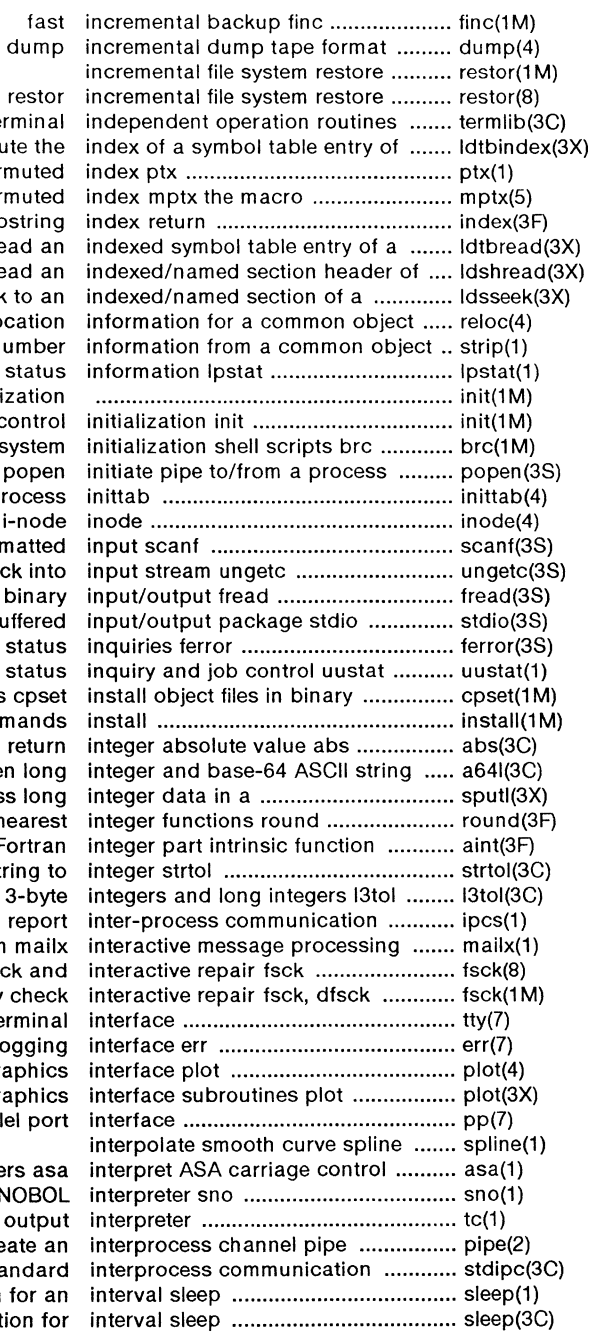

re termlib term a common object compute perm package for formatting a perm location of Fortran subst common object file read a common object file read common object file seek to file reloc reloca strip symbol and line num print LP sta process control initializa process con sys po script for the init pro format of an  $i$ -r convert forma push character back bin standard buffe stream  $st$ uucp st directories c install comma re a64I convert between access Fortran nea aint For convert strin convert between 3facilities status ipcs re system n file system consistency check file system consistency cl tty general term error-log grap grap pp parallel characters SNO tc troff ou creat package stdipc stan suspend execution fo

 $\big($ 

 $\overline{C}$ 

suspend executio

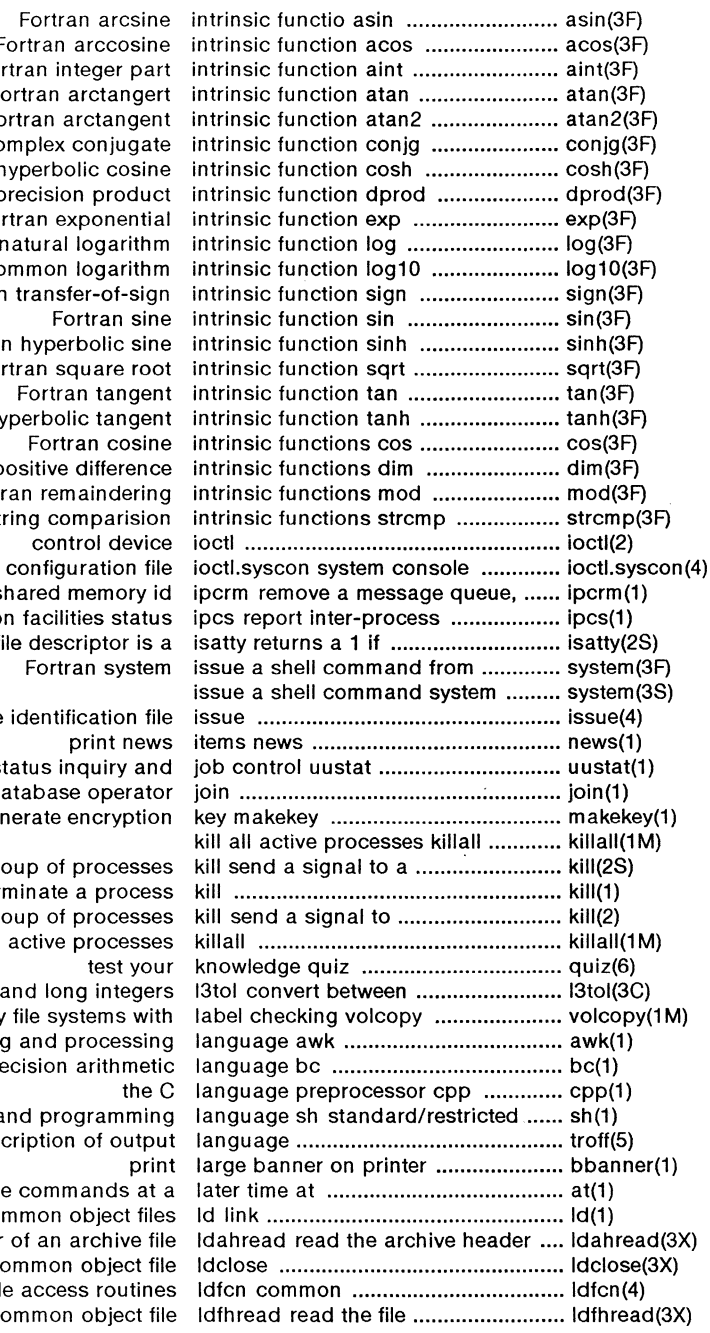

Fortran arccosin Fortran integer pa Fortran arctange Fortran arctange Fortran complex conjuga Fortran hyperbolic cosine double precision produ Fortran exponenti Fortran natural logarith Fortran common logarith Fortran transfer-of-sign Fortran sin Fortran hyperbolic sin Fortran square ro Fortran tange Fortran hyperbolic tanger Fortran cosin positive difference Fortran remainderin string comparisio control device semaphore set or shared memory communication facilities status specified file descriptor is Fortran syste

> issue identification f print new uucp status inquiry ar relational database operat generate encryptic

process or a group of process terminate a proce a process or a group of process kill all active process test vo 3-byte integers and long intege copy file systems with pattern scanning and processing arbitrary-precision arithmet command programmin troff description of outp execute commands at editor for common object fil of a member of an archive f

close a common object f object file access routin header of a common object f

( object file symbol table entry ldgetname symbol name for common ldgetname(3X) of a common object file function ldlread line number entries ............... ldlread(3X) a section of a common object file ldlseek line number entries of ........... ldlseek(3X) header of a common object file ldohseek to the optional file ............. ldohseek(3X) a common object file for reading ldopen open ...................................... ldopen(3X) a section of a common object file ldrseek to relocation entries of ......... ldrseek(3X) header of a common object file ldshread indexed/named section ..... ldshread(3X) section of a common object file ldsseek to an indexed/named .......... ldsseek(3X) entry of a common object file ldtbindex of a symbol table .............. ldtbindex(3X) entry of a common object file ldtbread an indexed symbol table .... ldtbread(3X) table of a common object file ldtbseek seek to the symbol ............. ldtbseek(3X) return length of Fortran string len ...................................................... len(3F) getopt get option letter from argument vector .............. getopt(3C) generate programs for simple lexical tasks lex ................................. lex(1) ordering relation for an object library lord er find .............................. lorder(1) library maintainer for portable .......... ar(1) bar Berkeley archive and library maintainer .............................. bar(1) get and set user limits ulimit ........................................ ulimit(2) establish an out-going terminal line connection dial ............................. dial(3C) read one line line .............................................. line(1) object file linenum line number entries in a common ..... linenum(4) object file manipulate line number entries of a common ..... ldlread(3X) of a common object seek to line number entries of a section ....... ldlseek(3X) common object strip symbol and line number information from a ........ strip(1) line numbering filter nl ...................... nl(1) cut out selected fields of each line of a file cut .................................. cut(1) send/cancel requests to an LP line printer Ip ..................................... lp(1) read one line line ..................................................... line(1) filter reverse line-feeds col ..................................... col(1) linear search and update Isearch ..... Isearch(3C) entries in a common object file linenum line number ......................... linenum(4) comm select or reject lines common to two sorted files ...... comm(1) report repeated lines in a file uniq .............................. uniq(1) subsequent lines of merge same lines of several files or ....................... paste(1) exercise link and unlink system calls link ....... link(1M) information L-devices link devices, connection .................... L-devices(4) files Id link editor for common object ........... ld(1) common assembler and link editor output a.out ..................... a.out(4) copy, link or move files cp .......................... cp(1) Lsys link systems ....................................... Lsys(4) link to a file link ..................................................... link(2) link and unlink system calls link exercise ....................................... link(1 M) a C program checker lint ...................................................... lint(1) Is list contents of directories ................. ls(8) list contents of directory is ................ ls(1) for a file system ff list file names and statistics .............. ff(1 M) get entries from name list nlist .............................................. nlist(3C) print name list of common object file nm ............ nm(1) dialups list of dialup devices ......................... dialups(4) fsck checklist list of file systems processed by ....... checklist(4) handle variable argument list varargs ......................................... varargs(5) output of a varargs argument list vprintf print formatted ................. vprintf(3S) ( construct argument list(s) and execute command ............ xargs(1)

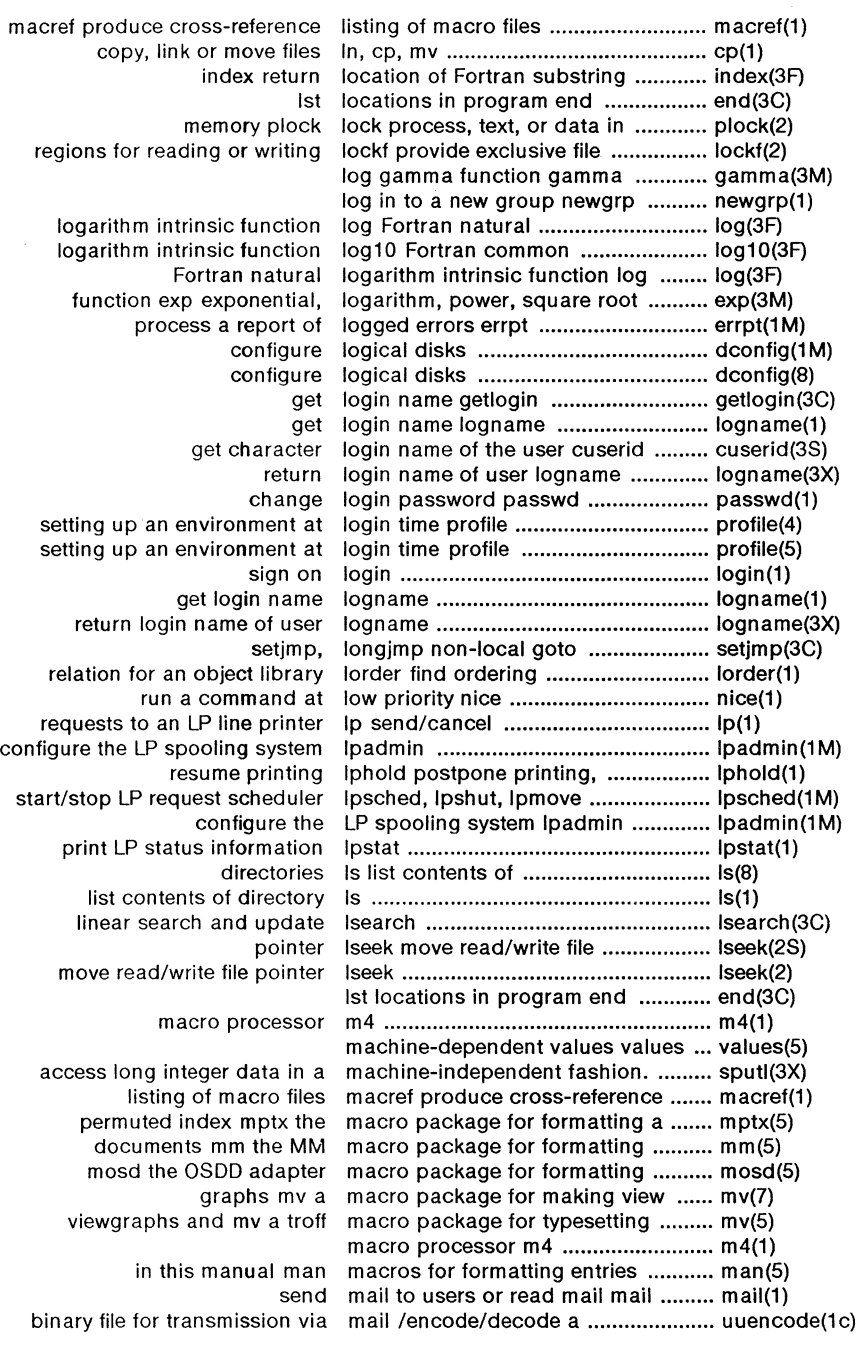

 $\bigcirc$ 

 $\bigcirc$ 

April 1985 - 28 - Plexus Sys 5.21 UNIX

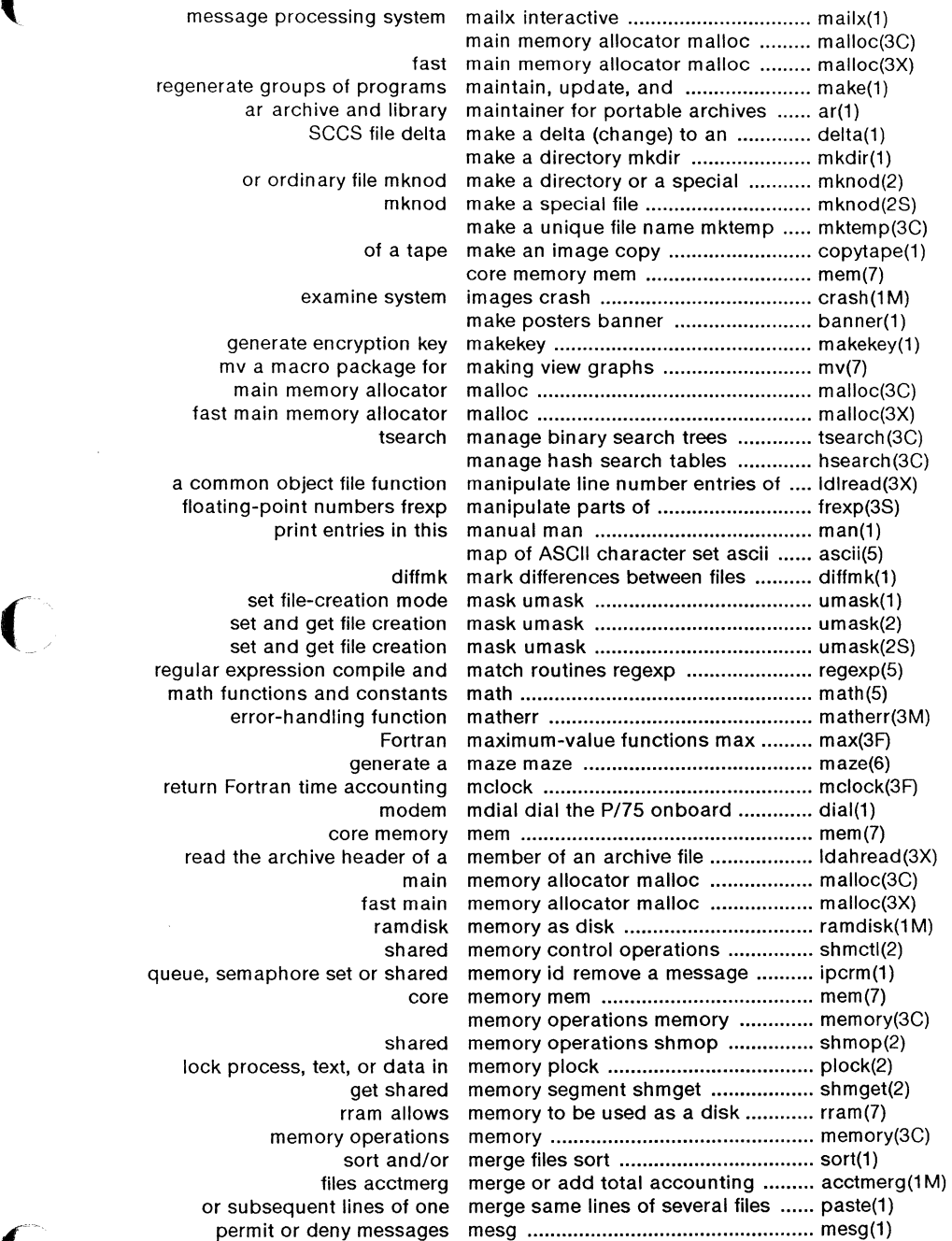

 $\blacksquare$ 

 $\hat{\mathcal{L}}$ 

 $\bigcap$ 

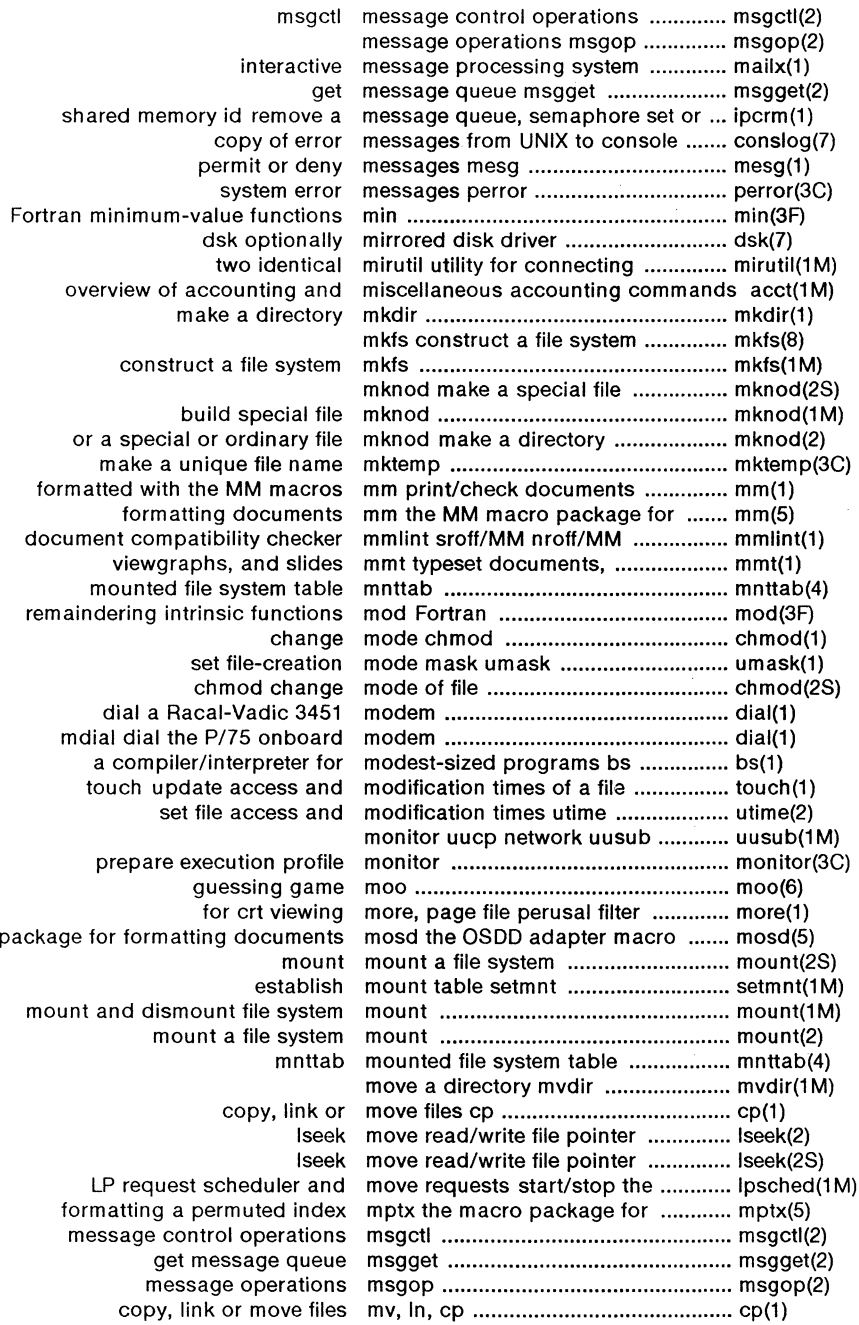

 $\sim$ 

 $\bar{\gamma}$ 

view graphs mv a macro package for making ...... mv(7) typesetting viewgraphs and mv a troff macro package for ........... mv(5) move a directory mvdir .................................................. mvdir(1 M) device name devnm ...................................... devnm(1 M) create a name for a temporary file .................. tmpnam(3S)<br>symbol table retrieve symbol name for common object file .............. Idgetname(3 name for common object file ............ Idgetname(3X) generate file name for terminal ctermid ................. ctermid(3S) get name from UID getpw ....................... getpw(3C) return value for environment name getenv ...................................... getenv(3C) get login name getlogin .................................... getlogin(3C) get entries from name list nlist .................................... nlist(3C) nm print name list of common object file ........ nm(1) get login name logname ................................... logname(1) make a unique file name mktemp .................................... mktemp(3C) find name of a terminal ttyname .............. ttyname(3C) print name of current UNIX system ........... uname(1) get name of current UNIX system ........... uname(2) name of the terminal tty ...................... tty(1) get character login name of the user cuserid .................. cuserid(3S) return login name of user logname ............................ logname(3X) working directory name pwd .......................................... pwd(1) system ff list file names and statistics for a file ........... ff(1M) deliver portions of path names basename ................................. basename(1) conventional names for terminals term .................. term(5) generate names from i-numbers ncheck ......... ncheck(1 M) print user and group IDs and names id ............................................ id(1) function log Fortran natural logarithm intrinsic ................ log(3F) generate names from i-numbers ncheck ............................................... ncheck(1 M) Fortran nearest integer functions round ....... round(3F) character definitions for eqn and neqn eqnchar special ....................... eqnchar(5) a command on the PCL network net execute ........................................ net(1) commands stat statistical network useful with graphical ........... stat(1) monitor uucp network uusub ................................... uusub(1 M) change the format of a text file newform .............•............................... newform(1) log in to a new group newgrp ............................................... newgrp(1) print news items news ............................... news(1) process nice change priority of a ................... nice(2S) run a command at low priority nice .................................................... nice(1) change priority of a process nice .................................................... nice(2) line numbering filter nl ........................................................ nl(1) get entries from name list nlist .................................................... nlist(3C) name list of common object file nm print ............................................. nm(1) immune to hangups and quits nohup run a command ...................... nohup(1) setjmp, longjmp non-local goto ................................... setjmp(3C) 9700 printer x9700 prepare nroff documents for the Xerox .......... x9700(1) nroff format or typeset text ................. nroff(1) tbl format tables for nroff or troff ....................................... tbl(1) checker mmlint sroff/MM nroff/MM document compatibility .... mmlint(1) constructs deroff remove nroff/troff, tbl, and eqn ..................... derofl(1) the null file null ........................................ null(?) file linenum line number entries in a common object. linenum $(4)$ file function manipulate line number entries of a common object . ldlread(3X) common object seek to line number entries of a section of a ....... ldlseek(3X)

(

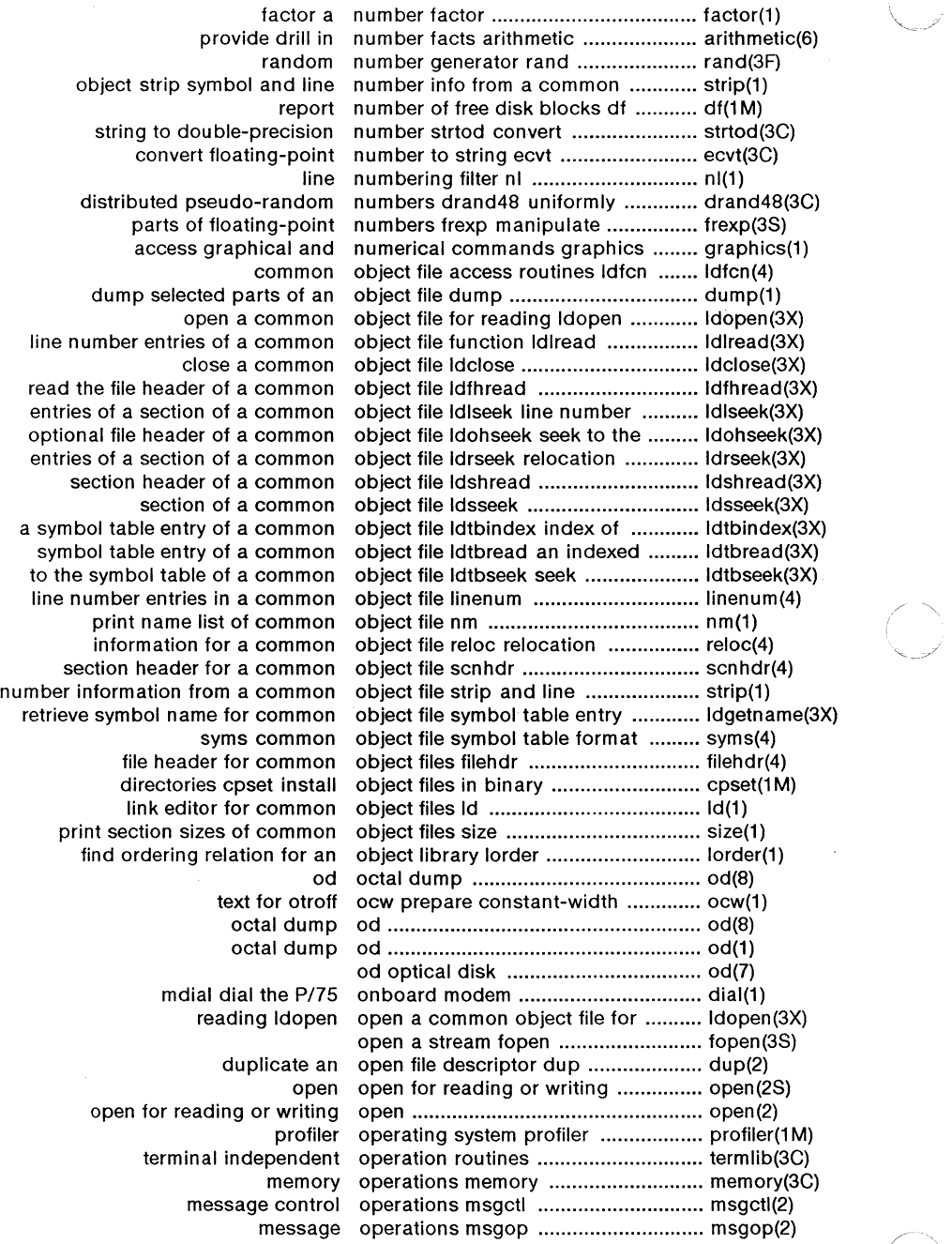

 $\bar{\bar{z}}$ 

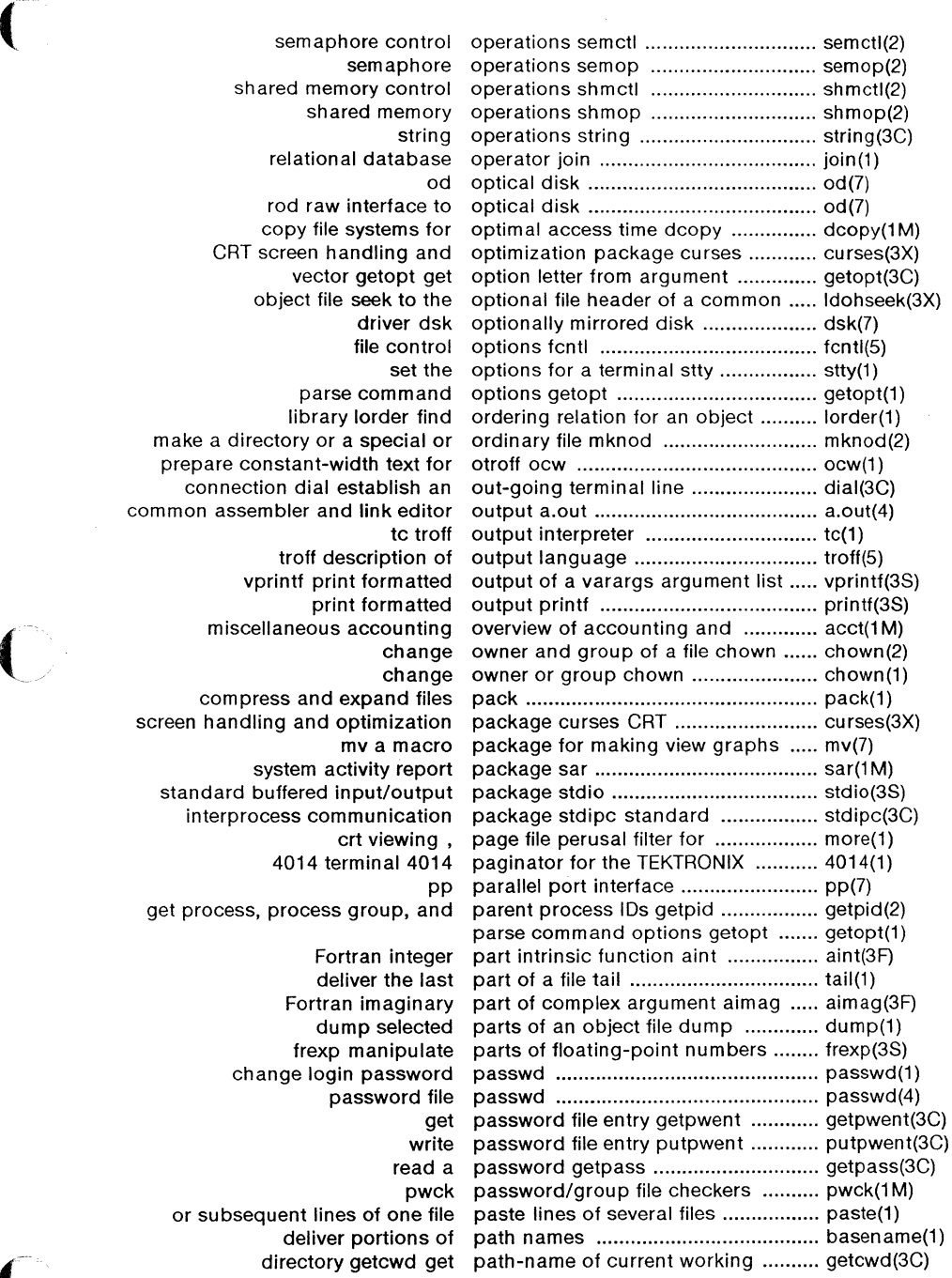

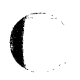

 $\sim 10^{-1}$ 

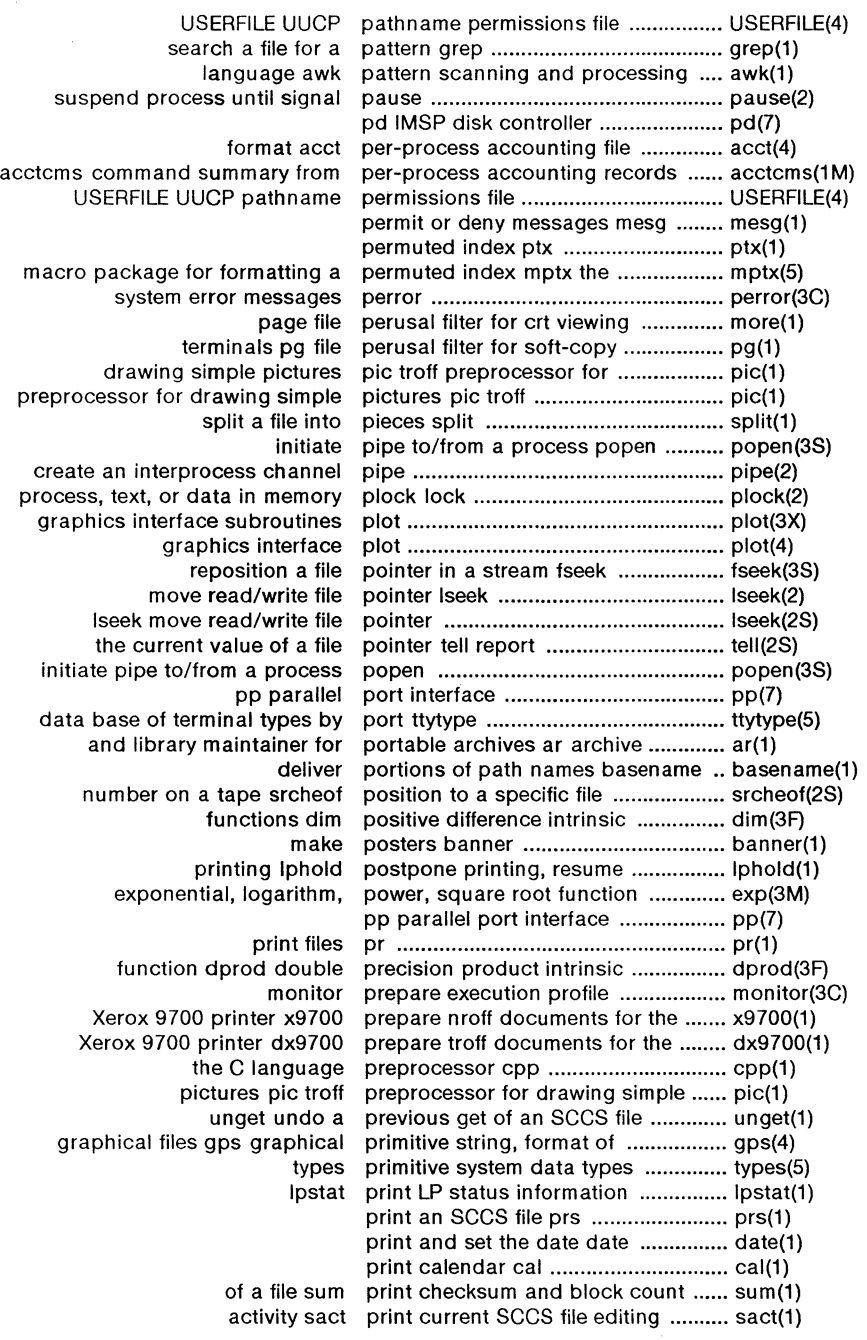

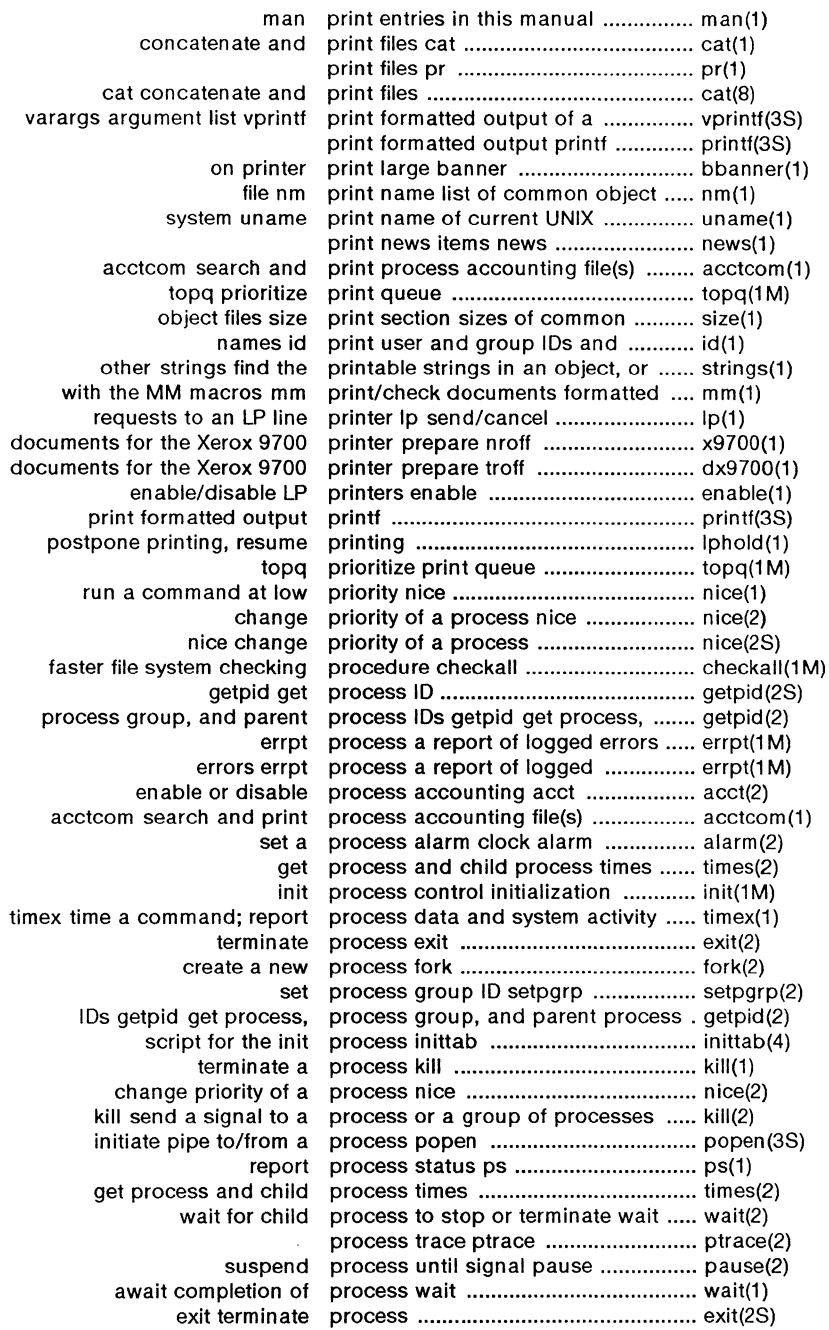

 $\overline{C}$ 

 $\bigcap$
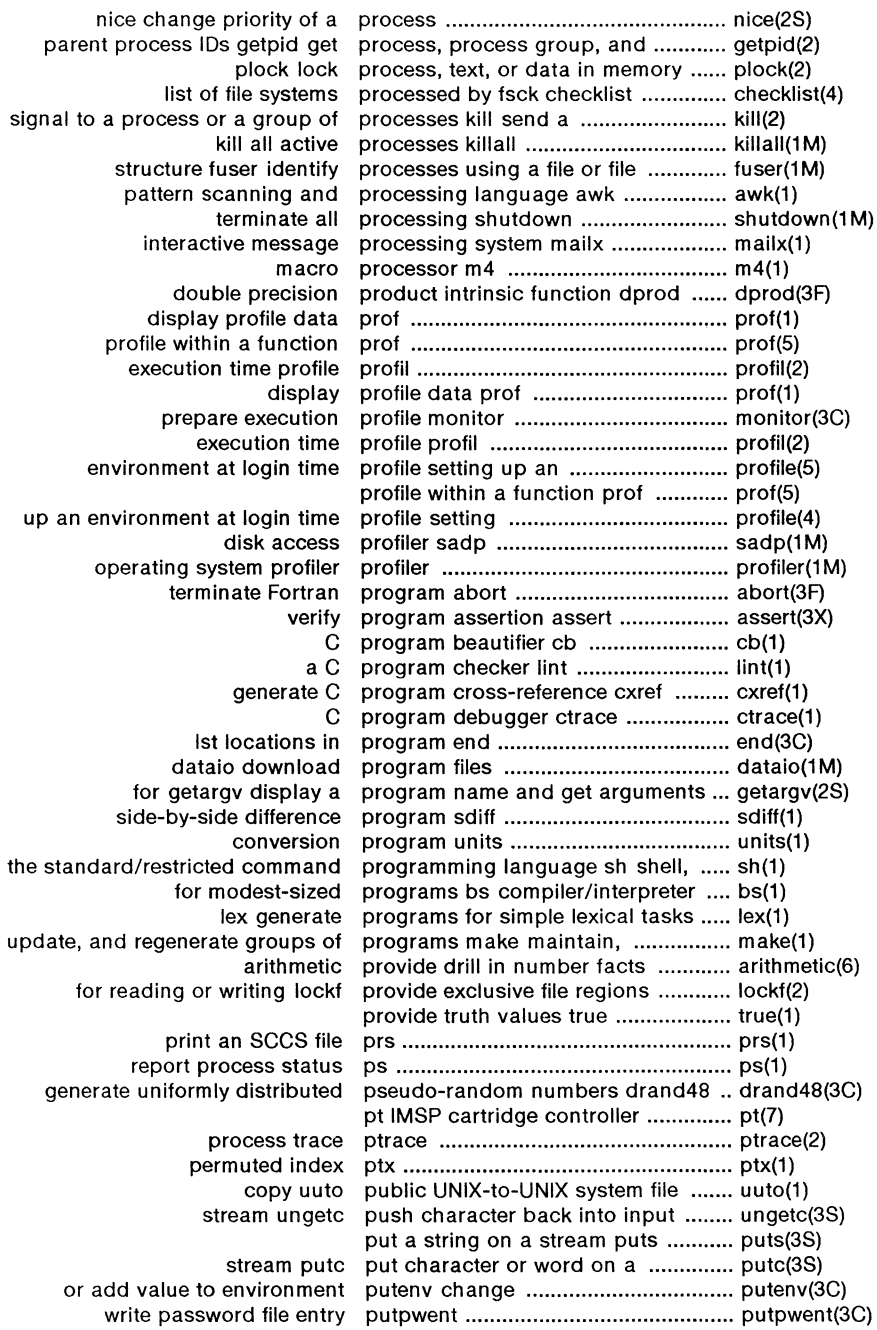

 $\label{eq:2} \frac{1}{2} \int_{\mathbb{R}^3} \frac{1}{\sqrt{2}} \, \frac{1}{\sqrt{2}} \, \frac$ 

l.

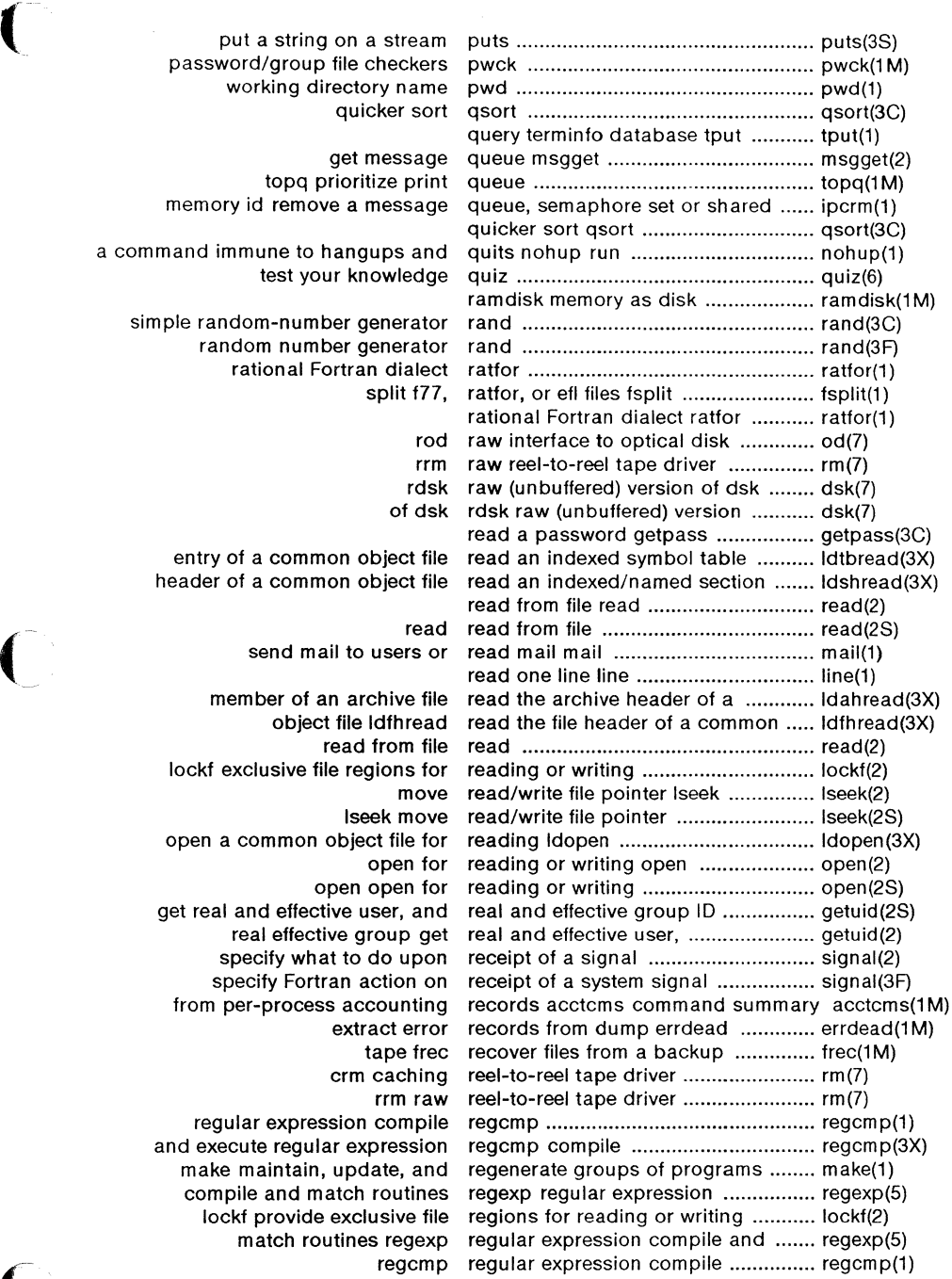

 $\sim$ 

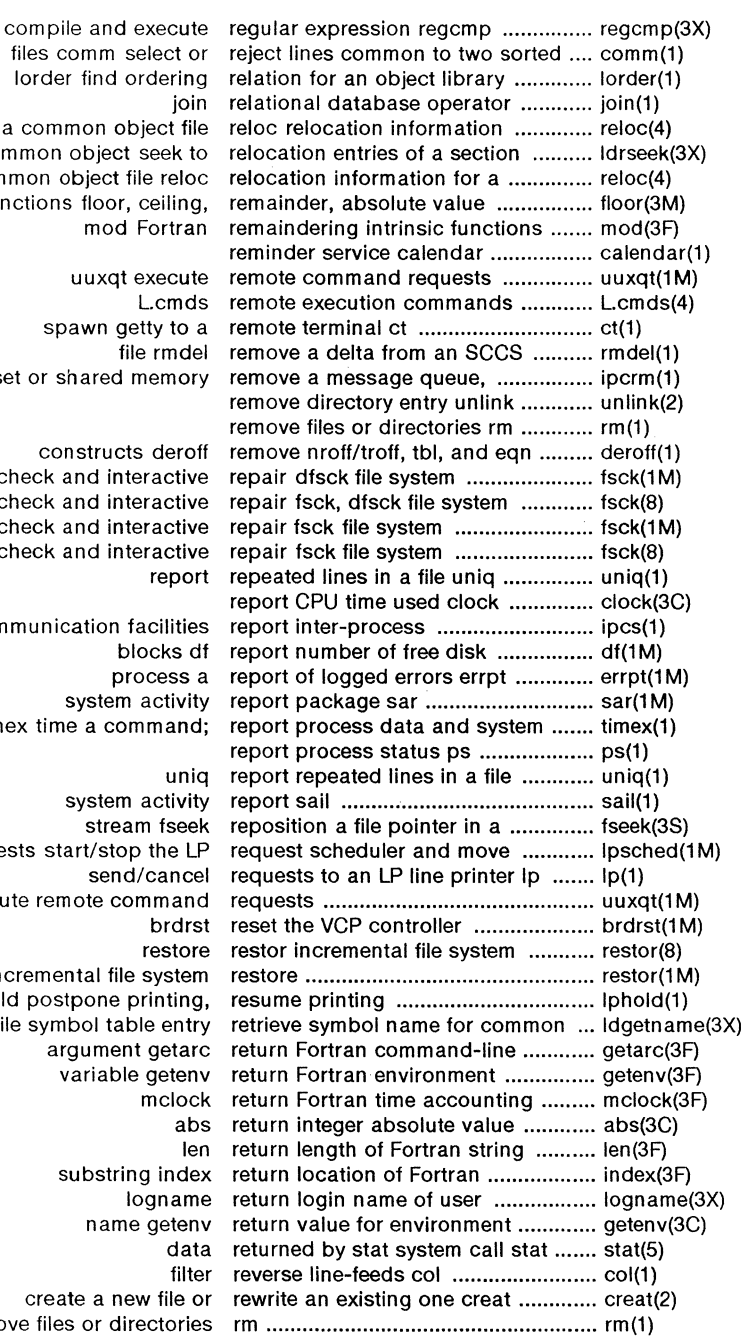

for a common o of a common object common object functions floor<br>mod

files comm Iorder find

spawn g semaphore set or shared

construc consistency check and in consistency check and in consistency check and in consistency check and in

communication activity timex time a co

requests start/sto uuxqt execute remote c incremental fil lphold postpone object file symbol ta argume create a n remove files or d

April 1985 - 38 - 21 Diense Sys 5.21 UNIX

in 1

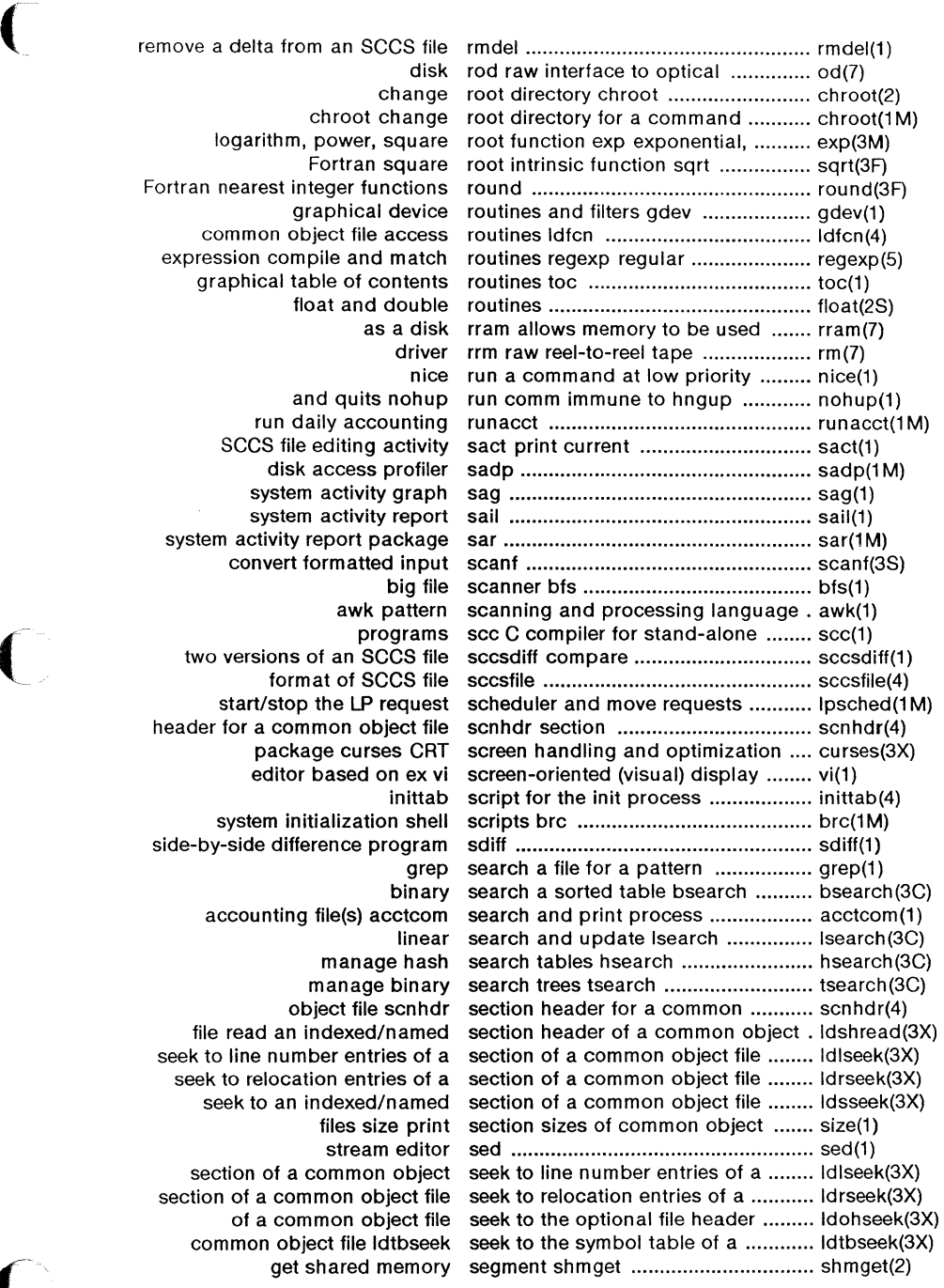

 $\widehat{\mathbb{C}}$ 

change data segment space allocation brk ........... brk(2) brk change data segment space allocation ................. brk(2S) select or reject lines common ........... comm(1) select terminal filter greek .................. greek(1) file cut cut out selected fields of each line of a ........ cut(1) dump dump selected parts of an object file .......... dump(1) semctl semaphore control operations ......... semctl(2) semaphore operations semop .......... semop(2) ipcrm remove a message queue, semaphore set or shared memory id ipcrm(1) get set of semaphores semget .......................... semget(2) semaphore control operations semctl .......................•.•...................... semctl(2) get set of semaphores semget ........................•...................... semget(2) semaphore operations semop ...............•................................ semop(2) group of processes kill send a signal to a process or a ........ kill(2) a group of processes kill send a signal to a process or ........... kill(2S) mail send mail to users or read mail ........ mail(1) line printer Ip send/cancel requests to an LP ......... lp(1) reminder service calendar ................................... calendar(1) set a process alarm clock alarm ...... alarm(2) um ask set and get file creation mask ........... umask(2) um ask set and get file creation mask ........... umask(2S) map of ASCII character set ascii ...............•.•........................... ascii(S) execution env set environment for command .......... env(1) modification times utime set file access and ................................ utime(2) umask set file-creation mode mask .............. umask(1) get set of semaphores semget ................ semget(2) remove a message queue, semaphore set or shared memory id ipcrm ......... ipcrm(1) set process group ID setpgrp ........... setpgrp(2) set tabs on a terminal tabs ............... tabs(1) stty set terminal characteristics ............... stty(2S) print and set the date date ...•...•....................... date(1) stty set the options for a terminal ............ stty(1) set time stime .................•................... stime(2) stime set time .............................•................ stime(2S) set user and group IDs setuid .......... setuid(2) get and set user limits ulimit .......................... ulimit(2) assign buffering to a stream setbuf, setvbuf ................................... setbuf(3S) establish mount table setmnt ................................................ setmnt(1 M) non-local goto setjmp, longjmp ................................. setjmp(3C) set process group ID setpgrp .............................................. setpgrp(2) login time profile setting up an environment at ............ profile(4) login time profile setting up an environment at ............ profile(5) speed and terminal settings used by getty gettydefs ....... gettydefs(4) set user and group IDs setuid ................................................. setuid(2) stream setbuf, setybuf assign buffering to a ............ setbuf(3S) of one merge same lines of several files or subsequent lines ....... paste(1) command programming language sh the standard/restricted ................ sh(1) shmctl shared memory control operations .. shmctl(2) a message queue, semaphore set or shared memory id ipcrm remove ...... ipcrm(1) shared memory operations shmop ... shmop(2) get shared memory segment shmget ...... shmget(2) issue a shell command from Fortran sys ...... system(3F) issue a shell command system ...................... system(3S)

April 1985 - 40 - 40 - Plexus Sys 5.21 UNIX

## PERMUTED INDEX

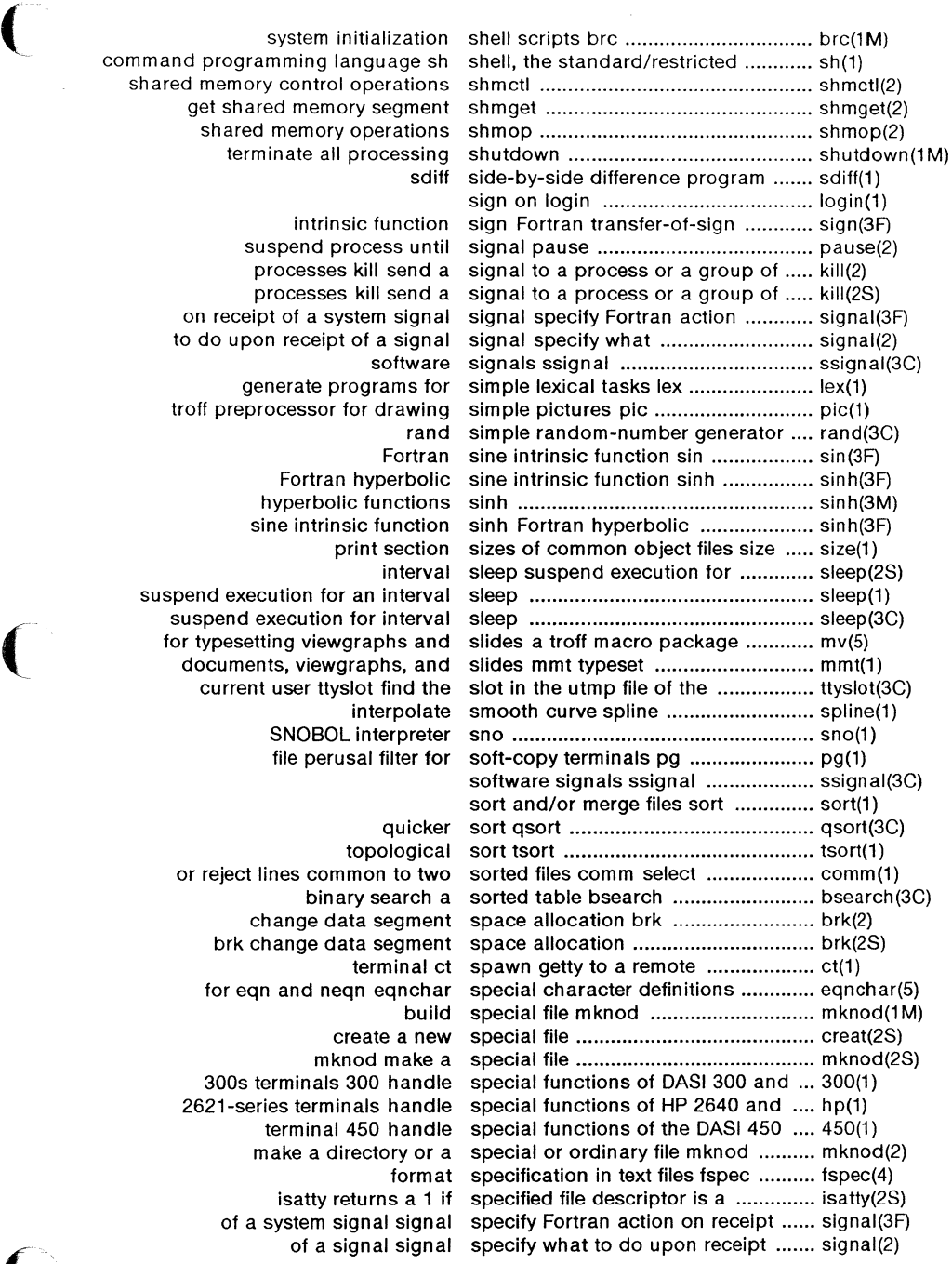

command programming language sh shared memory control operations get shared memory segment shared memory operations

> intrinsic function suspend process until processes kill send a processes kill send a on receipt of a system signal to do upon receipt of a signal software generate programs for troff preprocessor for drawing Fortran Fortran hyperbolic hyperbolic functions sine intrinsic function print section interval suspend execution for an interval for typesetting viewgraphs and documents, viewgraphs, and current user ttyslot find the interpolate SNOBOL interpreter file perusal filter for quicker topological or reject lines common to two binary search a change data segment brk change data segment terminal ct for eqn and neqn eqnchar create a new mknod make a 300s terminals 300 handle 2621-series terminals handle terminal 450 handle make a directory or a

> > form at isatty returns a 1 if of a system signal signal of a signal signal

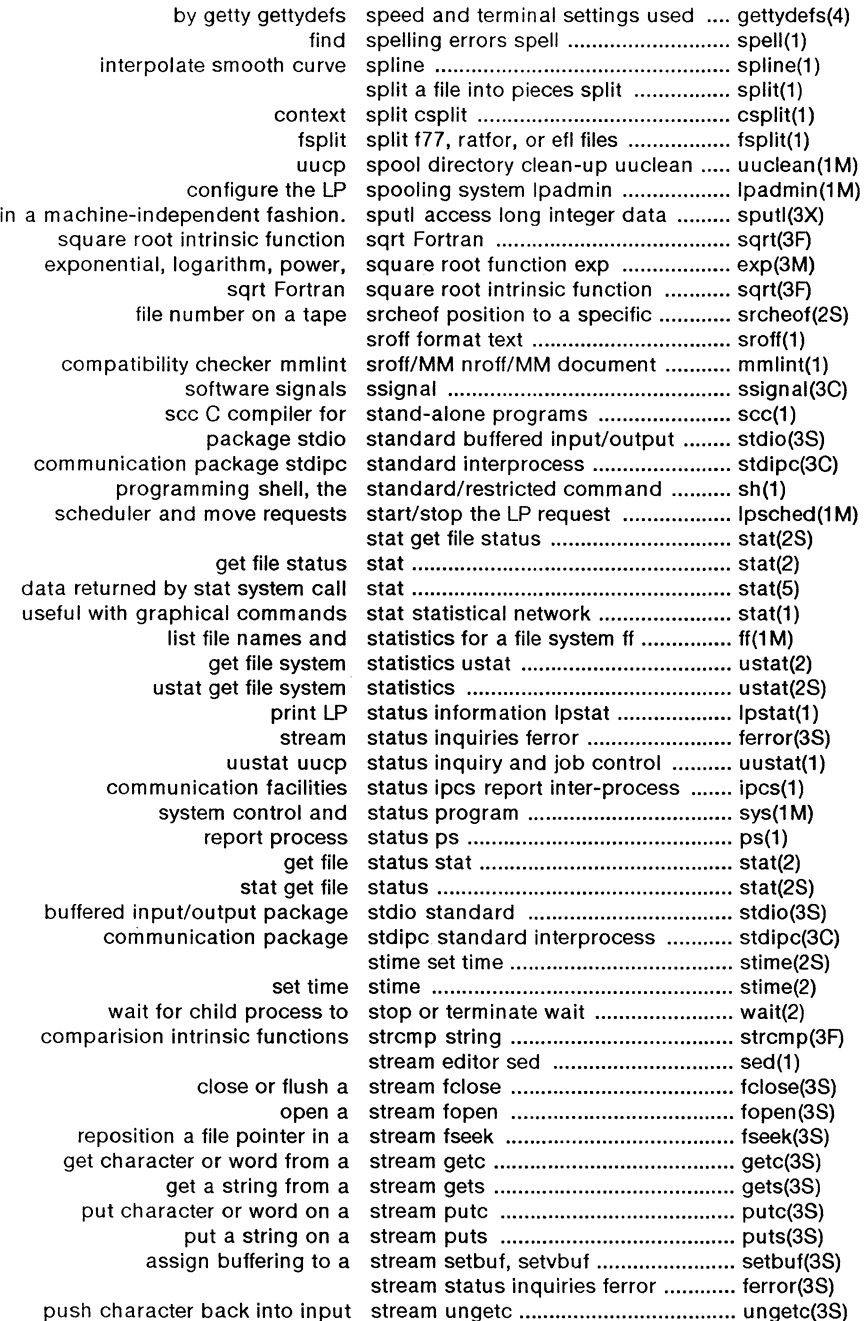

 $\mathbb{Z}^2$ 

 $\begin{pmatrix} 1 \\ 1 \end{pmatrix}$ 

# **PERMUTED INDEX**

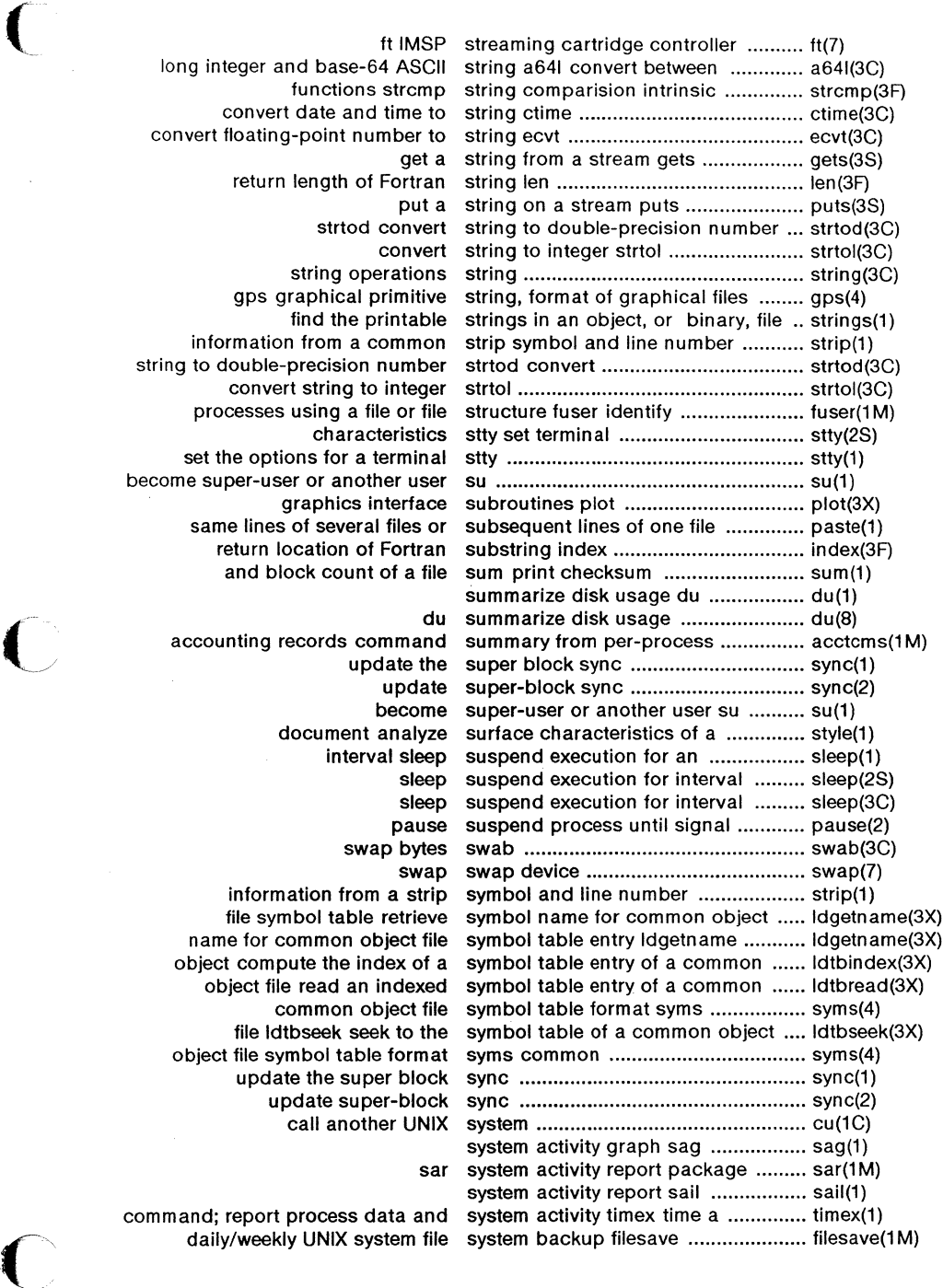

long integer and base-64 ASCII functions strcmp convert date and time to convert floating-point number to return length of Fortran strtod convert string operations gps graphical primitive find the printable information from a common string to double-precision number convert string to integer processes using a file or file characteristics set the options for a terminal become super-user or another user graphics interface same lines of several files or return location of Fortran and block count of a file

accounting records command update the update become document analyze interval sleep pause swap bytes information from a strip file symbol table retrieve name for common object file object compute the index of a object file read an indexed common object file file Idtbseek seek to the object file symbol table format update the super block update super-block call another UNIX

command; report process data and

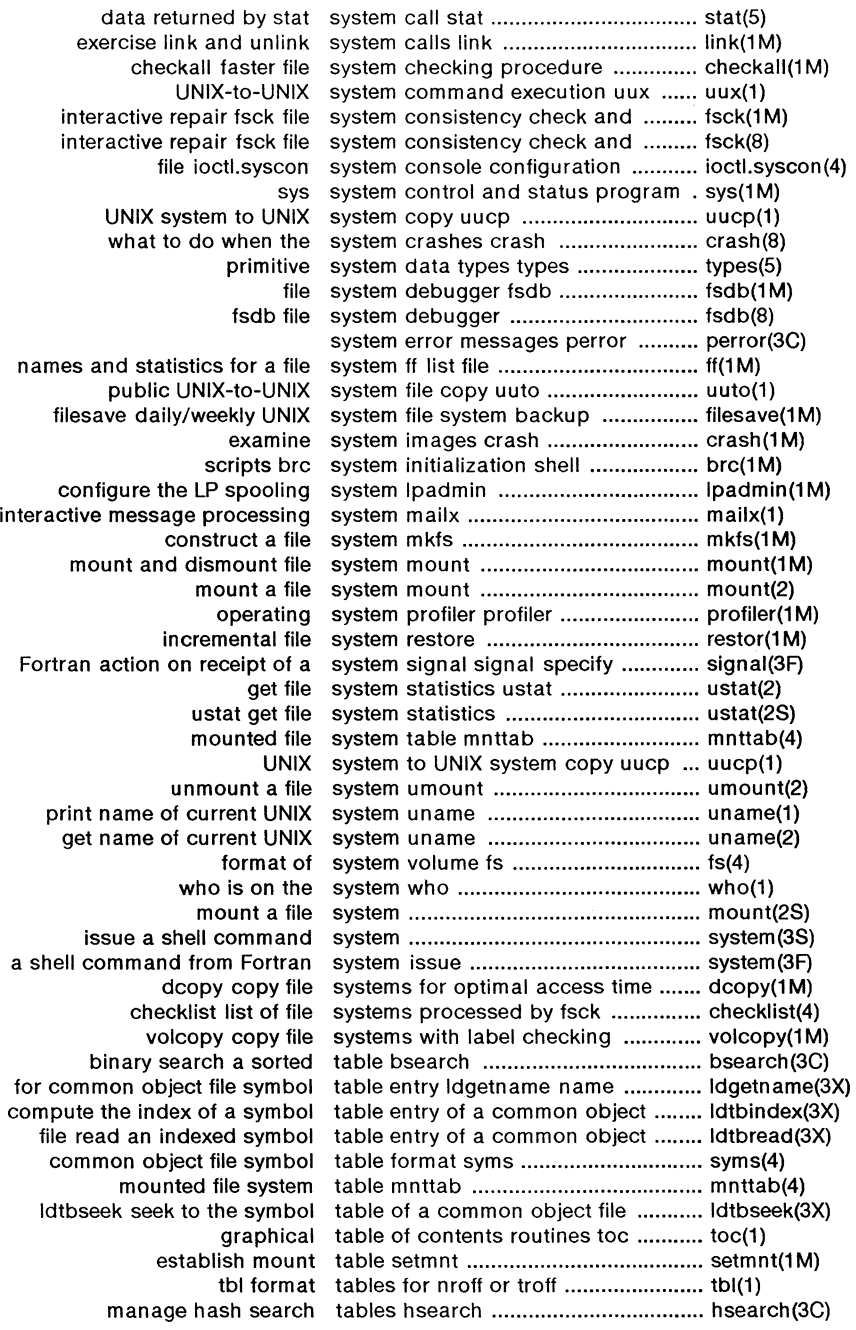

April 1985 - 44 - Plexus Sys 5.21 UNIX

#### **PERMUTED INDEX**

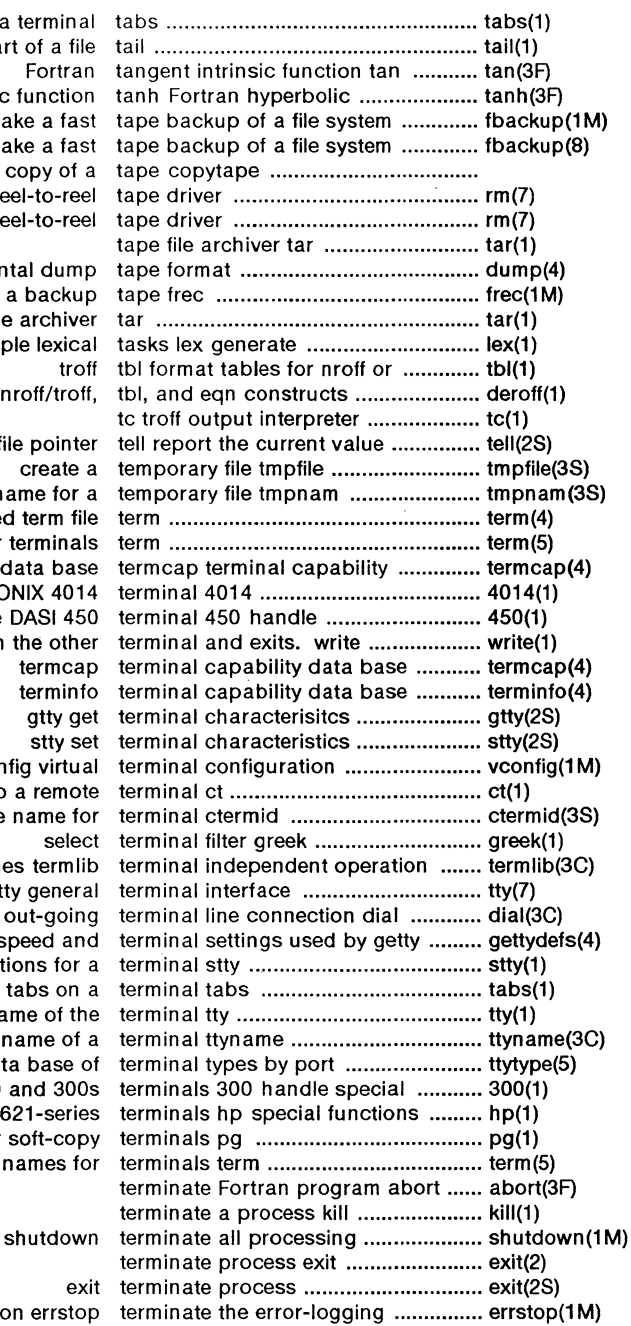

set tabs on a termin deliver the last part of a file tail ...................................................... tail(1) tangent intrinsic functi fbackup make a f fbackup make a f make an image copy of crm caching reel-to-r  $r$ rm raw reel-to-r dump incremental dui recover files from a back tape file archi programs for simple lexi deroff remove nroff/tre of a file point create a name for format of compiled term conventional names for termin paginator for the TEKTRONIX 40 special functions of the DASI 4 EOT on the otl vconfig virt spawn getty to a rem generate file name routines term tty gene establish an out-go gettydefs speed a set the options fo set tabs on get the name of find name of ttytype data base functions of DASI 300 and 30 of HP 2640 and 2621-ser file perusal filter for soft-co conventional names

(

daemon errs

(

# PERMUTED INDEX

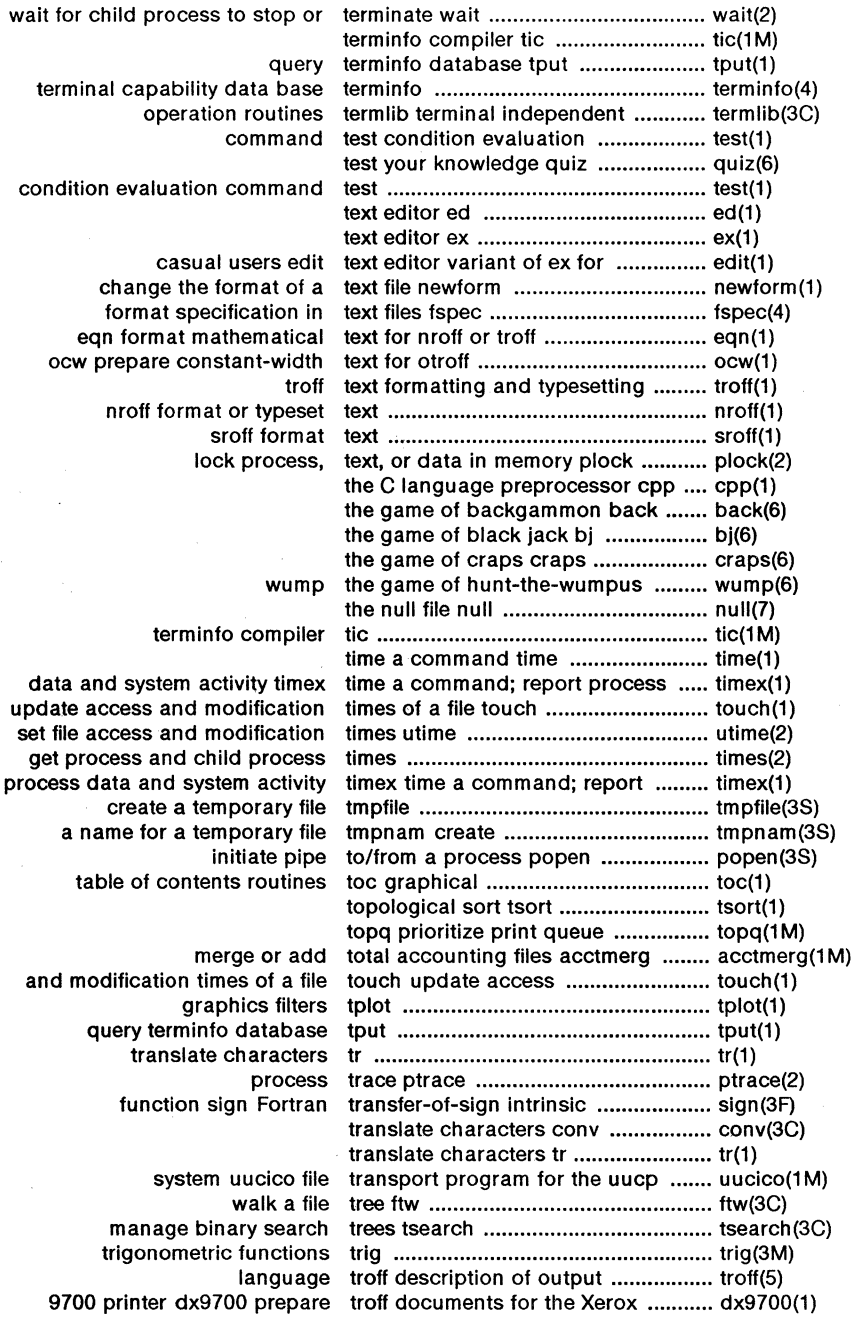

April 1985 - 46 - Plexus Sys 5.21 UNIX

*\_/* 

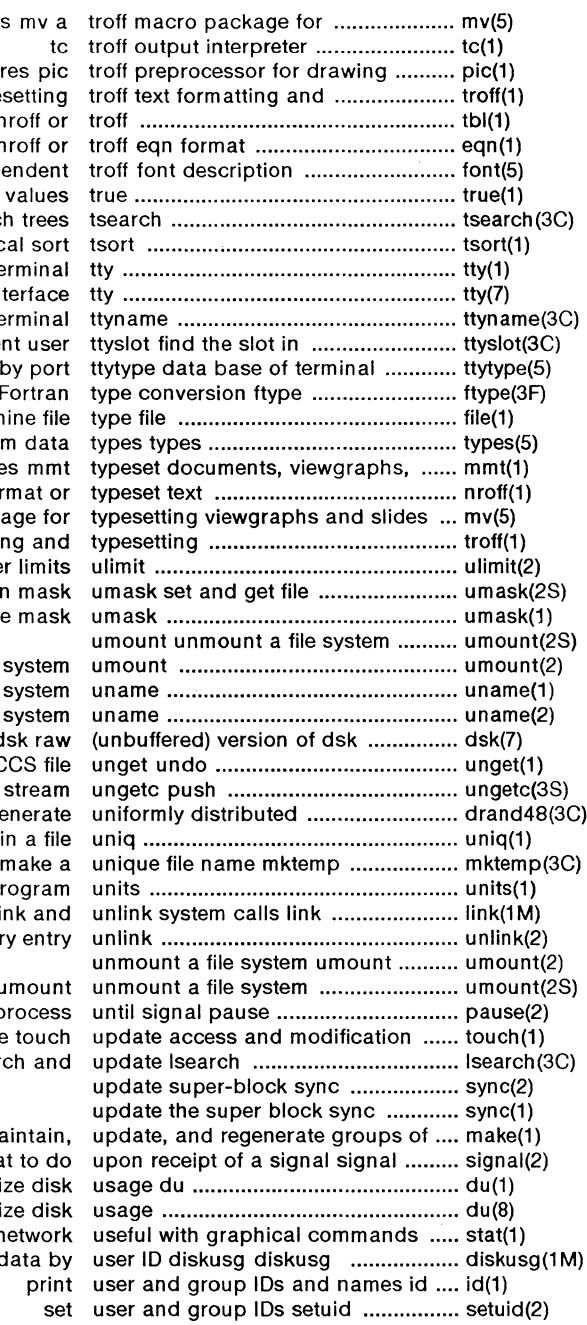

typesetting viewgraphs my a simple pictures pic typesetting tbl format tables for nroff or mathematical text for nroff or files for device-independent provide truth values manage binary search trees topological sort get the name of the terminal general terminal interface find name of a terminal the utmp file of the current user types by port explicit Fortran determine file primitive system data and slides mmt nroff format or mv a troff macro package for troff text formatting and get and set user limits creation mask set file-creation mode mask

unmount a file system print name of current UNIX system get name of current UNIX system rdsk raw a previous get of an SCCS file character back into input stream pseudo-random numbers generate report repeated lines in a file conversion program exercise link and remove directory entry

> umount suspend process times of a file touch linear search and

programs make maintain. specify what to do summarize disk du summarize disk stat statistical network generate disk accounting data by

(-

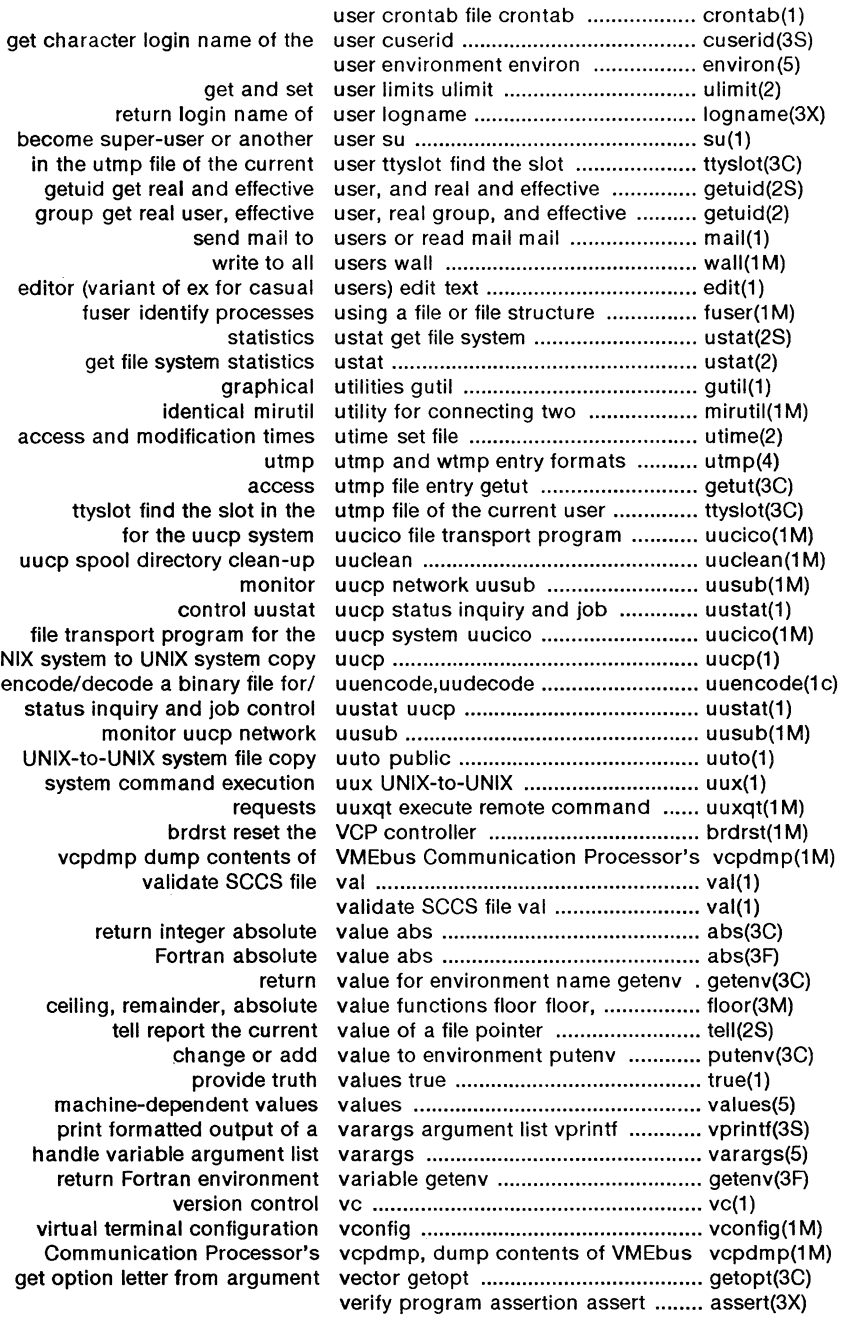

in the utmp file getuid get rea group get real editor (variant o tuser identify its get file sy access and mod ttyslot find<br>for th uucp spool dire file transport p UNIX system to UNI encode/ decode a status inquiry a<br>monitor UNIX-to-UNIX s system comm vcpdmp dui ceiling, rema machine-de print formatt handle variable return Fortra virtual termina

Communicati get option letter

April 1985 - 48 - Plexus Sys 5.21 UNIX

#### **PERMUTED** INDEX

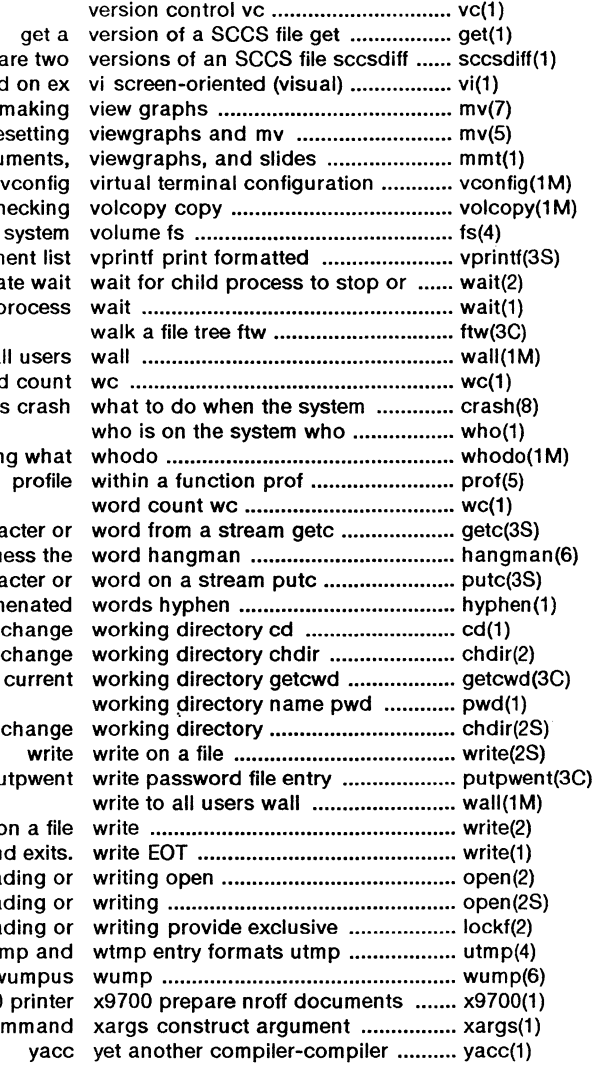

compare tw display editor based on e mv a macro package for makin troff macro package for typesettin mmt typeset documents file systems with label checkin format of syster output of a varargs argument list terminate wa await completion of proces write to all use word count crashes cras who is doing wh get character o guess th put character of find hyphenate chang get path-name of curre chdir chang putpwe write on a fi on the other terminal and exit open for reading open for reading file regions for reading utmp an the game of hunt-the-wumpt

(

(

(

for the Xerox 9700 print list(s) and execute comman

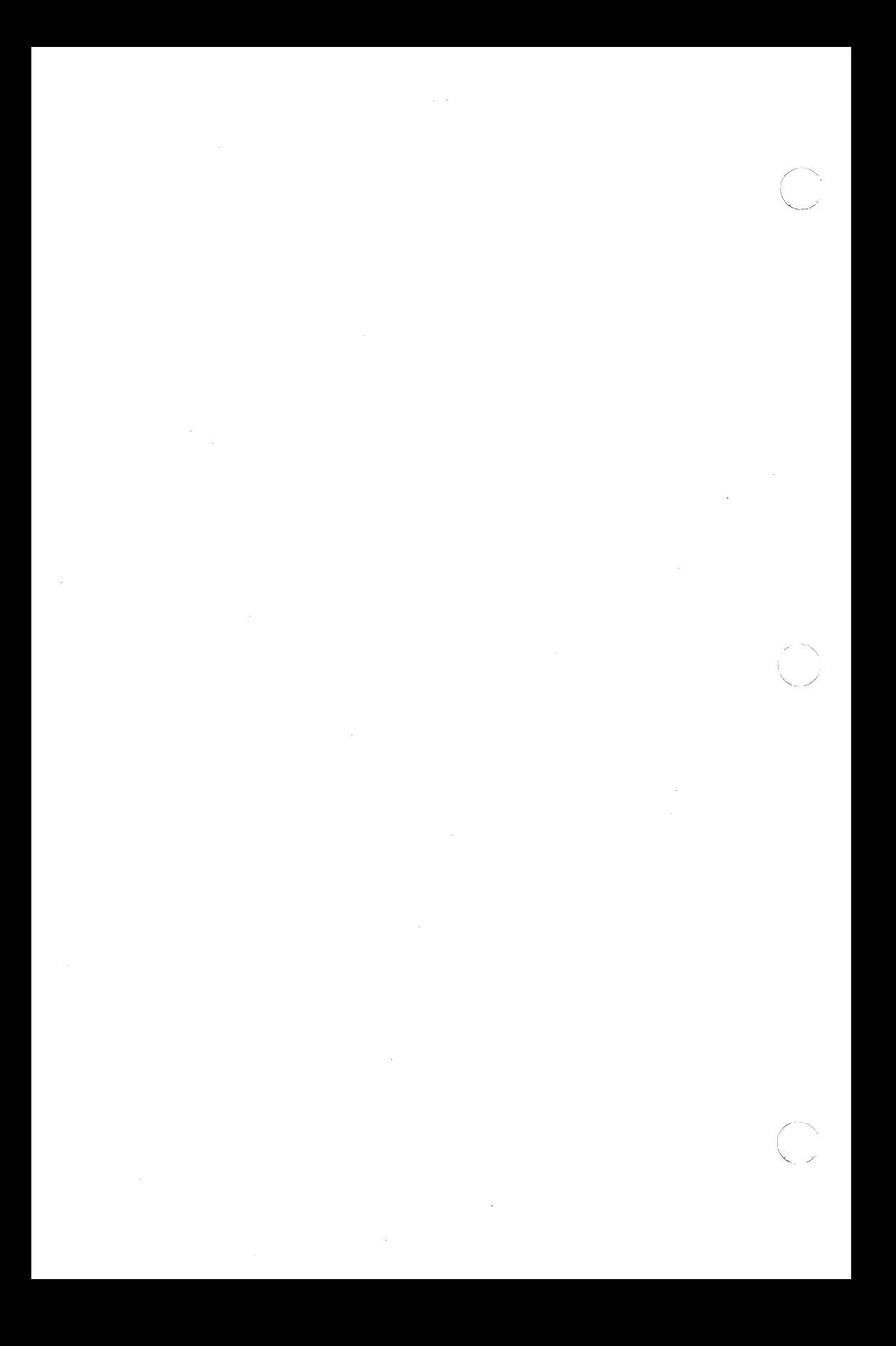

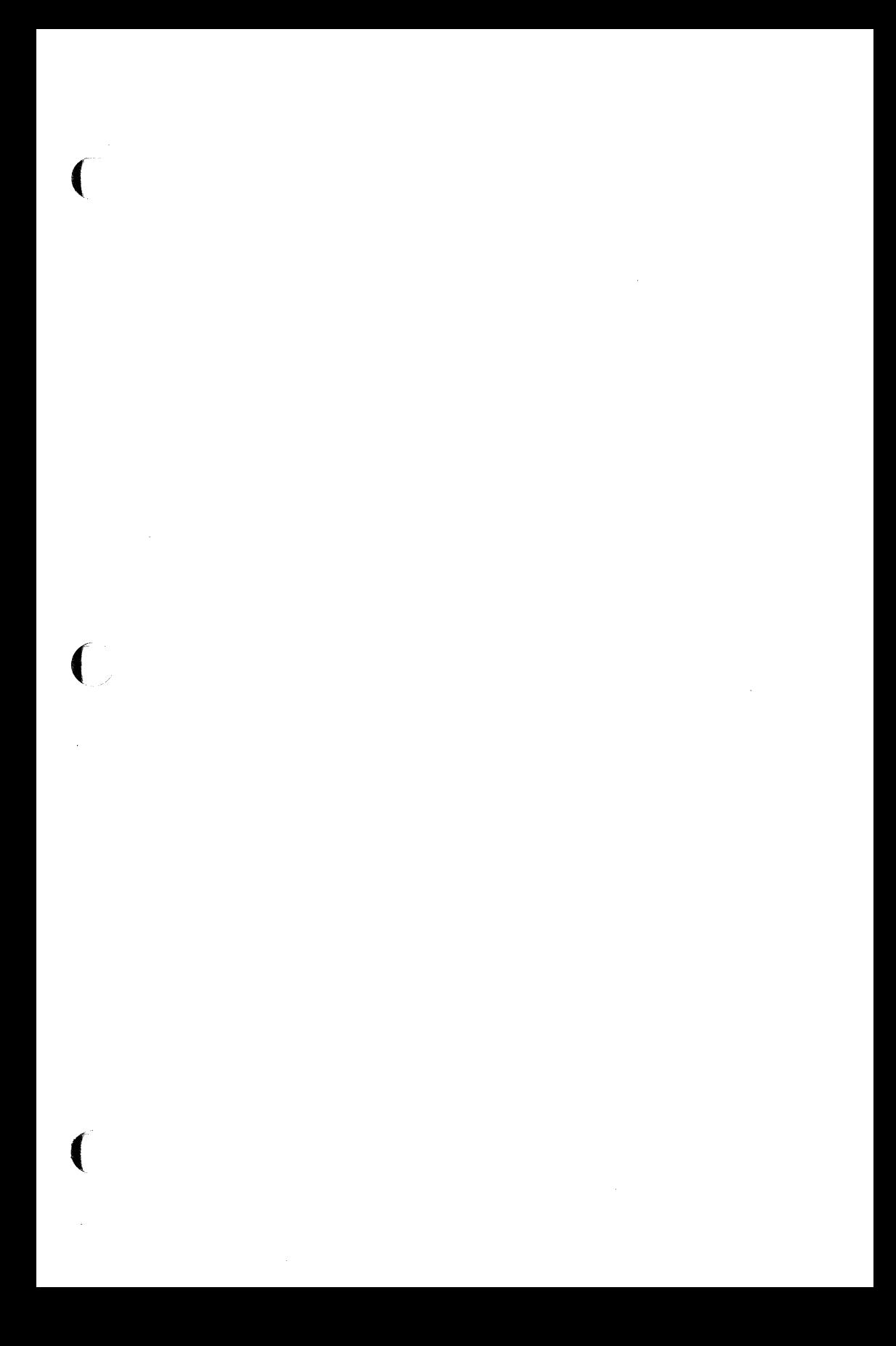

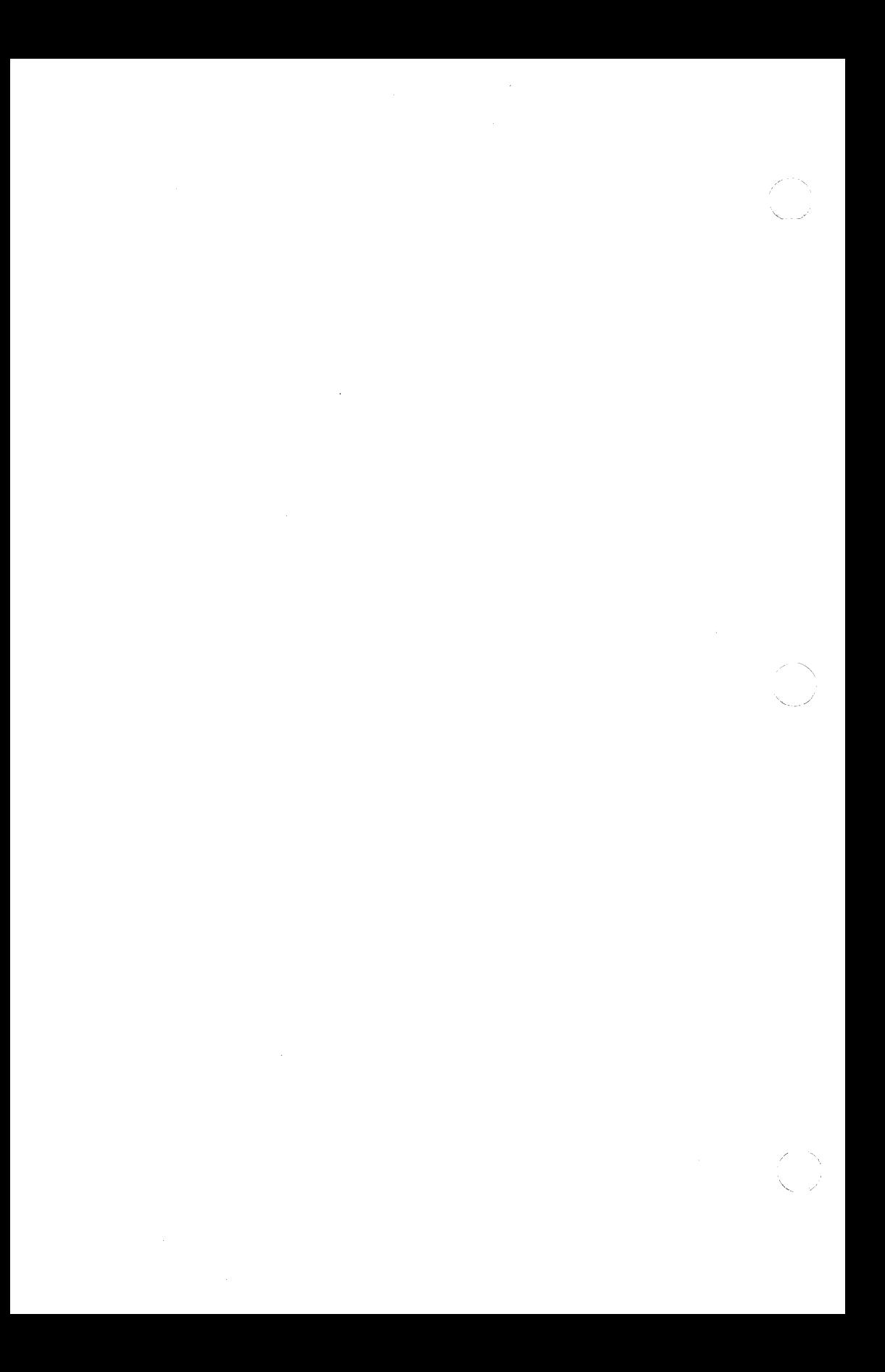

(-

 $\overline{C}$ 

 $\bigcap$ 

 $b$ rc, bcheckrc, rc, powerfail – system initialization shell scripts

#### **SYNOPSIS**

/etc/brc

#### /etc/bcheckrc

/etc/re

## /etc/powerfail

## **DESCRIPTION**

Except for powerfail, these shell procedures are executed via entries in /etc/inittab by init  $(1M)$  when the system is changed out of SINGLE USER mode. Powerfail is executed whenever a system power failure is detected.

The brc procedure clears the mounted file system table, **/etc/mnttab** (see mnttab (4)), and loads any programmable micro-processors with their appropriate scripts.

The bcheckrc procedure performs all the necessary consistency checks to prepare the system to change into multi-user mode. It will prompt to set the system date and to check the file systems with fsck (1M).

The rc procedure starts all system daemons before the terminal lines are enabled for multi-user mode. In addition, file systems are mounted and accounting, error logging, system activity logging and the Remote Job Entry (RJE) system are activated in this procedure.

The powerfail procedure is invoked when the system detects a power failure condition. Its chief duty is to reload any programmable micro-processors with their appropriate scripts, if suitable. It also logs the fact that a power failure occurred.

#### SEE ALSO

fsck(1M), init(1M), shutdown(1M), inittab(4), mnttab(4).

brdrst - reset the VCP controller

# **SYNOPSIS**

/etc/dconfig/brdrst vcpname

## **DESCRIPTION**

brdrst is used to reset a VCP controller board while the UNIX system is running. **vcpname** is the name of the VCP controller found in the /dev directory. Possible names are from vcO to vc8.

# FILES

/etc/inittab

## SEE ALSO

/dev/dataio /etc/vconflg/vconfig

# CAUTION

Before resetting a VCP controller, KILL all processes that are sleeping on that controller. Also, turn off all getty entries in the /etc/inittab file for that VCP.

 $\overline{\mathbb{C}}$ 

cdconf - configurable disk configuration utility

## **SYNOPSIS**

cdconf conf\_dev stripe\_size slave off sects slave off sects ...

#### **DESCRIPTION**

The cdconf command is used to configure one minor device of the configurable disk driver. It would normally be used in **/etc/rc** to do the configurations before mounting file systems. It can be used to reconfigure a device that was previously configured, provided that no process has it open and it is not a mounted file system.

The configurable disk driver allows several logical disks to be joined into one logical disk. Thus the configured device can be larger than any physical disk. The configured device can be the concatenation of the slave devices or it can be striped among them. Striping has the advantage of distributing the accesses more evenly among the slave devices. This allows better throughput if they are on different physical devices. The stripe size defines the granularity at which sections in the configured device alternate among the slave devices.

The configuration is completely determined by the parameters passed on the cdconf command line. Up to 16 slave devices can be specified. Each one is defined by a group of three parameters, slave, off, and sects.

Numeric parameters are decimal unless they start with a zero, which indicates octal, or unless they start with Ox, which indicates hex.

The parameters are interpreted as follows:

- conf\_dev This is the name of a character special file for the configurable disk driver. This, and the corresponding block device, will be configured.
- stripe\_size This is the stripe size in 512 byte sectors. A value of zero means the slave devices are concatenated in their order of appearance, rather than striped. Picking the proper stripe size can have a significant effect on performance. It should be evenly divisable by the usual access size, otherwise some accesses will require two disk requests.
- slave This is the name of a block special file to include in the configured device.
- off This is the offset, in sectors, to the first usable sector on the slave device. If the slave device is an entire physical disk (such as /dev/dsk/4x0) the offset should be at least two to avoid damaging the data maintained by dconfig. This applies to any slave device which begins at sector zero of a physical disk.

sects This is the number of 512 byte sectors to include in the configured device. The sum of off and sects must be less than or equal to the size of the slave device as defined with **dconfig**. If sects is not a multiple of the stripe size it will be rounded down.

## **DIAGNOSTICS**

If there are no errors nothing is printed and the command terminates with an exit code of zero. Any errors will be reported on the standard error output and the exit code will be one.

Only the superuser can use this command.

When a device is configured, the last 512 byte sector of each slave device is read to ensure it will work. If a slave device is not large enough as a result of the values given to **dconfig**, then the error message will be "A slave device is not big enough". If the sector was not readable for some other reason, such as the drive is powered off, then the error message will be "Last sector of a slave device was not readable".

# EXAMPLE

cdconf /dev/rcd/a 8 /dev/dsk/Os3 O 715316 /dev/dsk/1s0 2 835314 /dev/dsk/2s0 2

# 835314

This creates a logical disk of almost 1.2 gigabytes on a machine with three drives of 835316 usable sectors each. The stripe size is 4Kb (eight sectors of 512 bytes). The first 60Mb (120000 sectors) of drive zero are used for the root file system and swap space. The next 715312 sectors are part of the configured device and the last four sectors are lost to rounding. Drives one and two each contribute 835312 sectors. The first two sectors are reserved for **dconfig** and the last two are lost to rounding.

The striping causes the following mapping of sectors in /dev/cd/a to slave devices

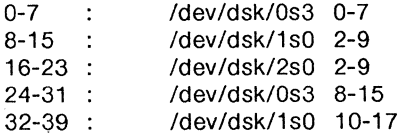

#### FILES

/dev/cd/[a-h] Block special files for configurable disk driver /dev/rcd/[a-h] Character special files for configurable disk driver

# SEE ALSO

cd(7)

#### CHECKALL ( 1M ) UNIX Sys5 CHECKALL ( 1M )

#### NAME

checkall - faster file system checking procedure

#### **SYNOPSIS**

## /etc/checkall

#### **DESCRIPTION**

The checkall procedure is a prototype and must be modified to suit local conditions. The following will serve as an example:

> # check the root file system by itself fsck /dev/dsk/OsO

# dual fsck of drives O and 1 dfsck /dev/rdsk/0s $[12345] -$ /dev/rdsk/1s1

In the above example (where **/dev/rdsk/1s1** is 320K blocks and /dev/rdsk/Os[12345] are each 65K or less), a previous sequential fsck took 19 minutes. The checkall procedure takes 11 minutes.

Dfsck is a program that permits an operator to interact with two fsck  $(1M)$  programs at once. To aid in this, *dfsck* will print the file system name for each message to the operator. When answering a question from *dfsck*. the operator must prefix the response with a 1 or a 2 (indicating that the answer refers to the first or second file system group).

Due to the file system load balancing required for dual checking, the  $dfsck$  (1M) command should always be executed through the checkall shell procedure.

In a practical sense, the file systems are divided as follows:

dfsck file\_systems\_on\_drive\_O - file\_systems\_on\_drive\_ 1 dfsck file\_systems\_on\_drive\_2 - file\_systems\_on\_drive\_3  $\mathbb{R}^2$  .

A three-drive system can be handled by this more concrete example (assumes two large file systems per drive):

> dfsck /dev/dsk/3s1 /dev/dsk/0s[14] - /dev/dsk/1s[14] /dev/dsk/3s4

Note that the first file system on drive 3 is first in the filesystems1 list and is last in the *filesystems2* list assuring that references to that drive will not overlap at execution time.

#### WARNINGS

*(/* 

1. Do not use dfsck to check the root file system.

- 2. On a check that requires a scratch file (see  $-t$  above), be careful not to use the same temporary file for the two groups (this is sure to scramble the file systems).
- 3. The dfsck procedure is useful only if the system is set up for multiple physical 1/0 buffers.

# SEE ALSO

fsck(1M).

Setting Up the Sys5 UNIX in the Sys5 UNIX Administrator Guide .

 $\bigcirc$ 

E.

(

cron - clock daemon

## **SYNOPSIS**

## /etc/cron

# **DESCRIPTION**

Cron executes commands at specified dates and times. Regularly scheduled commands can be specified according to instructions found in crontab files; users can submit their own crontab file via the crontab command. Commands which are to be executed only once may be submitted via the at command. Since cron never exits, it should only be executed once. This is best done by running cron from the initialization process through the file /etc/rc (see *init*(1M)).

Cron only examines crontab files and at command files during process initialization and when a file changes. This reduces the overhead of checking for new or changed files at regularly scheduled intervals.

## FILES

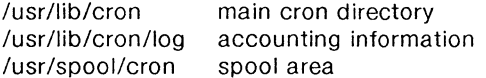

# SEE ALSO

at(1), crontab(1), sh(1), init(1M).

## **DIAGNOSTICS**

A history of all actions taken by cron are recorded in /usr/lib/cron/log.

(

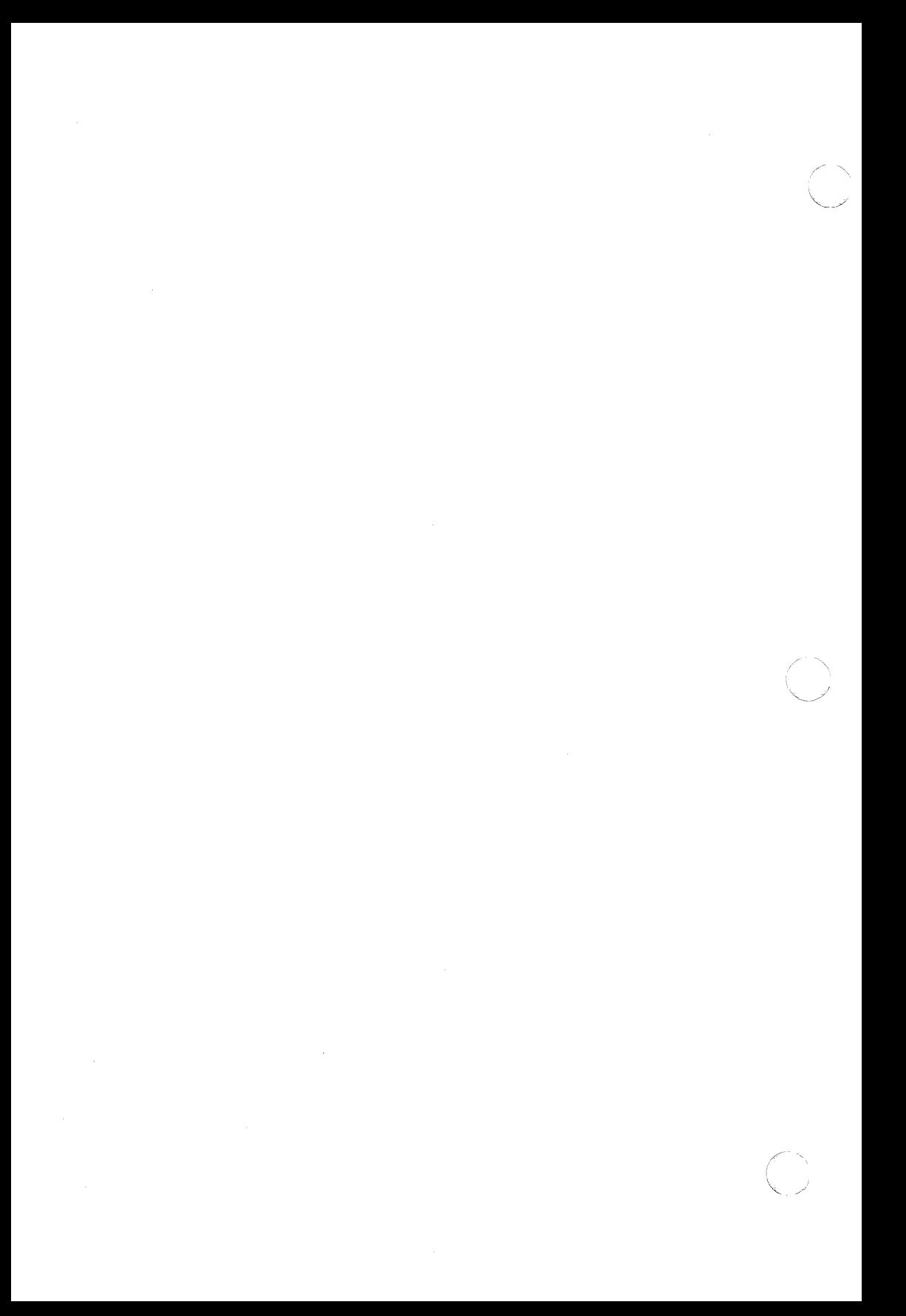

(

 $\big($ 

dataio - download program files

## **SYNOPSIS**

/etc/dataio [ options ]

# **DESCRIPTION**

This program transfers program files from the UNIX system to either the EH 4A/BPS4 prom programmer or a DATA 1/0 prom programmer or a Plexus system that is running a debugging program. The program options are as follows, where *xxxx* is a hex number:

- -a *xxxx* Sets *xxxx* as the base address for text relocation. This address is also sent to the Plexus monitor if the program is in that mode.
- -b *xxxx* Sets *xxxx* as the base address for bss relocation. This address is also sent to the Plexus monitor if the program is in that mode.
- -w Initializes the EH-4A prom programmer, does the download, and programs the prom.
- -c Puts a checksum (so that the words will sum to 0) at location OxOffe. Used for making proms so that they can be checked for integrity.
- $-t$  info If the output file is a tty then *info* is used to set up the terminals options. This is done by first opening the terminal and then issuing an stty command to it with info as the parameters.
- $-\mathbf{o}$  outf Sets the output file name to outf.
- $-$ f inf Sets the input file name to inf.
- -k promsize

Determines the size of the proms being programmed. (promsize is multiplied by 1024 to get the actual prom size.)

- $-i$  ii, cno Indicates the interleave factor *il* and the set number cno to program. If cno is 0, then all sets will be programmed.
- $-\mathbf{p}$ Sets the program to output data in the format used by the EH prom programmer.
- $-z$ Sets the program to output data in the format used by the Plexus monitor.
- -s *xxxx*  Sets the segment number sent to the Plexus monitor.

- **-u** Used for downloading UNIX thru the boot program,
- -v Used for the 2732As.
- -y *xxxx* Sets the communications address for loading the SIOC.
- -dvn *m* Download VCP.

*n* starting ACP number [0-3)

- *m* **number of ACPs such that**  $n + m \leq 3$
- **-A** prombase

Sets prombase as the base address for programming proms.

- $-c$ Puts a checksum (so that the words will sum to 0) in the last word of data that is downloaded. Used for making proms for only part of a file that can be checked for data integrity.
- **-B**  Used for 4B/BPS4 prom programmer.
- **-D**  Used for the DATA 1/C 29A programmer.
- **-F** xxyy Used only for the DATA 1/0 programmer and must be present if the  $-D$  switch is  $xx$  is the family and  $yy$  is the pinout code (e.g. 1924 for 2732DC).
- **-L**  Object file header contains LONGs as in 68000 type object files. The default options are:
	- -a 0000 -b 0000 -t 9600 -o /dev/tty15 -f vcpprom -I -p -s 0000 -A 0000

FILES

/dev/tty15

NOTES

This is a Plexus command; it is not part of standard System V. SEE ALSO

vconfig(1M)

## DCONFIG ( **1 M)** Plexus **DCONFIG ( 1 M)**

#### **NAME**

(

 $\big($ 

(

dconfig - configure logical disks

#### **SYNOPSIS**

**/etc/dconfig** - for use under UNIX

**dconfig** - for running program from release tape only

**/stand/dconfig** - for standalone use (UNIX not running) only

# **DESCRIPTION**

**Dconfig** allows you to change the Sys5 default logical disk address assignments and the default UNIX device mapping. It also can be used to verify the logical disk configuration, change the system nodename for **uucp** and **uname,** or change the primary bootname.

**Dconfig** has both regular **(letc/dconfig)** and standalone **(/stand/dconfig)** versions. Plexus release tapes also contain a copy of **dconfig.** The arguments to **/etc/dconfig** (the regular version) differ from those for the standalone and tape versions. **/etc/dconfig**  expects the special files defined in the **/dev** directory as arguments, while the standalone version and the release tape version both use built-in special filenames as described in the user's manual for your system.

**Dconfig** prompts for responses, and gives the current values for each parameter in brackets. A <return> leaves the values the same; a <return> in response to a yes or no question defaults to "no". Unlike most Sys5 programs, **dconfig** expects response in terms of 512-byte sectors, rather than 1024 byte blocks.

If **dconfig** for any reason (e.g., permissions) cannot access the disk you type, it continues to give the "Disk?" prompt. For more complete information and examples, see the chapter on standalone programs in your user's manual.

## NOTES

This is a Plexus command. It is not part of standard System V.

**Dconfig** should not be run on disks containing a raw file system which starts at block 0 of the physical disk, as it will ruin the data in the raw file system.

**Dconfig** cannot use the first two blocks on a disk in a file system other than the first logical one. That is, if you have two disks, the file system size declarations for /dev/dsk/0s0 and /dev/dsk/0s1 must start at sector O; Os2-0s15 must not use sectors O and 1. On the second disk, the file system size declarations for /devldsk/1s0 (/dev/dsk/Os16) and /dev/dsk/1s1 (/dev/dsk/0s17) must start at sector 0; 1s2-1s15 (Os18-0s31) must not use sectors 0 and 1.

**/etc/dconfig** should be used only to examine, and not change, data.

SEE ALSO

uname(1).

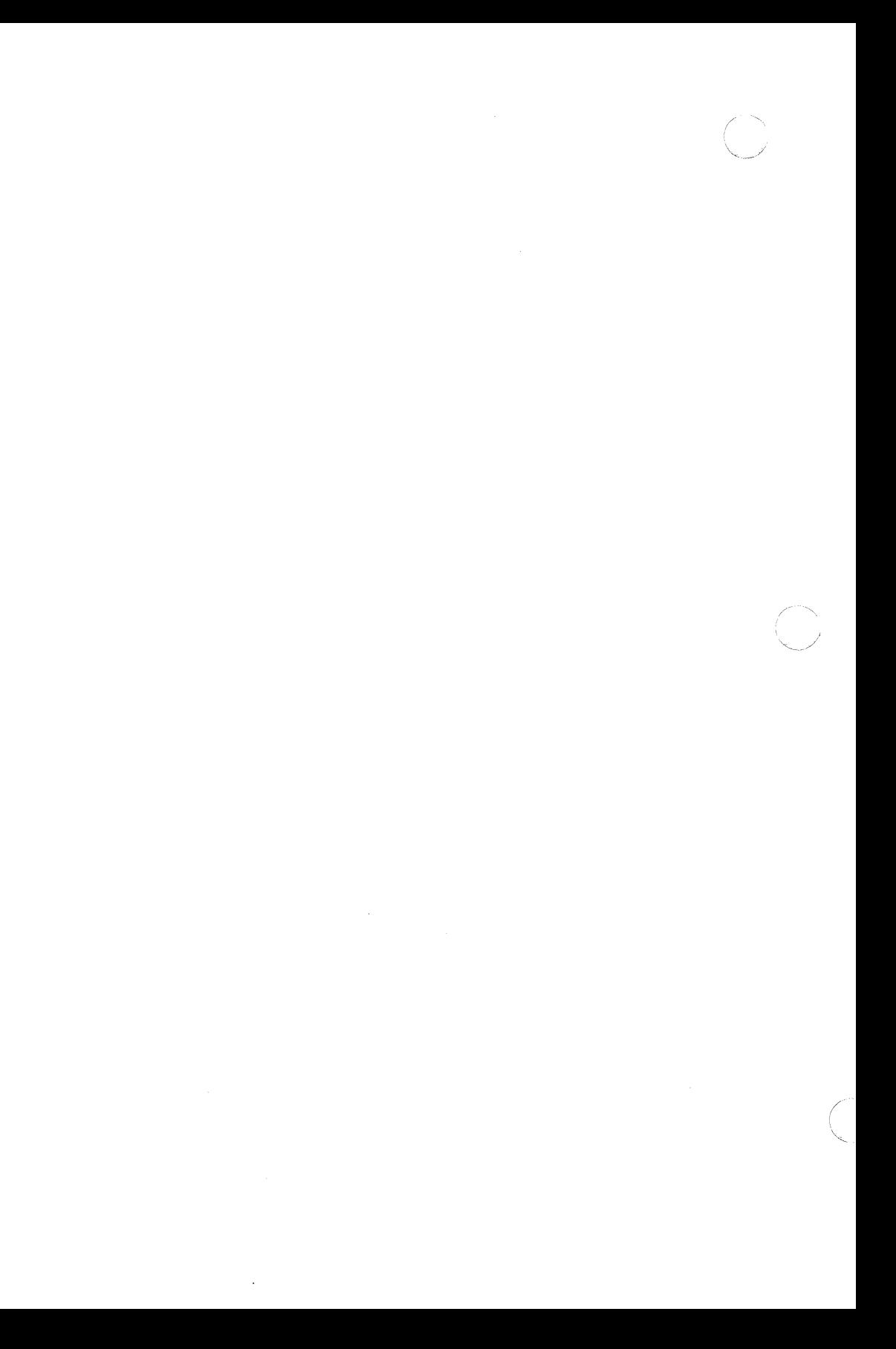

errdead - extract error records from dump

## **SYNOPSIS**

## **/etc/errdead dumpfile [ namelist** ]

#### **DESCRIPTION**

When hardware errors are detected by the system, an error record that contains information pertinent to the error is generated. If the error-logging daemon errdemon (1M) is not active or if the system crashes before the record can be placed in the error file, the error information is held by the system in a local buffer. Errdead examines a system dump (or memory), extracts such error records, and passes them to  $error(1M)$  for analysis.

The *dumpfile* specifies the file (or memory) that is to be examined. The system namelist is specified by namelist ; if not given, **/unix** is used.

#### FILES

/unix /usr/bin/errpt /usr/tmp/errXXXXXX temporary file system namelist analysis program

#### **DIAGNOSTICS**

Diagnostics may come from either errdead or errpt. In either case, they are intended to be self-explanatory.

### SEE ALSO

errdemon(1M), errpt(1M).

 $\big($ 

errdemon - error-logging daemons

## **SYNOPSIS**

/usr/lib/errdemon [ errfile [ consfi/e [ eccfile ] ] ] ]

## **DESCRIPTION**

The error logging daemons errdemon collects data from the operating system by reading the special files **/dev/error** and **/dev/conslog.** One process is created to read each special file. All console messages printed by the kernel are read from /dev/conslog and appended to consfile. If consfile is not specified then /usr/adm/console log is used. Binary error records are read from **/dev/error** and appended to errfile. If errfile is not specified when the daemon is activated, /usr/adm/errfile is used. To simplify analysis of memory errors, single bit memory errors are reported in eccfile as ascii messages. No other analysis of the error records is done by errdemon ; that responsibility is left to errpt  $(1M)$ . If eccfile is not specified then **/usr/adm/ecclog** is used. The error-logging daemons are terminated by sending them a software kill signal (see kill (1)). Only the super-user may start the daemons, and only one daemon per special file may be active at any time.

## FILES

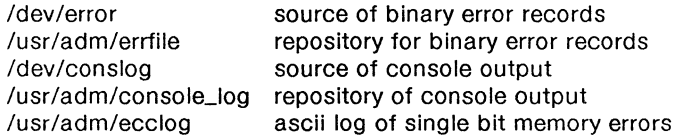

# **DIAGNOSTICS**

The diagnostics produced by errdemon are intended to be selfexplanatory.

# SEE ALSO

 $erpt(1M)$ ,  $errstop(1M)$ ,  $kill(1)$ ,  $err(7)$ .

# FILES

(-

/etc/inittab /etc/utmp /etc/wtmp /etc/ioctl.syscon /dev/syscon /dev/systty

# SEE ALSO

getty(1M),  $login(1)$ , sh(1), who(1), kill(2), inittab(4), utmp(4).

# DIAGNOSTICS

If *init* finds that it is continuously respawning an entry from /etc/inittab more than 10 times in 2 minutes, it will assume that there is an error in the command string, and generate an error message on the system console, and refuse to respawn this entry until either 5 minutes has elapsed or it receives a signal from a user init (telinit). This prevents *init* from eating up system resources when someone makes a typographical error in the inittab file or a program is removed that is referenced in the *inittab*.

install - install commands

#### **SYNOPSIS**

**/etc/install [-c** dira] **[-f** dirb] [-i] **[-n** dire] **[-o]** [-s] file [dirx ... ]

# **DESCRIPTION**

Install is a command most commonly used in "makefiles" (see make *(1))* to install a file (updated target file) in a specific place within a file system. Each file is installed by copying it into the appropriate directory, thereby retaining the mode and owner of the original command. The program prints messages telling the user exactly what files it is replacing or creating and where they are going.

If no options or directories  $(dirx ...)$  are given, *install* will search a set of default directories **(/bin, /usr/bin , /etc , /lib** , and **/usr/lib** , in that order) for a file with the same name as file . When the first occurrence is found, *install* issues a message saying that it is overwriting that file with file , and proceeds to do so. If the file is not found, the program states this and exits without further action.

If one or more directories  $(dirx ...)$  are specified after file, those directories will be searched before the directories specified in the default list.

The meanings of the options are:

- **-c** dira Installs a new command (file) in the directory specified by dira , only if it is not found. If it is found, *install* issues a message saying that the file already exists, and exits without overwriting it. May be used alone or with the **-s** option.
- **-f** dirb Forces file to be installed in given directory, whether or not one already exists. If the file being installed does not already exist, the mode and owner of the new file will be set to **755** and **bin,** respectively. If the file already exists, the mode and owner will be that of the already existing file. May be used alone or with the **-o or -s**  options.
- **-i**  Ignores default directory list, searching only through the given directories  $(dirx ...)$ . May be used alone or with any other options other than  $-c$  and  $-f$ .
- **-n** dire If file is not found in any of the searched directories, it is put in the directory specified in dire . The mode and owner of the new file will be set to **755** and **bin,** respectively. May be used alone or with any other options other than  $-c$  and  $-f$ .
- **-o**  If file is found, this option saves the "found" file by copying it to **OLDfile** in the directory in which it was found. This option is useful when installing a normally text busy file such as **/bin/sh** or **/etc/getty** , where the existing file cannot be

Page 1

June 12, 1987

 $\mathbb{R}^+$  $\diagdown\!\!\!\!\diagdown\!\!\!\!\diagdown\!\!\!\diagdown\!\!\!\diag$ 

removed. May be used alone or with any other options other than  $-c$ .

 $-s$ 

Suppresses printing of messages other than error messages. May be used alone or with any other options.

# IMPORTANT

These commands are for source code customers only.

# SEE ALSO

make(1).

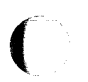

(~

June 12, 1987 **Page 2** 

 $\bigcirc$  $\bigcup\limits_{i=1}^{n}$ 

(

uuxqt - execute remote command requests

# **SYNOPSIS**

/usr/lib/uucp/uuxqt [ -s system ] [ -x debug\_level ]

## **DESCRIPTION**

uuxqt is the program that executes remote job requests from remote systems generated by the use of the uux command. (Mail uses uux for remote mail requests.) uuxqt searches the spool directories looking for X.files. For each X. file, uuxqt checks to see if all the required data files are available and accessible, and file commands are permitted for requesting system.

The -x debug\_level is a single digit between 0 and 9. Higher numbers give more detailed debugging information.

#### FILES

/usr /lib/uucp/L.sys /usr /lib/uucp/L.cmds /usr/spool/uucp/\* /usr /spool/locks/LCK\*

# SEE ALSO

uucico(1M).

uucp(1C), uustat(1C), uux(1C), mail(1) in the Sys5 UNIX User's Reference Manual.

 $\big($
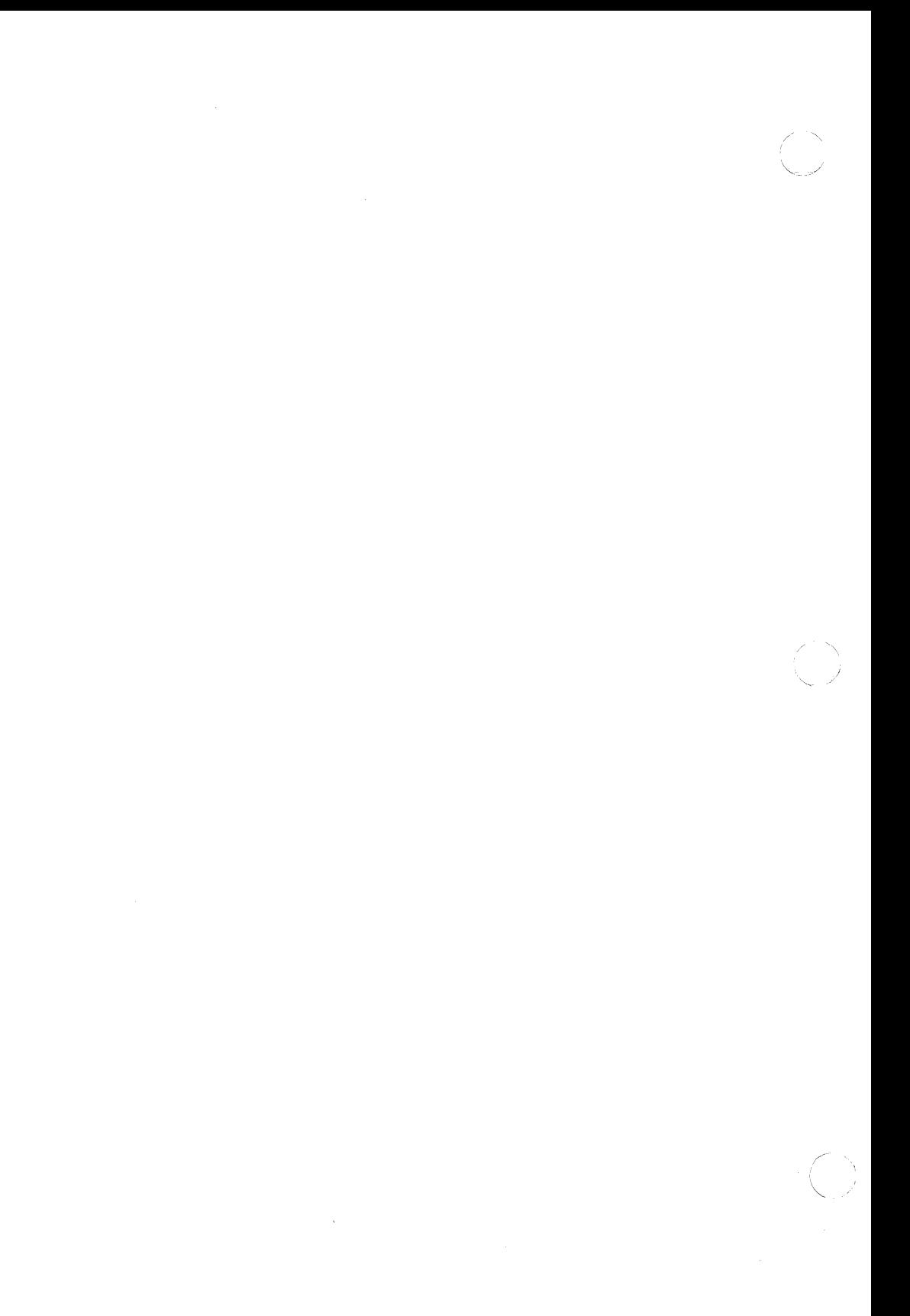

## VCONFIG ( 1 **M)** Plexus VCONFIG ( 1 **M)**

#### NAME

 $\overline{(\ }$ 

vconfig - virtual terminal configuration

## **SYNOPSIS**

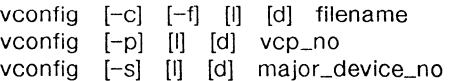

#### **DESCRIPTION**

**vconfig** is a utility program which allows the system administrator to allocate a proper device name in the **/dev** directory to a physical port on a Plexus VCP communications controller. The three major functions are: to configure a kernel resident system device table, to obtain the types of communication ports in a VCP, to obtain information from kernel's system device table for a particular major device number.

## COMMANDS

- f Fill the kernel system device table with the contents of the file named filename.
- c Configure the contents in filename with the information received from all the VCP's. The kernel system device table will only be updated if the entry in *filename* matches that returned by the VCP.
- s Show the content in the kernel system device table for a major device.
- $\mathbf{D}$ Show all of the physical ports available from each VCP.

#### OPTION

- I The I option causes the logging function to be turned on. The logfile is found in **/etc/vconfig/log.**
- d The same messages as in the I option are displayed to the user's terminal.

#### **CAUTION**

The c and **f** commands should be executed only during boot-up time, since any changes to the configuration file will potentially cause the loss of use of the already configured lines.

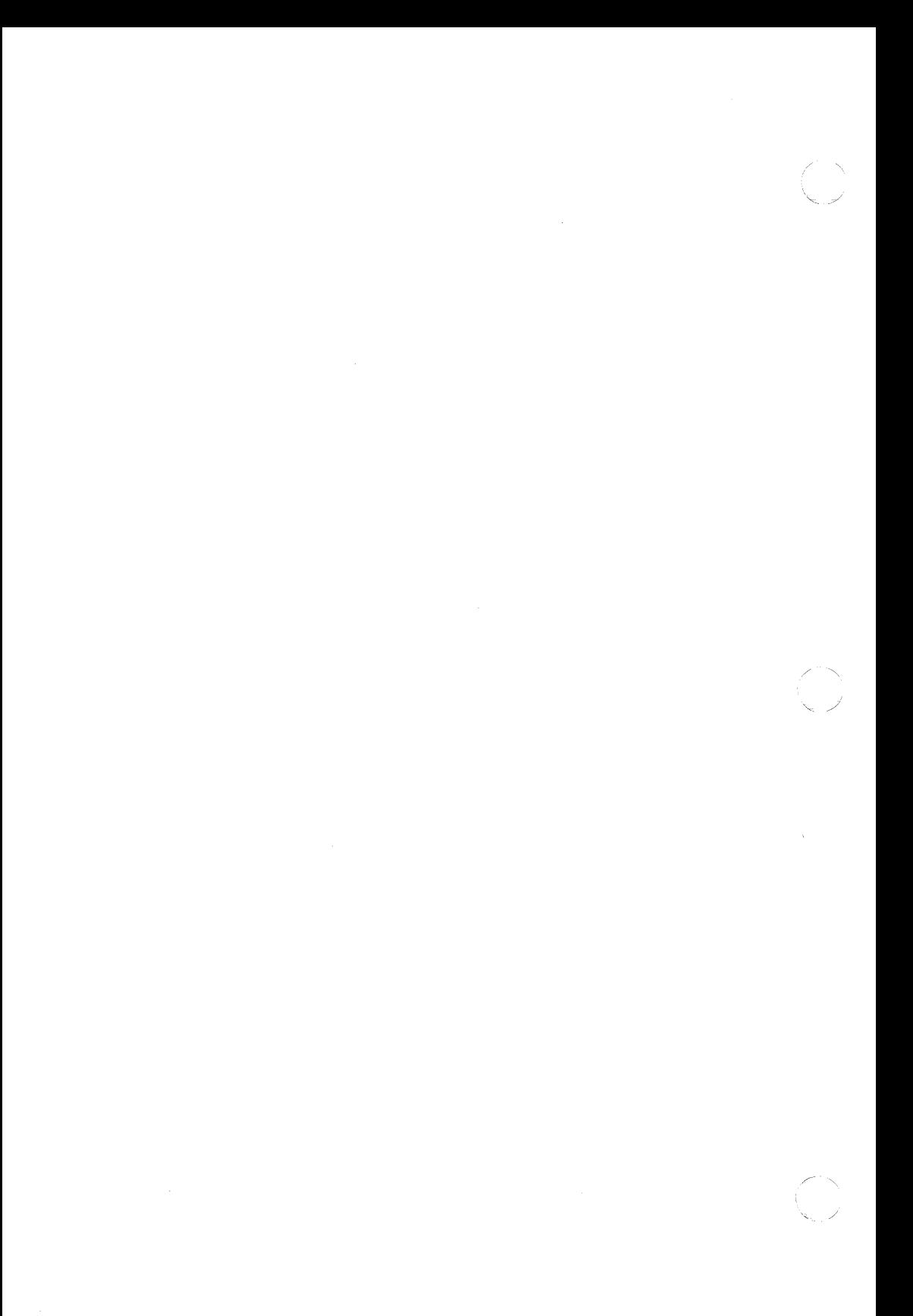

#### VCPDMP ( 1M) Plexus VCPDMP ( 1M)

#### NAME

 $\blacksquare$ 

vcpdmp - dump contents of VMEbus Communication Processor's memory into a file

## **SYNOPSIS**

/etc/vcpdmp /dev/vcX file

Where:  $X = 0, 1, 2, or 3$ 

## **DESCRIPTION**

vcpdmp reads the contents of a VMEbus Communication Processor's (VCP) memory and dumps it to the specified file. The VCP must be in the reset mode. That is, it has been reset with a system reset for **vcpdmp** to work properly. This command can only be executed in single-user state before the VCP is downloaded with a new kernel. The VCP device names are /dev/vc0. /dev/vc1. /dev/vc2. and /dev/vc3.

#### FILES

dataio(1m)

#### **NOTES**

This is a Plexus command. It is not part of standard System V.

#### BUGS

Ensure that there is enough disk space before running this program. It requires approximately 1Mb.

(

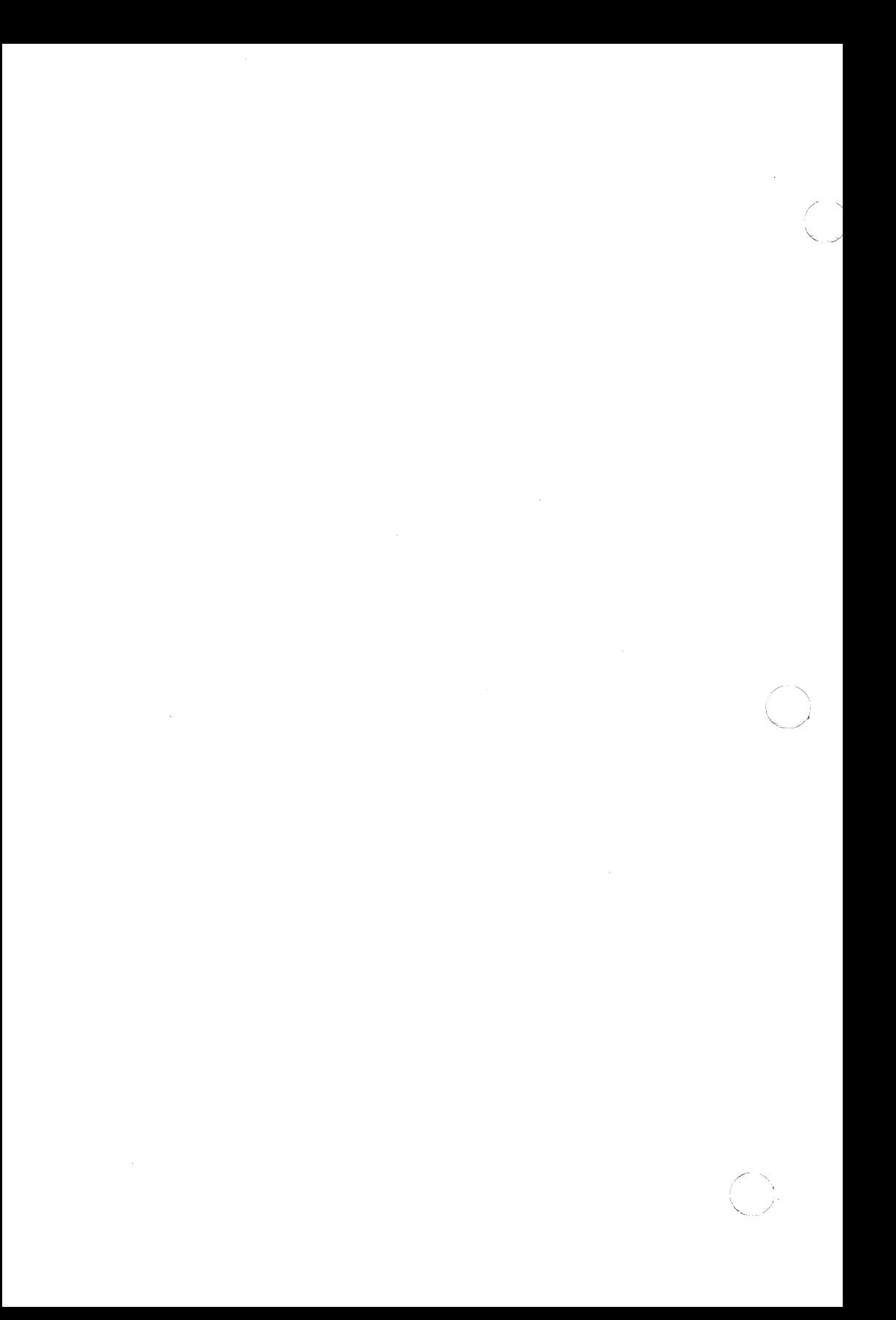

(

 $intro - introduction to special files$ 

## **DESCRIPTION**

This section describes various special files that refer to specific hardware peripherals and UNIX system device drivers. The names of the entries are generally derived from names for the hardware, as opposed to the names of the special files themselves. Characteristics of both the hardware device and the corresponding UNIX system device driver are discussed where applicable.

Tape device file names are in the following format:

# **/dev/{r}mt/(c#d)#[hml]{n}**

where **r** indicates a raw device, **c#d** indicates the controller number (which is optionally specified by the system administrator),  $\#$  is the device number, **hml** indicates the density **(h** (high) for 6250 bpi, **m**  (medium) for 1600 bpi, and I (low density) for 800 bpi), and **n** indicates no rewind on close. (e.g., **/dev/mt/2mn)** 

Disk device file names are in the following format:

## **/dev/{r}dsk/(r)(c#d)#s#**

where **r** indicates a raw interface to the disk, the second **r** indicates that this disk is on a remote system, the **c#d** indicates the controller number (which is optionally specified by the system administrator), and **#s#** indicates the drive and section numbers, respectively.

**BUGS** 

While the names of the entries *generally* refer to vendor hardware names, in certain cases these names are seemingly arbitrary for various historical reasons.

(

" - -

# NAME

acp - Advanced Communications Processor

# **DESCRIPTION**

The acp provides communications links between your Plexus system and serial devices (terminals and modems) and parallel devices (parallel printers). It allows segments of the operating system and customized communications and terminal handling programs to be downloaded to the ACP and executed locally.

Each ACP has 512Kb of memory, sixteen serial ports, and one parallel (Centronics-type) port. The serial ports are RS232C compatible and have the modem control lines necessary to support standard asynchronous or synchronous protocols at software-selectable rates up to 19.2K baud. All 16 ports can operate at the maximum rate simultaneously since each port has its own DMA channel.

# FILES

/dev/ac[0-4]

## SEE ALSO

acpdmp(1M). dnld(1M), tty(7).

(

ccb - common circuits board driver

# DESCRIPTION

The ccb provides access to the functions of the common circuits board (P/75 only) or a limited set of commands simulating these functions (all other systems). *ioctl* calls to this device can be used to query or control processor action. The *ioctl* calls and structure are defined in **/usr/include/sys/ccb.h.** 

## SEE ALSO

 $sys(1M)$ 

FILES

/dev/ccb

(

cd - configurable disk drive

# **DESCRIPTION**

The configurable disk driver allows several logical disks to be joined into one logical disk which can then be larger than a physical disk. The configured device may be either striped (alternated) among its component logical disk partitions, or a concatenation of them.

For example, if a configured device consists of logical disks 1, 2, and 3, and it has a stripe size of 4K. Addresses in the configured device would then map to the disks as follows:

OxOOOO - OxOfff: disk 1 bytes OxOOOO -OxOfff

 $0x1000 - 0x1$ fff: disk 2 bytes  $0x0000 - 0x0$ fff

 $0x2000 - 0x2$ fff : disk 3 bytes  $0x0000 - 0x0$ fff

 $0x3000 - 0x3$  ff : disk 1 bytes  $0x1000 - 0x1$  fff

 $0x4000 - 0x4$ fff : disk 2 bytes  $0x1000 - 0x1$ fff

The CD\_CONFIG ioctl call configures a device. It accepts file descriptor numbers returned by  $open(2)$  so that the configuration command can deal with file names rather than major and minor device numbers. This also insures that the devices have already been opened successfully. Its argument points to the following structure:

struct cd\_conf {

- int ssize; /\* Stripe size in 512 byte sectors. If zero there is no striping and the partitions are simply concatenated to define the configured device. This size should be at least as big as the most common disk request. \*/
- int pent; /\*The number of partitions being joined.
- struct part { /\* This structure defines the partitions being joined. The order of this table defines the ordering in the logical address space of the configured device. \*/
	- int file; /\* File descriptor returned by a call to open. The file must be a special file for a block device. *·1*
	- $int$  offset;  $\prime$  The number of sectors at the beginning of the partition to not use. Note that it is important that physical sector O of a drive should not be included in a configured device. Sector zero always contains driver configuration information which must not be damaged.<sup>\*/</sup>
	- int sectors; /\*The number of 512 byte sectors to use from this file. If this is not an exact multiple of the stripe size then the remainder will be waster. \*/

} parts[MAXPARl];

};

The CD\_DECONFIG ioctl call deconfigures a device so that it may be reconfigured. It is necessary to close the configured device for a deconfigure to be complete. When the deconfigure call is made a flag Page 1 **July 30, 1987**  (

### **UNIX** Sys5 CD ( 7)

is set to indicate that the device should be deconfigured on its next close. This flag is cleared on any opens. When the driver gets its close call it closes the slave devices. After that the deivce may be reconfigured. Since the close will not occur if there are multiple opens, it is not possible to reconfigure a device while it is in use as the deconfigure will have no effect, and the open to attempt a reconfigure will clear the deconfigure flag.

# FILES

/dev/cd/[a-h] /dev/rcd/[a-h] /dev/plx/cdconf

# SEE ALSO

cdconf(1M)

(

conslog - provides copy of error messages from UNIX to console

# **DESCRIPTION**

The cons/og device provides a copy of all error messages printed by UNIX to the console. Messages are generally read by errdemon(1M) and written to /usr/adm/console\_log. Thus, a transcription of all system errors can be maintained.

## **NOTES**

Only messages printed by the operating system show up in conslog; user error messages written to the console are not recorded.

### **BUGS**

The error daemon must be started in rc or these error records will be lost.

# FILES

/dev/conslog /usr/adm/console\_log transcription file

## SEE ALSO

errdemon(1M).

dsk - (optionally) mirrored disk driver rdsk -raw (unbuffered) version of dsk

## **DESCRIPTION**

dsk and rdsk devices provide access to the default disk devices on a system. On systems with only one type of disk controller, these devices refer to that controller. Systems with more than one type of disk controller use this device to access the controller supporting mirroring (the EMSP in systems with both an EMSP and an IMSP).

Read and write operations to the raw (rdsk) interfaces must begin on a 512 byte boundary, and be in multiples of 512 bytes long.

I/O to the buffered (dsk) devices uses the UNIX buffering features, and thus may specify arbitrary block lengths and locations.

## FILES

/dev/dsk/XsX /dev/rdsk/XsX

#### SEE ALSO

pc(7).

err - error-logging interface

# **DESCRIPTION**

Minor device 0 of the err driver is the interface between a process and the system's error-record collection routines. The driver may be opened only for reading by a single process with super-user permissions. Each read causes an entire error record to be retrieved; the record is truncated if the read request is for less than the record's length.

# FILES

/dev/error special file

# SEE ALSO

errdemon(1M).

(

 $\overline{C}$ 

(

ft - IMSP streaming cartridge controller

# **DESCRIPTION**

This is a pseudo driver which will stream 1/0 between a cartridge tape drive and an IMSP-controlled disk. It uses a disk partition (logical disk) as a scratch buffer area. The disk partition is a small (1-2 megabyte) logical disk created using dconfig. It must not overlap a currently active file system. See Section 1M of this manual and the UNIX SysS Administrator's Guide for more information on dconfig.

By convention, the files **/dev/rft/0m** and **/dev/rft/0mn** are used to access the cartridge in streaming mode. Accessing with /dev/rft/Om rewinds the cartridge when this special file is closed. Accessing with /dev/rft/0mn does not rewind the cartridge when the file is closed.

The reads and writes take place asynchronously, occurring when the buffer area is filled. Therefore, errors which occur might not be reported until the tape device is closed. You must be careful not to attempt to write more to the tape cartridge than it can hold. Errors reported might relate either to the disk or the tape. Tape errors are described in  $pt(7)$ , disk errors in  $pd(7)$ .

The major number for these files is 25. The minor number for /dev/rft/Om is the same as the number of the disk partition you are using for the scratch buffer. The minor number for **/dev/rft/0mn** is gotten by adding 128 to the minor number of dev/rft/0m. For example, if you are using /dev/dsk/Os15 for your scratch buffer area, the relevant minor number is 15. To create nodes for the two ft devices use the following commands:

> mknod /dev/rft/Om c 25 15 mknod /dev/rft/Omn c 25 143

 $(128 + 15)$ 

#### FILES

/dev/rft/Om /dev/rft/Omn /dev/dsk/?s?

#### WARNING

Be very careful that the disk partition used for the scratch buffer does not overlap an active file system. File system corruption might occur if it does.

Do not attempt to write more than a cartridge can hold.

This device will not work with disks controlled by an EMSP.

# SEE ALSO

dconfig(1M), mknod(1M),  $pd(7)$ ,  $pt(7)$ .

icp - Intelligent Communications Processor

# **DESCRIPTION**

The icp is a special device that allows access to the memory of the Intelligent Communications Processor (ICP). Reading from the device resets the ICP. Writing to the device overwrites the memory.

The ICP provides communication links between your Plexus system and serial devices (terminals and modems) and parallel devices (parallel printers). It is a 16-bit processor module designed to handle serial and parallel 1/0 tasks in Plexus systems. The ICP provides the buffering and processing required to support high-speed communications with terminals, modems, printers, and other serial devices.

The ICP is controlled by a 16-bit processor with 48Kb of memory. Each ICP controls eight RS232C serial ports and one parallel (Centronics-type) port. Each serial port has full modem support and a maximum transfer rate of 19.2K baud. The serial ports are capable of supporting the asynchronous and bisynchronous protocols.

## FILES

/dev/ic[0-4]

## BUGS

Reading from the ICP resets it and kills all terminals actively using it.

# SEE ALSO

dnld $(1 M)$ , icpdmp $(1 M)$ , tty $(7)$ .

(

imsp - Intelligent Mass Storage Processor

#### **DESCRIPTION**

The *imsp* is a special device that allows access to the memory of the Intelligent Mass Storage Processor (IMSP). Reading from the device returns data from the IMSP's local memory. Writing to the device overwrites the IMSP's local memory.

The IMSP is an intelligent disk and tape controller that contains its own Z8001 microprocessor. It receives commands from the CPU to move blocks of data between system memory (RAM) and the disk drives or cartridge tape drive. The processor's 256Kb address space is organized as follows: 16Kb local ROM, 128Kb local RAM, and 64Kb shared RAM. The 128Kb of local RAM is used to buffer a number of sectors, to decrease the number of disk accesses when the system experiences a heavy processing load. These buffers store the information from the disk and pass it to each process as if it were the only process using disk.

The IMSP uses an industry-standard SMD type disk interface and also controls the cartridge tape drive (QIC02 or QIC24 type cartridge tape interface). The intelligent cartridge tape drive performs many of the functions normally required of a tape controller. it communicates with the IMSP over eight data lines and eight control lines.

#### FILES

/dev/im[0-3] /dev/pd/XsX /dev/dsk/XsX

#### **BUGS**

Writing to the IMSP can cause it to hang. This may crash UNIX and destroy file systems.

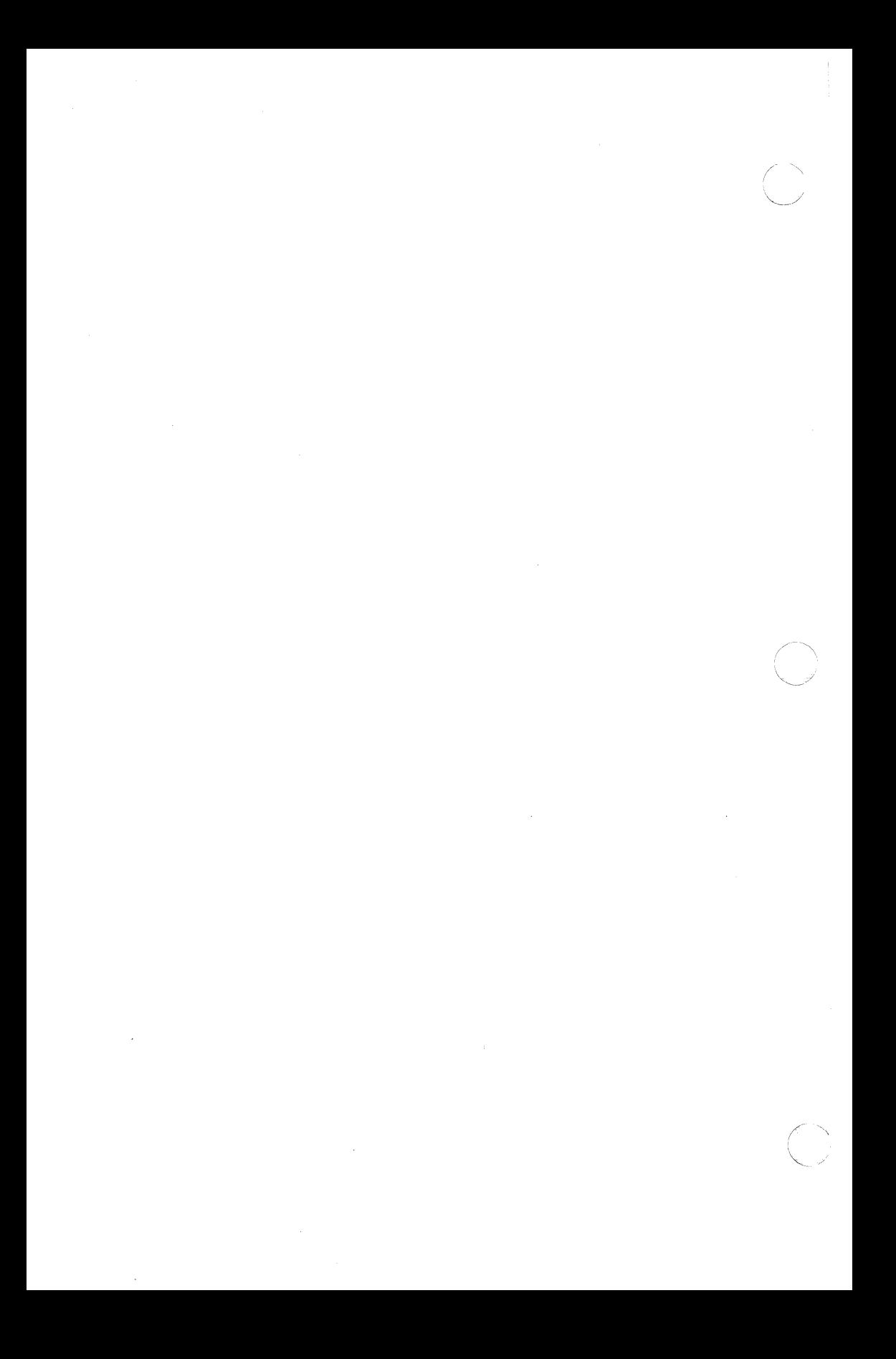

# **NULL( 7)**

## **NAME**

 $null -$  the null file

# **DESCRIPTION**

Data written on a null special file is discarded.

Reads from a null special file always return O bytes.

# FILES

 $\overline{\mathbf{C}}$ 

/dev/null

 $od$  - optical disk rod - raw interface to optical disk

# DESCRIPTION

The Plexus optical disk is a Write-Once Read-Many (WORM) optical disk designed to archive and retrieve very large amounts of data (1 Gbyte per disk side). It can access up to four standalone optical disk drives.

ioctl calls and return structures are defined in **/usr/include/sys/od.h.** 

# FILES

/dev/od /dev/rod /usr /include/sys/od.h

# SEE ALSO

odconf(1M), odls(1M), and odstat(1M) in your Optical Disk User's Manual.

(

pd - IMSP disk controller

# **DESCRIPTION**

The IMSP disk/tape controller and associated driver code access up to four disks. Each disk is subdivided into 16 logical volumes. By convention, /dev/dsk/Os[0-15] refer to the logical volumes of physical disk 0, /dev/dsk/1 s[0-15] refer to the logical volumes of physical disk 1, and so on.

The dsk files access the disk via the systems's normal buffering mechanism and may be read and written without regard to physical disk records. There is also a 'raw' interface which provides for direct transmission between the disk and the user's read or write buffer. A single read or write call results in exactly one 1/0 operation and therefore raw 1/0 is considerably more efficient when many words are transmitted. The names of the raw pd files begin with rdsk and end with a number that selects the same logical disk volume as the corresponding dsk file.

In raw 1/0 the buffer must begin on a 512 byte boundary.

#### FILES

/dev/dsk /dev/imO

#### NOTES

This is a Plexus device. It is not part of standard System V.

#### SEE ALSO

imsp(7).

#### DIAGNOSTICS

The IMSP controller may produce the following error messages: Ox0201 Reserved for controller busy

- Ox0301 Command undefined
- Ox0401 Command cannot be done
- Ox0501 Bad CAB parameters
- Ox0f01 Firmware bug encountered
- Ox0601 Internal command interrupts
- Ox0701 Parity error occurred
- Ox0801 PROM checksum error
- Ox1103 Disk protected from writing
- Ox1203 Disk not ready
- Ox1303 Disk drive fault indicated
- Ox1403 Disk failed to select
- Ox1503 Disk operation timeout error
- Ox1603 Disk failed in formatting
- Ox1703 Disk seek error

 $\sim$ 

 $\frac{1}{\sqrt{2}}$ 

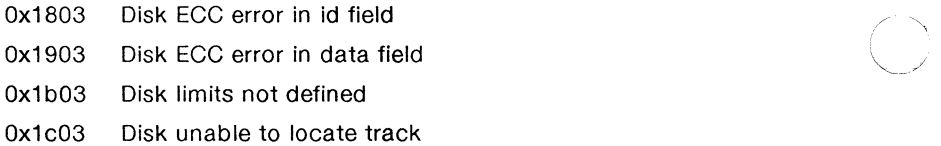

(

pp - parallel port interface

# **DESCRIPTION**

The parallel port interface enables access to the parallel port on the Intelligent Communications Processor (ICP) or the Advanced Communications Processor (ACP). Each ACP and ICP has one parallel port interface. The parallel port interface is a write-only device. It is also a raw device, i.e., the operating system does no processing of data written to it.

Pp has no stty-like features. If your printer does not handle tabs and new-line characters, you need to write a filter to use this device.

# FILES

/dev/pp(0-3]

# SEE ALSO

acp(7), icp(7), Ip(?), tty(?).

 $\big($ 

prf - operating system profiler

# **DESCRIPTION**

The file provides access to activity information in the operating system. Writing the file loads the measurement facility with text addresses to be monitored. Reading the file returns these addresses and a set of counters indicative of activity between adjacent text addresses.

The recording mechanism is driven by the system clock and samples the program counter at line frequency. Samples that catch the operating system are matched against the stored text addresses and increment corresponding counters for later processing.

The file is a pseudo-device with no associated hardware.

# FILES

/dev/prf

# SEE ALSO

profiler(1M).

pt - IMSP cartridge controller

## **DESCRIPTION**

The IMSP disk/tape controller and associated driver code allow access to a cartridge tape. The cartridge can be accessed only in raw mode (i.e., as a character device), and can be rewound or left at the current position. These options are available based on the minor device number of the special file used to access it. If the cartridge is not to be rewound, it is positioned after the filemark at the end of the current file.

If the 04 bit is on in the minor device number, the cartridge is not rewound when closed.

By convention, the files /dev/rpt/0m and /dev/rpt/0mn are used to access the cartridge in raw mode. Accessing **/dev/rpt/0m** rewinds the cartridge when this special file is closed. Accessing /dev/rpt/Omn does not rewind the cartridge when the file is closed. Each read or write call reads or writes the next record on the cartridge. All records on a cartridge are 512 bytes long and all reads and writes must be in multiples of 512 bytes. An error is returned otherwise. The I/O buffer used in the read (2) or write (2) system call should begin on a word boundary and the count should be even. Seeks are ignored. A zero byte count is returned when a file mark is read, but another read will fetch the first record of the new file.

The cartridge drive can be accessed in high speed mode. However, this mode is effectively limited to skipping forward over files on the cartridge and to 1/0 between the cartridge and a disk attached to the same IMSP controller. High speed mode is accessed via *joctl* (2) system calls. The arguments to the *ioctl* are:

- fildes File descriptor returned from an open (2) of the special tape file /dev/rpt/Om or /dev/rpt/Omn.
- request A special command for the cartridge drive. These commands are defined in /usr/include/sys/imsc.h and some are described below.
- arg A pointer to a structure of the type "ptcmd" as defined in /usr/include/sys/imsc.h.

Some of the members of ptcmd are:

- dknum Major/minor device number of the IMSP disk being read or written to (if applicable) as returned by stat(2) system call (st\_rdev).
- blkno Starting sector number on logical disk to be read/written. Sectors on disk are 512 bytes long and numbered starting at 0. Note sector addresses are relative to the logical, not the physical disk.
- blkcnt The number of 512-byte records to be read from or written to cartridge.

Some of the more useful *ioctl* requests for the cartridge as defined in /usr/include/sys/imsc.h are:

# PT ( 7)

- C\_IRECALL Read from cartridge and write to disk. The cartridge and disk must be on same IMSP controller. The system returns in ptcmd.blkcnt the number of 512-byte records not read. This is zero if the system reads all the records requested.
- C\_ISAVE Read from disk and write to tape. The cartridge and disk must be on same IMSP controller. The system returns in ptcmd.blkcnt the number of 512-byte records not read. This is zero if the system reads all the record images (sectors) requested.
- C\_IWEOF Write EOF mark on cartridge.
- C\_IREW Rewinds the cartridge.
- C\_IMOVE Position to file blkcnt on cartridge.

Writing multiple files on cartridge should be done all at once, i.e., without rewinding the cartridge. Once a cartridge has been rewound, positioning to the end of a file on the cartridge and then writing to the cartridge may overwrite data. For example, once the cartridge has been rewound, positioning to the end of file 2 and writing to the cartridge may overwrite portions of file 2.

Neither the hardware or the software implement or support an endof-tape marker on the cartridge.

#### **FILES**

/dev/rpt/Om generic /dev/rpt/Omn no rewind

## SEE ALSO

rmt(7).

# DIAGNOSTICS

The IMSP controller produces error diagnostics in the following form:

sys3: error on PT, minor 0 sys3:  $bn = bbbb$  er = 0xnnnn, 0xmmmm

where bbbb is a block number. The first set of "er" numbers (nnnn) gives status. The second set of "er" numbers (mmmm) describes errors. Each set of "er" numbers is discussed separately below.

### **Status Bytes**

There are two meaningful bytes of status (nnnn); these are the third and fourth bytes of a 32 bit word. Because the status representation is "zero-true", if the third byte is all ones, the system construes the entire word as a negative number and prepends "ffff" to the two status bytes. This leading "ffff" can be ignored.

#### **Plexus PT(7)**

The meaning of each bit of the status bytes is listed below. Examples follow.

Byte 0

- Bit 7 Status byte O contains information
- Bit 6 Cartridge not in place<br>Bit 5 Drive not online
- Drive not online
- Bit 4 Write protected
- Bit 3 End of media<br>Bit 2 Unrecoverable
- Unrecoverable data error
- Bit 1 BIE not located<br>Bit 0 File mark detect
- File mark detected

Byte 1

- Bit 7 Status byte **1** contains information
- Bit 6 Illegal command
- Bit 5 No data detected
- Bit 4 8 or more read retries
- Bit 3 Beginning of media
- Bit 2 Reserved
- Bit 1 Reserved
- Bit 0 Reset/Power-up occurred

For example, the error

sys3: error on PT, minor 0 sys3:  $bn = 2345$  er = 0x7b77, 0x1604

shows two bytes of status. The first byte is "7b", which means (remember zero indicates true) status byte 0 is meaningful and unrecoverable data error. The second byte is "77", which means status byte 1 is meaningful and beginning of media.

The second "er" number (Ox1604) is described below.

The error

(.

(

sys3: error on PT, minor 0 sys3:  $bn = bbbb$  er = 0xffffff76, 0x1604

shows the first byte of status to be "ff" (status byte 0 contains no information). The second byte is "76", which means status byte 1 contains information, and illegal command. The first four "f's" result from the system construing the status word as negative; they can be ignored.

## **Error Bytes**

The following list shows the possible values for the error status (the second "er" number, or *mmmm* above):

- Ox0201 Reserved for controller busy
- Ox0301 Command undefined
- Ox0401 Command cannot be done
- Ox0501 Bad CAB parameters

# **PT(7)**

#### **Plexus**

- Ox0f01 Firmware bug encountered
- Ox0601 Internal command interrupts
- Ox0701 Parity error occurred
- Ox0801 PROM checksum error
- Ox1004 End of file reached
- Ox1304 An exception other than an end-of-file error
- Ox1504 Tape timeout error
- Ox1604 Error during recall
- Ox1704 Error during save
- Ox1804 Error received while attempting to get status from the tape drive
- Ox1904 During exception state, a command other than *rstat* was received
- Ox2004 No tape drive present
- Ox2104 Timeout during wait recall
- Ox2204 Timeout during wait save
- Ox2304 Timeout during stat tape
- Ox2404 Timeout during stat tape
- Ox2504 Timeout during command tape
- Ox2604 Timeout during command tape
- Ox2704 Timeout during ready tape
- Ox2804 Tape drive inconsistent at start of tape command
- Ox1505 Timeout on Host bus request

(

 $\big($ 

(

crm - caching reel-to-reel tape driver rrm - raw reel-to-reel tape driver

#### **DESCRIPTION**

## **crm**

crm provides access to a caching reel-to-reel tape driver. It uses an in-core cache to allow accesses to continue at near-streaming tape speeds. See FILES, below, for the list of acceptable crm devices.

The major device number for crm is 28. The minor device number is the same as for the standard tape driver.

An open will fail if any other tape device is open (ENXIO). Once opened, no other tape drives can be opened. Open may fail because the cache could not be dynamically allocated. If there is insufficient idle memory, the open will return ENOMEM. This condition may be temporary in nature, and the open may succeed if system activity is reduced.

crm does not support any joctl calls.

Write errors will not be reported until the write physically happens. Thus, the call getting the error may be as much as 128K bytes beyond the occurrence of the problem. An error may never be reported if the close occurs before the physical write. This does not apply to the EOT error. Records will be written beyond the EOT mark. The record that is rejected for EOT will not be written to tape, but an EOF will be written on the close.

Tapes with variable record sizes may not be readable. The first record read after open or encountering an EOF mark is used to determine the size of all subsequent reads. All records to the next EOF must be equal to or less than this first record's length. Standard UNIX utilities write fixed length records, so this limitation should not be a problem.

If read returns an EIO error because of a bad spot on the tape, more reads may be issued to continue after the bad record.

#### **rrm**

The Cipher Microstreamer magnetic tape can be accessed in blocked or raw mode and can be rewound or left at the current position. These options are available based on the minor device number of the special file used to access it. When the special file is closed, the tape can be rewound or not (see below). If the special file was open for writing, two end-of-files are written. If the tape is not to be rewound, it is positioned with the head between the two tapemarks.

If the 04 bit is on in the minor device number, the tape is not rewound when closed.

If the 010 bit is on in the minor device number, the tape is set to high speed mode (100 in/sec). By convention, **/dev/rrm/Omn** accesses the tape in high speed mode.

By convention, the file **/dev/mtO** accesses the tape in blocked mode. A tape accessed in block mode consists of a series of 1024-byte records terminated by an end-of-file. As much as it can, the system Page 1 **July 29, 1987** 

makes it possible, if inefficient, to treat the tape like any other file. Seeks have their usual meaning and it is possible to read or write a byte at a time. Writing in very small units is inadvisable, however, because it tends to create monstrous record gaps.

Use **/dev/mtO** to access the tape in a way compatible with ordinary files. However, when foreign tapes are to be dealt with, and especially when long records are to be read or written, the 'raw' interface is more appropriate. By convention, the files **/dev/rpt/Om** and **/dev/rpt/Omn** are used to access the tape in raw mode. Accessing **/dev/rpt/Om** rewinds the tape when **/dev/rpt/Omn** is closed. Accessing **/dev/rpt/Omn** does not rewind the tape when **/dev/rpt/Omn** is closed.

Each read or write call reads or writes the next record on the tape. For writes, the record has the same length as the buffer given. During a read, the record size is passed back as the number of bytes read, provided it is no greater than the number of bytes requested; if the record is longer than the number of bytes requested, an error is returned. On the other hand, if the number of bytes requested is larger than the actual record size, there is a delay of 1-2 seconds between the reading of each record.

In raw tape 1/0, the buffer must begin on a word boundary and the count must be even. Seeks are ignored. A zero byte count is returned when a tape mark is read, but another read will fetch the first record of the next tape file.

The tape drive can be run in high speed mode; however, this is really only usable for fast forward or reverse skipping of file marks. The files used for high speed mode are denoted by an 'h' just before the unit number.

If you want to write your own program for tape manipulation on the  $rm$  device, there is an *ioct* $l(2)$  interface for controlling the tape drive. The file /usr/include/sys/rm.h lists the commands that can be issued. These all begin with "C\_" (capital C followed by an underbar). The only *ioctl* request type allowed for this device is RMPOSN ("rm position"). The *ioctl* call structure is

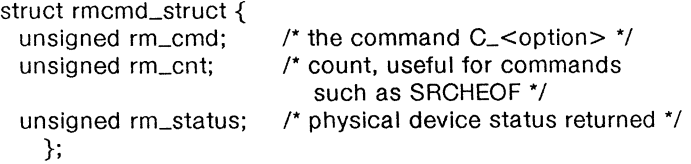

(

The status value is found by adding all the relevant values in the "status fields" portion of rm.h. Status is determined by the output status field, which consists of two bytes arranged as follows:

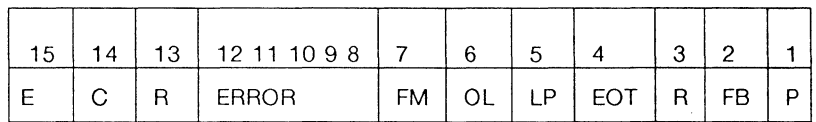

#### where

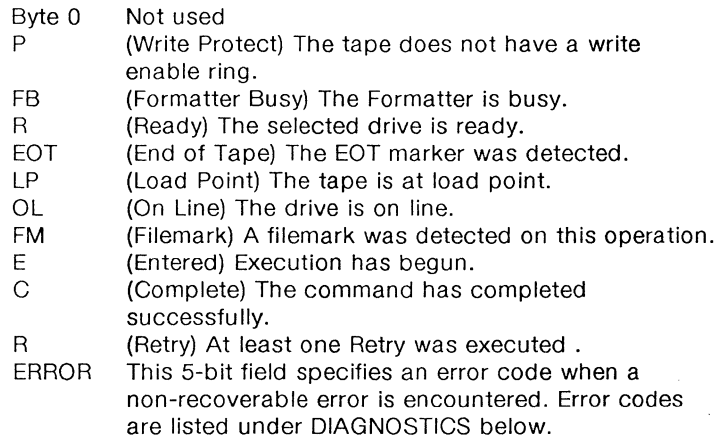

For example, the value "C068" means the tape is online at load point, ready, and previous command has completed.

The following program fragment illustrates the use of **ioctl** to rewind the tape.

> #include "sys/rm.h" #include "fcntl.h" int fildes; /\* file descriptor, returned by open \*/

tildes= open("/dev/rpt/Om",O\_RDWR);

 $r$ mcmd.cmd =  $C$ <sub>-REW</sub>;  $r$ mcmd.cnt = 1;  $r$ mcmd.status =  $-1$ ;

ioctl(fildes, RMPOSN, &rmcmd);

Plexus

RM ( 7)

# FILES

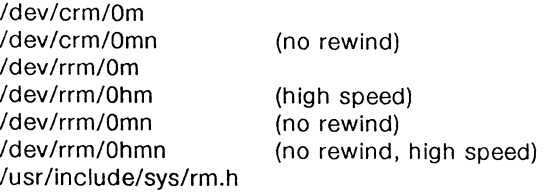

# SEE ALSO

tape(1), rm(7). ioctl(2) in the Sys5 UNIX Programmer's Reference Manual.

# **DIAGNOSTICS**

The tape controller issues the following codes for unrecoverable errors detected during execution of a command. The code is returned in the Command Status byte, bits 8-12.

# Code Description

- 00 No unrecoverable error.
- 01 Timed out waiting for expected Data Busy false.
- 02 Timed out waiting for expected Data Busy false, Formatter Busy false and Ready True.
- 03 Timed out waiting for expected Ready false.
- 04 Timed out waiting for expected Ready true.
- 05 Timed out waiting for expected Data Busy true.
- 06 A memory time-out occurred during a system memory reference.
- 07 A blank tape was encountered where data was expected.
- 08 An error occurred in the micro-diagnostic.
- 09 An unexpected EOT was encountered during a forward operation, or Load Point during a reverse operation.
- OA A hard or soft error occurred that could not be eliminated by retry.
- OB A read overflow or write overflow occurred. This error indicates that the FIFO was empty when data was requested by the tape during a write, or full when the tape presented a byte during a read.
- OC Not used.
- OD A read parity error occurred on the byte interface between the drive and the controller.
- OE An error was detected during calculation of the checksum on the PROM.
- OF A tape time-out occurred, because the tape drive did not supply an expected read or write strobe. This error occurs when you attempt to read a larger record than was written. It may also occur during a write if the tape is damaged.

(

- 10 Tape not ready.
- 11 A write was attempted on a tape without a write-enable ring.
- 12 Not used.
- 13 The diagnostic mode jumper was not installed while attempting to execute a Diagnostic command.
- 14 An attempt was made to link from a command that does not allow linking.
- 15 An unexpected filemark was encountered during a tape read.
- 16 An error in specifying a parameter was detected by the controller. The usual cause is a byte count that is either zero or too large.
- 17 Not used.
- 18 An unidentifiable hardware error occurred.
- 19 A streaming read or write operation was terminated by the operating system or disk.

The tape driver sends the code FFFF to the screen when the block size requested is smaller than the actual block size on the tape.

BUGS

Some other systems (including previous releases of Plexus software) will not be able to read records written beyond the EOT, but both Plexus Sys5 tape drivers (rm and cm) will read beyond EOT.

rram, ram - allows memory to be used as a disk.

## **DESCRIPTION**

Allocates memory to one of up to eight devices which allow the memory to be used as a disk.

The directory **/dev/rram** contains the raw devices used as parameters to the utility, and /dev/ram contains block devices which can be configured to be mounted file systems.

Nodes in **/dev/rram** are character type (c) devices. The major number to use is 7. Minor numbers range from 0 to 7.

Nodes in /dev/ram are block type (b) devices. The major number is 3.

Blocks from these devices do not stay in the buffer pool. Their buffers are reused immediately to allow the buffer pool to be used by disk devices.

Usage is as follows:

# mknod /dev/ram/devname b 3 devnumber

# mknod /dev/rram/devname c 7 devnumber

# FILES

/dev/ram/devname /dev /rram/devname

## SEE ALSO

mknod(1m), ramdisk(1m).

swap - swap device

## **DESCRIPTION**

swap is a block special device that corresponds to the file system containing the swap area (default /dev/dsk/0s2. Reading from the swap device returns data from the swap area.

swap is used by the command  $ps(1)$  to read the data from swapped processes.

#### BUGS

The device numbers for /dev/swap must agree with what was entered in dconfig for swapdev.

## FILES

/dev/swap

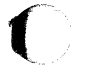

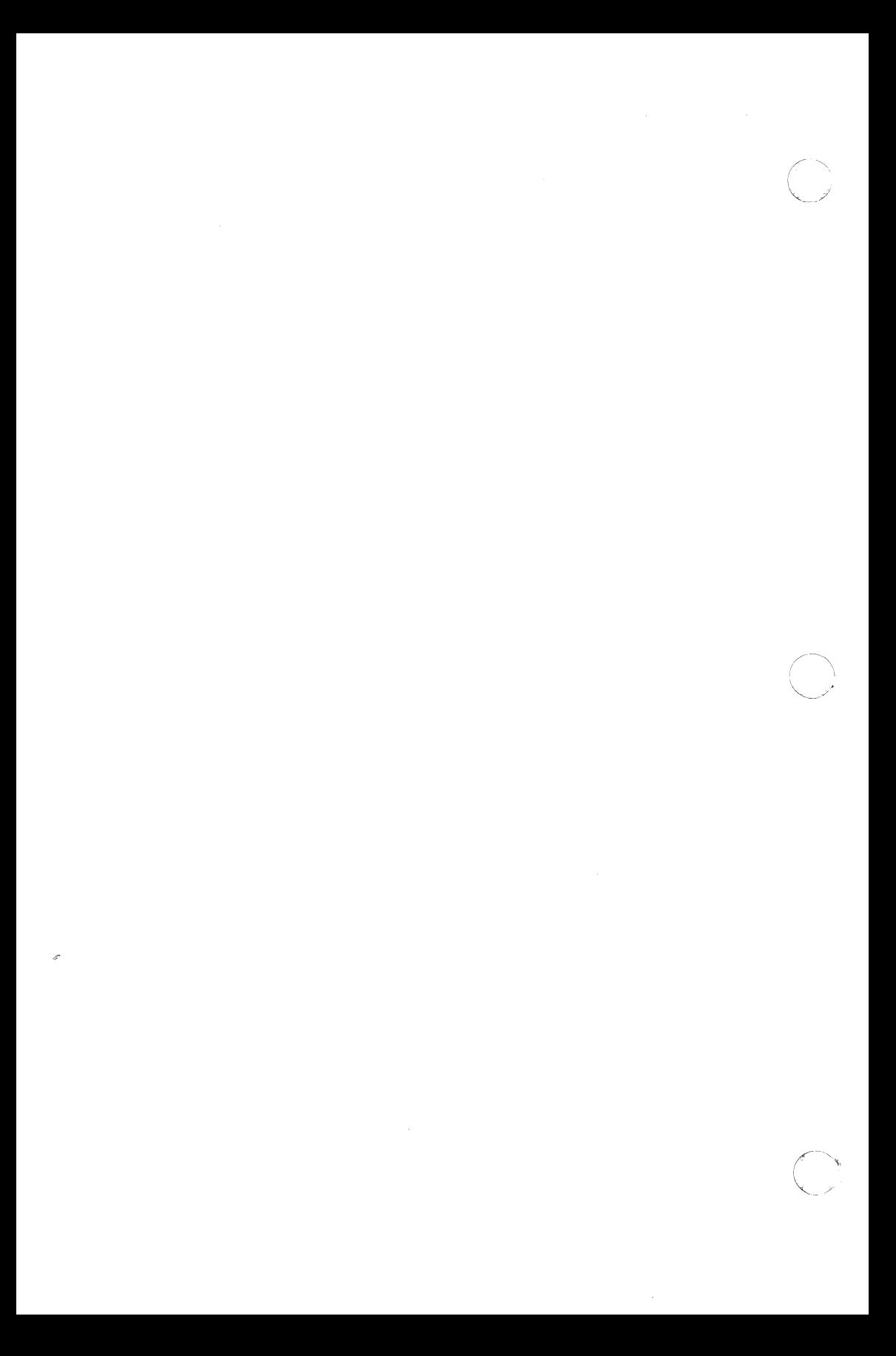

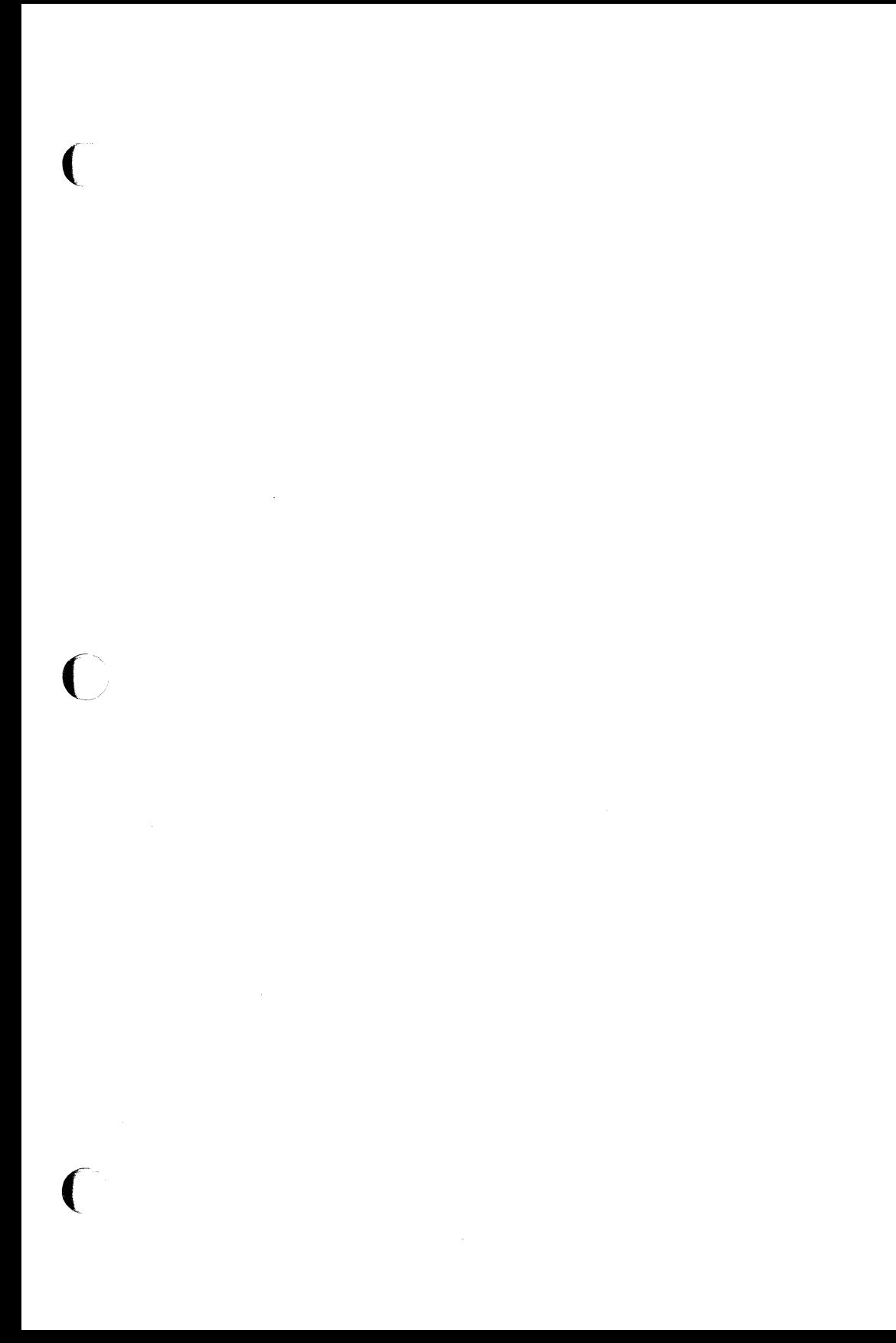
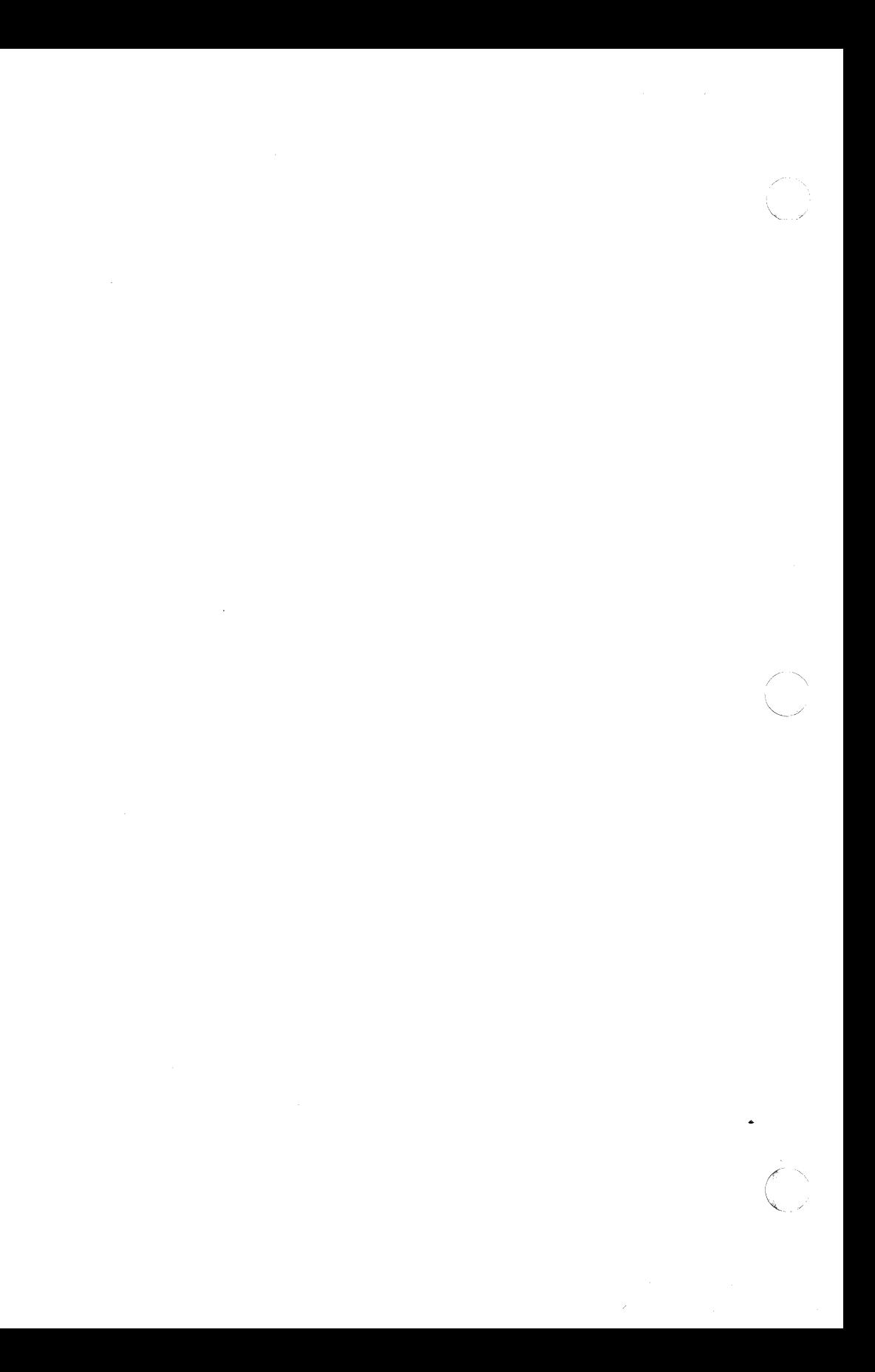

## PLEXUS COMPUTERS Reader Comment Form

Company Name :

Your Name (Optional) :

Manual Name: Sys5 UNIX Administrator's Reference Manual

Publication Number: 98-05084.1 Ver. F

Please let us know if anything in this manual is unclear, incomplete, or inaccurate.

1. Should any information be included or removed?

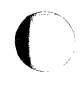

2. Please specify the page and nature of any error(s) found in this document.

3. Other Comments

## Please mail this form to :

Technical Publications Department Plexus Computers, Inc. 3833 North First St. San Jose, CA 95134

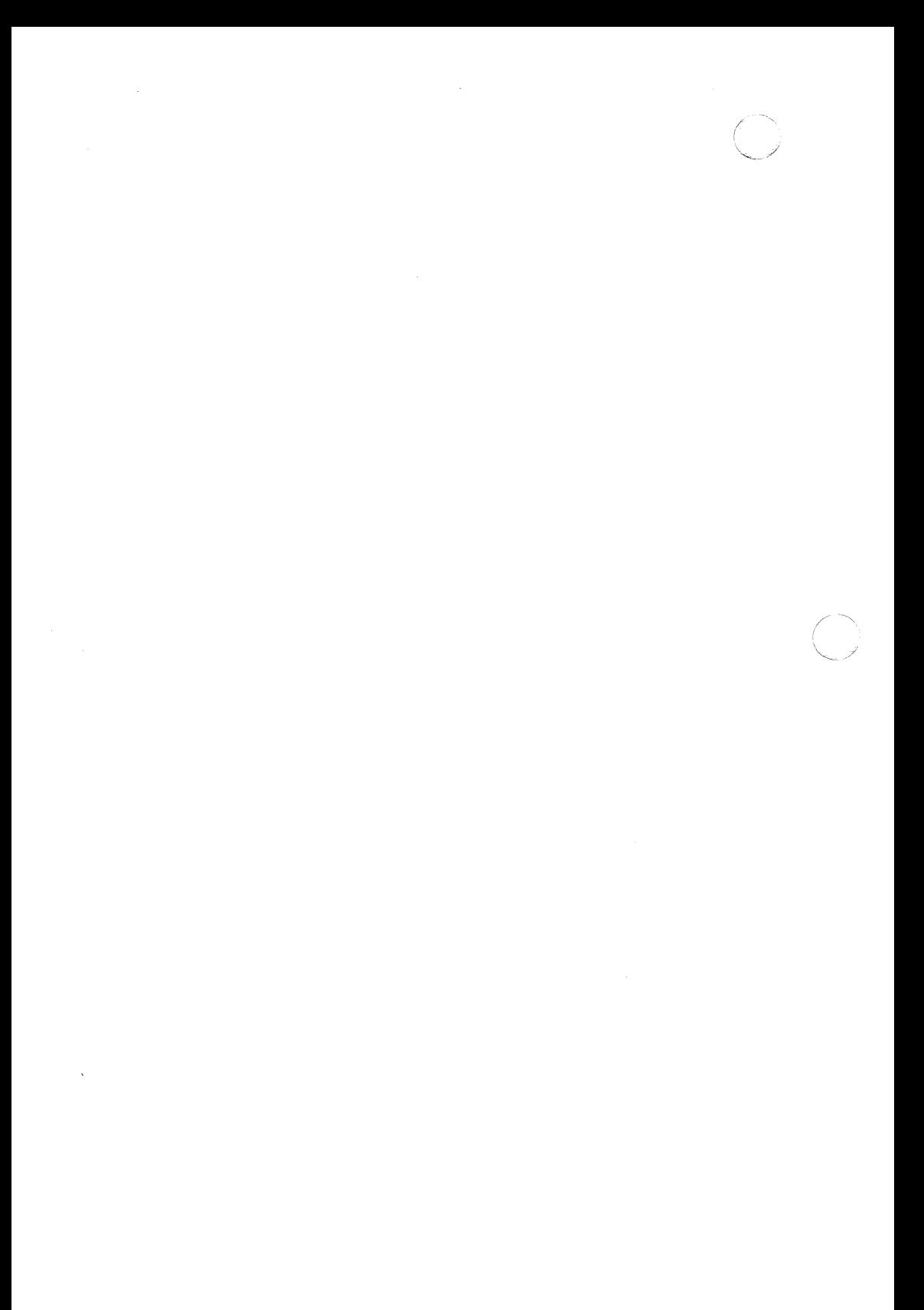

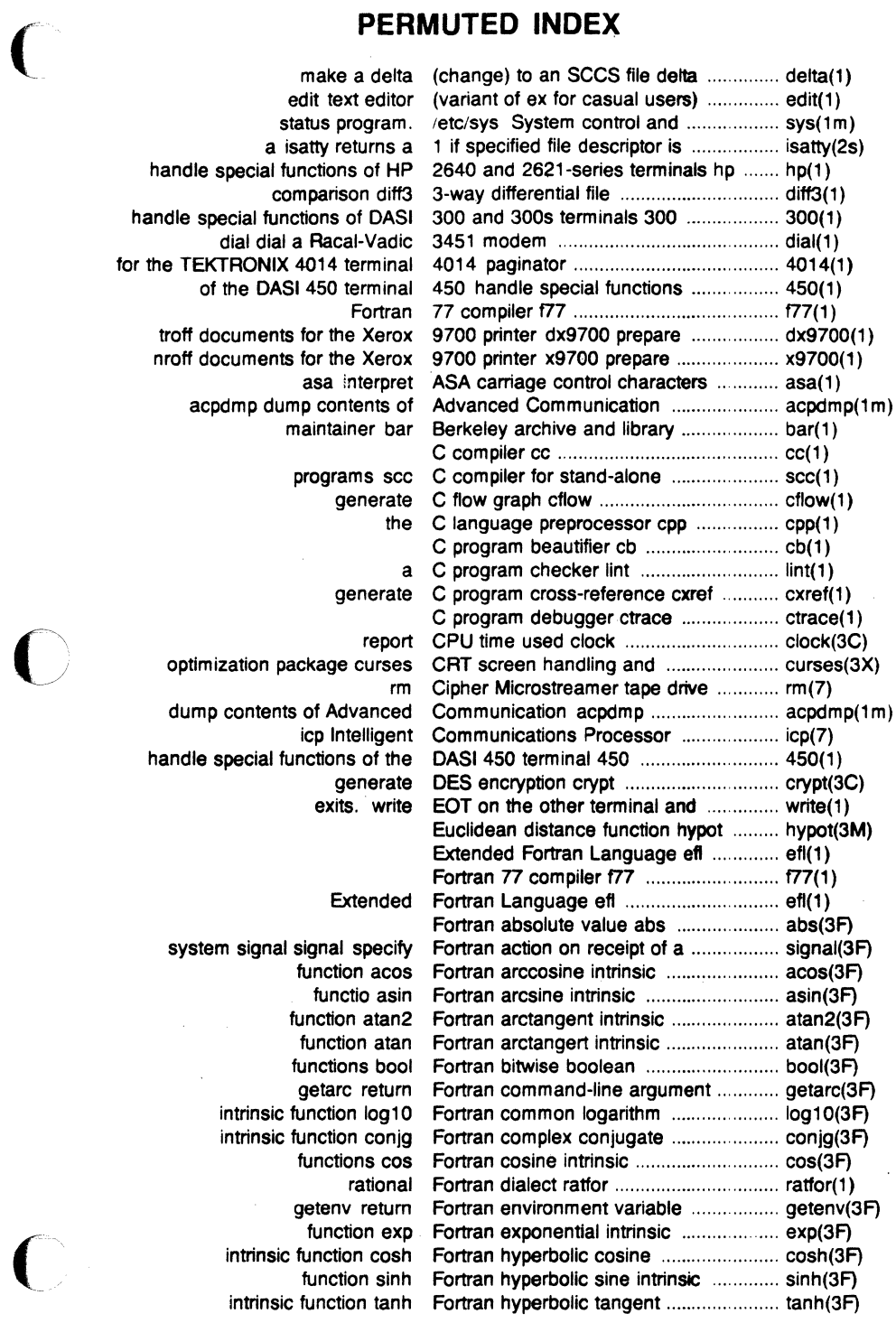

 $\sim$ 

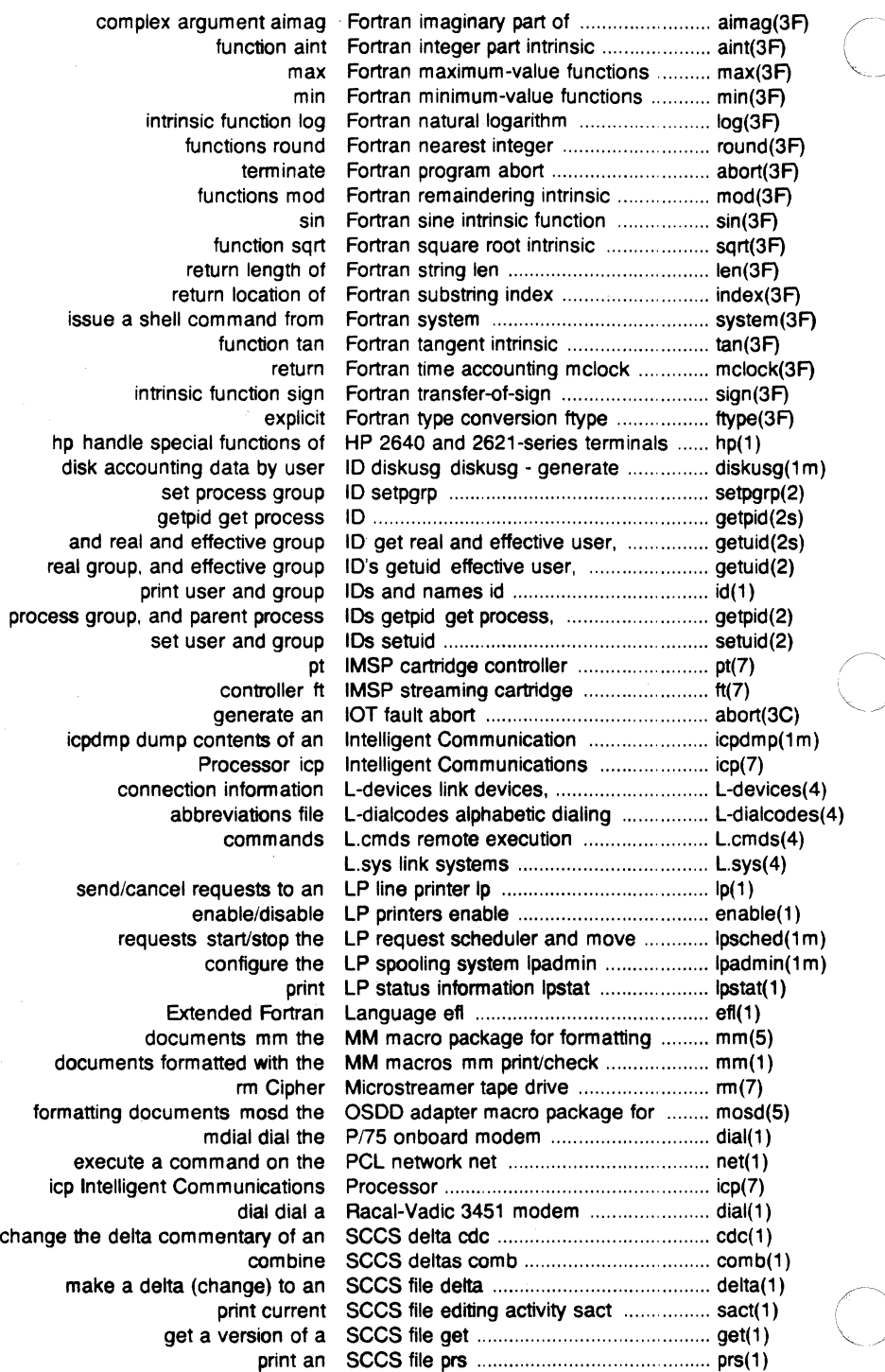

( remove a delta from an secs file rmdel ....................................... rmdel(t) compare two versions of an secs file sccsdiff .................................... sccsdiff(1) format of secs file sccsfile .................................... sccsfile(4) undo a previous get of an SCCS file unget ....................................... unget(1) validate SCCS file val .......................................... val(1) create and admini11ter SCCS files admin .................................... admin(1) identify secs files what ...................................... what(1) sys System control and status program ....... sys(1m) program. ;etc/sys System control and status ...................... sys(1m) status program System control and ................................. sys( 1 m) paginator for the TEKTRONIX 4014 terminal 4014 ........... 4014(1) get name from UID getpw ............................................... getpw(3C) UNIX system to UNIX system copy uucp ......................... uucp(1) call another UNIX system cu ..................................... cu(1) filesave daily/weekly UNIX system file system backup ........... filesave(1m) uucp UNIX system to UNIX system copy ....... uucp(1) print name of current UNIX system uname ............................... uname(1) get name of current UNIX system uname ............................... uname(2) execution uux UNIX-to-UNIX system command ........... uux(1) uuto public UNIX-to-UNIX system file copy .............. uuto(1) permissions file USERFILE UUCP pathname .................. USERFILE(4) USERFILE UUCP pathname permissions file .......... USERFILE(4) prepare troff documents for the Xerox 9700 printer dx9700 .................... dx9700(1) prepare nroff documents for the Xerox 9700 printer x9700 ...................... x9700(1) a C program checker lint ........................ lint(1) **0** modest-sized programs bs a compiler1interpreter for ......................... bs(1) view graphs mv a macro package for making ................. mv(7) typesetting viewgraphs and mv a troff macro package for ....................... mv(5) assembler and link editor output a.out common ......................................... a.out(4) integer and base-64 ASCII string a641 convert between long .................... a641(3C) L-dialcodes alphabetic dialing abbreviations file ..................................... L-dlalcodes(4) generate an IOT fault abort ....................................................... abort(3C) terminate Fortran program abort ...................................................... abort(3F) return integer absolute value abs ........................................................ abs(3C) Fortran absolute value abs ........................................................... abs(3F) absolute debugger adb .......................... adb(1) return integer absolute value abs .................................. abs(3C) Fortran absolute value abs .................................. abs(3F) floor. ceiling, remainder, absolute value functions floor ................ floor(3M) a file touch update access and modification times of ........... touch(1) utime set file access and modification times ............... utime(2) of a file access determine accessibility ............... access(2s) commands graphics access graphical and numerical ............ graphics(1) machine-independent fashion. access long integer data in a ................. sputI(3X) . disk access profiler sadp ................................ sadp(1 m) common object file access routines ldfcn .............................. ldfcn(4) copy file systems for optimal access time dcopy .................................. dcopy(1 m) access utmp file entry getut ................... getut(3C) determine accessibility of a file access ...................................................... access(2) determine accessibility of a file access ................... access(2) access determine accessibility of a file ................................ access(2s) enable or disable process accounting acct ....................................... acct(2) connect-time accounting acctcon ................................. acctcon(1m) of accounting and miscellaneous accounting commands acct ................... acct(1m) diskusg - generate disk accounting data by user ID .................... diskusg(1m)

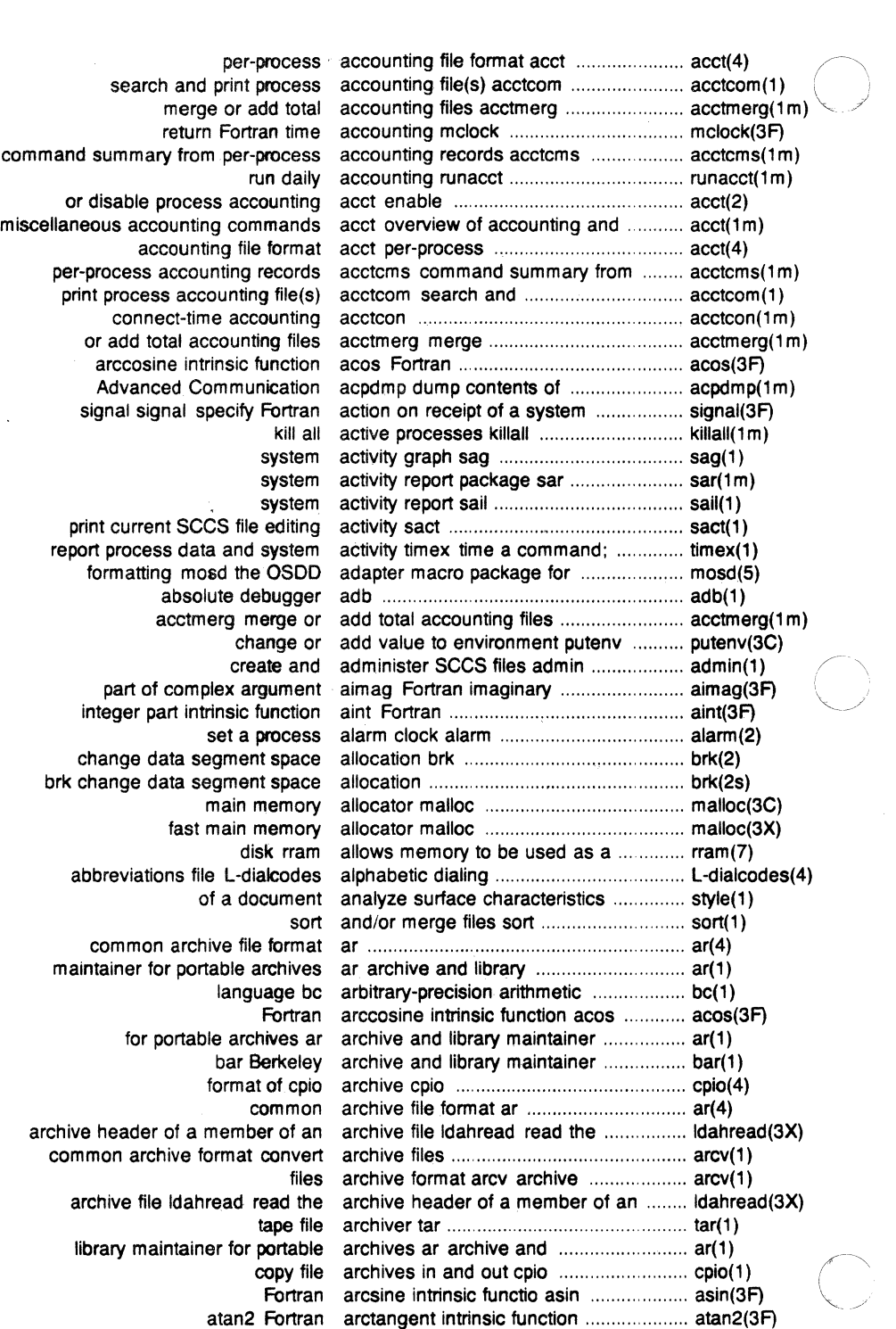

 $\mathbf{I}$ 

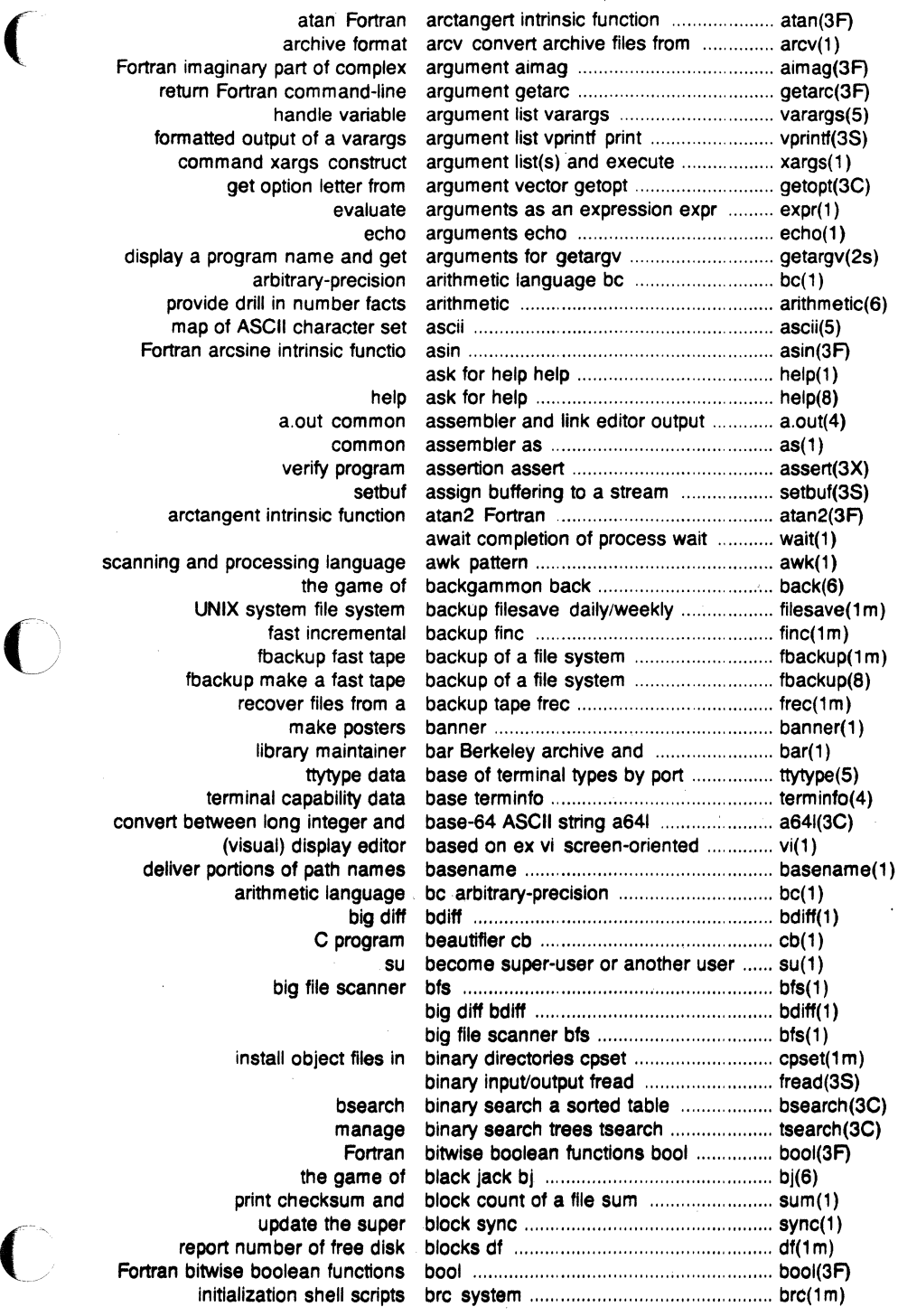

 $\bigcap$ 

allocation · brk change data segment space ........... brk(2s) data segment space allocation brk change ............................................ brk(2) for modest-sized programs bs a compiler/interpreter ......................... bs(1) binary search a sorted table bsearch .................................................. bsearch(3C) stdio standard buffered input/output package ................ stdio(3S) assign buffering to a stream setbuf ................... setbuf(3S) build special file mknod .......................... mknod(1 m) swap bytes swab .............................................. swab(3C) print calendar cal ............................................................. cal(1) desk calculator de ............................................ dc(1) print calendar cal ............................................. cal(1) reminder service calendar ................................................... calendar(1) call another UNIX system cu .................. cu(1) data returned by stat system call stat ..................................................... stat(5) exercise link and unlink system calls link ................................................... link(1 m) terminal capability data base terminfo ................. terminfo(4) carriage control characters asa ............. asa(1) ft IMSP streaming cartridge controller .................................. ft(?) pt IMSP cartridge controller .................................. pt(?) text editor (variant of ex for casual users) edit .................................... edit(1) files cat concatenate and print ....................... cat(8) concatenate and print files cat ............................................................ cat( 1 ) C program beautifier cb ............................................................ cb(1) C compiler cc ............................................................ cc(1) change working directory cd ........................................................... cd(1) delta commentary of an SCCS delta cdc change the ....................................... cdc(1) value functions floor floor, ceiling, remainder, absolute ...................... floor(3M) generate C flow graph cflow ......................................................... cflow(1) allocation brk change data segment space .................. brk(2) allocation brk change data segment space .................. brk(2s) change login password passwd ............. passwd(1) change mode chmod .............................. chmod(1) change mode of file ch mod .................... chmod(2) chmod change mode of file ................................ chmod(2s) environment putenv change or add value to .......................... putenv(3C) file chown change owner and group of a ................ chown(2) nice change priority of a process ................... nice(2) nice change priority of a process ................... nice(2s) change root directory ch root .................. chroot(2) command chroot change root directory for a ..................... chroot(1 m) an SCCS delta cdc change the delta commentary of ........... cdc(1) file newform change the format of a text .................... newform ( 1 ) change working directory cd .................. cd(1) change working directory chdir .............. chdir(2) chdir change working directory ...................... chdir(2s) create an interprocess channel pipe ............................................ pipe(2) ungetc push character back into input stream ............ ungetc(3S) neqn eqnchar special character definitions for eqn and ........... eqnchar(5) cuserid get character login name of the user ........... cuserid(3S) getc get character or word from a stream ........... getc(3S) putc put character or word on a stream .............. putc(3S) map of ASCII character set ascii ................................... ascii(5) gtty get terminal characterisitcs ......................................... gtty(2s) analyze surface characteristics of a document ................ style(1) stty set terminal characteristics ......................................... stty(2s)

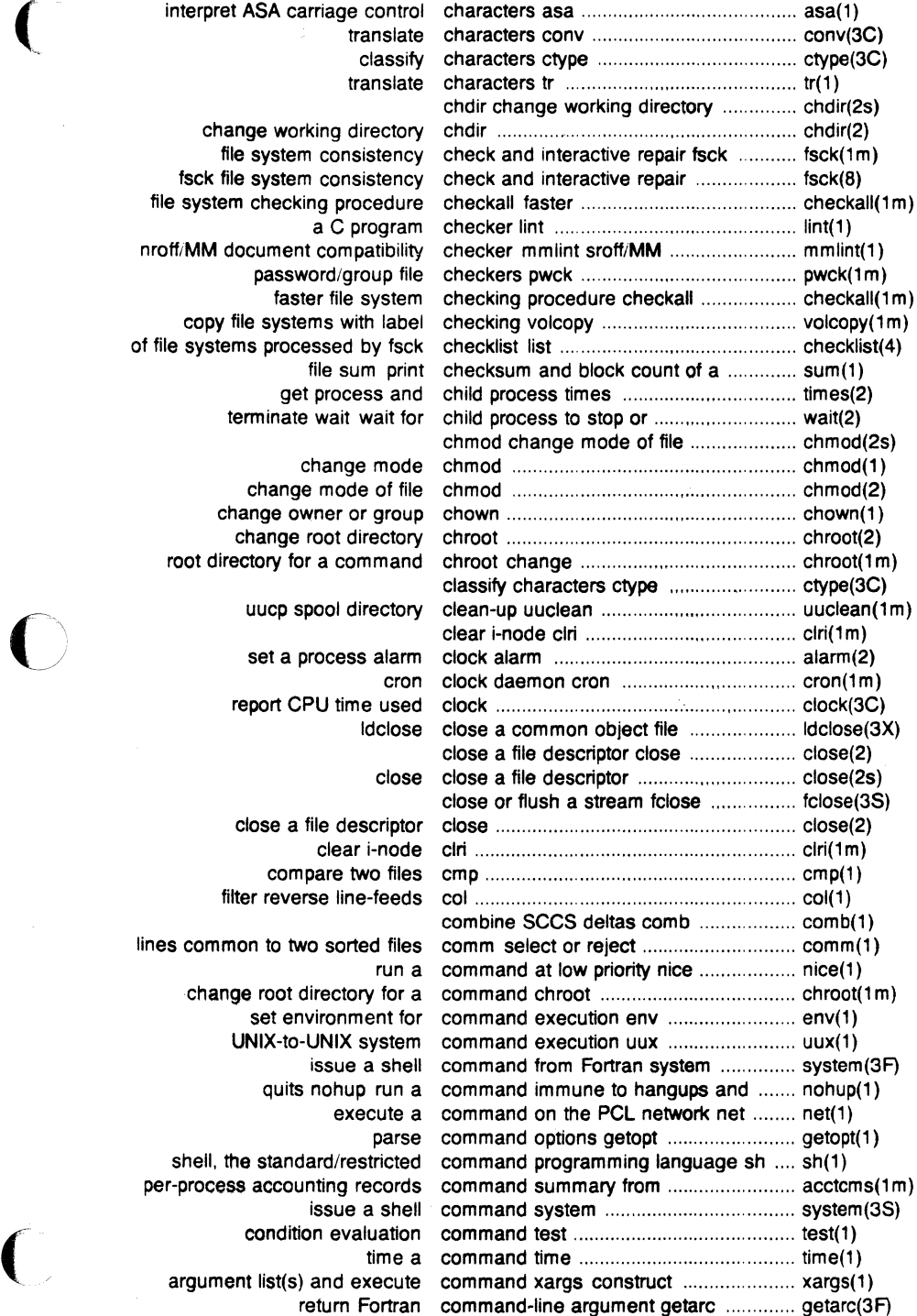

interpret ASA carriage co

change working dire file system consist fsck file system consist file system checking proce a C prog nroff/MM document compat password/grou faster file sv copy file systems with of file systems processed bv file sum get process terminate wait wait

> change n change mode of change owner or g change root dire root directory for a comn

> > uucp spool dire

set a process a report CPU time

close a file descr compare two filter reverse line-f

lines common to two sorted change root directory set environmer UNIX-to-UNIX sy issue a quits nohup r shell, the standard/restr per-process accounting rec issue a argument list(s) and exe

return Fo

system activity timex time a command; report process data and ....... timex(1) and miscellaneous accounting commands acct of accounting ............... acct(1 m) execute commands at a later time at .................. at(1) access graphical and numerical commands graphics ................................ graphics(1) install commands install .................................... install(1m) network useful with graphical commands stat statistical ......................... stat(1) change the delta commentary of an SCCS delta cdc ....... cdc(1) common archive file format ar ............... ar(4) archive files common archive format arcv ................... arcv(1) convert archive files common archive format .......................... arcv(1) output a.out common assembler and link editor ........ a.out(4) common assembler as ........................... as(1) function log10 Fortran common logarithm intrinsic ..................... log10(3F) routines ldfcn common object file access ..................... ldfcn(4) ldopen open a common object file for reading .............. ldopen(3X) ldlread line number entries of a common object file function ................... ldlread(3X) close a common object file ldclose ..................... ldclose(3X) read the file header of a common object file ldfhread ................... ldfhread(3X) common object file ldlseek line ............. ldlseek(3X) to the optional file header of a common object file ldohseek seek ........ ldohseek(3X) common object file ldrseek ...................... ldrseek(3X) section header of a common object file ldshread ................... Idshread(3X) to an indexed/named section of a common object file ldsseek seek .......... ldsseek(3X) of a symbol table entry of a common object file ldtbindex .................. ldtbindex(3X) indexed symbol table entry of a common object file ldtbread an ............. ldtbread(3X) seek to the symbol table of a common object file ldtbseek .................... ldtbseek(3X) line number entries in a common object file linenum ................... linenum(4) print name list of common object file nm ........................... nm(1) relocation information for a common object file reloc ........................ reloc(4) section header for a common object file scnhdr ......................... scnhdr(4) line number information from a common object file strip and .................. strip(1) entry retrieve symbol name for common object file symbol table ........... ldgetname(3X) format syms common object file symbol table ........... syms(4) file header for common object files filehdr ..................... filehdr(4) link editor for common object files Id ............................ ld(1) print section sizes of common object files size ............................ size(1) select or reject lines common to two sorted files comm ......... comm(1) ipcs report inter-process communication facilities status ............... ipcs(1) standard interprocess communication package stdipc .............. stdipc(3C) differential file comparator diff ......................................... diff(1) compare two files cmp ............................ cmp(1) file sccsdiff compare two versions of an SCCS ........ sccsdiff(1) strcmp string comparision intrinsic functions ............... strcmp(3F) comparision intrinsic functions ............... strcmp(3F) 3-way differential file comparison diff3 ...................................... diff3(1) dire~tory comparison dircmp .................................. dircmp(1) expression regcmp compile and execute regular .................. regcmp(3X) regular expression compile and match routines regexp ....... regexp(S) format of compiled term file. term ......................... term(4) C compiler cc ............................................... cc(1) Fortran 77 compiler *m* ............................................. ITT(1) compiler for stand-alone programs ........ scc(1) terminfo compiler tic .............................................. tic(1m) yet another compiler-compiler yacc ................................ yacc(1) modest-sized programs bs a compiler/interpreter for ........................... bs(1) error function and complementary error function erf ........... erf(3M)

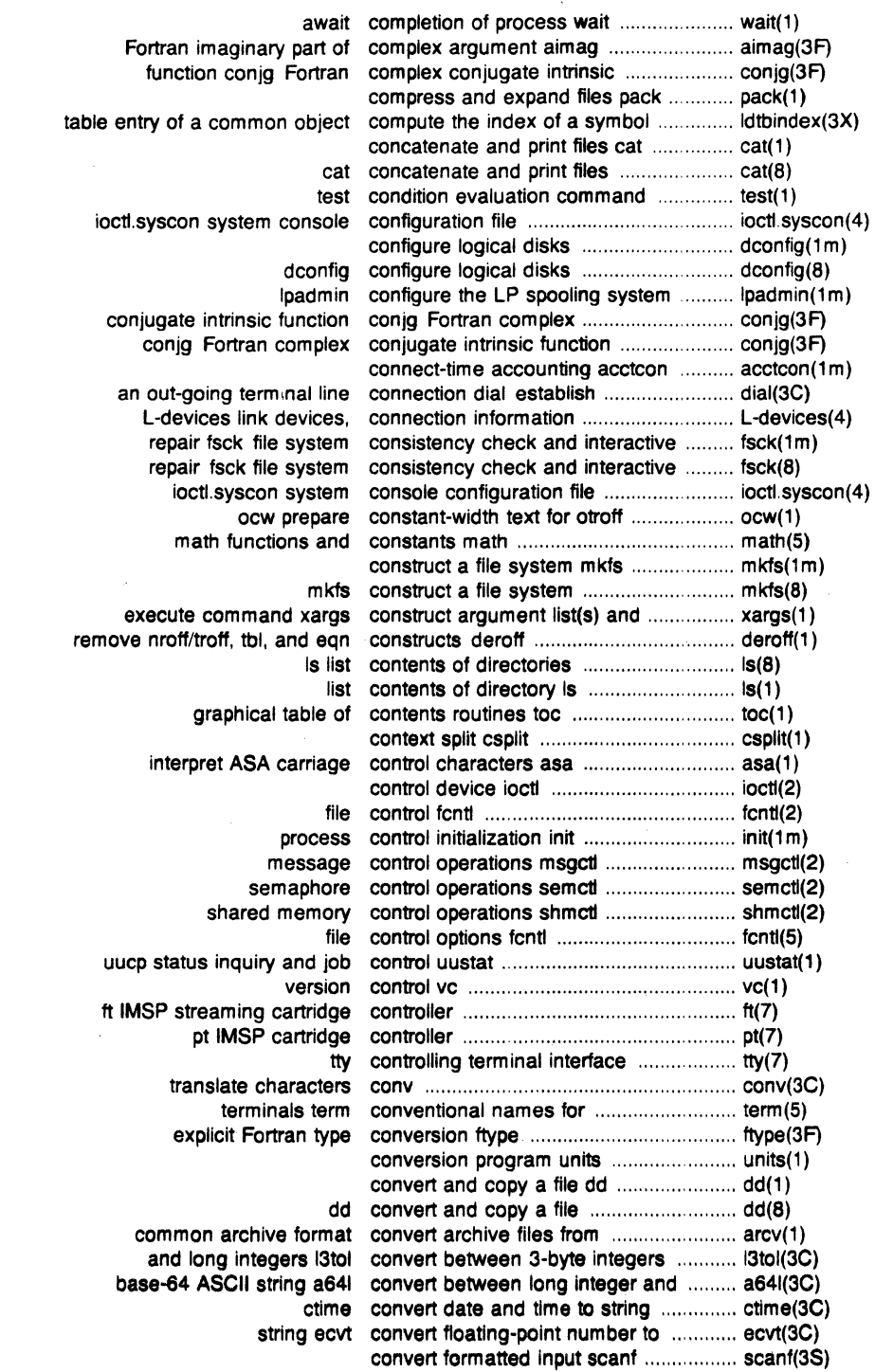

 $\overline{C}$ 

 $\overline{C}$ 

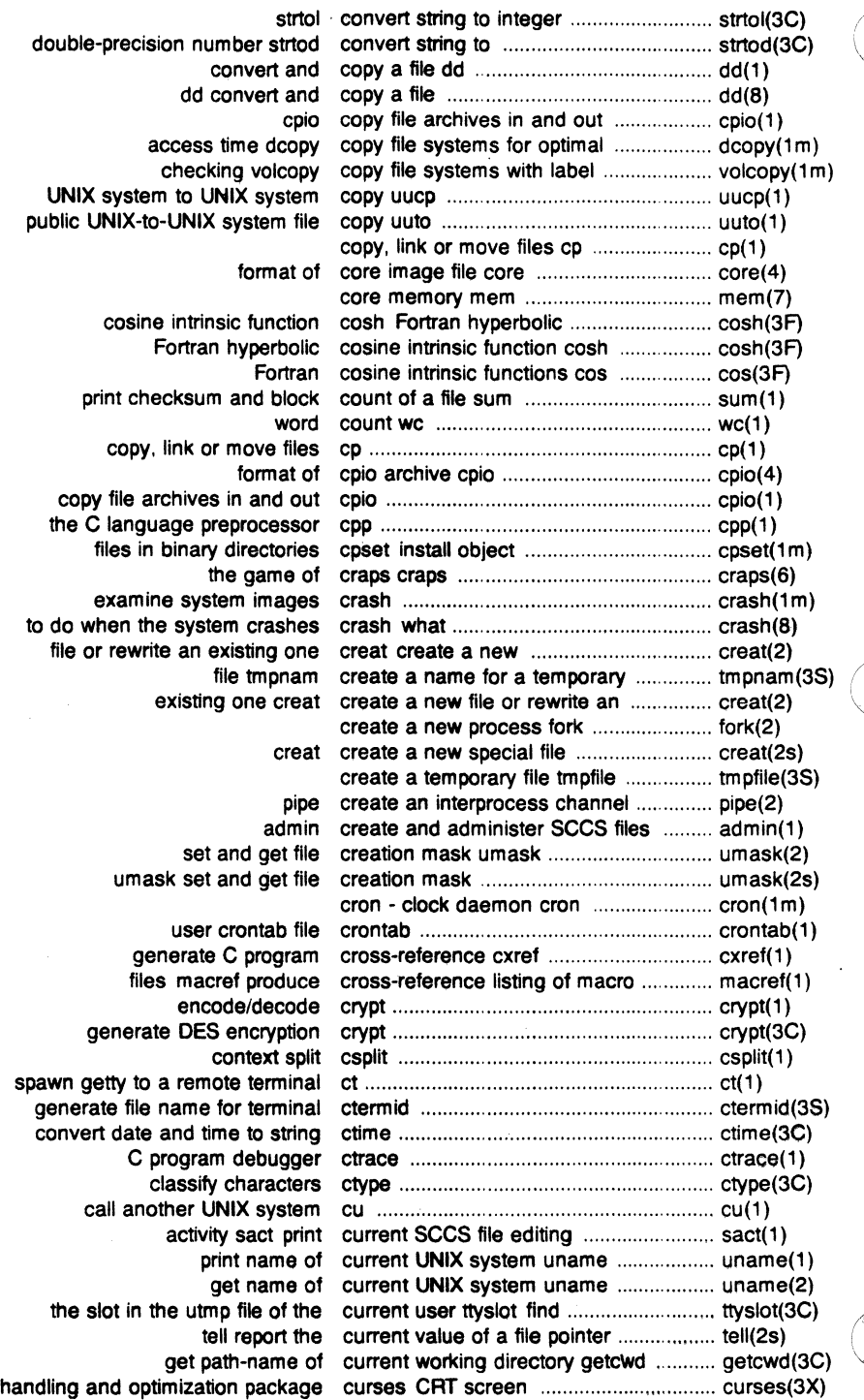

 $\begin{array}{c} \hline \end{array}$ 

 $\bar{z}$ 

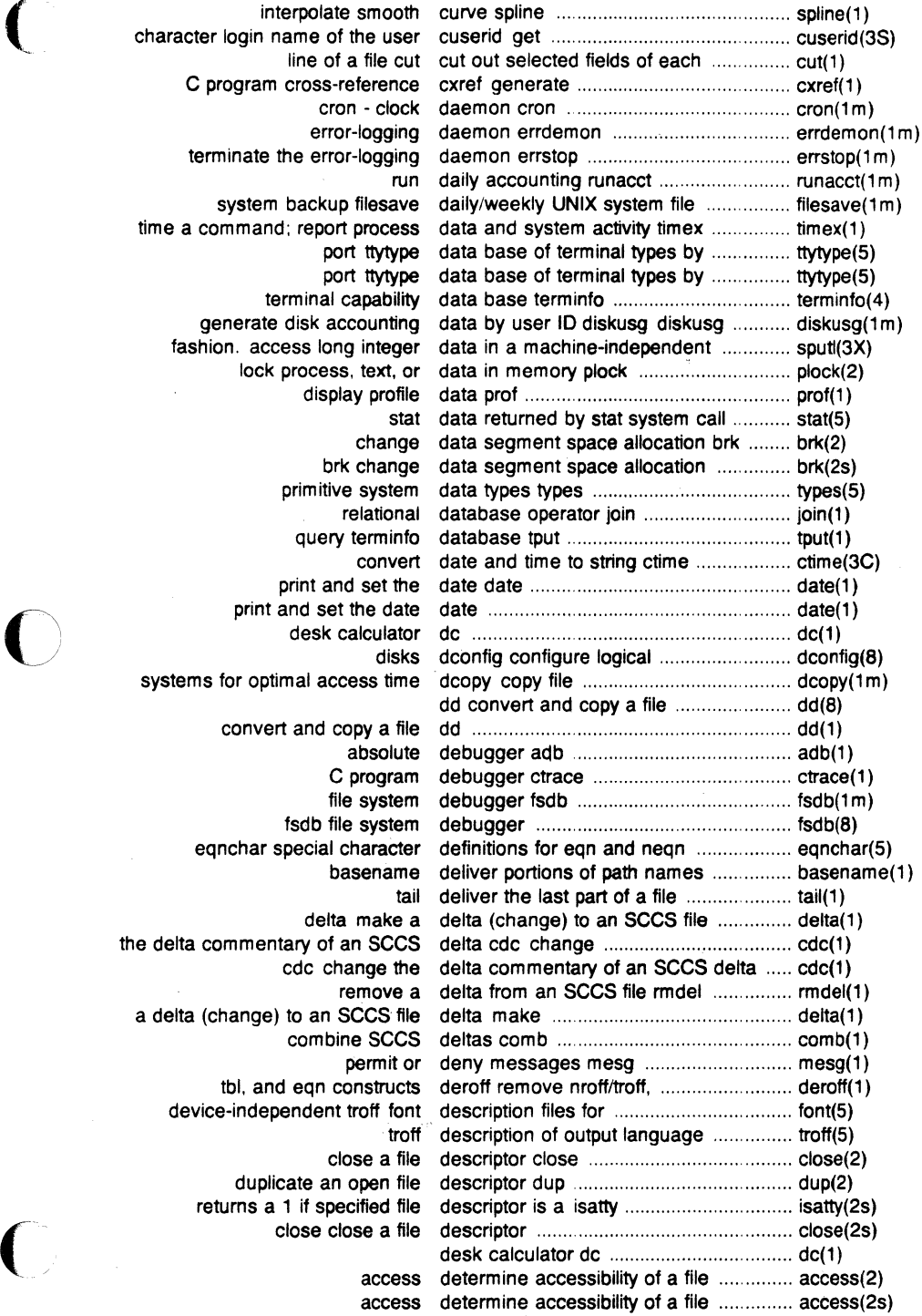

 $\bigcap$ 

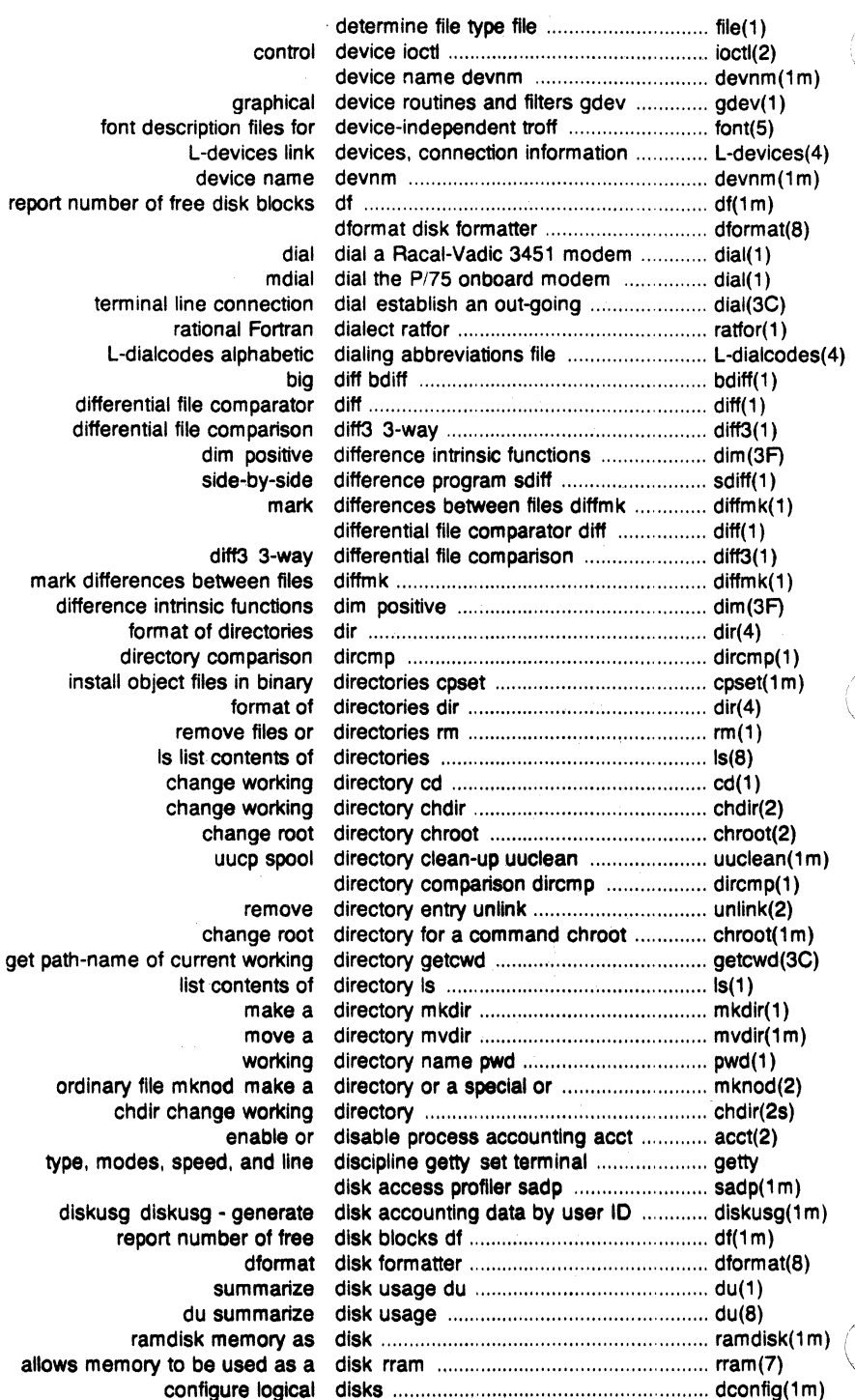

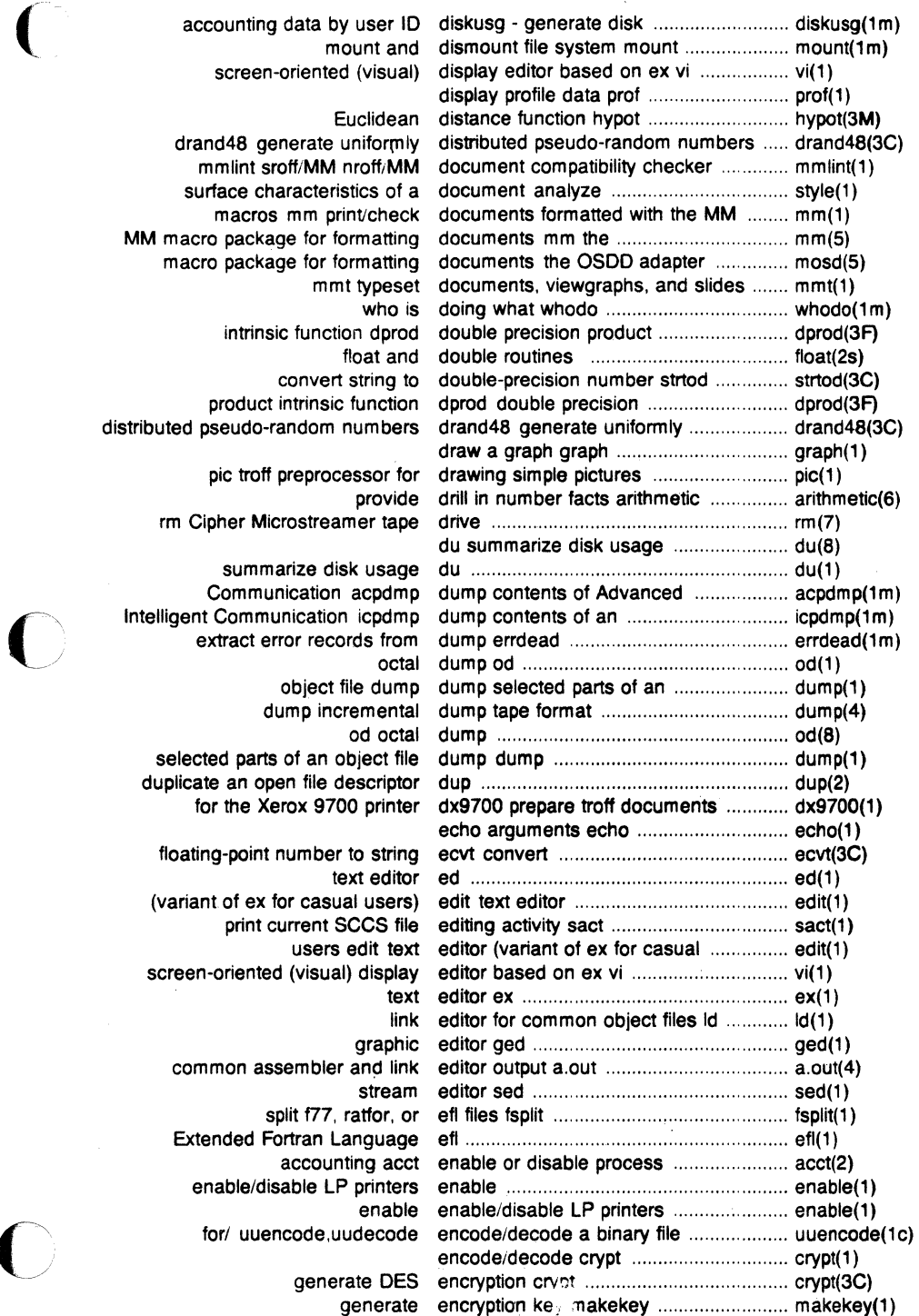

 $\bigcirc$ 

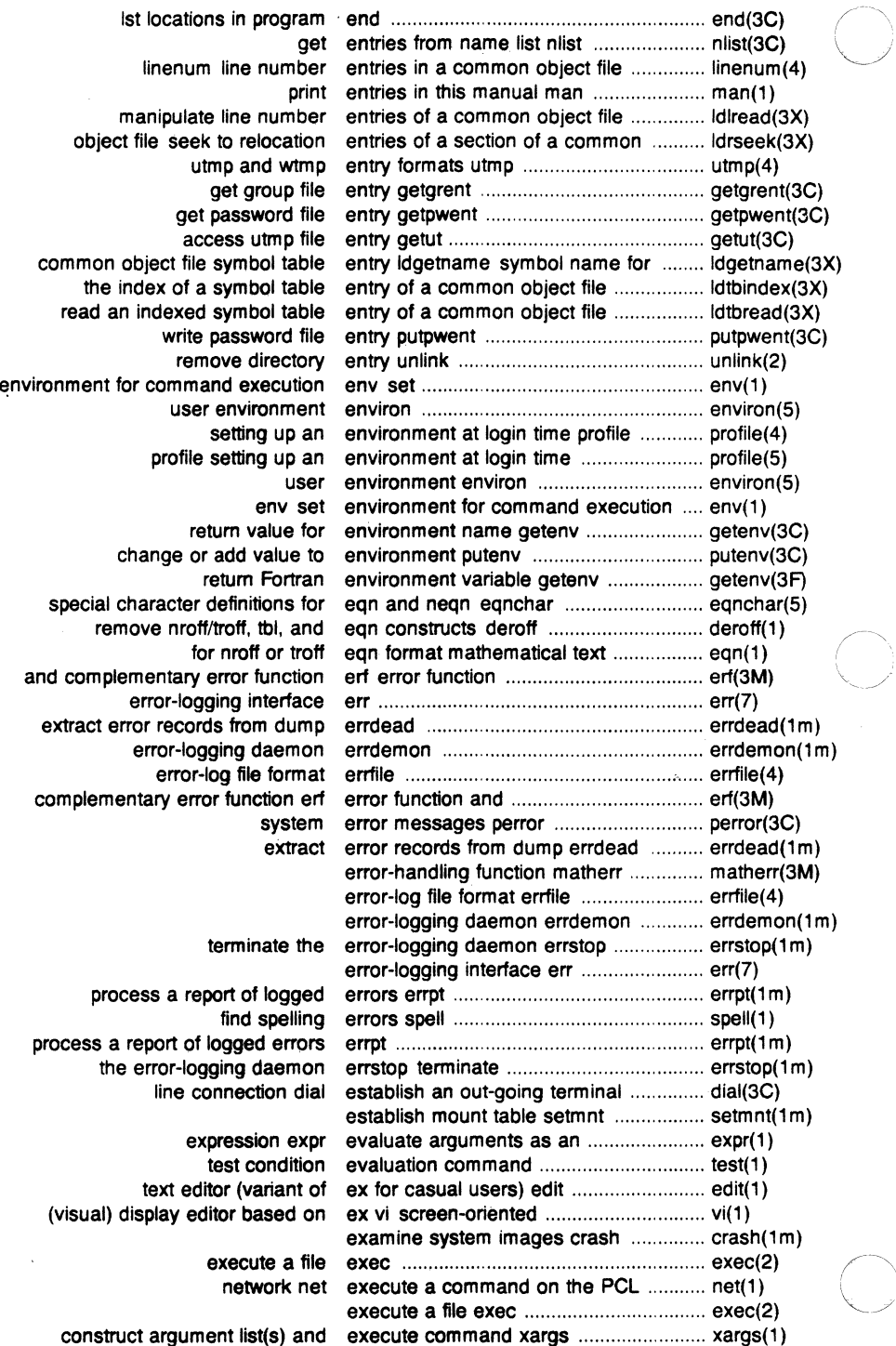

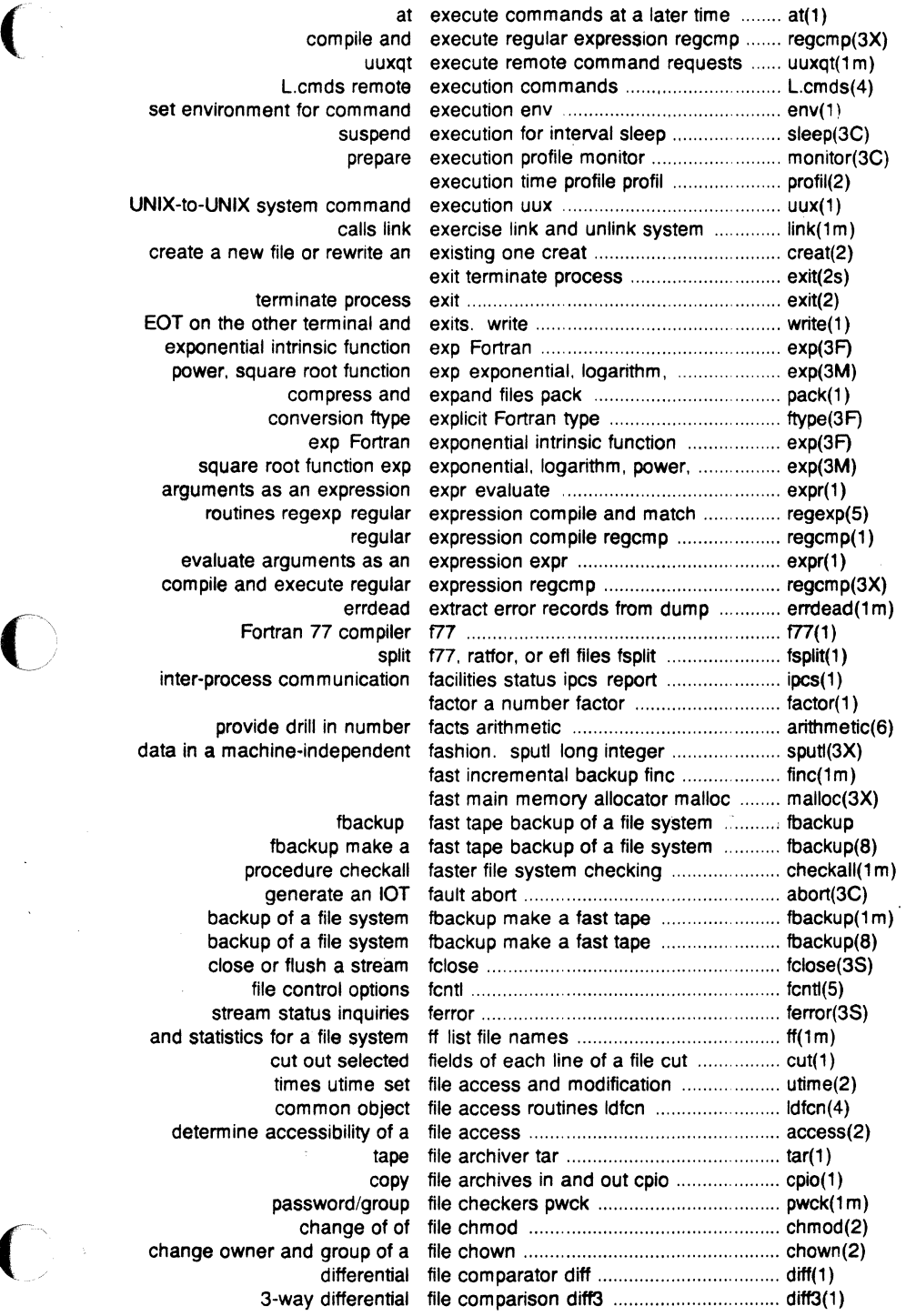

 $\overline{C}$ 

~- <sup>~</sup>*/* 

 $\overline{C}$ 

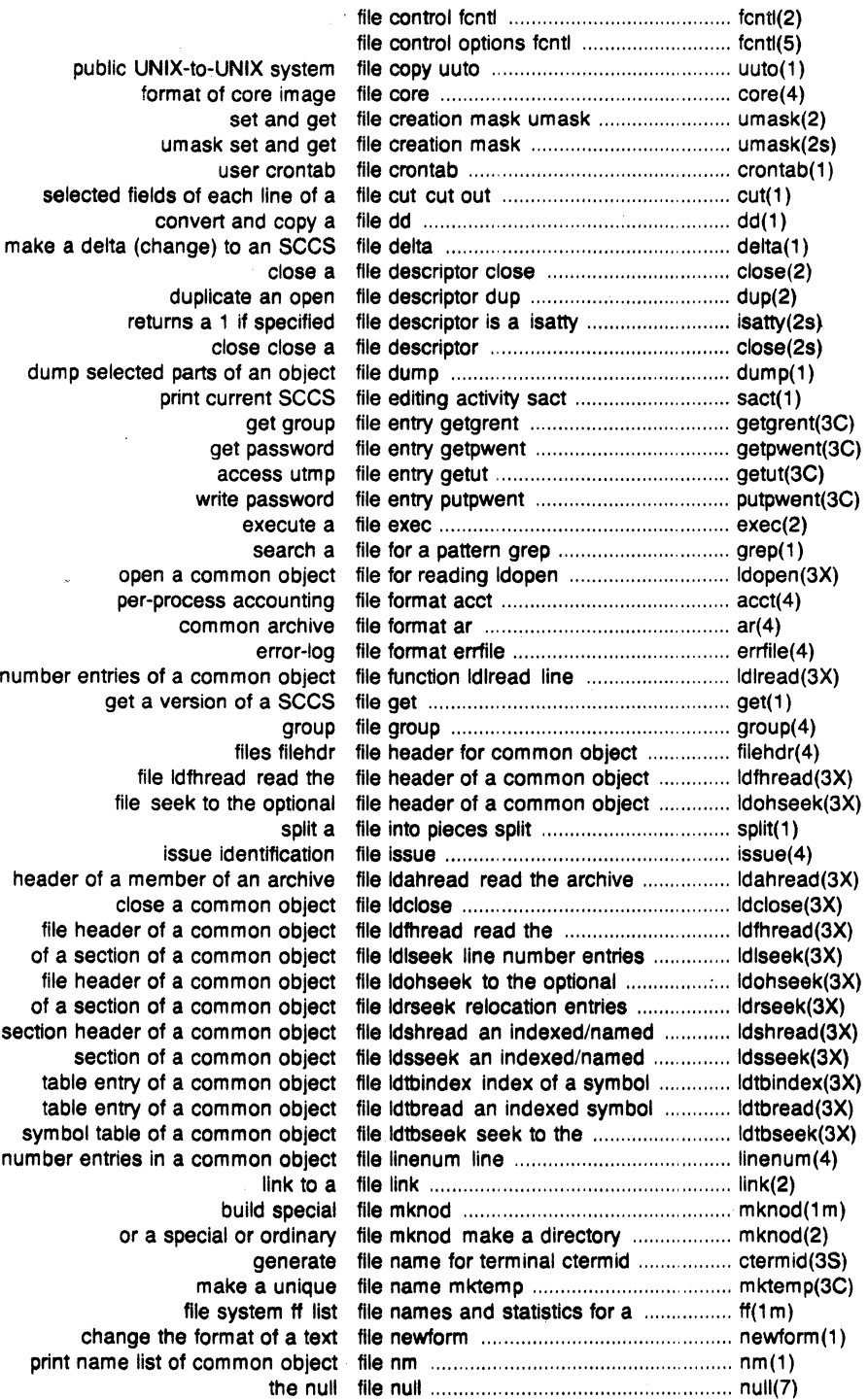

 $\begin{array}{c} \hline \end{array}$ 

 $\bigcap\limits_{i=1}^n$ 

 $\begin{smallmatrix} & \nearrow \ & \nearrow \ & \nearrow \end{smallmatrix}$ 

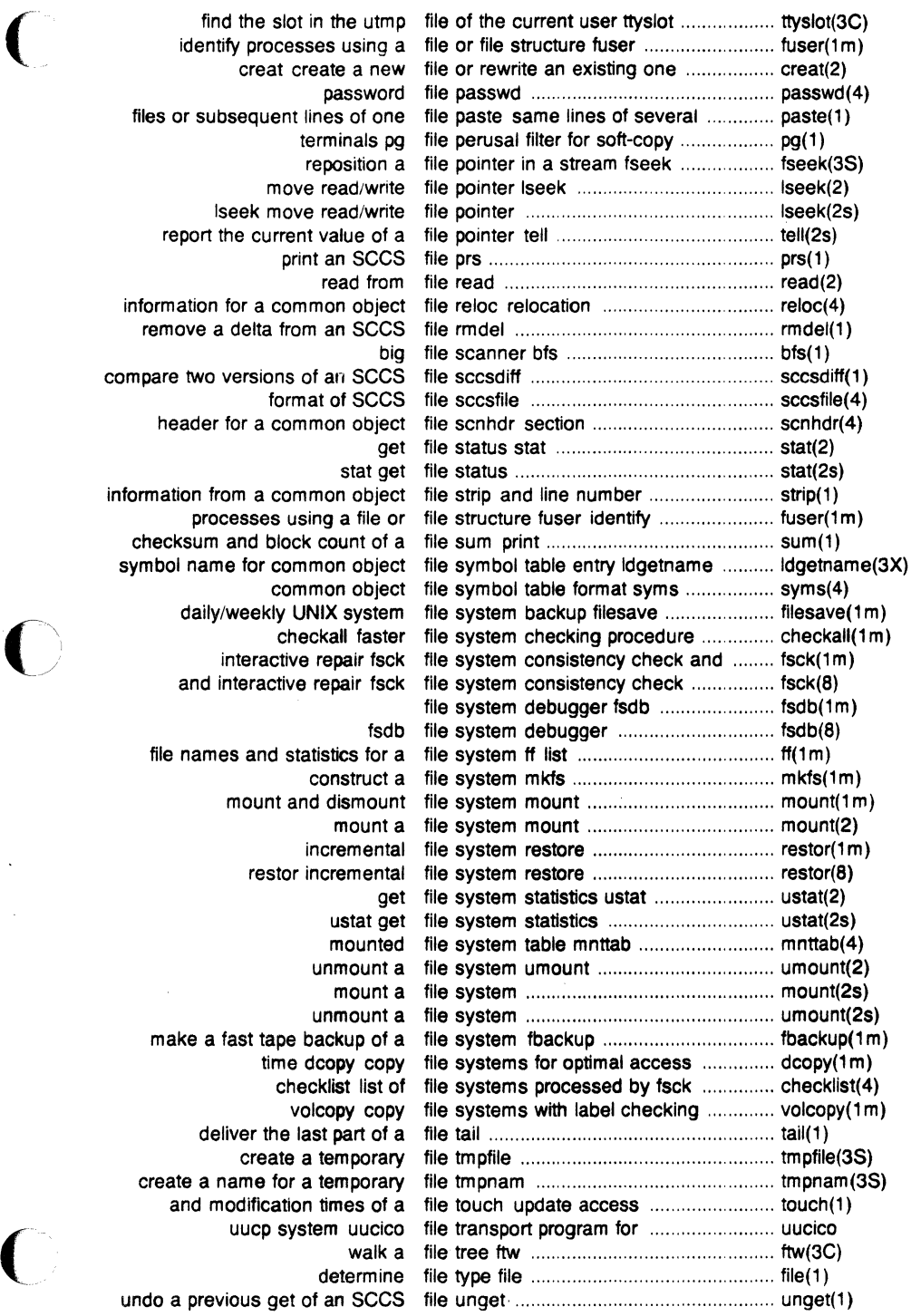

 $\bigcap$ 

 $\ddot{\phantom{a}}$ 

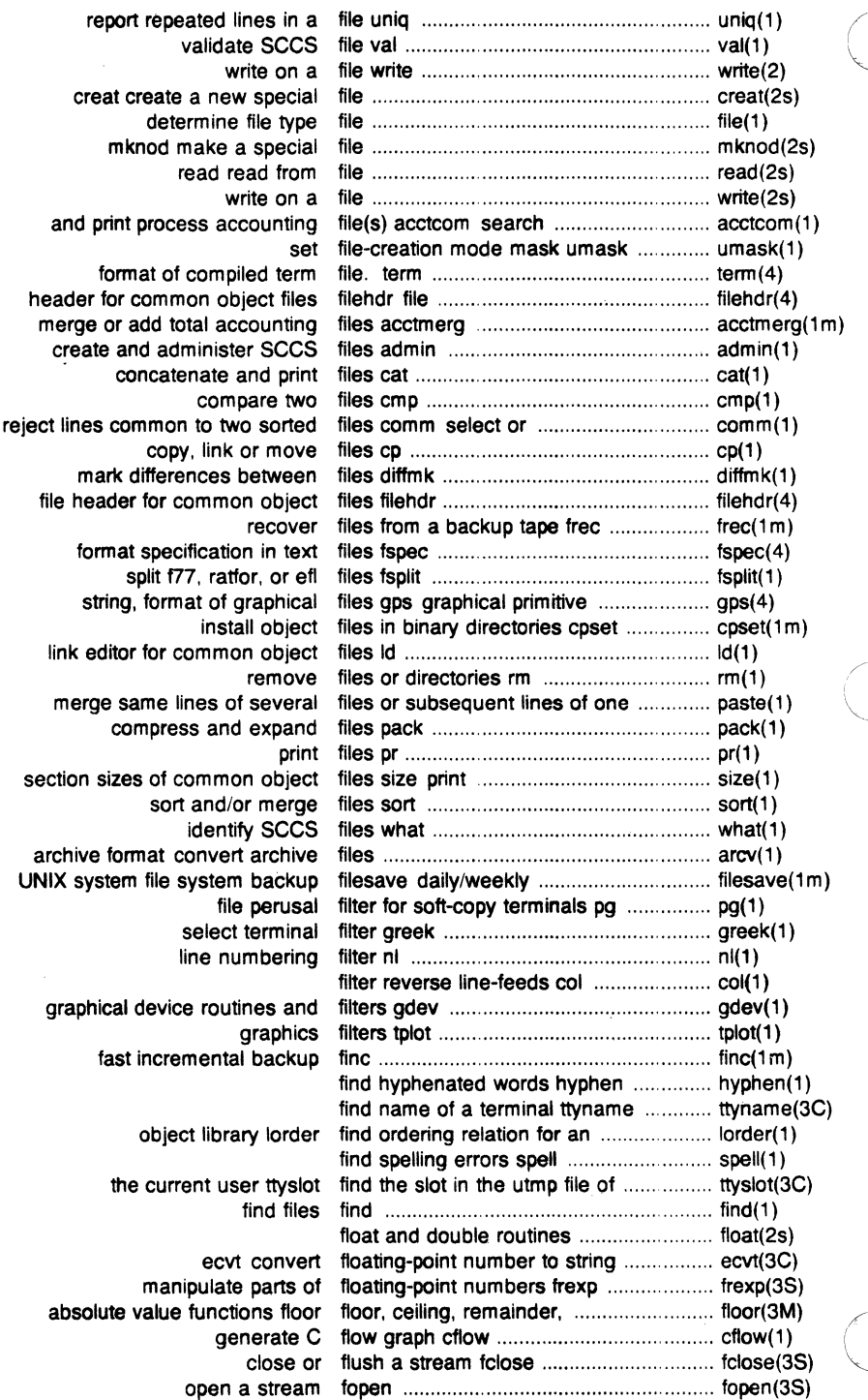

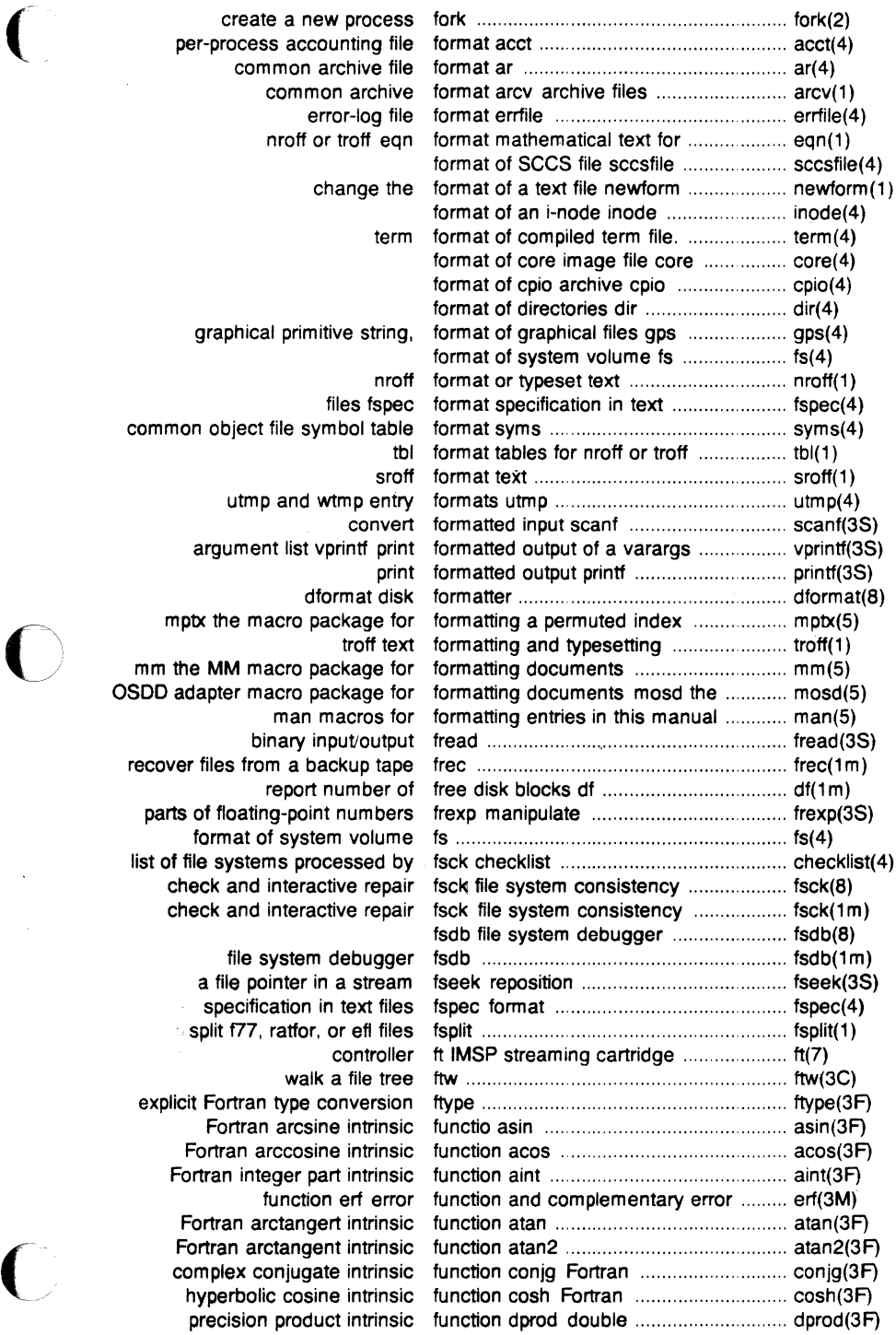

 $\ddot{\phantom{a}}$ 

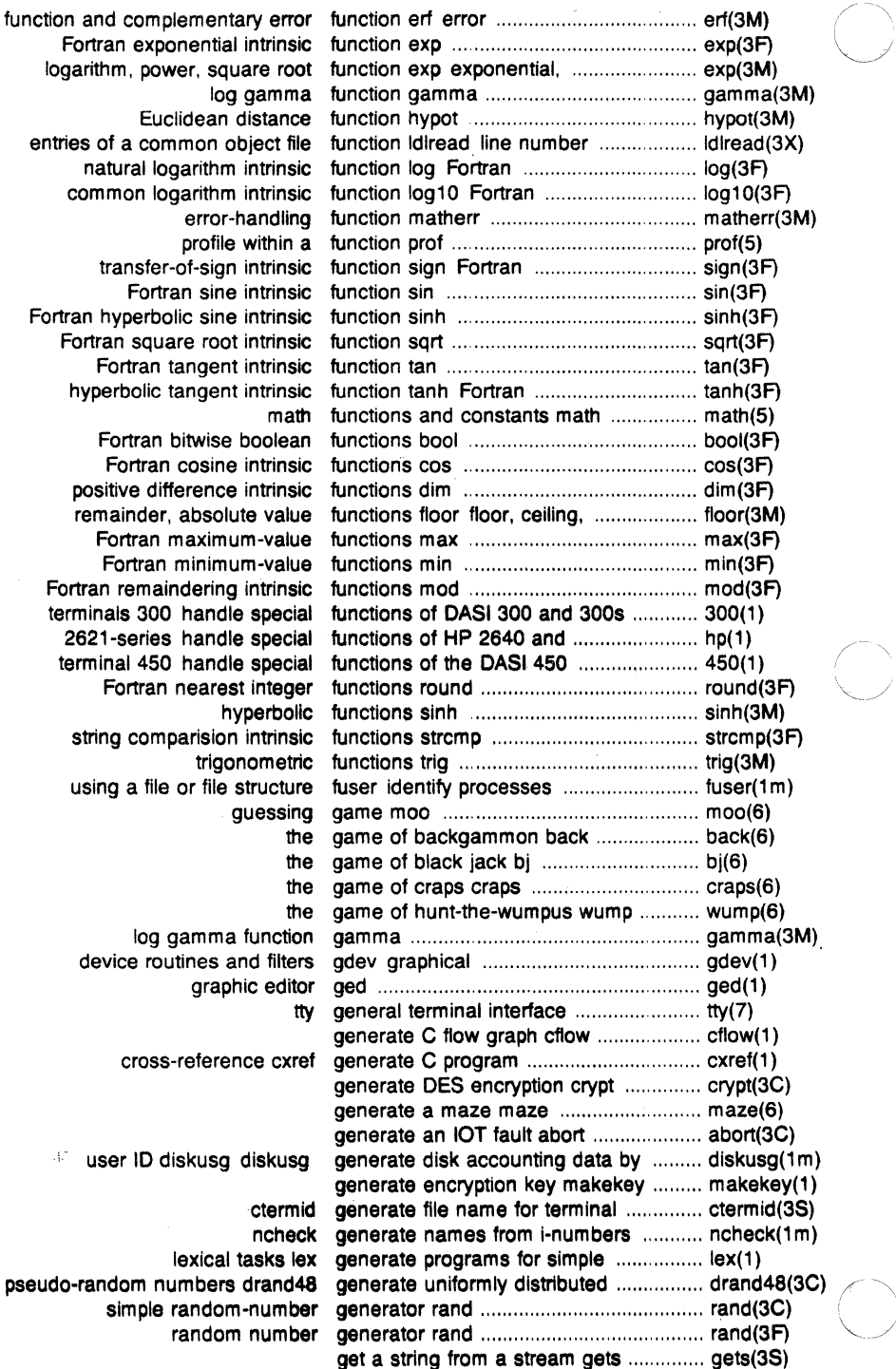

÷,

Î.

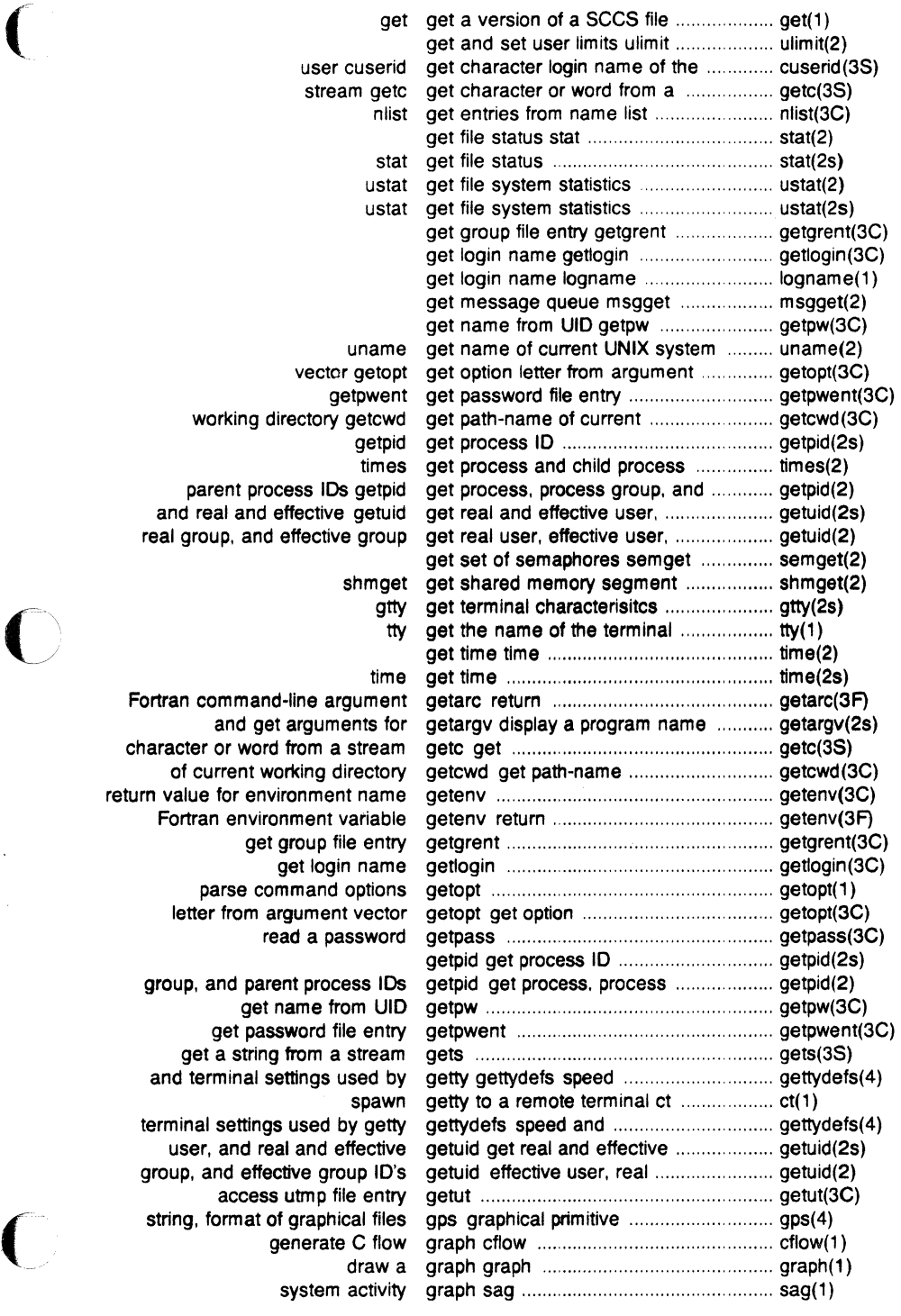

 $\hat{\mathcal{A}}$ 

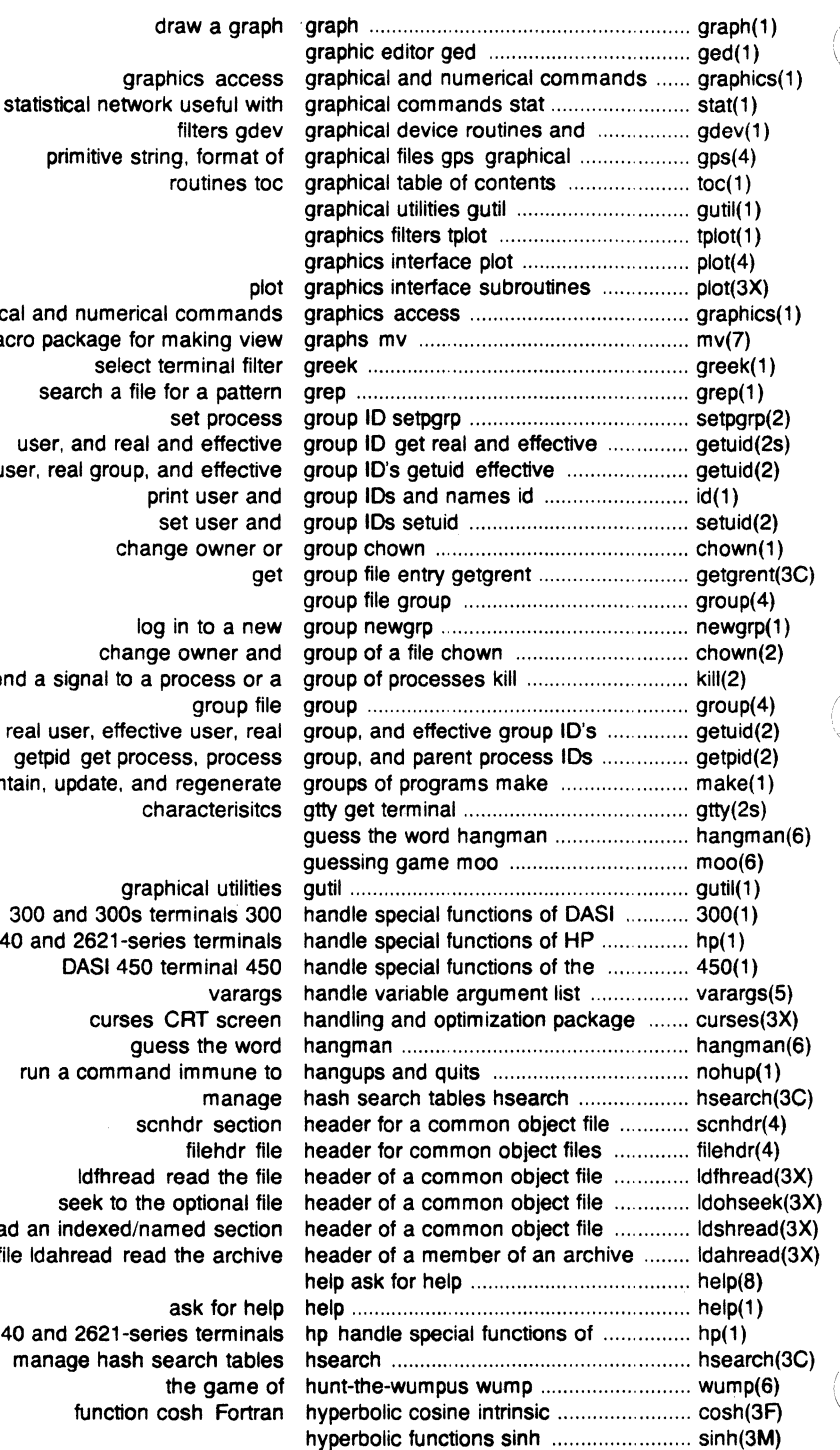

graphical and numerical comm. a macro package for making select terminal search a file for a pa user, and real and effective user, real group, and effe print user set user change own log in to a change owner send a signal to a process real user, effective user getpid get process, pro maintain, update, and regene character graphical uti 300 and 300s terminals 2640 and 2621-series term DASI 450 terminal curses CRT sc guess the run a command immur scnhdr se ldfhread read th

seek to the option: read an indexed/named se file idahread read the archive

HP 2640 and 2621-series term manage hash search ta the gar function cosh Fort

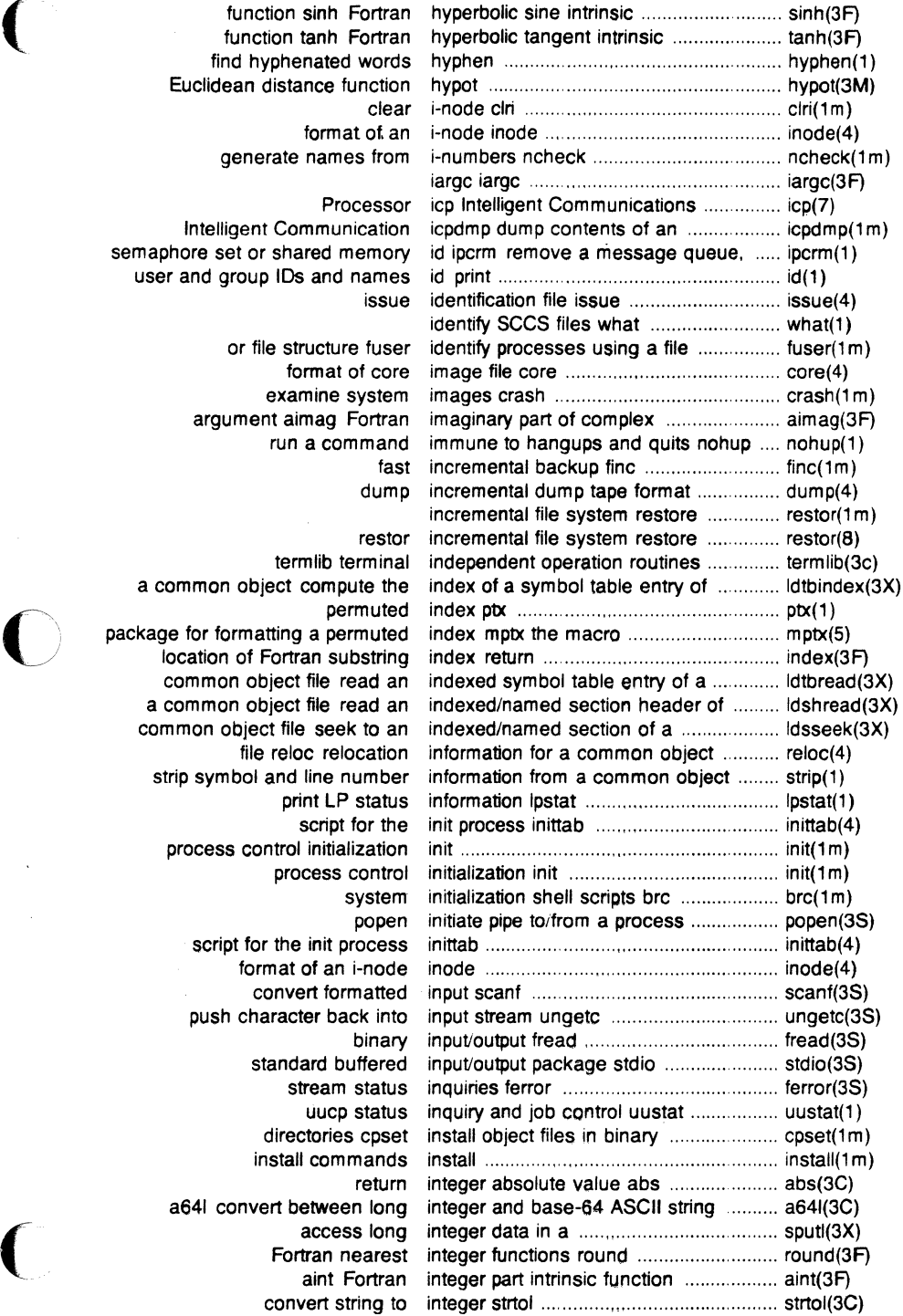

function sinh Fortran function tanh Fortran find hyphenated words Euclidean distance function format of ar generate names from

## Processo

Intelligent Communication semaphore set or shared memory user and group IDs and names

> or file structure fuse format of core examine system argument aimag Fortran run a command

termlib termina permuted package for formatting a permuted location of Fortran substring common object file read an a common object file read an common object file seek to an file reloc relocation strip symbol and line number print LP status script for the process control initialization process contro system script for the init process format of an i-node convert formatted push character back into standard buffered stream status uucp status directories cpset install commands a64I convert between long Fortran nearest aint Fortran convert string to

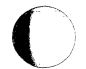

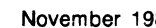

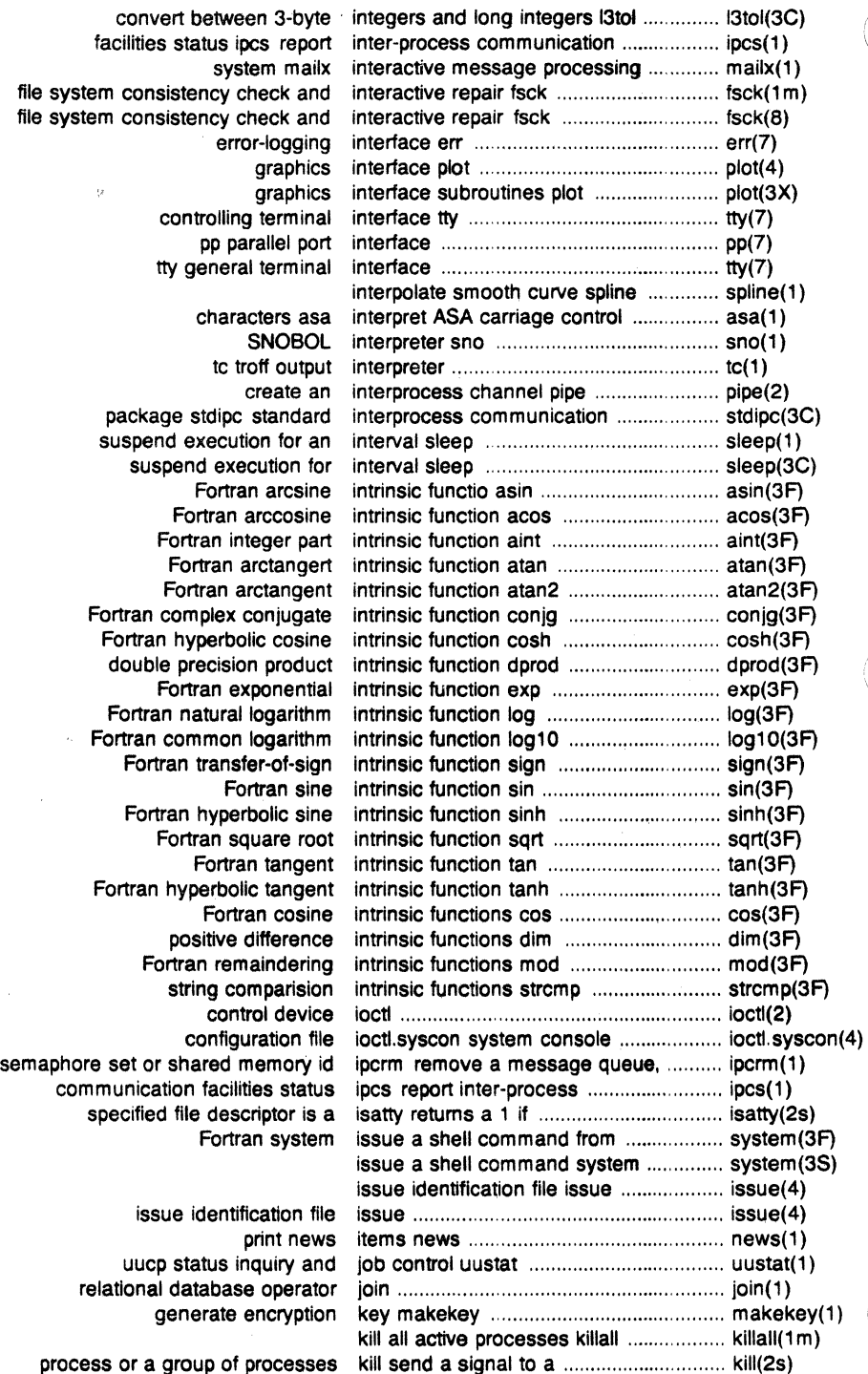

( terminate a process kill ............................................................. kill(1) a process or a group of processes kill send a signal to ................................. kill(2) kill all active processes killall .......................................................... killall(1m) test your knowledge quiz ....................................... quiz(6) 3-byte integers and long integers 13tol convert between ............................. 13tol(3C) copy file systems with label checking volcopy ............................ volcopy( 1 m) pattern scanning and processing language awk ......................................... awk(1) arbitrary-precision arithmetic language be ............................................ bc(1) the C language preprocessor cpp .................... cpp(1) command programming language sh standard/restricted ............ sh(1) troff description of output language ................................................. troff(S) execute commands at a later time at .............................................. at( 1) editor for common object files Id link ...................................................... ld(1) of a member of an archive file ldahread read the archive header ......... ldahread(3X) close a common object file ldclose ...................................................... ldclose(3X) object file access routines ldfcn common ......................................... ldfcn(4) header of a common object file ldfhread read the file .............................. ldfhread(3X) object file symbol table entry ldgetname symbol name for common .. ldgetname(3X) of a common object file function ldlread line number entries .................... ldlread(3X) a section of a common object file ldlseek line number entries of ............... ldlseek(3X) header of a common object file ldohseek to the optional file .................... Idohseek(3X) a common object file for reading ldopen open ........................................... ldopen(3X) a section of a common object file ldrseek to relocation entries of .............. ldrseek(3X) header of a common object file ldshread indexed/named section .......... ldshread(3X) section of a common object file ldsseek to an indexed/named ................ ldsseek(3X) entry of a common object file ldtbindex of a symbol table ...................... ldtbindex(3X) entry of a common object file ldtbread an indexed symbol table ......... ldtbread(3X) table of a common object file ldtbseek seek to the symbol .................. ldtbseek(3X) return length of Fortran string len ............................................................ len(3F) getopt get option letter from argument vector .................... getopt(3C) generate programs for simple lexical tasks lex ....................................... lex(1) ordering relation for an object library !order find ..................................... lorder(1) archives ar archive and library maintainer for portable ................. ar(1) bar Berkeley archive and library maintainer ..................................... bar( 1 ) get and set user limits ulimit ............................................... ulimit(2) establish an out-going terminal line connection dial ................................ dial(3C) read one line line ..................................................... line(1) object file linenum line number entries in a common ......... linenum(4) object file manipulate line number entries of a common .......... Idlread(3X) of a common object seek to line number entries of a section ............ ldlseek(3X) common object strip symbol and line number information from a .............. strip(1) line numbering filter nl ............................ nl(1) cut out selected fields of each line of a file cut ........................................ cut(1) send/cancel requests to an LP line printer Ip .......................................... lp(1) read one line line ............................................................ line(1) filter reverse line-feeds col ........................................... col(1) linear search and update Isearch .......... Isearch(3C) entries in a common object file linenum line number ............................... linenum(4) comm select or reject lines common to two sorted files ........... comm(1) report repeated lines in a file uniq .................................... uniq(1) subsequent lines of merge same lines of several files or ............................ paste(1) exercise link and unlink system calls link ............. link(1m)<br>information L-devices link devices, connection ............................ L-devices(4)<br>files id link editor for common object ............................ files Id link editor for common object ................. ld(1) common assembler and link editor output a.out ........................... a.out(4)

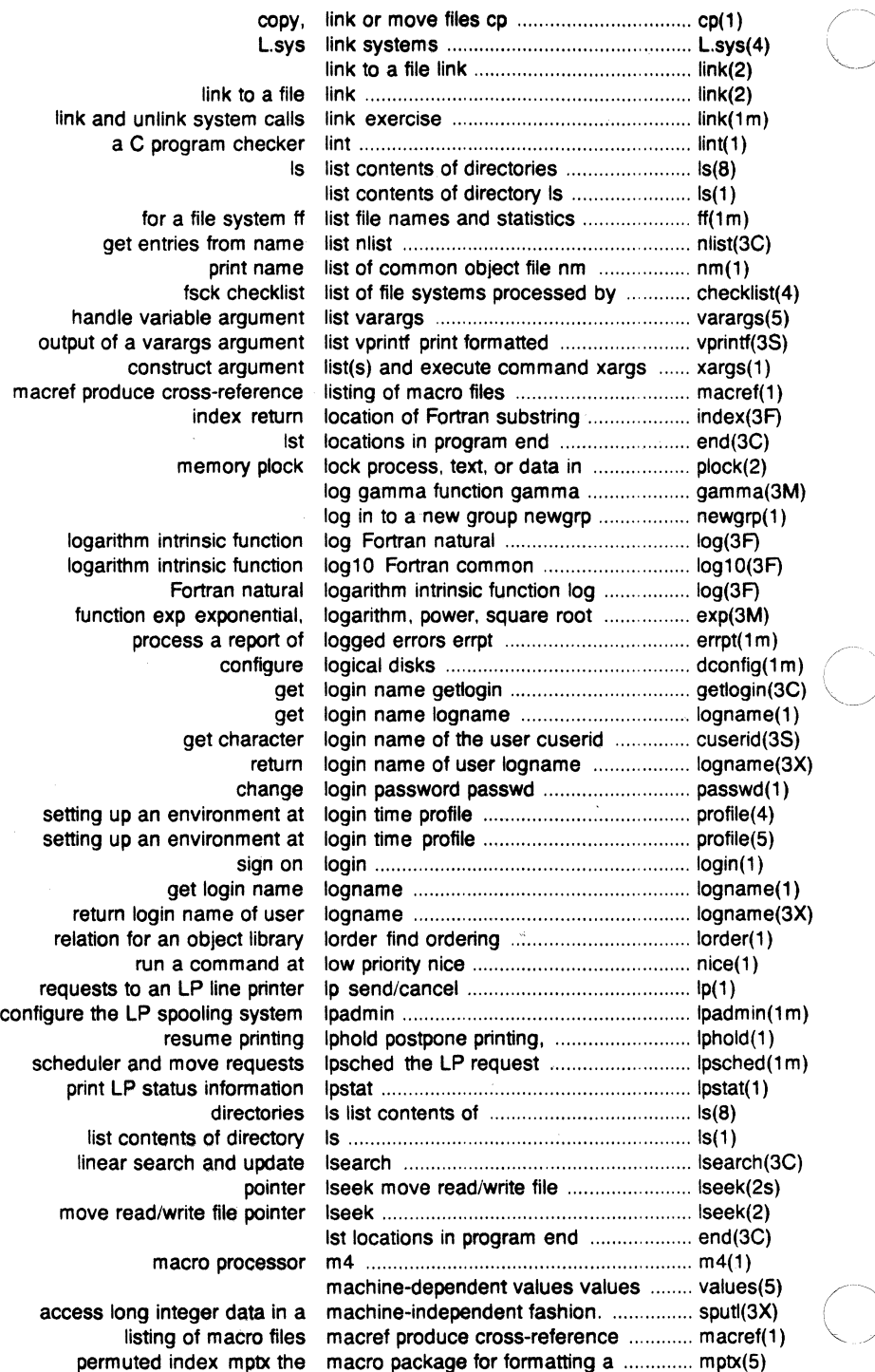

Ì

 $\frac{1}{2}$ 

documents mm the MM macro package for formatting ................ mm(5) mosd the OSDD adapter macro package for formatting ................ mosd(5) graphs mv a macro package for making view ............ mv(7) viewgraphs and mv a troff macro package for typesetting ............... mv(5) macro processor m4 ............................... m4(1) in this manual man macros for formatting entries ................ man(5) send mail to users or read mail mail ................ mail(1) binary file for transmission via mail 1encodeidecode a ........................... uuencode(1c) message processing system mailx interactive ...................................... mailx(1) main memory allocator malloc ................ malloc(3C) fast main memory allocator malloc ................ malloc(3X) regenerate groups of programs maintain, update, and ............................. make(1) ar archive and library maintainer for portable archives ............. ar(1) SCCS file delta make a delta (change) to an .................. delta(1) make a directory mkdir ........................... mkdir(1) or ordinary file mknod make a directory or a special ................. mknod(2) mknod make a special file .................................. mknod(2s) make a unique file name mktemp ......... mktemp(3C) make posters banner .............................. banner(1) generate encryption key makekey .................................................. makekey(1) mv a macro package for making view graphs ................................ mv(7) main memory allocator malloc ....................................................... malloc(3C) fast main memory allocator malice ....................................................... mailoc(3X) tsearch manage binary search trees .................. tsearch(3C) manage hash search tables hsearch .... hsearch(3C) **0** a common object file function manipulate line number entries of .......... ldlread(3X) print entries in this manual man ............................................. man(1) floating-point numbers frexp manipulate parts of .................................. frexp(3S) map of ASCII character set ascii ........... ascii(5) diffmk mark differences between files .............. diffmk(1) set file-creation mode mask um ask ............................................ umask(1) set and get file creation mask um ask ............................................ umask(2) set and get file creation mask um ask ............................................ umask(2s) regular expression compile and match routines regexp ............................ regexp(5) math functions and constants math ......................................................... math(5) error-handling function matherr ..................................................... matherr(3M) Fortran maximum-value functions max .......................................................... max(3F) Fortran maximum-value functions max .............. max(3F) generate a maze maze .............................................. maze(6) return Fortran time accounting mclock ...................................................... mclock(3F) modem mdial dial the P/75 onboard ................... dial(1) core memory mem ......................................................... mem(7) read the archive header of a member of an archive file ....................... ldahread(3X) main memory allocator malice ......................... malloc(3C) fast main memory allocator malloc ......................... malloc(3X) ramdisk memory as disk ....................................... ramdisk(1 m) shared memory control operations shmctl ......... shmctl(2) queue, semaphore set or shared memory id ipcrm remove a message ... ipcrm(1) core memory mem .......................................... mem(7) memory operations memory ................... memory(3C) shared memory operations shmop ..................... shmop(2) lock process, text, or data in memory plock .......................................... plock(2) get shared memory segment shmget ....................... shmget(2) rram allows memory to be used as a disk ................ rram(7) memory operations memory .................................................... memory(3C)

*(/* 

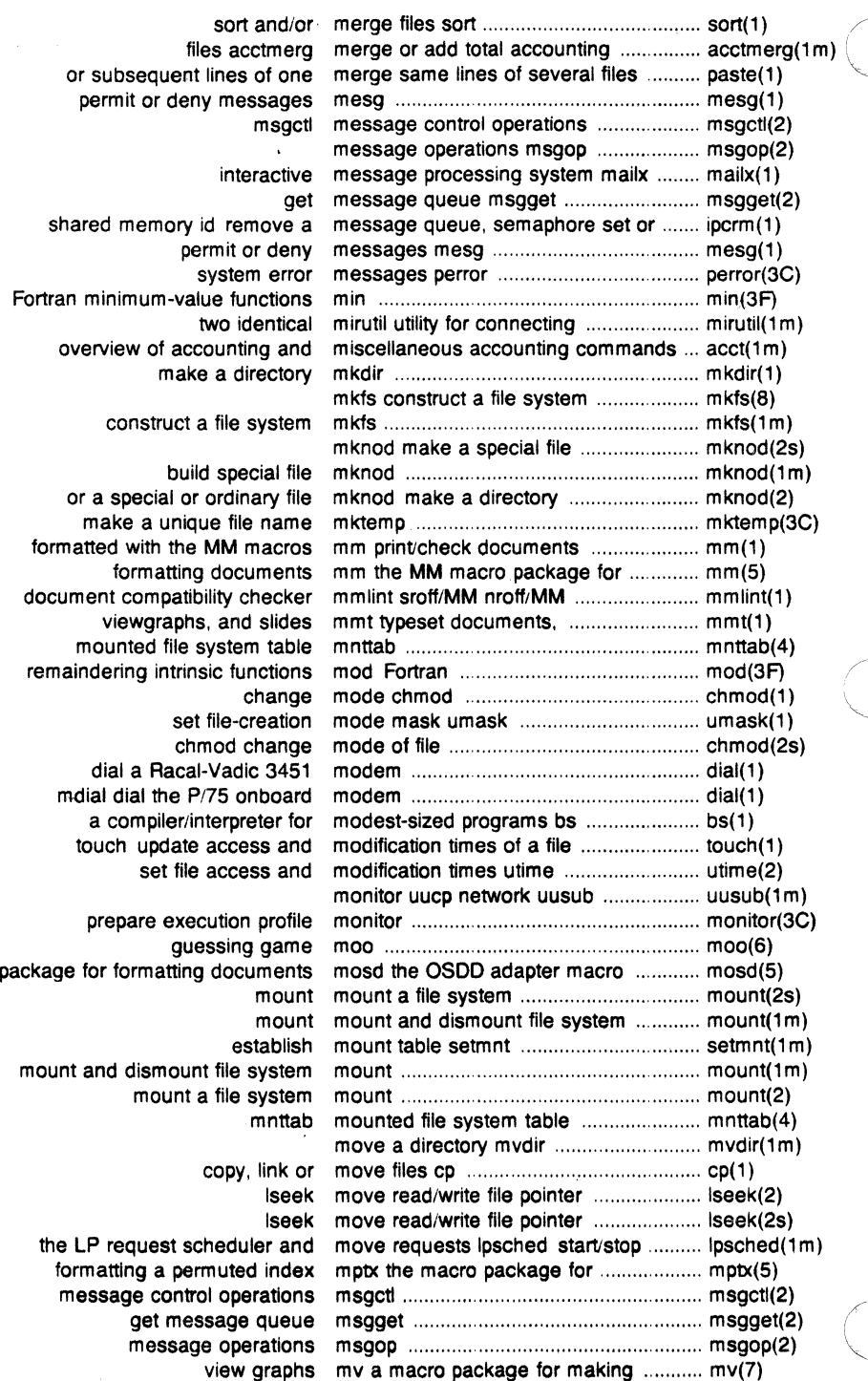

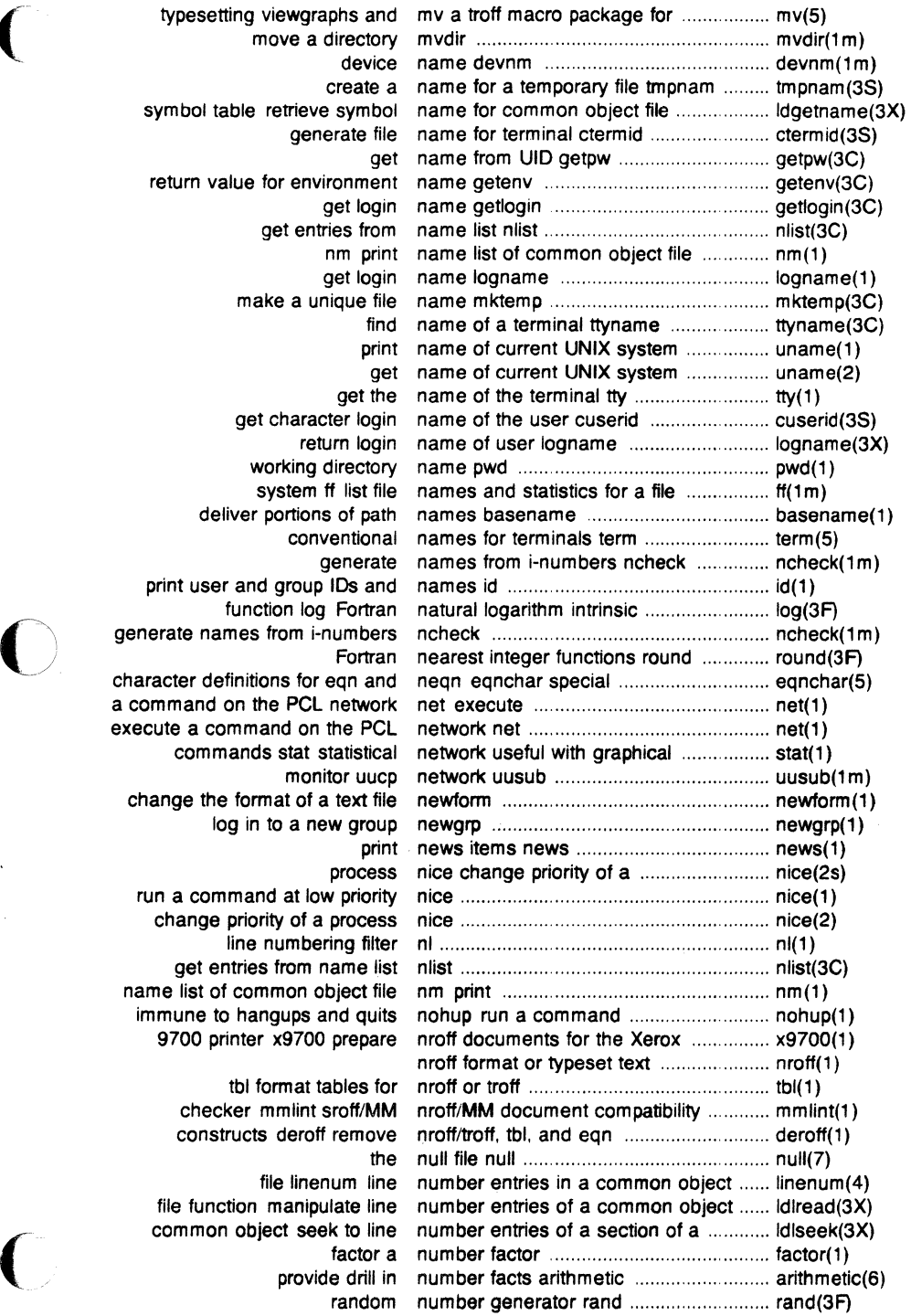

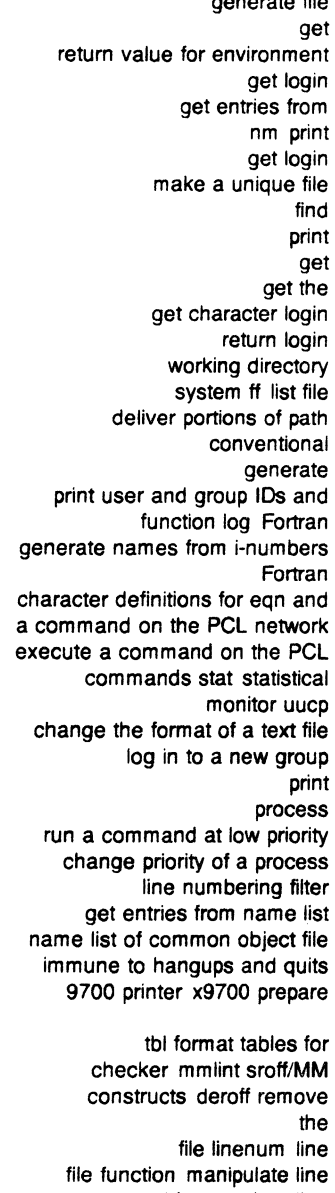

 $\overline{C}$ 

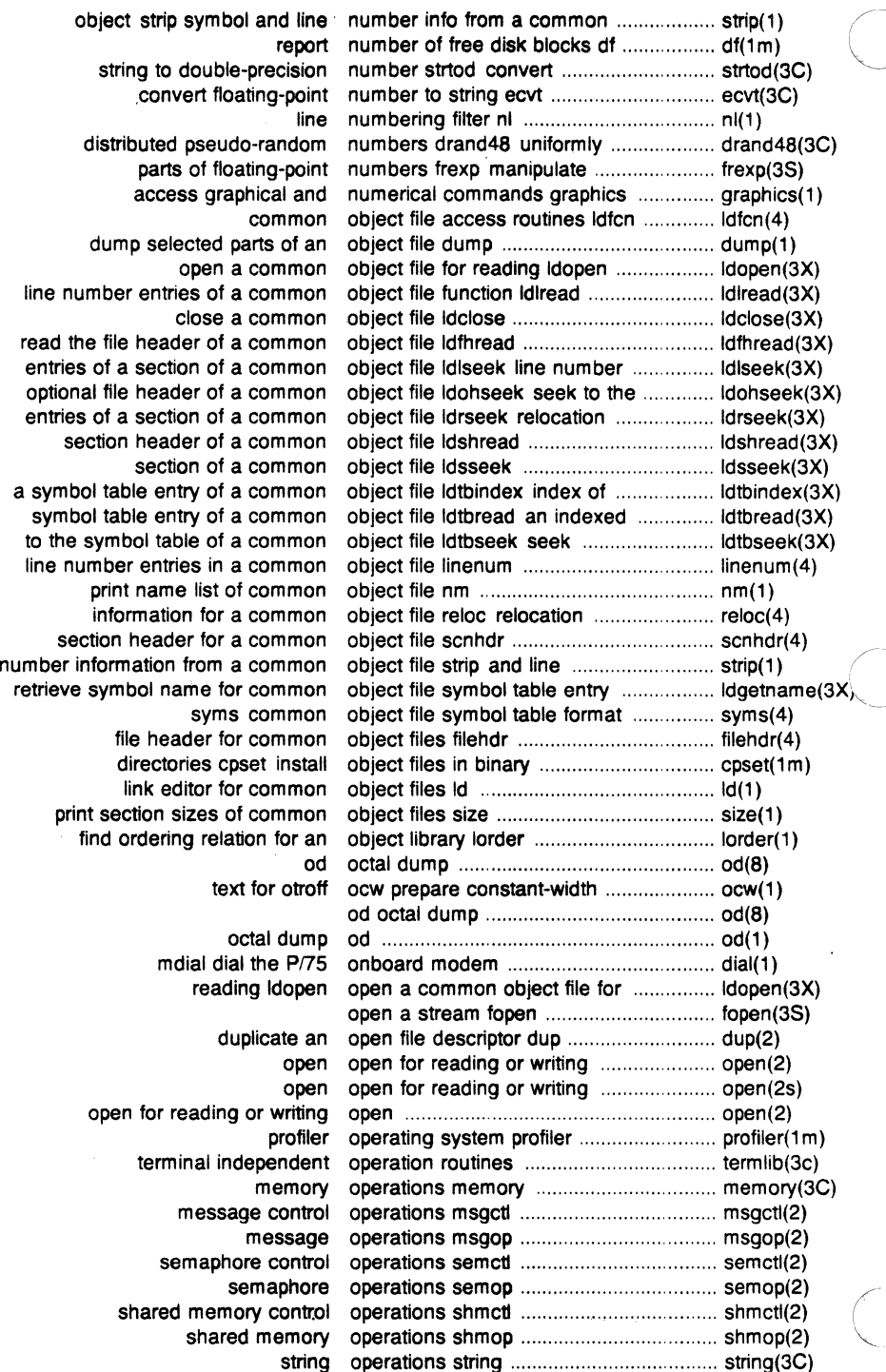

 $\frac{1}{2}$ 

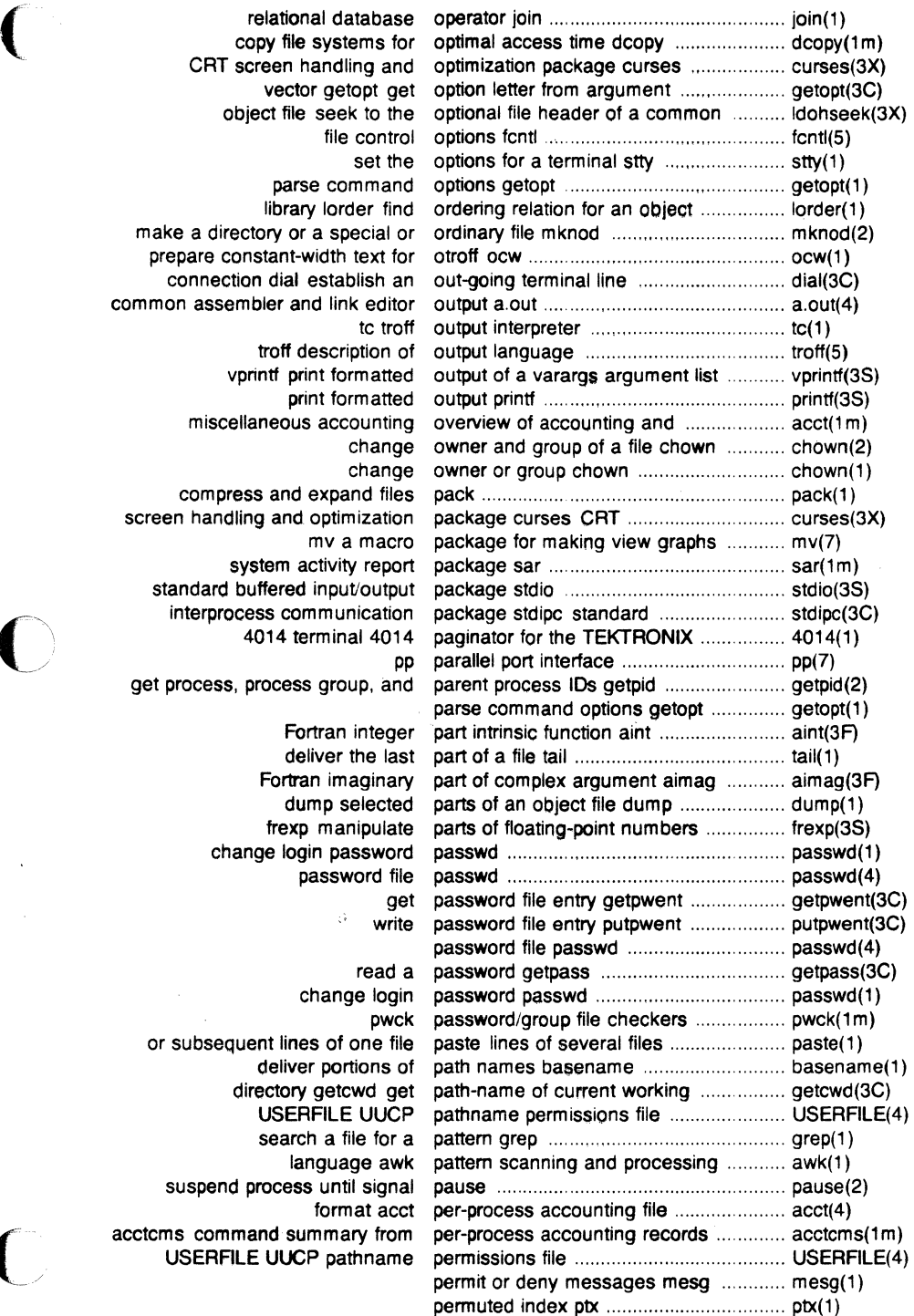

copy file s CRT screen ha object file s make a directory or a prepare constant-wid connection dial es common assembler and vprintf print miscellaneous a compress and ex screen handling and o system act standard buffered in interprocess com 4014 terr get process, process change login or subsequent lines directory g suspend process acctcms command sum USERFILE UUCP

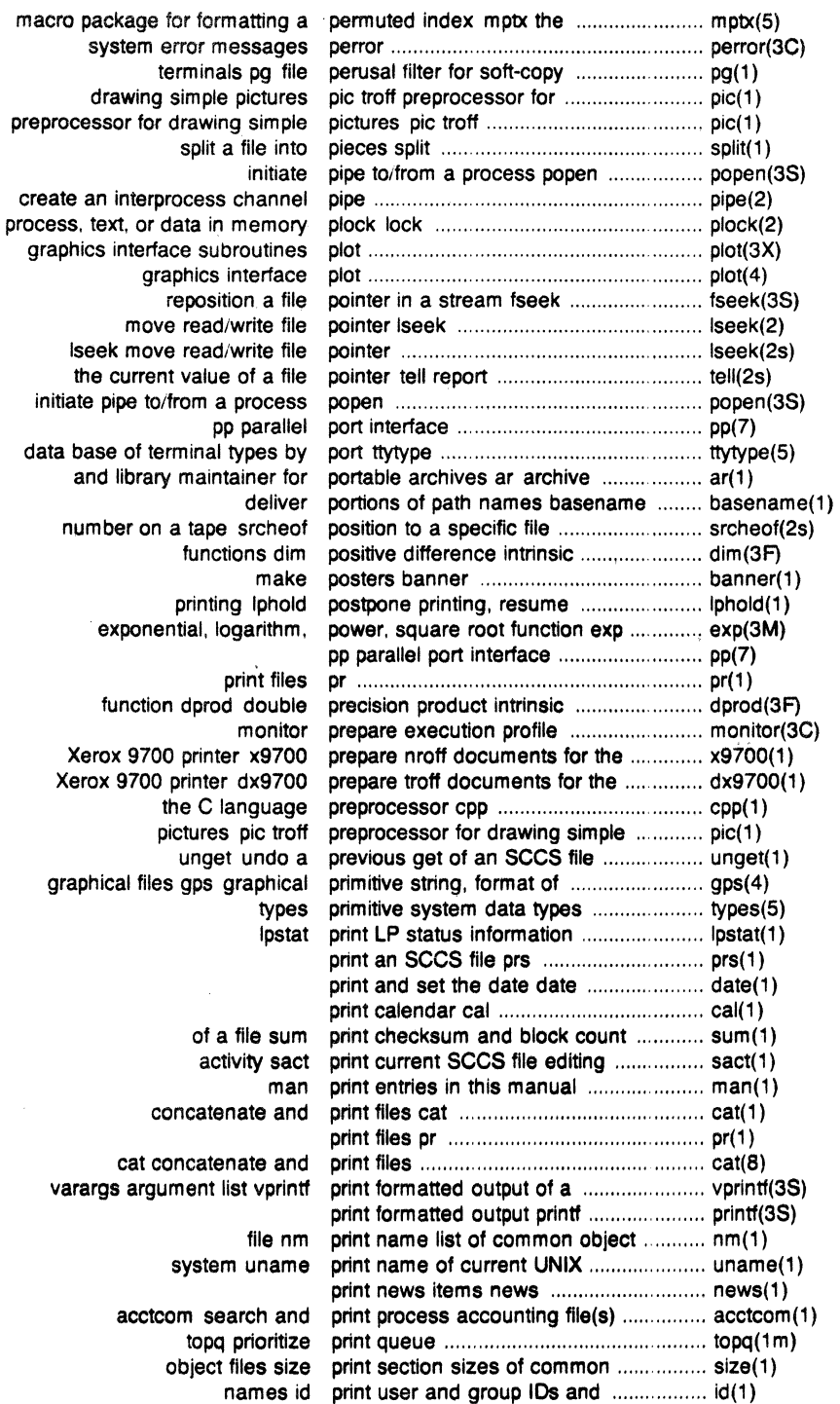

number on a exponent function Xerox 9700 Xerox 9700 p  $th$ pic graphical files

and library

con

cat con varargs argum

acctco object files size  $\overline{\phantom{a}}$ 

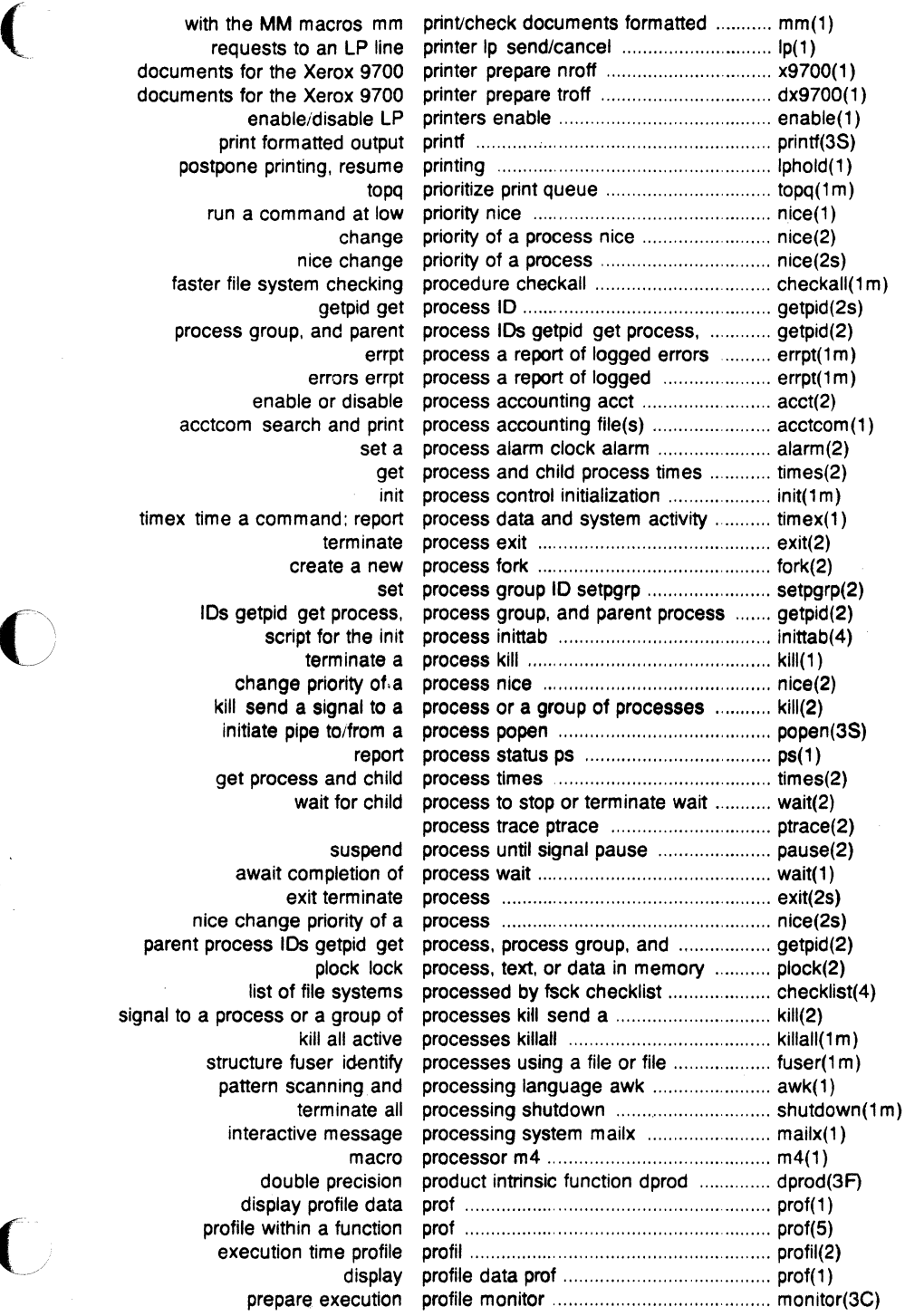

 $\ddot{\phantom{a}}$ 

 $\overline{C}$
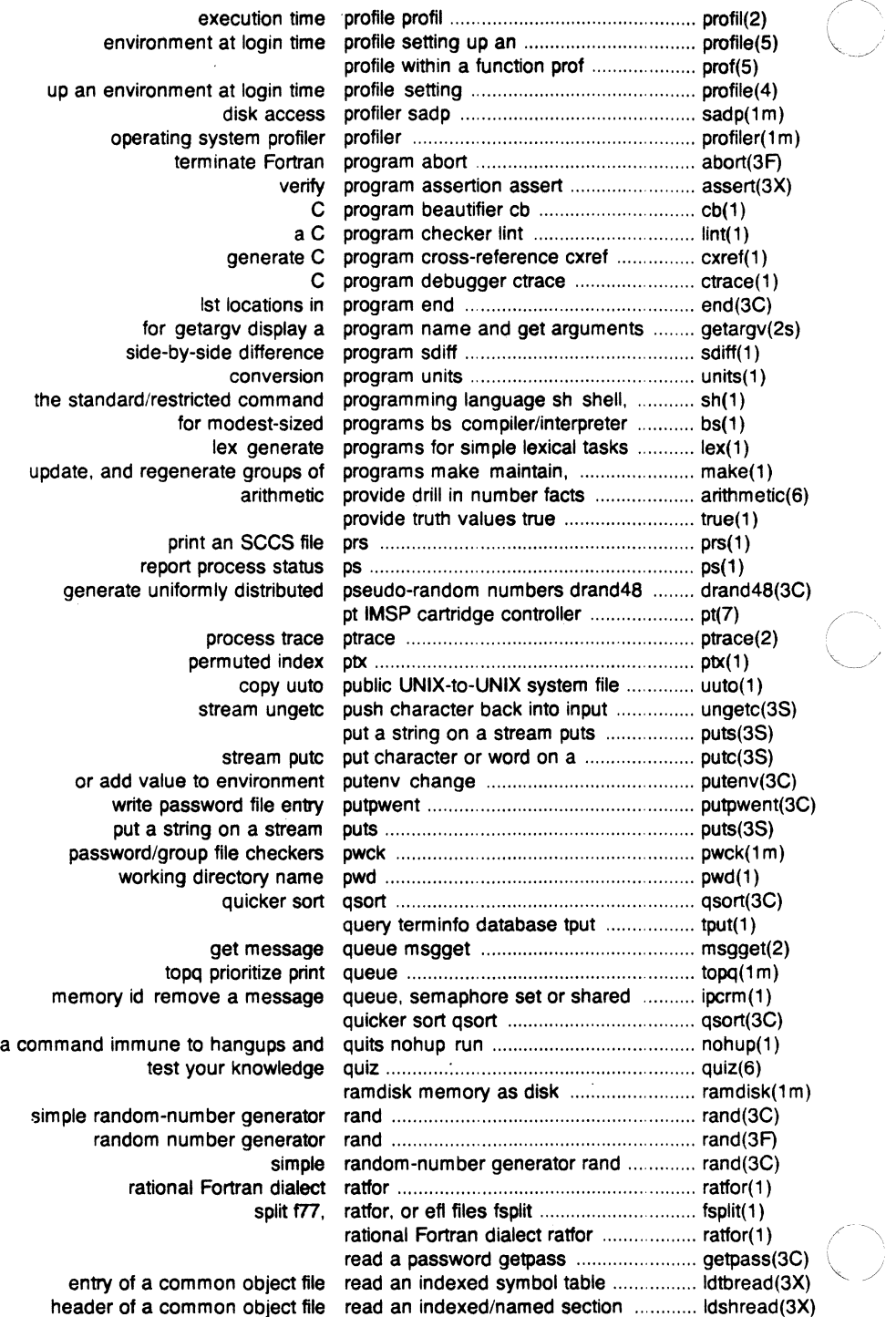

 $\begin{array}{c} \hline \end{array}$ 

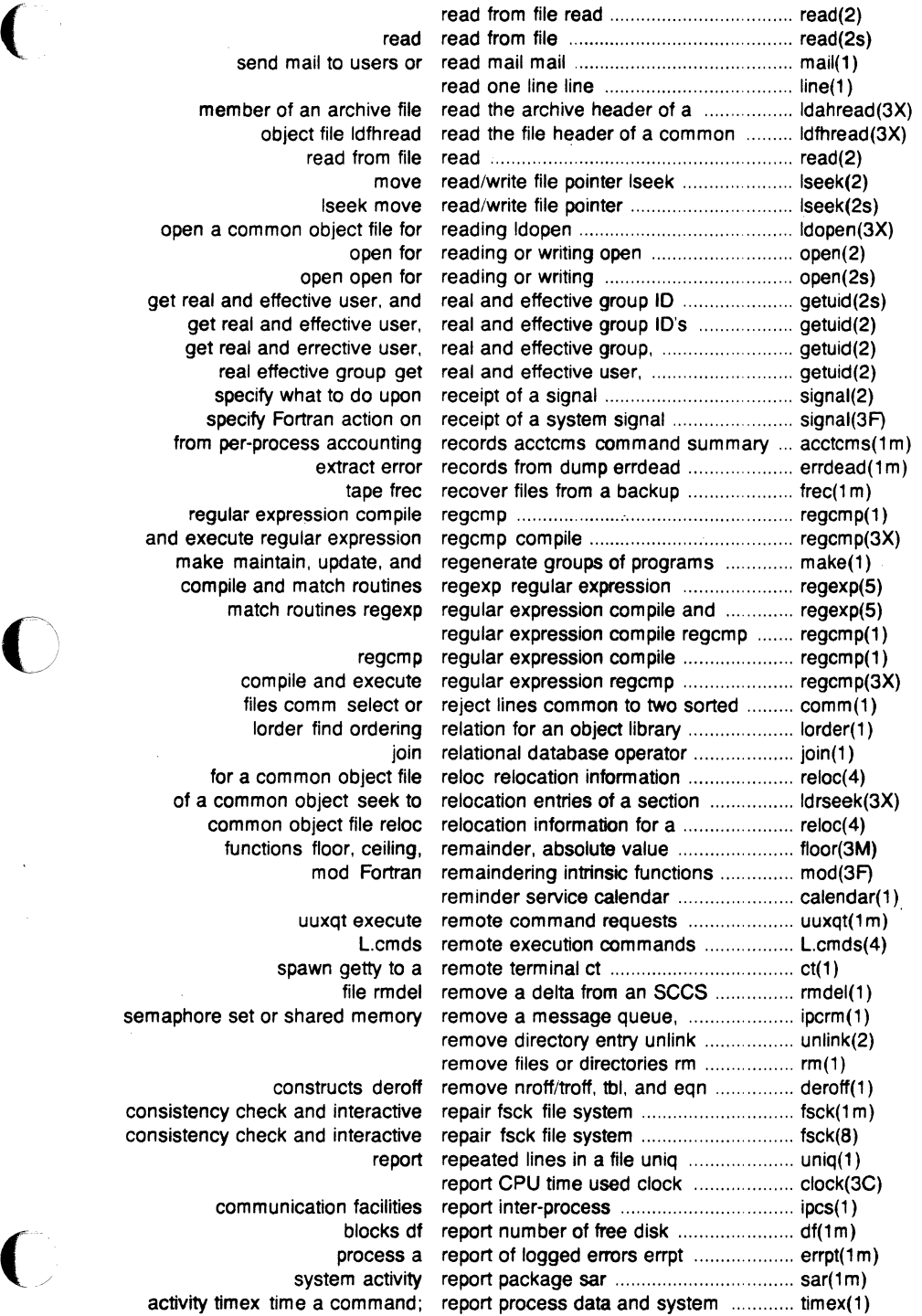

open a common get real and effecti get real and effective get real and e real effective specify what specify Fortr from per-proces regular expres and execute regula make maintain compile and m match rout

for a commo of a common ob common ob functions

semaphore set or sha consistency check ar consistency check ar communica

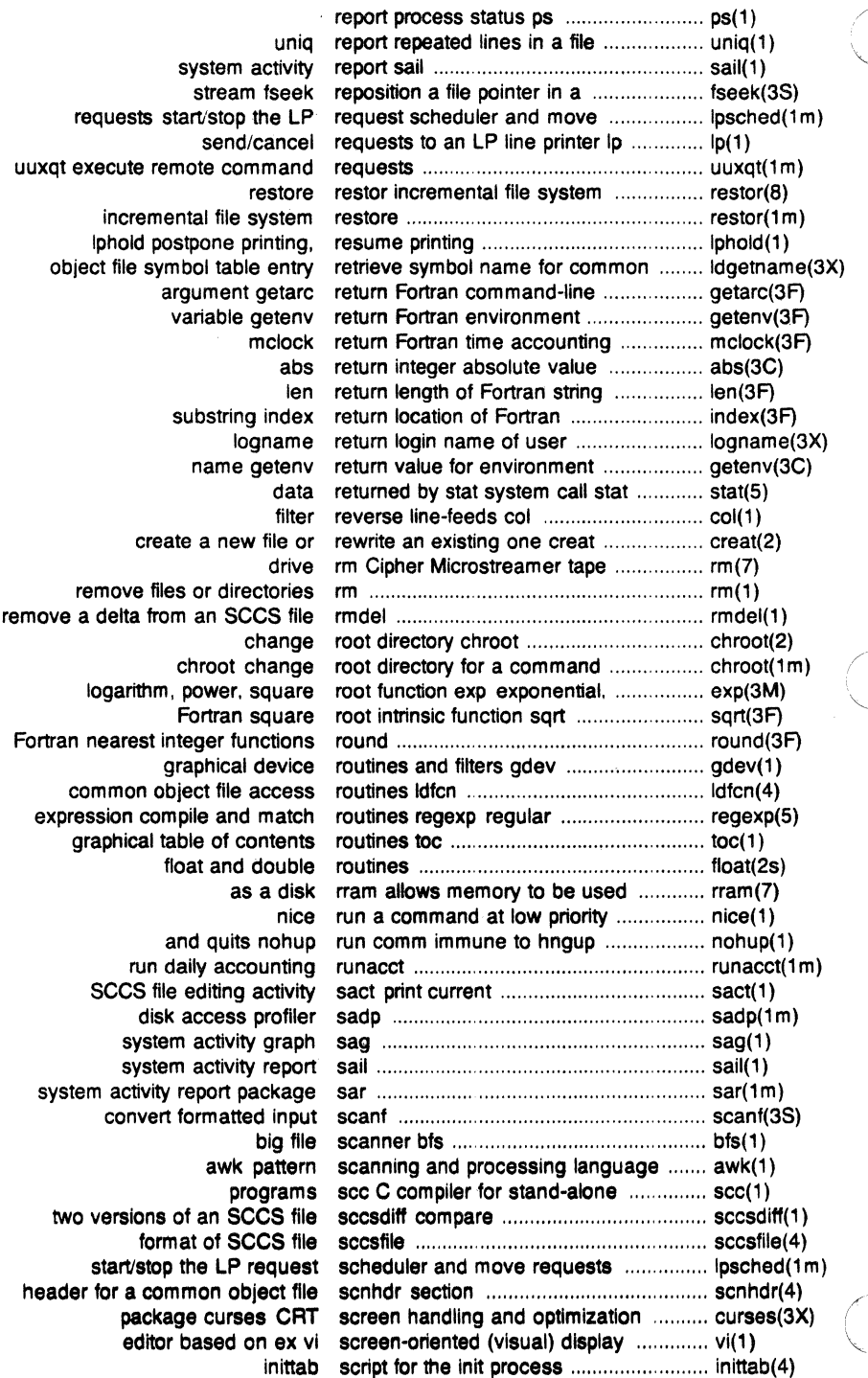

Ť.

 $\overline{1}$ 

Î.

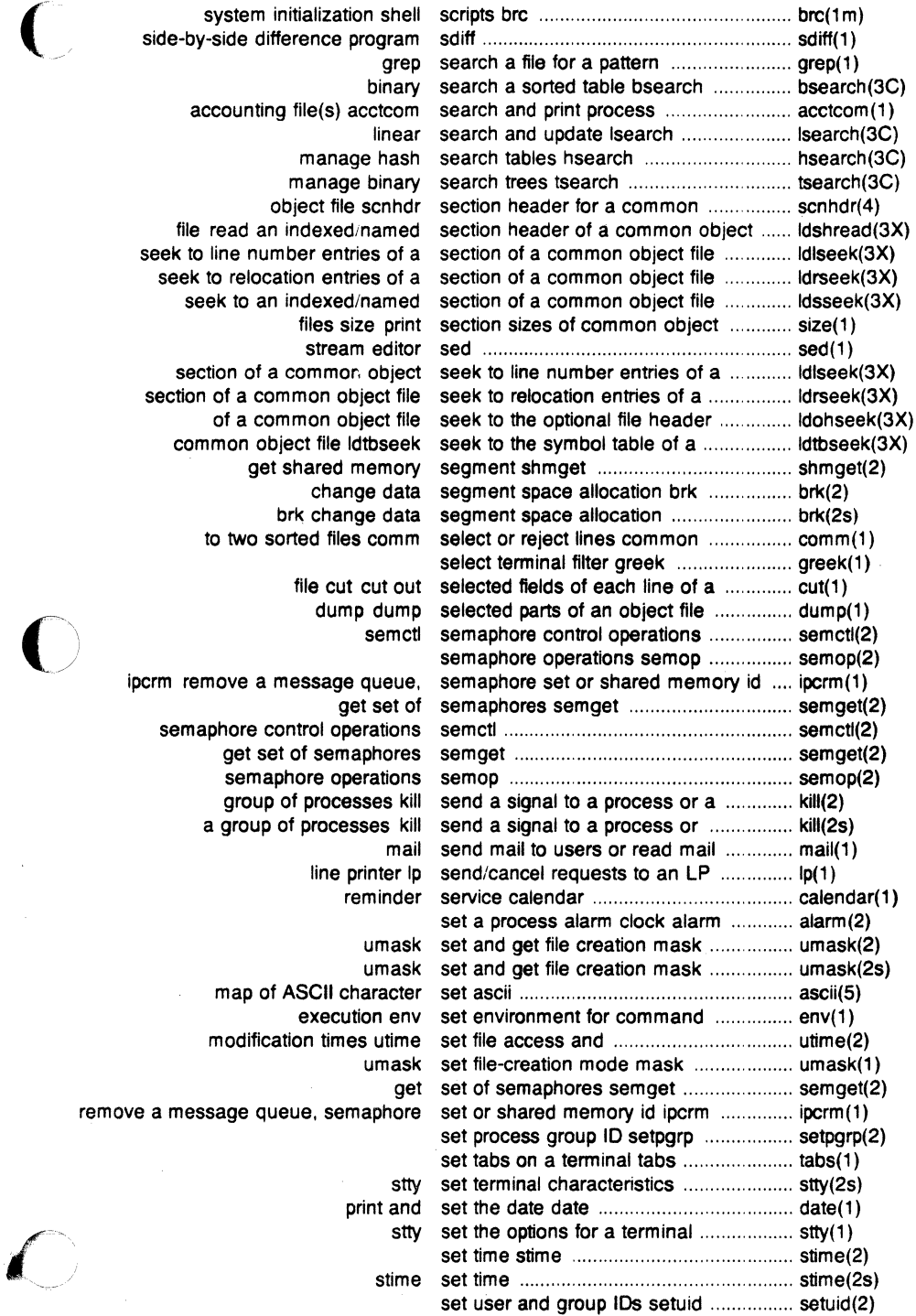

 $\mathbf{r}$ 

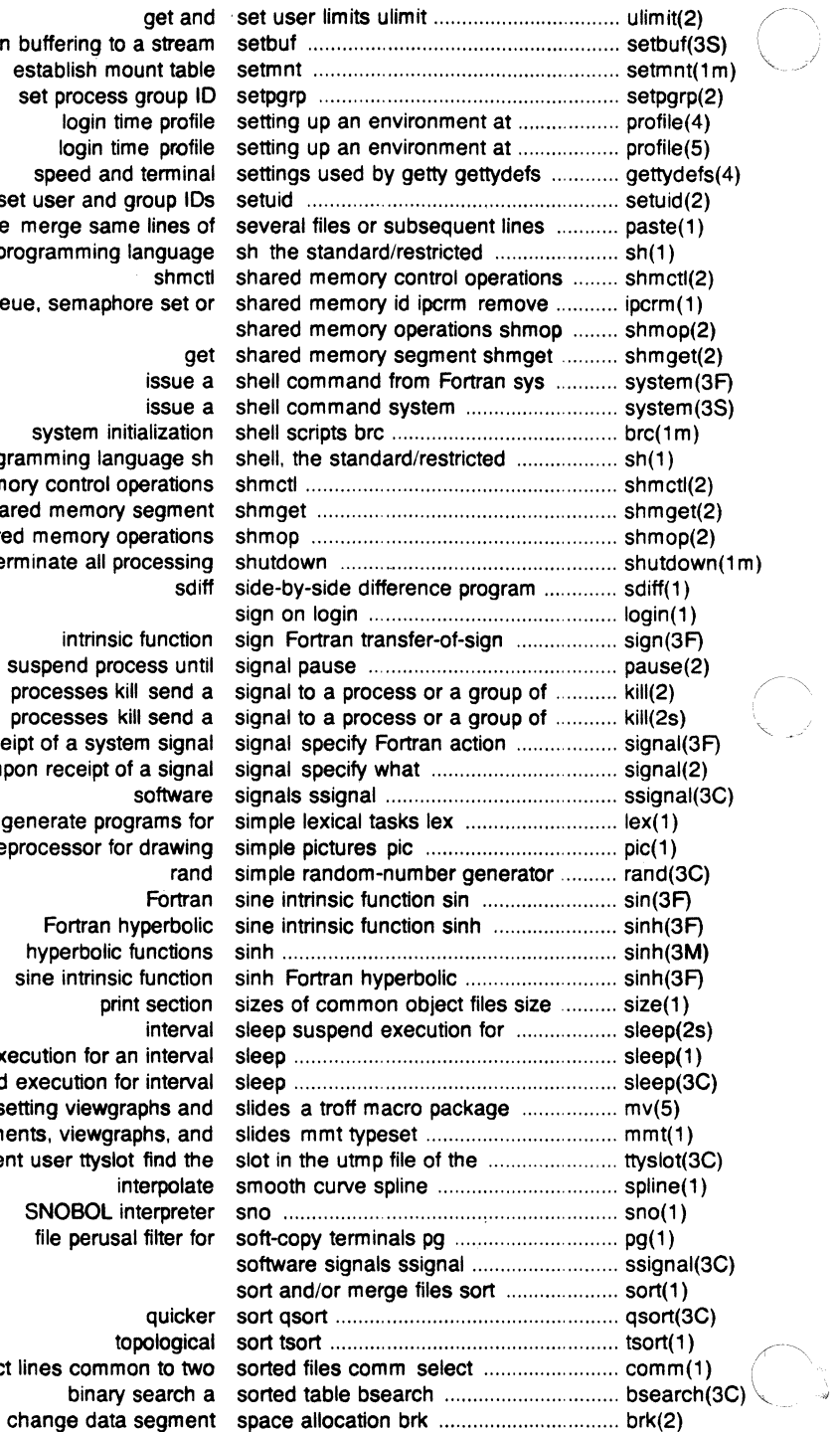

**get** assign buffering to a stre establish mount ta set process group login time pro login time pro speed and term set user and group of one merge same lines command programming langua shr a message queue, semaphore se

# issu

issu

system initializat command programming language shared memory control operation get shared memory segm shared memory operations terminate all process  $\mathbf{s}$ 

intrinsic funct suspend process u processes kill sen processes kill sen on receipt of a system sig to do upon receipt of a sig softw generate programs troff preprocessor for draw ra Fort Fortran hyperb hyperbolic function sine intrinsic funct print sect inter suspend execution for an inter suspend execution for inter for typesetting viewgraphs a documents, viewgraphs, a current user ttyslot find interpol SNOBOL interpre file perusal filter quic topolog or reject lines common to binary searc

*4* 

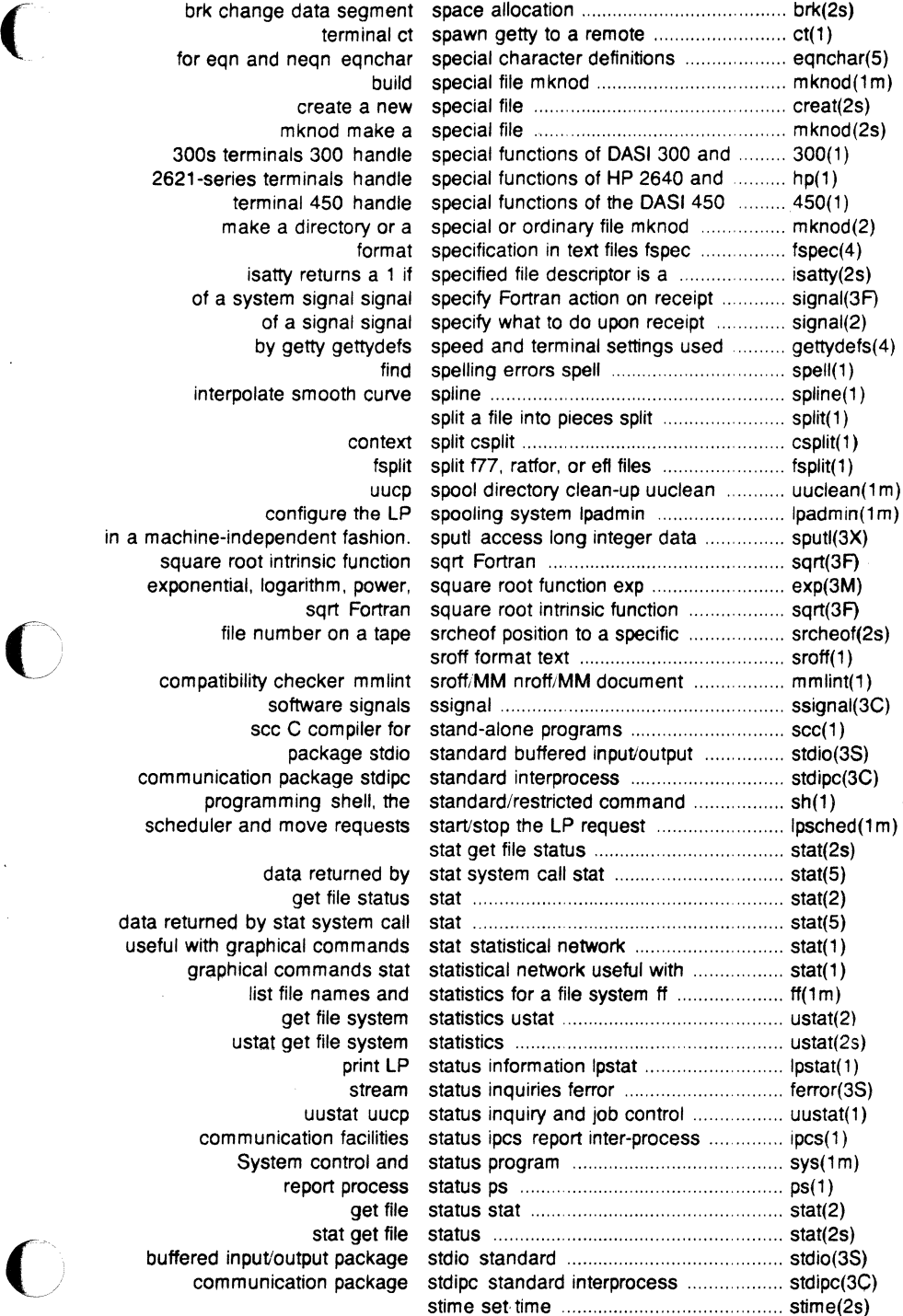

terminal for eqn and neqn eqnch create a ne mknod make 300s terminals 300 hand 2621-series terminals hand terminal 450 hand make a directory or isatty returns a 1 of a system signal sign of a signal sign by getty gettyde interpolate smooth curv configure the L in a machine-independent fashio. square root intrinsic function exponential, logarithm, powe sqrt Fortra file number on a tap compatibility checker mmlin software signa scc C compiler fr package std communication package stdip programming shell, the scheduler and move request data returned b get file statu data returned by stat system call useful with graphical command graphical commands sta list file names an get file syste ustat get file syste uustat uud communication facilitie System control an report proces stat get fil buffered input/output packag communication packag

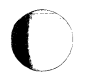

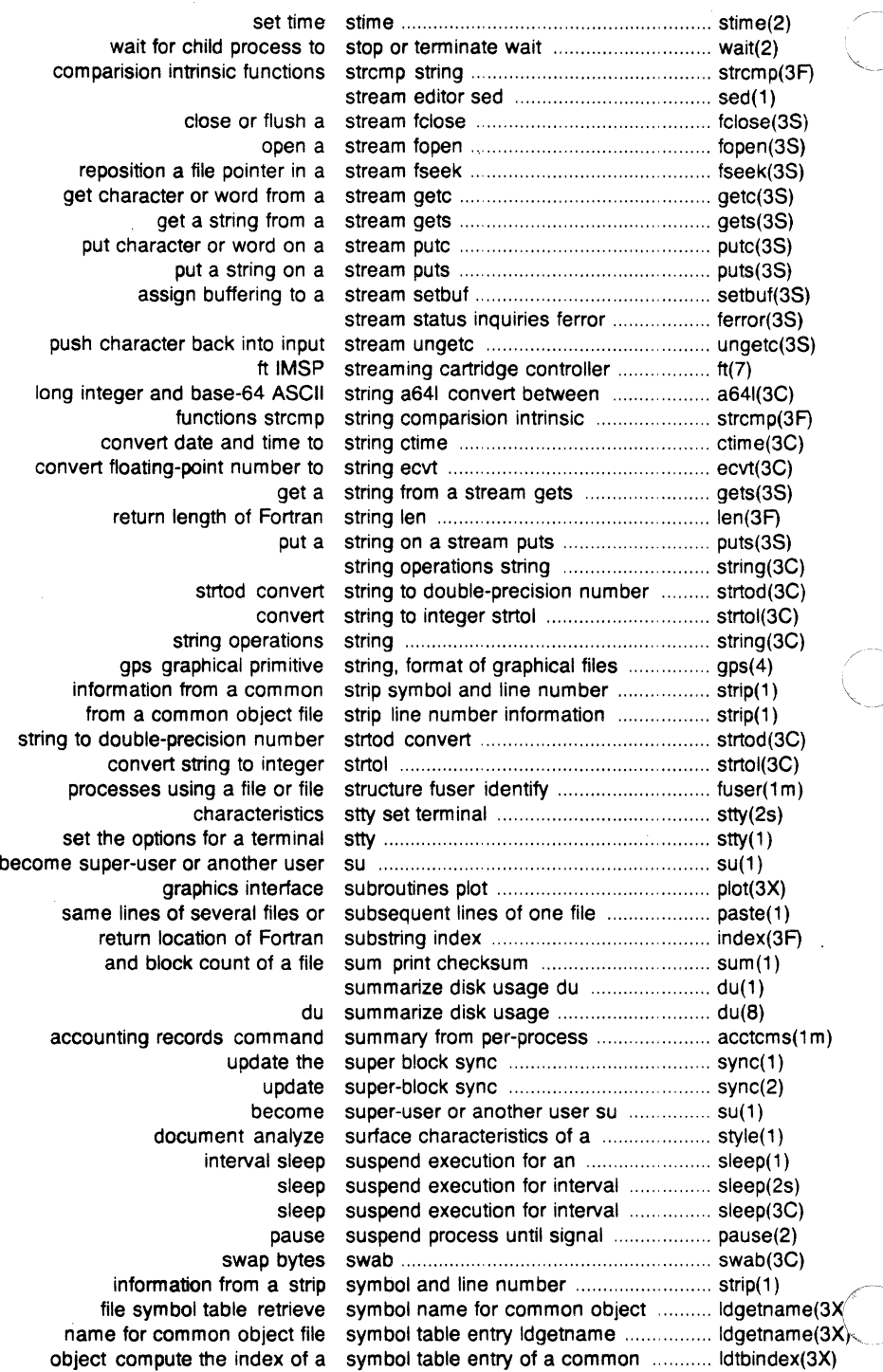

Ŷ.

 $\frac{1}{2}$ 

object file read an indexed symbol table entry of a common ......... ldtbread(3X) common object file symbol table format syms ...................... syms(4) file ldtbseek seek to the symbol table of a common object ...... ldtbseek(3X) object file symbol table format syms common ....................................... syms(4) update the super block sync ............ ... ............................... sync(1) update super-block sync ...... .. ........ .. ............................. sync(2) system activity graph sag .......................... sag(1) sar system activity report package .............. sar(1m) system activity report sail .......................... sail(1) command; report process data and system activity timex time a .................. timex(1) daily/weekly UNIX system file system backup filesave ......................... filesave(1 m) data returned by stat system call stat ....................................... stat(5) exercise link and unlink system calls link ..................................... link( 1 m) checkall faster file system checking procedure ..................... checkall(1m) UNIX-to-UNIX system command execution uux ........... uux(1) interactive repair fsck file system consistency check and ............. fsck(1m) interactive repair fsck file system consistency check and .............. fsck(8) file ioctl.syscon system console configuration ................. ioctl.syscon(4) UNIX system to UNIX system copy uucp ................................ uucp(1) what to do when the system crashes crash ............................ crash(8) call another UNIX system cu .......................................... cu(1) primitive system data types types ...................... types(S) file system debugger fsdb ............ .. ....... fsdb(1m) fsdb file system debugger .................................... fsdb(8) system error messages perror ............... perror(3C) names and statistics for a file system ff list file ...................................... ff(1 m) public UNIX-to-UNIX system file copy uuto .............................. uuto(1) filesave daily/weekly UNIX system file system backup .................... filesave(1 m) examine system images crash ............................. crash(1 m) scripts brc system initialization shell ........................ brc(1 m) configure the LP spooling system lpadmin ....................................... lpadmin(1 m) interactive message processing system mailx ........................................... mailx(1) construct a file system mkfs ............................................ mkfs(1m) mount and dismount file system mount ......................................... mount(1 m) mount a file system mount .......................................... mount(2) operating system profiler profiler ............................. profiler(1m) incremental file system restore ......................................... restor(1m) Fortran action on receipt of a system signal signal specify ................... signal(3F) get file system statistics ustat ............................. ustat(2) ustat get file system statistics ...................................... ustat(2s) mounted file system table mnttab ................................ mnttab(4) UNIX system to UNIX system copy uucp ........ uucp(1) unmount a file system umount .. .................... .. umount(2) print name of current UNIX system uname ........................................ uname(1) get name of current UNIX system uname ........................................ uname(2) format of system volume Is .................................... fs(4) who is on the system who .......................................... who(1) mount a file system ................................................... mount(2s) issue a shell command system ...................................................... system(35) a shell command from Fortran system issue .......................................... system(3F) dcopy copy file systems for optimal access time ........... dcopy(1m) checklist list of file systems processed by tsck .................... checklist(4) volcopy copy file systems with label checking .................... volcopy(1m) binary search a sorted table bsearch ........................................... bsearch{3C) for common object file symbol table entry ldgetname name ................. ldgetname(3X)

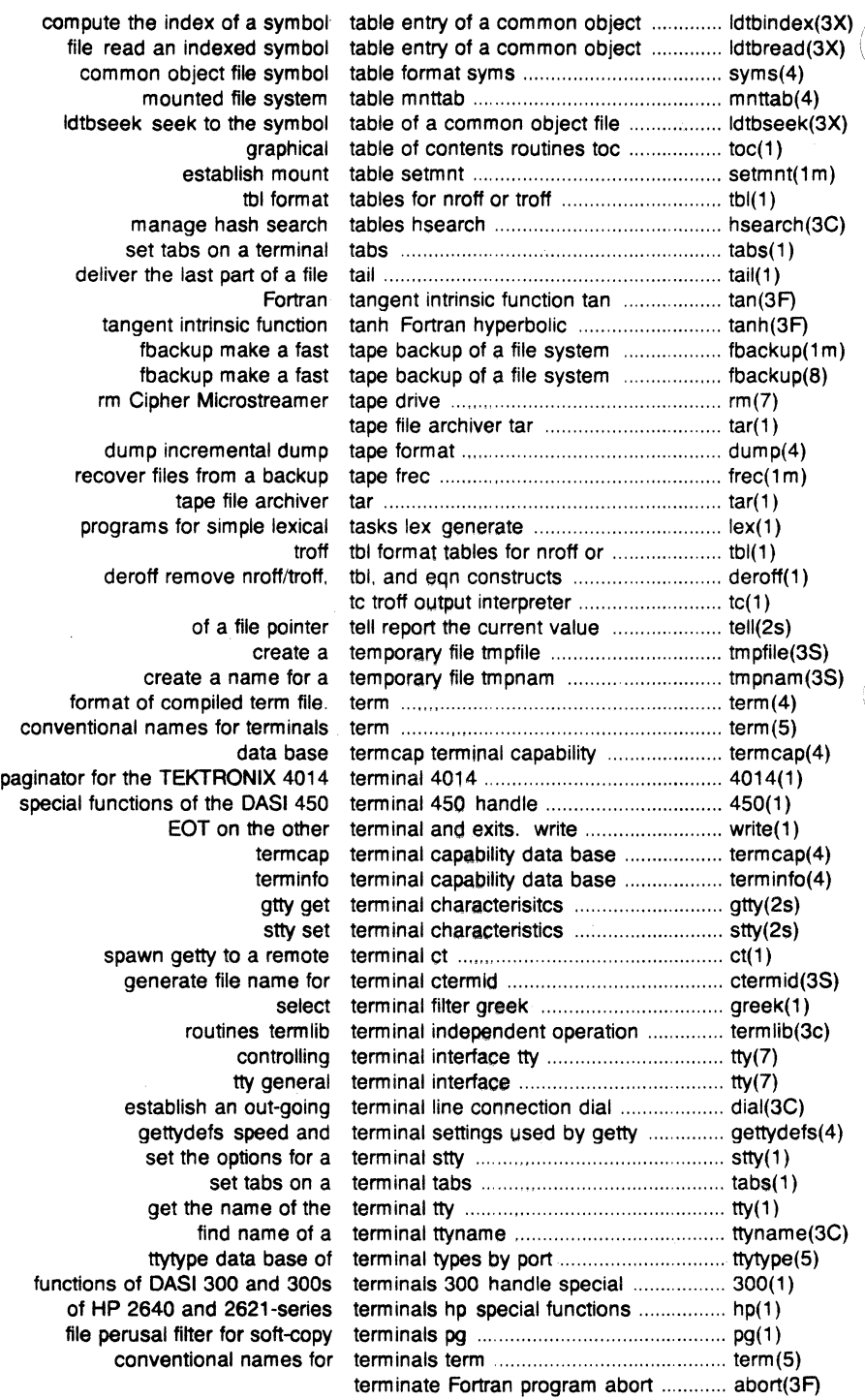

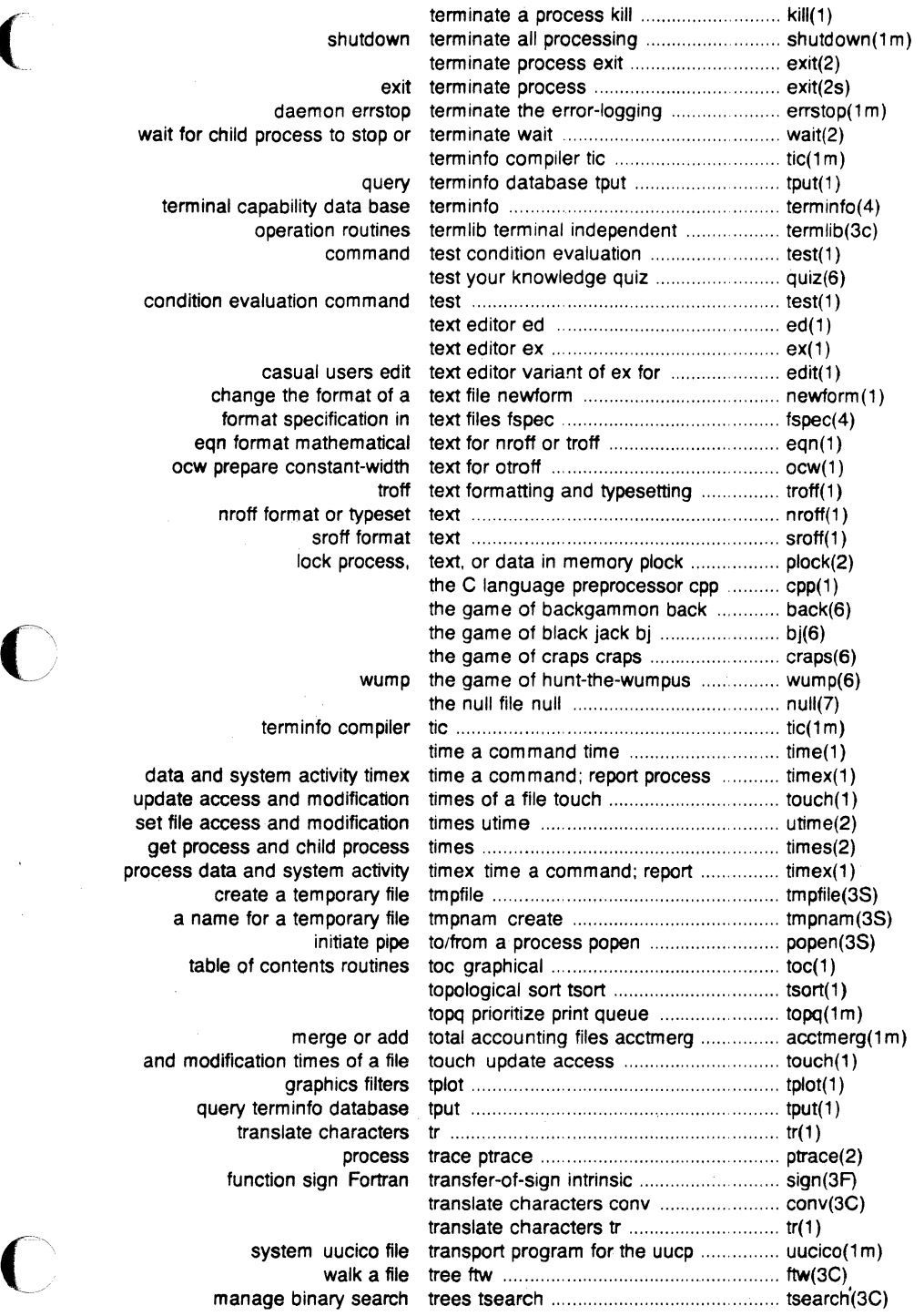

*\_/* 

 $\begin{aligned} \mathbf{V} &= \mathbf{V} \mathbf{V} \mathbf{$ 

 $\mathbf C$ 

 $\overline{C}$ 

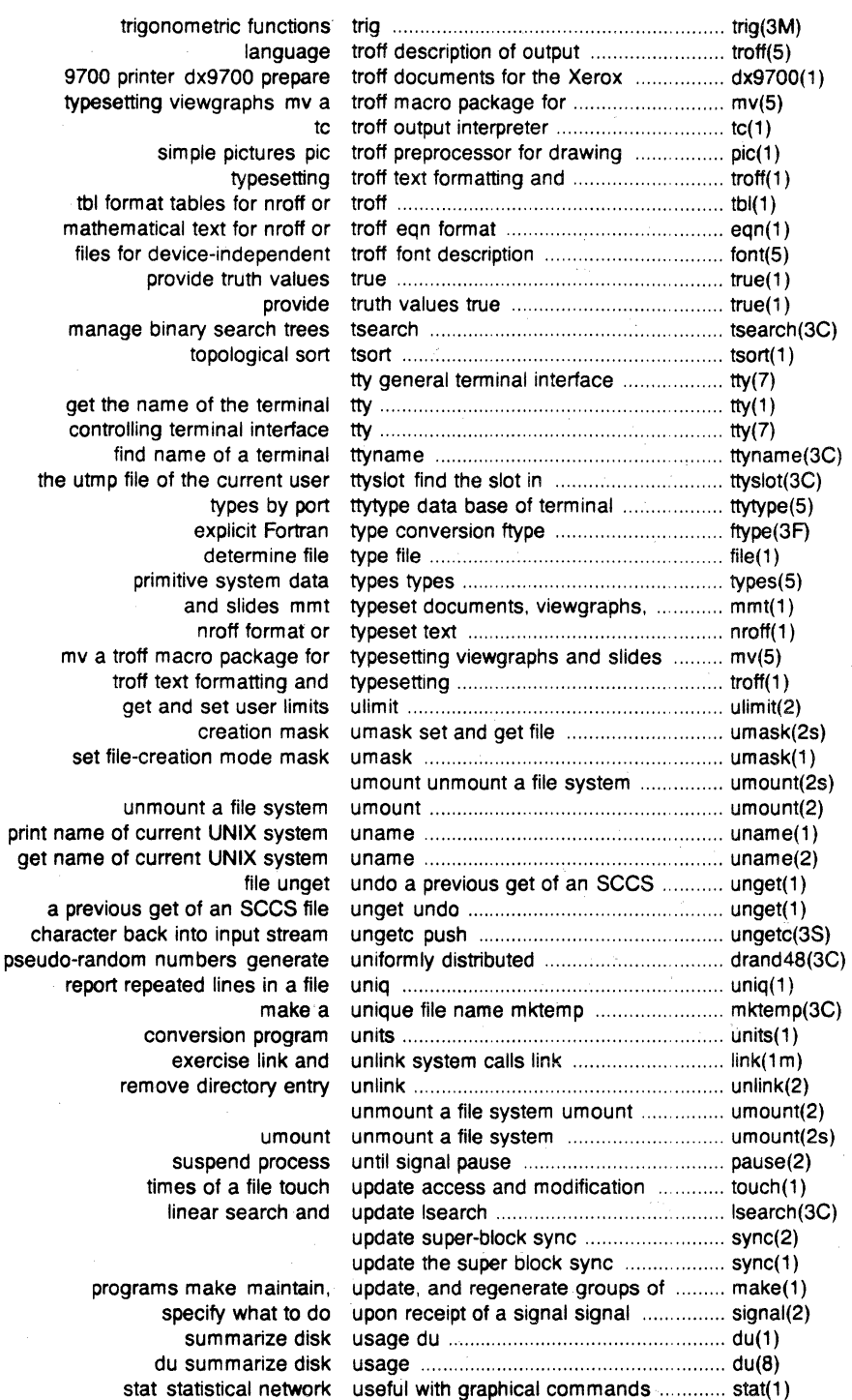

 $\begin{matrix} \vdots \end{matrix}$ 

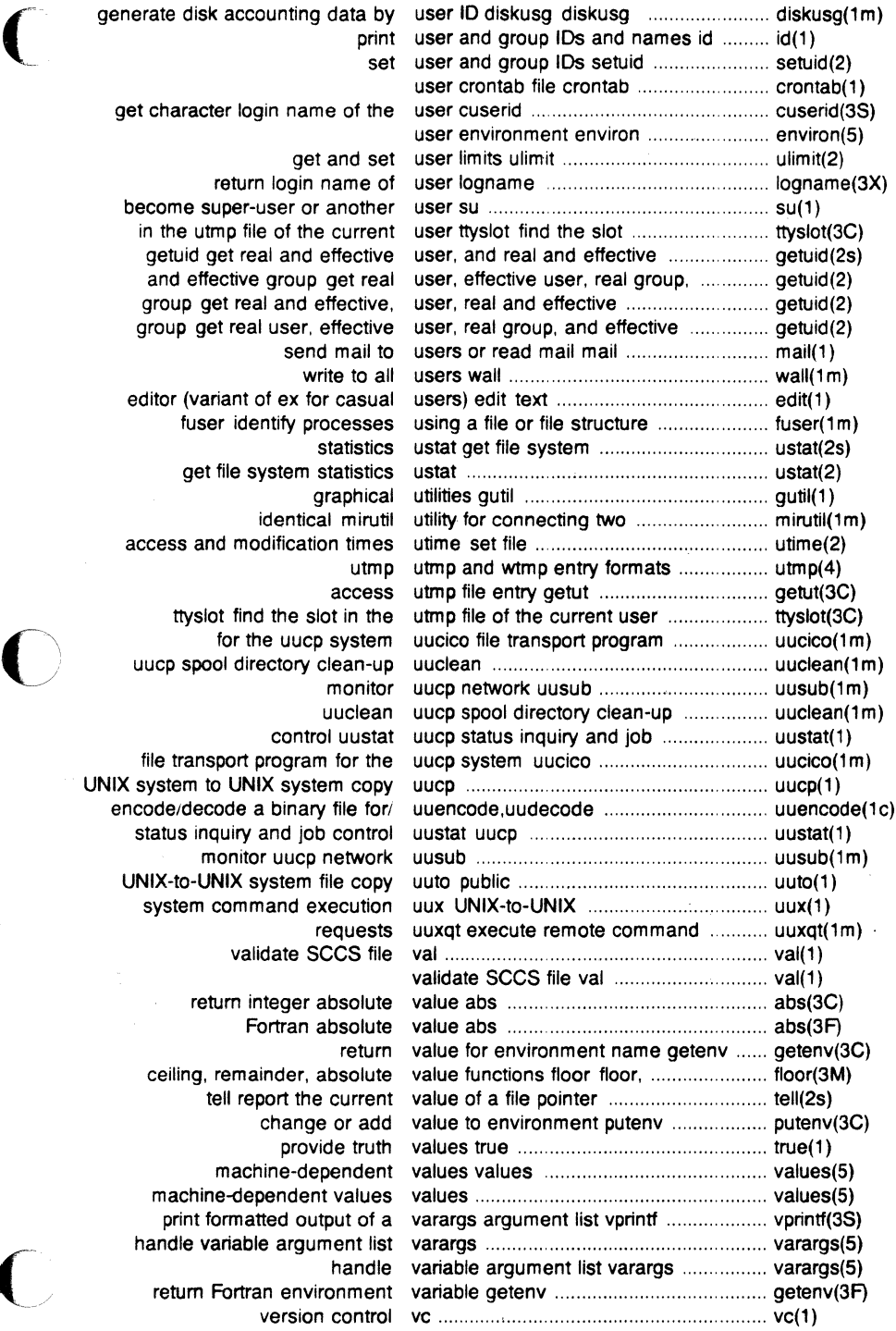

generate disk accounting da get character login name c return login nan become super-user or an in the utmp file of the cu getuid get real and effe and effective group get group get real and effegroup get real user, effe editor (variant of ex for ca fuser identify proce get file system stat identical n access and modification. ttyslot find the slot in uucp spool directory clea control u file transport program to UNIX system to UNIX system status inquiry and job co monitor uucp net UNIX-to-UNIX system file system command exec requ<br>validate SCC return integer abs Fortran abs ceiling, remainder, absolute tell report the cu change or provide machine-deper machine-dependent va print formatted output handle variable argument return Fortran environ

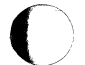

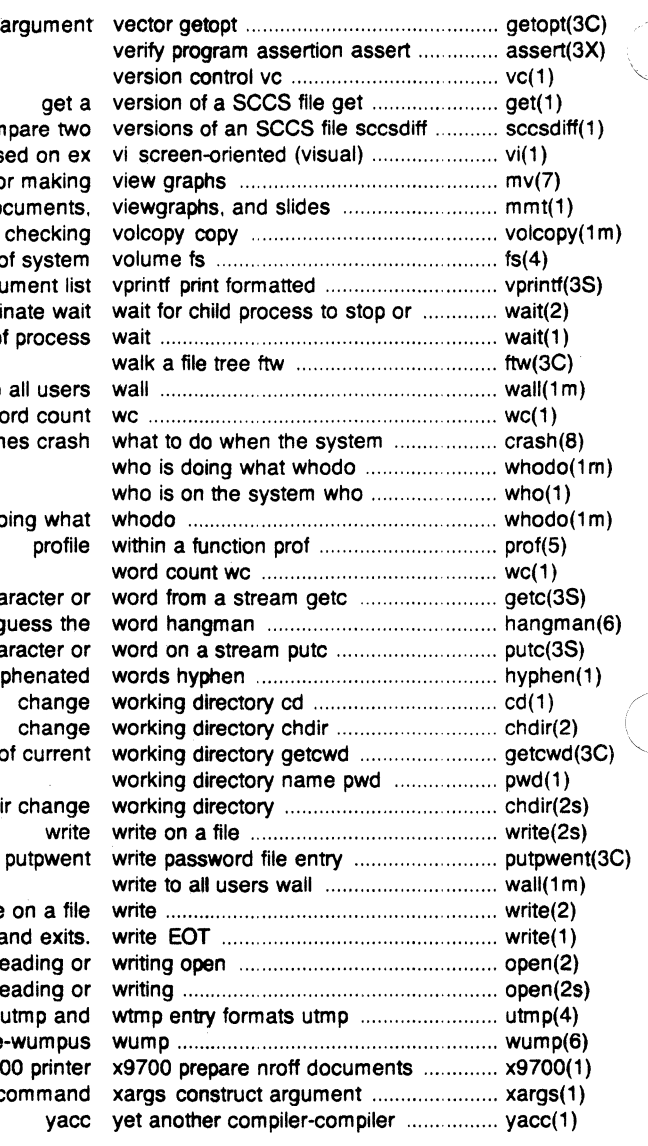

get option letter from argum compare t display editor based on mv a macro package for maki mmt typeset documen file systems with label checki format of syste output of a varargs argument terminate w await completion of proce write to all use word cor crashes cra who is doing wh get character guess 1 put character find hyphenat get path-name of curre chdir chan write on a on the other terminal and exit open for reading open for reading<br>utmp a

the game of hunt-the-wump for the Xerox 9700 print list(s) and execute comma

 $\big($ 

 $\mathbf C$ 

intro – introduction to system maintenance commands and application programs

# **DESCRIPTION**

This section describes, in alphabetical order, commands that are used chiefly for system maintenance and administration purposes. The commands in this section should be used along with those listed in Section 1 of the UNIX System User Reference Manual and Sections 2, 3, 4, and 5 of the UNIX System Programmer Reference Manual. References to other manual entries not of the form name  $(1M)$ , name  $(7)$  or name  $(8)$  refer to entries of the above manuals.

# COMMAND SYNTAX

Unless otherwise noted, commands described in this section accept options and other arguments according to the following syntax:

name [option(s)] [cmdarg(s)] where:

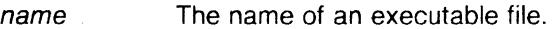

- option  $\qquad$  noargletter ( s ) or,  $-$  argletter  $\langle \rangle$  optarg where  $\langle \rangle$  is optional white space.
- noargletter A single letter representing an option without an argument.
- argletter A single letter representing an option requiring an argument.
- optarg Argument (character string) satisfying preceding argletter.
- cmdarg Path name (or other command argument) not beginning with  $-$  or,  $-$  by itself indicating the standard input.

## SEE ALSO

getopt(1), getopt(3C).

"UNIX System User Reference Manual" .

"UNIX System Programmer Reference Manual" .

"UNIX System Administrator Guide".

## **DIAGNOSTICS**

Upon termination, each command returns two bytes of status, one supplied by the system and giving the cause for termination, and (in the case of "normal" termination) one supplied by the program (see wait  $(2)$  and exit  $(2)$ ). The former byte is 0 for normal termination; the latter is customarily O for successful execution and non-zero to

 $\overline{C}$ 

indicate troubles such as erroneous parameters, bad or inaccessible data, or other inability to cope with the task at hand. It is called variously "exit code", "exit status", or "return code", and is described only where special conventions are involved.

#### BUGS

Regretfully, many commands do not adhere to the aforementioned syntax.

accept, reject - allow/prevent LP requests

# **SYNOPSIS**

/usr/lib/accept destinations /usr/lib/reject [ -r[ reason]] destinations

# **DESCRIPTION**

Accept allows  $lp(1)$  to accept requests for the named destinations. A destination can be either a printer or a class of printers. Use lpstat (1) to find the status of destinations .

Reject prevents Ip (1) from accepting requests for the named destinations . A destination can be either a printer or a class of printers. Use lpstat (1) to find the status of destinations . The following option is useful with reject .

-r [reason] Associates a reason with preventing Ip from accepting requests. This reason applies to all printers mentioned up to the next -r option. Reason is reported by Ip when users direct requests to the named destinations and by *lpstat*  $(1)$ . If the  $-r$  option is not present or the  $-r$  option is given without a reason, then a default reason will be used.

# FILES

**C** 

/usr/spool/lp/\*

## SEE ALSO

enable(1),  $|p(1)$ ,  $|p_1(1)$ ,  $|p_2(1)$ ,  $|p_3(1)$ ,  $|p_5(1)$ ,  $|p_6(1)$ ,  $|p_7(1)$ ,  $|p_8(1)$ ,  $|p_9(1)$ ,  $|p_1(1)$ ,  $|p_2(1)$ ,  $|p_3(1)$ ,  $|p_4(1)$ ,  $|p_5(1)$ ,  $|p_6(1)$ ,  $|p_7(1)$ ,  $|p_8(1)$ ,  $|p_9(1)$ ,  $|p_9(1)$ ,  $|p$ 

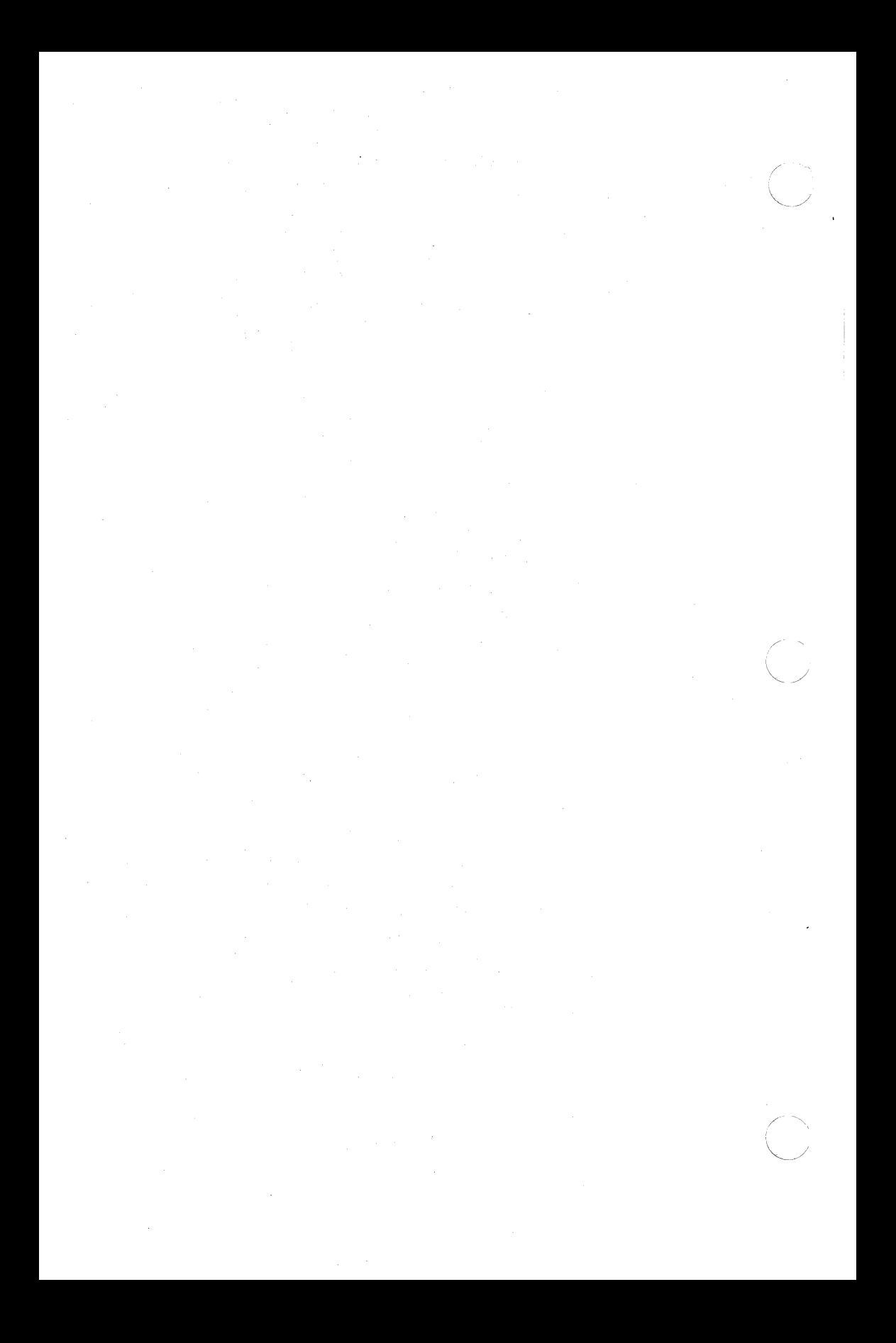

 $\blacksquare$ 

acctdisk, acctdusg, accton, acctwtmp - overview of accounting and miscellaneous accounting commands

#### **SYNOPSIS**

**/usr/lib/acct/acctdisk** 

**/usr/lib/acct/acctdusg [ -u** file] [ **-p** file]

**/usr/lib/acct/accton** [file]

**/usr/lib/acct/acctwtmp** "reason"

# **DESCRIPTION**

Accounting software is structured as a set of tools (consisting of both C programs and shell procedures) that can be used to build accounting systems. Acctsh (1M) describes the set of shell procedures built on top of the C programs.

Connect time accounting is handled by various programs that write records into **/etc/utmp** , as described in utmp (4 ). The programs described in *acctcon* (1M) convert this file into session and charging records, which are then summarized by  $acctmerq$  (1M).

Process accounting is performed by the UNIX system kernel. Upon termination of a process, one record per process is written to a file (normally /usr/adm/pacct). The programs in acctprc (1M) summarize this data for charging purposes;  $acctcms$  (1M) is used to summarize command usage. Current process data may be examined using acctcom (1 ).

Process accounting and connect time accounting (or any accounting records in the format described in  $acct$  (4)) can be merged and summarized into total accounting records by acctmerg (see **tacct**  format in acct (4)). Prtacct (see acctsh  $(1M)$ ) is used to format any or all accounting records.

Acctdisk reads lines that contain user ID, login name, and number of disk blocks and converts them to total accounting records that can be merged with other accounting records.

Acctdusg reads its standard input (usually from **find I -print** ) and computes disk resource consumption (including indirect blocks) by login. If **-u** is given, records consisting of those file names for which acctdusg charges no one are placed in file (a potential source for finding users trying to avoid disk charges). If **-p** is given, file is the name of the password file. This option is not needed if the password file is /etc/passwd . (See diskusg(1M) for more details.)

Accton alone turns process accounting off. If file is given, it must

be the name of an existing file, to which the kernel appends process accounting records (see acct (2) and acct (4)).

Acctwtmp writes a utmp (4) record to its standard output. The record contains the current time and a string of characters that describe the reason . A record type of ACCOUNTING is assigned (see  $utmp(4)$ ). Reason must be a string of 11 or less characters, numbers, \$ , or spaces. For example, the following are suggestions for use in reboot and shutdown procedures, respectively:

> acctwtmp \uname\> >> /etc/wtmp acctwtmp "file save"  $>>$  /etc/wtmp

## FILES

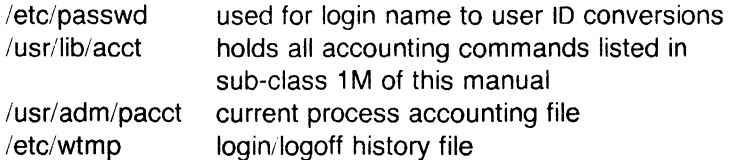

#### SEE ALSO

acctcms(1M), acctcon(1M), acctmerg(1M), acctprc(1M), acctsh(1M), diskusg(1M), fwtmp(1M), runacct(1M), acctcom(1), acct(2), acct(4),  $utmp(4)$ .

UNIX Accounting System in the Sys5 UNIX Administrator Guide .

(

acctcms - command summary from per-process accounting records

#### **SYNOPSIS**

/usr/lib/acct/acctcms [options] files

#### **DESCRIPTION**

Acctcms reads one or more files , normally in the form described in acct (4). It adds all records for processes that executed identicallynamed commands, sorts them, and writes them to the standard output, normally using an internal summary format. The options are:

- -a Print output in ASCII rather than in the internal summary format. The output includes command name, number of times executed, total kcore-minutes, total CPU minutes, total real minutes, mean size (in K), mean CPU minutes per invocation, "hog factor", characters transferred, and blocks read and written, as in acctcom (1). Output is normally sorted by total kcore-minutes.
- -c Sort by total CPU time, rather than total kcore-minutes.
- -j Combine all commands invoked only once under "\*\*\*Other".
- -n Sort by number of command invocations.
- -s Any file names encountered hereafter are already in internal summary format.
- -t Process all records as total accounting records. The default internal summary format splits each field into prime and non-prime time parts. This option combines the prime and non-prime time parts into a single field that is the total of both, and provides upward compatibility with old (i.e., UNIX System V) style acctcms internal summary format records.

The following options may be used only with the -a option.

-p Output a prime-time-only command summary.

-o Output a non-prime (offshift) time only command summary.

When  $-p$  and  $-o$  are used together, a combination prime and nonprime time report is produced. All the output summaries will be total usage except number of times executed, CPU minutes, and real minutes which will be split into prime and non-prime.

A typical sequence for performing daily command accounting and for maintaining a running total is:

> acctcms file ... >today cp total previoustotal acctcms -s today previoustotal >total  $acctems -a -s$  today

 $\overline{C}$ 

# SEE ALSO

acct(1M), acctcon(1M), acctmerg(1M), acctprc(1M), acctsh(1M), fwtmp(1M), runacct(1M), acctcom(1), acct(2), acct(4), utmp(4).

# BUGS

Unpredictable output results if -t is used on new style internal summary format files, or if it is not used with old style internal summary format files.

(

acctcon1, acctcon2 - connect-time accounting

#### **SYNOPSIS**

/usr/lib/acct/acctcon1 [options]

## /usr/lib/acct/acctcon2

# **DESCRIPTION**

Acctcon1 converts a sequence of login/logoff records read from its standard input to a sequence of records, one per login session. Its input should normally be redirected from /etc/wtmp . Its output is ASCII, giving device, user ID, login name, prime connect time (seconds), non-prime connect time (seconds), session starting time (numeric), and starting date and time. The options are:

- -p Print input only, showing line name, login name, and time (in both numeric and date/time formats).
- $-t$ Acctcon1 maintains a list of lines on which users are logged in. When it reaches the end of its input, it emits a session record for each line that still appears to be active. It normally assumes that its input is a current file, so that it uses the current time as the ending time for each session still in progress. The -t flag causes it to use, instead, the last time found in its input, thus assuring reasonable and repeatable numbers for non-current files.
- -I file File is created to contain a summary of line usage showing line name, number of minutes used, percentage of total elapsed time used, number of sessions charged, number of logins, and number of logoffs. This file helps track line usage, identify bad lines, and find software and hardware oddities. Hang-up, termination of login (1) and termination of the login shell each generate logoff records, so that the number of logoffs is often three to four times the number of sessions. See *init*  $(1M)$  and  $utmp(4)$ .
- -o file File is filled with an overall record for the accounting period, giving starting time, ending time, number of reboots, and number of date changes.

Acctcon2 expects as input a sequence of login session records and converts them into total accounting records (see tacct format in acct (4)).

#### EXAMPLES

These commands are typically used as shown below. The file ctmp is created only for the use of  $acctprc$  (1M) commands:

acctcon1  $-t$  -I lineuse  $-\sigma$  reboots  $\lt$ wtmp | sort + 1 n + 2  $\gt$ ctmp acctcon2 <ctmp I acctmerg >ctacct

 $\big($ 

### FILES

/etc/wtmp

# SEE ALSO

acct(1M), acctcms(1M), acctcom(1), acctmerg(1M), acctprc(1M),  $\arctan(1M)$ , fwtmp $(1M)$ , init $(1M)$ , login(1), runacct $(1M)$ , acct $(2)$ ,  $acct(4)$ , utmp $(4)$ .

# **BUGS**

The line usage report is confused by date changes. Use wtmpfix (see  $fwtmp(1M))$  to correct this situation.

(

(

acctmerg - merge or add total accounting files

#### **SYNOPSIS**

/usr/lib/acct/acctmerg [options] [file] . . .

# **DESCRIPTION**

Acctmerg reads its standard input and up to nine additional files, al in the tacct format (see acct  $(4)$ ) or an ASCII version thereof. I merges these inputs by adding records whose keys (normally use ID and name) are identical, and expects the inputs to be sorted or those keys. Options are:

- -a Produce output in ASCII version of tacct.
- -i Input files are in ASCII version of tacct .
- -p Print input with no processing.
- -t Produce a single record that totals all input.
- -u Summarize by user ID, rather than user ID and name.
- -v Produce output in verbose ASCII format, with more precise notation for floating point numbers.

The following sequence is useful for making "repairs" to any file kept in this format:

#### EXAMPLES

acctmerg  $-v$  <file1 >file2 edit file2 as desired ...  $acctmerg -i < file2 > file1$ 

#### SEE ALSO

 $\arctan(1M)$ ,  $\arctan(1M)$ ,  $\arctan(1)$ ,  $\arctan(1M)$ ,  $\arctan(1M)$ , acctsh(1M), fwtmp(1M), runacct(1M), acct(2), acct(4), utmp(4).

acctprc1, acctprc2 - process accounting

#### **SYNOPSIS**

/usr/lib/acct/acctprc1 [ ctmp]

# /usr/lib/acct/acctprc2

### **DESCRIPTION**

Acctprc1 reads input in the form described by acct (4), adds login names corresponding to user IDs, then writes for each process an ASCII line giving user ID, login name, prime CPU time (tics), nonprime CPU time (tics), and mean memory size (in memory segment units). If **ctmp** is given, it is expected to contain a list of login sessions, in the form described in acctcon (1M), sorted by user ID and login name. If this file is not supplied, it obtains login names from the password file. The information in ctmp helps it distinguish among different login names that share the same user ID.

Acctprc2 reads records in the form written by acctprc1, summarizes them by user ID and name, then writes the sorted summaries to the standard output as total accounting records.

These commands are typically used as shown below:

acctprc1 ctmp </usr/adm/pacct I acctprc2 >ptacct

#### FILES

/etc/passwd

#### SEE ALSO

acct(1M), acctcms(1M), acctcom(1), acctcon(1M), acctmerg(1M),  $acctsh(1 M)$ ,  $cron(1 M)$ ,  $fwtmp(1 M)$ ,  $runacct(1 M)$ ,  $acct(2)$ ,  $acct(4)$ ,  $utmp(4)$ .

#### BUGS

Although it is possible to distinguish among login names that share user IDs for commands run normally, it is difficult to do this for those commands run from  $cron$  (1M), for example. More precise conversion can be done by faking login sessions on the console via the acctwtmp program in acct (1M).

#### CAVEAT

A memory segment of the mean memory size is a unit of measure for the number of bytes in a logical memory segment on a particular processor. For example, on a PDP-11/70 this measure would be in 64-byte units, while on a VAX11 /780 it would be in 512-byte units.

(

chargefee, ckpacct, dodisk, lastlogin, monacct, nulladm, prctmp, prdaily, prtacct, runacct, shutacct, startup, turnacct  $-$  shell procedures for accounting

**SYNOPSIS** 

/usr/lib/acct/chargefee login-name number

/usr/lib/acct/ckpacct [blocks]

/usr/lib/acct/dodisk [-o] [files ... ]

/usr/lib/acct/lastlogin

/usr/lib/acct/monacct number

/usr/lib/acct/nulladm file

/usr/lib/acct/p1 ctmp

/usr/lib/acct/prdaily [-I] [-c] [ mmdd ]

/usr/lib/acct/prtacct file [ "heading" ]

/usr/lib/acct/runacct [mmdd] [mmdd state]

/usr/lib/acct/shutacct [ "reason" ]

/usr/lib/acct/startup

/usr/lib/acct/turnacct on | off | switch

# DESCRIPTION

Chargefee can be invoked to charge a number of units to loginname . A record is written to /usr/adm/fee, to be merged with other accounting records during the night.

Ckpacct should be initiated via cron(1M). It periodically checks the size of /usr/adm/pacct . If the size exceeds blocks, 1000 by default, turnacct will be invoked with argument switch . If the number of free disk blocks in the /usr file system falls below 500, ckpacct will automatically turn off the collection of process accounting records via the off argument to turnacct. When at least this number of blocks is restored, the accounting will be activated again. This feature is sensitive to the frequency at which ckpacct is executed, usually by cron.

Dodisk should be invoked by cron to perform the disk accounting functions. By default, it will do disk accounting on the special files in /etc/checklist. If the -o flag is used, it will do a slower version of disk accounting by login directory. Files specify the one or more filesystem names where disk accounting will be done. If files are used, disk accounting will be done on these filesystems only. If the -o flag is used, files should be mount points of mounted filesystem. If omitted, they should be the ·special file names of mountable filesystems.

Lastlogin is invoked by runacct to update /usr/adm/acct/sum/loginlog, which shows the last date on which each person logged in.

Monacct should be invoked once each month or each accounting period. Number indicates which month or period it is. If number is not given, it defaults to the current month (01-12). This default is useful if monacct is to executed via cron  $(1M)$  on the first day of each month. Monacct creates summary files in /usr/adm/acct/fiscal and restarts summary files in /usr/adm/acct/sum .

Nufladm creates file with mode 664 and insures that owner and group are adm . It is called by various accounting shell procedures.

Prctmp can be used to print the session record file (normally /usr/adm/acct/nite/ctmp created by acctcon1 (see acctcon (1M)).

Prdaily is invoked by runacct to format a report of the previous day's accounting data. The report resides in /usr/adm/acct/sum/rprtmmdd where mmdd is the month and day of the report. The current daily accounting reports may be printed by typing prdaily. Previous days' accounting reports can be printed by using the mmdd option and specifying the exact report date desired. The -I flag prints a report of exceptional usage by login id for the specifed date. Previous daily reports are cleaned up and therefore inaccessible after each invocation of monacct. The  $-c$ flag prints a report of exceptional reso. ce usage by command, and may be used on current day's accounting data only.

Prtacct can be used to format and print any total accounting (tacct) file.

Runacct performs the accumulation of connect, process, fee, and disk accounting on a daily basis. It also creates summaries of command usage. For more information, see runacct(1M).

Shutacct should be invoked during a system shutdown (usually in /etc/shutdown ) to turn process accounting off and append a "reason" record to /etc/wtmp.

Startup should be called by /etc/rc to turn the accounting on whenever the system is brought up.

Turnacct is an interface to accton (see acct  $(1M)$ ) to turn process accounting on or off. The switch argument turns accounting off, moves the current /usr/adm/pacct to the next free name in **/usr/adm/pacctincr** (where incr is a number starting with 1 and incrementing by one for each additional pacct file), then turns accounting back on again. This procedure is called by *ckpacct* and thus can be taken care of by the cron and used to keep pacct to a reasonable size.

# ACCTSH(1M) UNIX Sys5 ACCTSH(1M)

# FILES

 $\blacktriangledown$ 

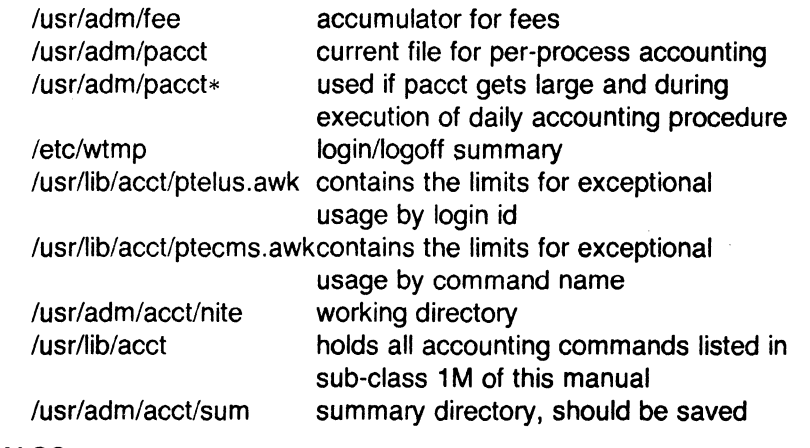

# SEE ALSO

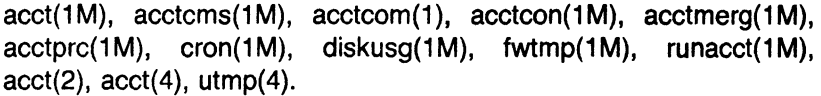

*(/* 

acpdmp - dump contents of Advanced Communication Processor's memory into a file

#### **SYNOPSIS**

/etc/acpdmp /dev/acX file where: *X* = o, 1, 2, 3, or 4

# **DESCRIPTION**

Acpdmp reads the contents of an Advanced Communication Processor's (ACP) memory and dumps it to the specified file. The ACP must be in the reset mode. That is, it has been reset with a system reset for acpdmp to work properly. This command can only be executed in single-user state before the ACP is downloaded with a new kernel. The ACP device names are /dev/acO, /dev/ac1, /dev/ac2, /dev/ac3, /dev/ac4.

If there are ACPs and Intelligent Communication Processor's (ICPs) in a system, the ICPs are the lowest numbered devices. ACP device numbers are one greater than the last ICP device number.

EXAMPLE 1: 3 ICPs and 1 ACP

icpO icp1 icp2 acp3

EXAMPLE 2: 0 ICPs and 3 ACPs

acpO acp1 acp2

#### FILES

dnld(1M)

#### **NOTES**

This is a Plexus command. It is not part of standard System V. The total number of ACPs and ICPs in a system must not exceed 5.

#### **BUGS**

Ensure that there is enough disk space before running this program. It requires approximately 516K.

brc, bcheckrc, rc, powerfail - system initialization shell scripts

**SYNOPSIS** 

(

/etc/brc

/etc/bcheckrc

/etc/re

/etc/powerfail

#### **DESCRIPTION**

Except for *powerfail*, these shell procedures are executed via entries in /etc/inittab by init  $(1M)$  when the system is changed out of SINGLE USER mode. Powerfail is executed whenever a system power failure is detected.

The brc procedure clears the mounted file system table, /etc/mnttab (see mnttab (4)), and loads any programmable microprocessors with their appropriate scripts.

The bcheckrc procedure performs all the necessary consistency checks to prepare the system to change into multi-user mode. It will prompt to set the system date and to check the file systems with fsck {1M).

The rc procedure starts all system daemons before the terminal lines are enabled for multi-user mode. In addition, file systems are mounted and accounting, error logging, system activity logging and the Remote Job Entry (RJE) system are activated in this procedure.

The *powerfail* procedure is invoked when the system detects a power failure condition. Its chief duty is to reload any programmable micro-processors with their appropriate scripts, if suitable. It also logs the fact that a power failure occurred.

#### SEE ALSO

fsck(1M), init(1M), shutdown(1M), inittab(4), mnttab(4).

checkall - faster file system checking procedure

# **SYNOPSIS**

# /etc/checkall

# **DESCRIPTION**

The checkall procedure is a prototype and must be modified to suit local conditions. The following will serve as an example:

> $#$  check the root file system by itself fsck /dev/dsk/OsO

# dual fsck of drives O and 1  $dfsck$  /dev/rdsk/0s $[12345] -$ /dev/rdsk/1s1

In the above example (where /dev/rdsk/1s1 is 320K blocks and /dev/rdsk/Os[12345] are each 65K or less), a previous sequential fsck took 19 minutes. The checkall procedure takes 11 minutes.

Dfsck is a program that permits an operator to interact with two fsck  $(1M)$  programs at once. To aid in this, dfsck will print the file system name for each message to the operator. When answering a question from *dfsck*, the operator must prefix the response with a 1 or a 2 (indicating that the answer refers to the first or second file system group).

Due to the file system load balancing required for dual checking, the dfsck (1M) command should always be executed through the checkall shell procedure.

In a practical sense, the file systems are divided as follows:

dfsck file\_systems\_on\_drive\_0 - file\_systems\_on\_drive\_1 dfsck file\_systems\_on\_drive\_2 - file\_systems\_on\_drive\_3

A three-drive system can be handled by this more concrete example (assumes two large file systems per drive):

> dfsck /dev/dsk/3s1 /dev/dsk/Os[14] - /dev/dsk/1s[14] /dev/dsk/3s4

Note that the first file system on drive 3 is first in the filesystems1 list and is last in the filesystems2 list assuring that references to that drive will not overlap at execution time.

## WARNINGS

- 1. Do not use dfsck to check the root file system.
- 2. On a check that requires a scratch file (see  $-t$  above), be careful not to use the same temporary file for the two groups (this is sure to scramble the file systems).

3. The dfsck procedure is useful only if the system is set up for multiple physical 1/0 buffers.

# SEE ALSO

 $\widehat{\mathbf{C}}$  $\blacksquare$  fsck(1M).

Setting Up the Sys5 UNIX in the Sys5 UNIX Administrator Guide.

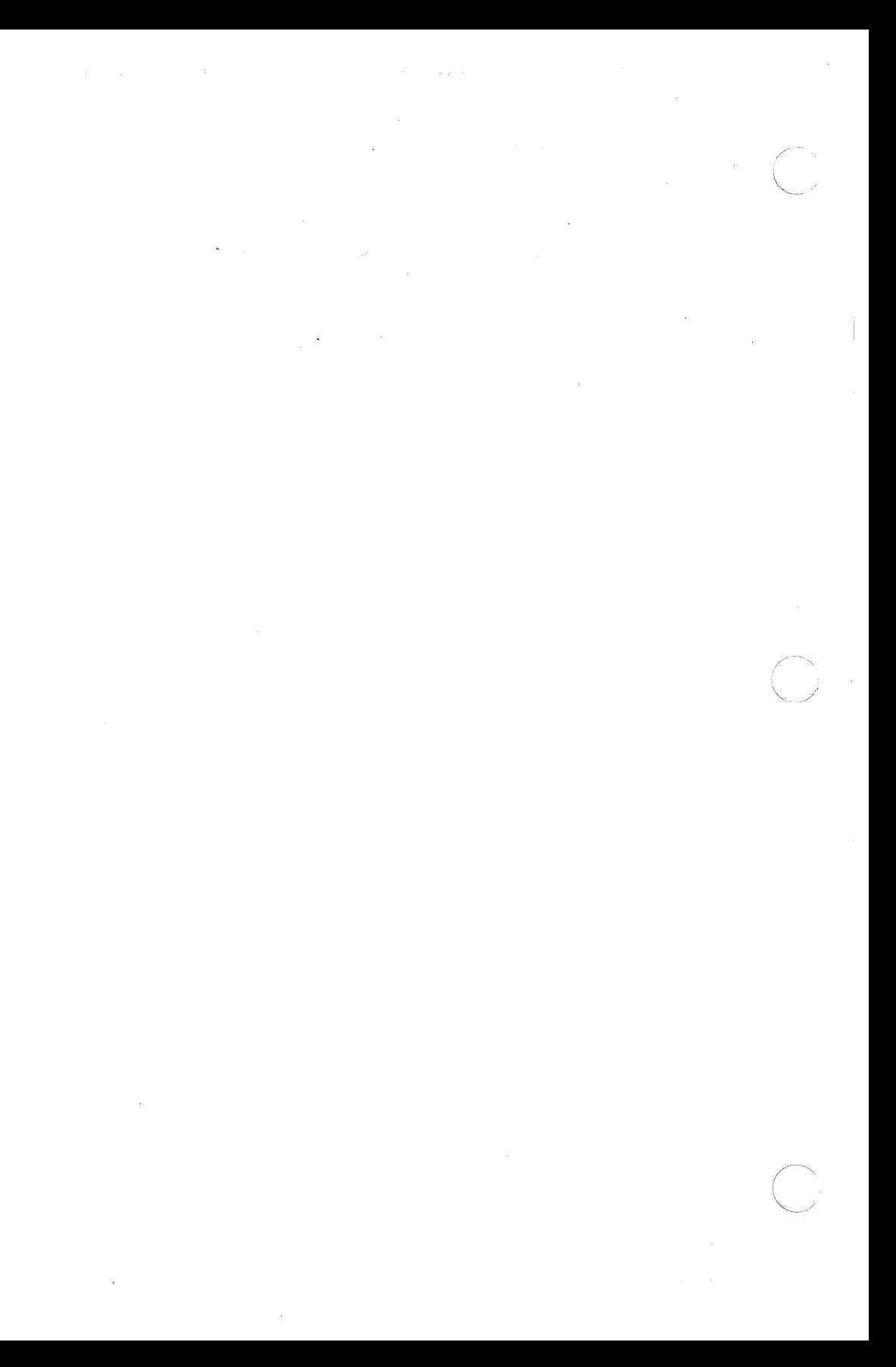

(

 $chroot$  - change root directory for a command

# **SYNOPSIS**

/etc/chroot newroot command

# **DESCRIPTION**

The given command is executed relative to the new root. The meaning of any initial slashes (/) in path names is changed for a command and any of its children to newroot . Furthermore, the initial working directory is newroot .

Notice that:

chroot newroot command >x

will create the file **x** relative to the original root, not the new one.

This command is restricted to the super-user.

The new root path name is always relative to the current root: even if a chroot is currently in effect, the newroot argument is relative to the current root of the running process.

## SEE ALSO

chdir(2).

#### BUGS

 $\hat{U}$ 

One should exercise extreme caution when referencing special files in the new root file system.

clri -- clear i-node

#### SYNOPSIS

/etc/clri file-system i-number ...

# **DESCRIPTION**

Clri writes zeros on the 64 bytes occupied by the i-node numbered i-number . File-system must be a special file name referring to a device containing a file system. After clri is executed, any blocks in the affected file will show up as "missing" in an  $f \text{cck}$  (1M) of the file-system . This command should only be used in emergencies and extreme care should be exercised.

Read and write permission is required on the specified file-system device. The i-node becomes allocatable.

The primary purpose of this routine is to remove a file which for some reason appears in no directory. If it is used to zap an i-node which does appear in a directory, care should be taken to track down the entry and remove it. Otherwise, when the i-node is reallocated to some new file, the old entry will still point to that file. At that point removing the old entry will destroy the new file. The new entry will again point to an unallocated i-node, so the whole cycle is likely to be repeated again and again.

#### SEE ALSO

fsck(1M), fsdb(1M), ncheck(1M), fs(4).

#### BUGS

If the file is open, *clri* is likely to be ineffective.

copytape - make an image copy of a tape

#### **SYNOPSIS**

/usr/plx/copytape  $[-rwv]$   $[-p$  numfiles  $]$   $[-f$  filenum  $]$   $[-d]$ descfile  $| \cdot |$  -i  $|$  srcfile  $| \cdot -$ o  $|$  dstfile

#### **DESCRIPTION**

Copytape is used for duplicating tapes. It preserves blocking and file marks. The  $-r$  option specifies that srcfile (presumably a tape) is to be read and its data placed on dstfile. If not otherwise specified, standard output contains the blocking and file mark information. The -w option (default) specifies that srcfile is to be read and dstfile (presumably a tape) is to be written according to information given as standard input.

The *-v* option (used with the *-r* option) specifies that variable size blocks may occur within a tape file.

The  $-p$  option must be used for the streaming tape drive, and the number of files to be read must be specified. A raw disk file system (e.g, /dev/rdk3), as opposed to a file, MUST be used when the streaming tape drive  $-p$  option is specified. On Plexus systems,  $-p$ works only if the system has installed an IMSP board. As a result, this option will not work on a  $P/15$  or  $P/20$ .

The  $-f$  option specifies that a single file is to be read from or written to tape. The filenum selects the file from the srcfile, starting with file number 0.

 $-i$  signals the input file, while  $-i$  means the output file.

#### EXAMPLES

The command

copytape -r /dev/rmtO tapeimage > descfile

makes an image of the tape in drive 0 in the file tape *image* while creating a description file called descfile. By loading a new tape and issuing the command

copytape -w tapeimage /dev/nrmt $0 <$  descfile

an exact image of the tape will be created. Notice that /dev/nrmtO is used instead of /dev/rmt0. This is required so that the tape will not rewind between files. Also notice that tapefile may be very large, and that there must be enough room in the file system to hold it before this will work. It is also possible to use logical disk drives (e.g., /dev/dk5), but this can be extremely dangerous if used incorrectly. Note that a cartridge tape will operate in streaming mode only if a raw logical disk is specified.

Page 1

October 8, 1986
# NOTES

This command is a Plexus feature; it is not part of standard Sys5.

### BUGS

The *-v* option doesn't work for streaming cartridge tape drives. The  $-p$  option doesn't work for Plexus P/15 or P/20 systems.

(

cpset - install object files in binary directories

# **SYNOPSIS**

cpset [-o] object directory [mode owner group]

# **DESCRIPTION**

Cpset is used to install the specified object file in the given directory . The mode, owner, and group, of the destination file may be specified on the command line. If this data is omitted, two results are possible:

> If the user of cpset has administrative permissions (that is, the user's numerical ID is less than 100), the following defaults are provided:

mode-0755 owner - bin  $qroup - bin$ 

If the user is not an administrator, the default, owner, and group of the destination file will be that of the invoker.

An optional argument of  $-\sigma$  will force cpset to move object to OLDobject in the destination directory before installing the new object.

For example:

cpset echo /bin 0755 bin bin

cpset echo /bin

cpset echo /bin/echo

All the examples above have the same effect (assuming the user is an administrator). The file echo will be copied into /bin and will be given 0755, bin, bin as the mode, owner, and group, respectively.

Cpset utilizes the file /usr/src/destinations to determine the final destination of a file. The locations file contains pairs of pathnames separated by spaces or tabs. The first name is the "official" destination (for example: /bin/echo ). The second name is the new destination. For example, if echo is moved from /bin to /usr/bin, the entry in /usr/src/destinations would be:

# /bin/echo /usr/bin/echo

When the actual installation happens, cpset verifies that the "old" pathname does not exist. If a file exists at that location, cpset issues a warning and continues. This file does not exist on a distribution tape; it is used by sites to track local command movement. The procedures used to build the source will be responsible for defining the "official" locations of the source.

# Cross Generation

The environment variable ROOT will be used to locate the destination file (in the form \$ROOT/usr/src/destinations ). This is neces· sary in the cases where cross generation is being done on a production system.

# SEE ALSO

 $install(1 M), make(1), mk(8).$ 

(

crash - examine system images

#### **SYNOPSIS**

/etc/crash [ system ] [ namelist J

# **DESCRIPTION**

Crash is an interactive utility for examining an operating system core image. It has facilities for interpreting and formatting the various control structures in the system and certain miscellaneous functions that are useful when perusing a dump.

The arguments to crash are the file name where the system image can be found and a namelist file to be used for symbol values.

The default values are  $/$ dev mem and  $/$ unix ; hence, crash with no arguments can be used to examine an active system. If a system image file is given, it is assumed to be a system core dump and the default process is set to be that of the process running at the time of the crash. This is determined by a value stored in a fixed location by the dump mechanism.

#### COMMANDS

Input to crash is typically of the form:

command [options ] [ structures to be printed ].

When allowed, options will modify the format of the printout. If no specific structure elements are specified, all valid entries will be used. As an example,  $proc - 12 15 3$  would print process table slots 12, 15, and 3 in a long format, while proc would print the entire process table in standard format.

In general, those commands that perform 1/0 with addresses assume hexadecimal on 32-bit machines and octal on 16-bit machines.

The current repertory consists of:

user [ list of process table entries ]

Aliases: uarea, u\_area, u.

Print the user structure of the named process as determined by the information contained in the process table entry. If no entry number is given, the information from the last executing process will be printed. Swapped processes produce an error message.

# trace [ -r] [ list of process table entries]

Aliases: t.

Generate a kernel stack trace of the current process. If the -r option is used, the trace begins at the saved stack frame pointer in kfp . Otherwise the trace starts at the bottom of

the stack and attempts to find valid stack frames deeper in the stack. If no entry number is given, the information from the last executing process wi!I be printed.

kfp [ stack frame pointer ]

Aliases: r5, fp.

Print the program's idea of the start of the current stack frame (set initially from a fixed location in the dump) if no argument is given, or set the frame pointer to the supplied value.

stack [ list of process table entries ]

Aliases: stk, s, kernel, k.

Format a dump of the kernel stack of a process. The addresses shown are virtual system data addresses rather than true physical locations. If no entry number is given, the information from the last executing process will be printed.

**proc**  $\lceil -r \rceil$  | | list of process table entries |

Aliases: ps, p.

Format the process table. The -r option causes only runnable processes to be printed. The  $-$  alone generates a longer listing.

pcb [ list of process table entries ]

Print the process control block of the current process. The process control block is a part of the user area (VAX-11/780) only). If no entry number is given, the information from the last executing process will be printed.

**i-node**  $[-]$  [ list of i-node table entries ]

Aliases: ino , i .

Format the  $i$ -node table. The  $-$  option will also print the  $i$ node data block addresses.

file [ list of file table entries ] Aliases: files, f. Format the file table.

mount [ list of mount table entries ] Aliases: mnt , m . Format the mount table.

text [ list of text table entries ] Aliases: txt , x . Format the text table.

tty  $[$  type  $]$   $[-]$   $[$  list of tty entries  $]$ Aliases: term ( also dz and dh are aliases on DEC (

machines).

Print the tty structures. The type argument determines which structure will be used (such as **kl , dh , dz** , or **dzb**  on DEC equipment; **tn83 , tn74** , or **tn4** on the 38 208 computers). No default type is provided. However, once specified, the last type is remembered. The  $-$  option prints the stty  $(1)$  parameters for the given line.

- **stat**  Print certain statistics found in the dump. These include the panic string (if a panic occurred), time of crash, system name, and the registers saved in low memory by the dump mechanism.
- **var** Aliases: **tunables , tunable , tune , v** . Print the tunable system parameters.
- **buf** [ list of buffer headers ]

Aliases: **hdr , bufhdr** . Format the system buffer headers.

**buffer** [ format ] [ list of buffers ]

Alias: **b.** 

Print the data in a system buffer according to format . If format is omitted, the previous format is used. Valid formats include **decimal , octal , hex , character, byte, directory**  , **i-node** , and **write** . The last creates a file in the current directory (see FILES) containing the buffer data.

**callout** Aliases: **calls , call , c, timeout , time , tout** . Print all entries in the callout table.

**map** [ list of map names ]

Format the named system map structures.

**nm** [ list of symbols ]

Print symbol value and type as found in the namelist file.

**ts** [ list of text addresses ]

Find the closest text symbols to the given addresses.

**ds** [ list of data addresses ]

Find the closest data symbols to the given addresses.

**od** [ symbol name or address ] [ count ] [ format ]

Aliases: **dump , rd** .

Dump *count* data values starting at the symbol value or address given according to format . Allowable formats are **octal , longoct , decimal , longdec , character , hex** , or **byte.** 

 $\begin{array}{c} \hline \end{array}$ 

- Ţ Escape to shell.
- q Exit from crash .
- ? Print synopsis of commands.

# ALIASES

There are built-in aliases for many of the formats as well as those listed for the commands. Some of them are:

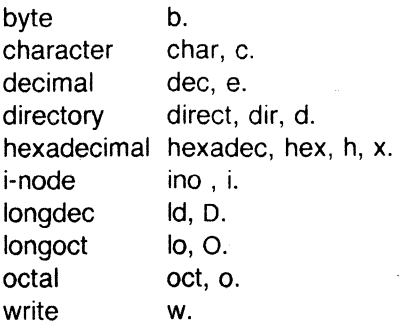

#### FILES

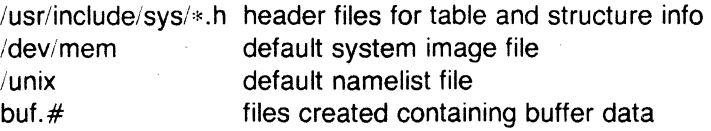

# SEE ALSO

mount(1M),  $nm(1)$ ,  $ps(1)$ ,  $sh(1)$ ,  $stty(1)$ ,  $crash(8)$ .

#### BUGS

Most flags are abbreviated and will have little meaning to the uninitiated user. A source listing of the system header files at hand would be most useful while using crash.

Stack tracing of the current process on a running system does not work.

CRON(1M) UNIX Sys5 CRON(1M)

#### NAME

(

cron - clock daemon

# **SYNOPSIS**

## /etc/cron

# **DESCRIPTION**

Cron executes commands at specified dates and times. Regularly scheduled commands can be specified according to instructions found in crontab files; users can submit their own crontab file via the crontab command. Commands which are to be executed only once may be submitted via the at command. Since cron never exits, it should only be executed once. This is best done by running cron from the initialization process through the file / $etc$ / $rc$  (see *init*(1M)).

Cron only examines crontab files and at command files during process initialization and when a file changes. This reduces the overhead of checking for new or changed files at regularly scheduled intervals.

#### FILES

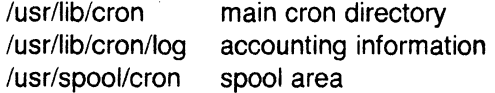

#### SEE ALSO

at(1), crontab(1),  $sh(1)$ , init(1M).

#### **DIAGNOSTICS**

A history of all actions taken by cron are recorded in /usr/lib/cron/log.

(

dconfig - configure logical disks

# **SYNOPSIS**

/etc/dconfig - for use under UNIX

dconfig - for running program from release tape only

/stand/dconfig - for standalone use (UNIX not running) only

# **DESCRIPTION**

Dconfig allows you to change the Sys5 default logical disk address assignments and the default UNIX device mapping. It also can be used to verify the logical disk configuration, change the system nodename for uucp and uname, or change the primary bootname.

Dconfig has both regular (/etc/dconfig) and standalone (/stand/dconfig) versions. Plexus release tapes also contain a copy of dconfig. The arguments to /etc/dconfig (the regular version) differ from those for the standalone and tape versions. /etc/dconfig expects the special files defined in the /dev directory as arguments, while the standalone version and the release tape version both use built-in special filenames as described in the user's manual for your system.

Dconfig prompts for responses, and gives the current values for each parameter in brackets. A  $\le$ return $>$  leaves the values the same; a  $\le$  return $>$  in response to a yes or no question defaults to "no". Unlike most Sys5 programs, dconfig expects response in terms of 512-byte sectors, rather than 1024 byte blocks.

If dconfig for any reason (e.g., permissions) cannot access the disk you type, it continues to give the "Disk?" prompt. For more complete information and examples, see the chapter on standalone programs in your user's manual.

#### **NOTES**

This is a Plexus command. It is not part of standard System V.

Dconfig should not be run on disks containing a raw file system which starts at block O of the physical disk, as it will ruin the data in the raw file system.

Dconfig cannot use the first two blocks on a disk in a file system other than the first logical one. That is, if you have two disks, the file system size declarations for /dev/dsk/0s0 and /dev/dsk/0s1 must start at sector O; Os2-0s15 must not use sectors O and 1. On the second disk, the file system size declarations for /dev/dsk/1s0 (IdevIdskI0s16) and IdevIdskI1s1 (IdevIdskI0s17) must start at sector O; 1s2-1s15 (Os18-0s31) must not use sectors O and 1.

/etc/dconfig should be used only to examine, and not change, data.

#### SEE ALSO

 $\overline{\bigcirc}$ 

uname(1).

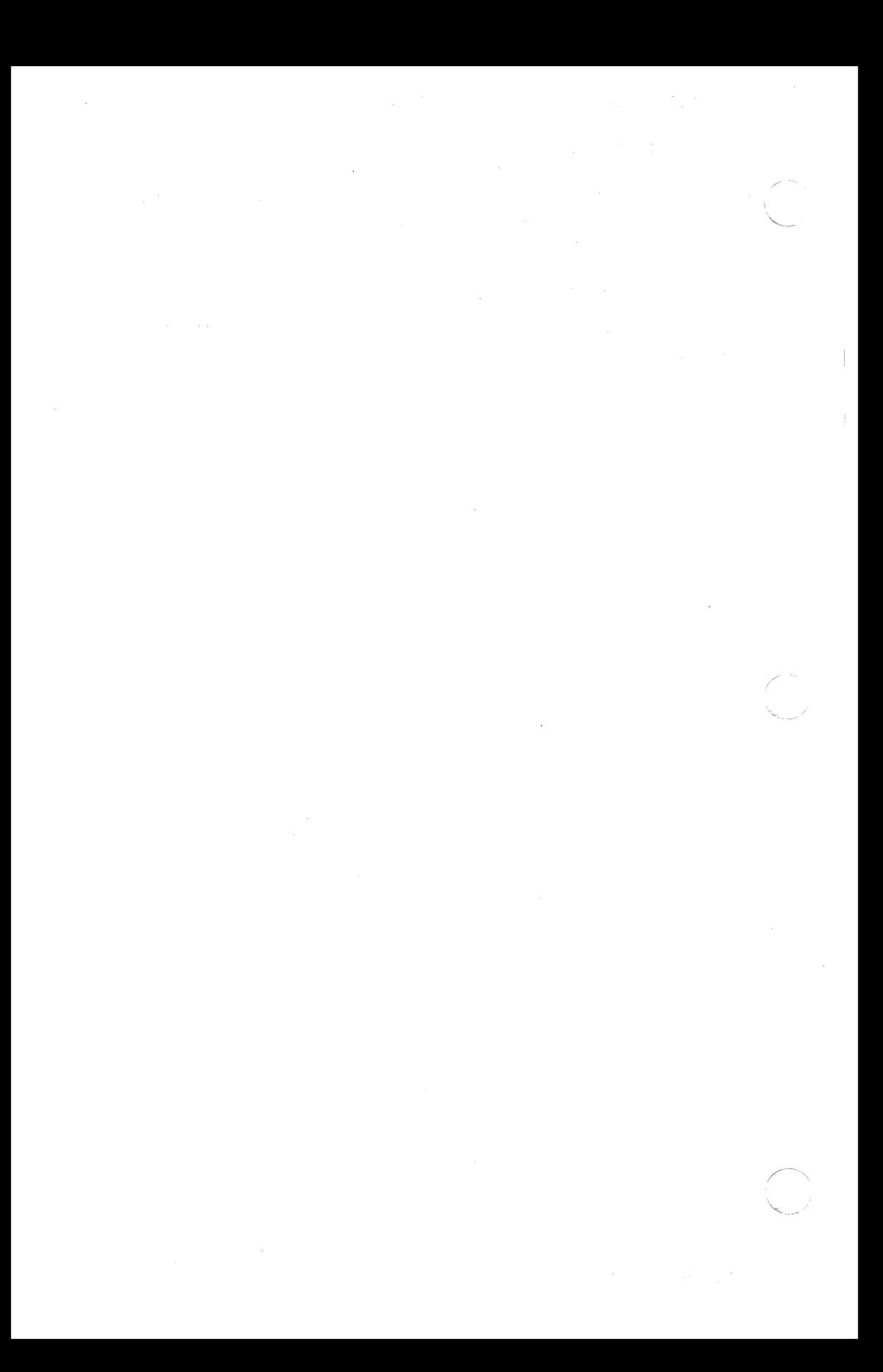

(

 $\cdot$   $\cdot$ 

dcopy - copy file systems for optimal access time

# **SYNOPSIS**

**/etc/dcopy** [-sX] [-an] **[-d] [-v]** [-ffsize[:isize]] inputfs outputfs

# **DESCRIPTION**

Dcopy copies file system inputfs to outputfs . lnputfs is the existing file system; *outputfs* is an appropriately sized file system, to hold the reorganized result. For best results inputfs should be the raw device and outputfs should be the block device. Dcopy should be run on unmounted file systems (in the case of the root file system, copy to a new pack). With no arguments, dcopy copies files from inputfs compressing directories by removing vacant entries, and spacing consecutive blocks in a file by the optimal rotational gap. The possible options are

- $-sX$  supply device information for creating an optimal organization of blocks in a file. The forms of *X* are the same as the **-s** option of fsck (1M).
- *-an* place the files not accessed in *n* days after the free blocks of the destination file system (default for *n* is 7). If no *n* is specified then no movement occurs.
- **-d** leave order of directory entries as is (default is to move sub-directories to the beginning of directories).
- **-v** currently reports how many files were processed, and how big the source and destination freelists are.
- **-ff** size [ :isize]

specify the outputfs file system and inode list sizes (in blocks). If the option (or :isize) is not given, the values from the inputfs are used.

Dcopy catches interrupts and quits and reports on its progress. To terminate dcopy send a quit signal, and dcopy will no longer catch interrupts or quits.

#### **SEE ALSO**

 $fsck(1M)$ , mkfs $(1M)$ , ps $(1)$ .

devnm - device name

# **SYNOPSIS**

**/etc/devnm** [names]

# **DESCRIPTION**

Devnm identifies the special file associated with the mounted file system where the argument name resides. (As a special case, both the block device name and the swap device name are printed for the argument name  $/$  if swapping is done on the same disk section as the **root** file system.) Argument names must be full path names.

This command is most commonly used by **/etc/re** (see brc (1 M)) to construct a mount table entry for the **root** device.

#### **EXAMPLE**

The command:

/etc/devnm /usr

produces

dsk/Os1 /usr

if **/usr** is mounted on **/dev/dsk/Os1** .

#### **FILES**

/dev/dsk/\* /etc/mnttab

# **SEE ALSO**

 $brc(1M)$ , setmnt $(1M)$ .

...

df - report number of free disk blocks

# **SYNOPSIS**

**df [ -t** ] [ **-f.** ] [ file-systems ]

# **DESCRIPTION**

Df prints out the number of free blocks and free i-nodes available for on-line file systems by examining the counts kept in the superblocks; file-systems may be specified either by device name (e.g., **/dev/dsk/Os1** ) or by mounted directory name (e.g., **/usr** ). If the file-systems argument is unspecified, the free space on all of the mounted file systems is printed.

The **-t** flag causes the total allocated block figures to be repohed as well.

If the **-f** flag is given, only an actual count of the blocks in the free list is made (free i-nodes are not reported). With this option, df will report on raw devices.

### **FILES**

/dev/dskl\* /etc/mnttab

#### **SEE ALSO**

 $fs(4)$ , mnttab $(4)$ .

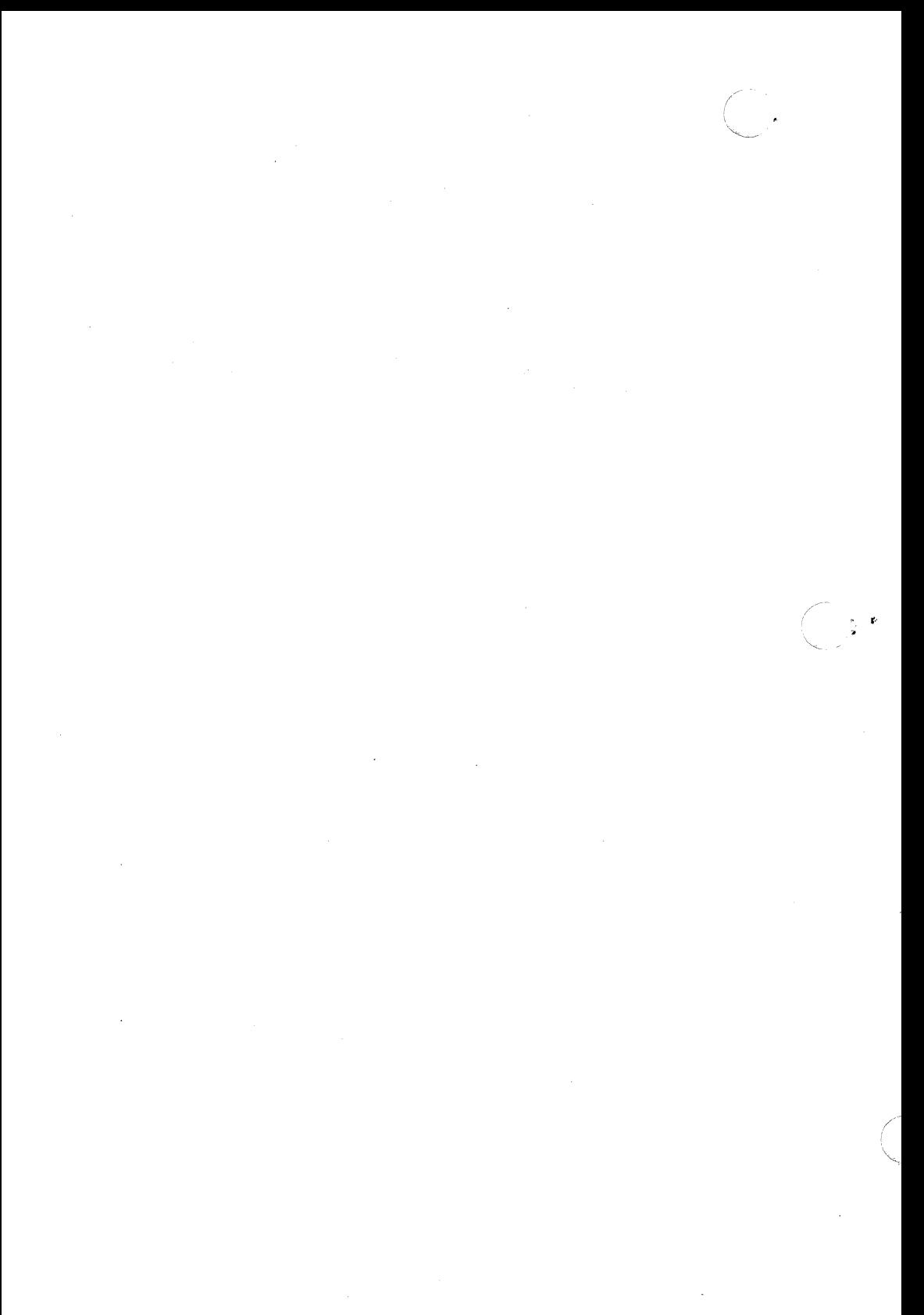

 $\blacktriangledown$ 

diskusg - generate disk accounting data by user ID

## **SYNOPSIS**

**diskusg** [options] [files]

# **DESCRIPTION**

Diskusg generates intermediate disk accounting information from data in files, or the standard input if omitted. Diskusg output lines on the standard output, one per user, in the following format:

uid login #blocks

where

uid - the numerical user ID of the user.

login - the login name of the user; and

#blocks - the total number of disk blocks allocated to this user.

Diskusg normally reads only the i-nodes of file systems for disk accounting. In this case, files are the special filenames of these devices.

Diskusg recognizes the following options:

- **-s**  the input data is already in diskusg output format. Diskusg combines all lines for a single user into a single line.
- **-v**  verbose. Print a list on standard error of all files that are charged to no one.
- **-i** fnmlist ignore the data on those file systems whose file system name is in *fnmlist. Fnmlist* is a list of file system names separated by commas or enclose within quotes. Diskusg compares each name in this list with the file system name stored in the volume ID (see  $labelit(1M)$ ).
- **-p** file use file as the name of the password file to generate login names. **/etc/passwd** is used by default.
- **-u** file write records to file of files that are charged to no one. Records consist of the special file name, the i-node number, and the user ID.

The output of diskusg is normally the input to acctdisk (see acct  $(1M)$ ) which generates total accounting records that can be merged with other accounting records. Diskusg is normally run in dodisk (see acctsh (1M)).

# EXAMPLES

The following will generate daily disk accounting information:

for i in /dev/rp00 /dev/rp01 /dev/rp10 /dev/rp11; do diskusg \$i > dtmp. 'basename \$i' & done

wait

diskusg -s dtmp.\*  $|$  sort +0n +1  $|$  acctdisk > disktacct

### FILES

/etc/passwd used for user ID to login name conversions

#### SEE ALSO

 $\arct(1M)$ ,  $\arct(1M)$ ,  $\arct(4)$ 

 $\left( \begin{array}{cc} \cdot & \cdot \end{array} \right)$ 

dnld - download program files

# **SYNOPSIS**

/etc/dnld [ options ]

# **DESCRIPTION**

This program transfers program files from the UNIX system to either the EH 4A/BPS4 prom programmer or a DATA 1/0 PROM programmer or a Plexus system that is running a debugging program. The program options are as follows, where *xxxx* is a hex number:

- -a *xxxx*  Sets *xxxx* as the base address for text relocation. This address is also sent to the Plexus monitor if the program is in that mode.
- -b *xxxx*  Sets *xxxx* as the base address for bss relocation. This address is also sent to the Plexus monitor if the program is in that mode.
- -i Initializes the EH-4A PROM programmer, does the dnld, and programs the PROM.
- $-c$ Puts a checksum (so that the words will sum to 0) at location OxOffe. Used for making PROMs so that they can be checked for integrity.
- -tinfo If the output file is a tty then *info* is used to set up the terminals options. This is done by first opening the terminal and then issuing an stty command to it with info as the parameters.
- -o outf Sets the output file name to outf.
- -da Ignored if -da is specified.
- -f inf Sets the input file name to *inf*.
- -k promsize

Determines the size of the proms being programmed.

- \_, Causes the low byte of each instruction in inf to be output to outf. Used only for prom programming.
- -h Causes the high byte of each instruction in inf to be output to outf. Used only for prom programming.

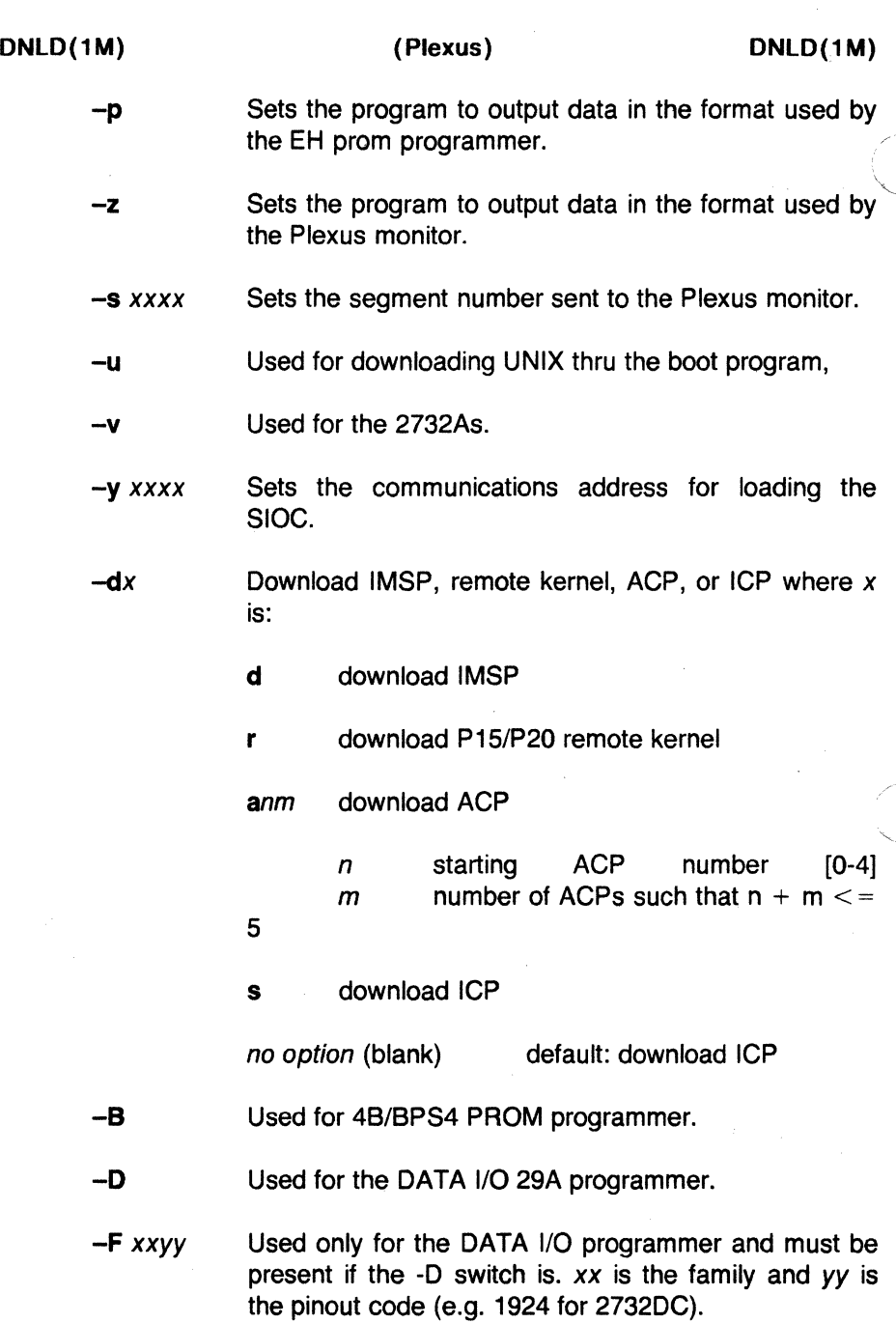

 $\mathbf{b}$ 

·(

-L

Object file header contains LONGs as in 68000 type object files.

The default options are:

-a 0000 -b 0000 -t 1200 -o /dev/promio -fa.out -I -p -s 0000 -y f800

# FILES

/dev/promio

#### NOTES

This is a Plexus command; it is not part of standard System V.

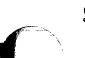

# SEE ALSO<br>icpdmp(1M)

#### BUGS

Some of the options may not work for programming PROMs.

 $\overline{\mathbb{C}}$ 

dump - incremental file system dump

# **SYNOPSIS**

/etc/dump [ key [ arguments ] file-system ]

# **DESCRIPTION**

Dump copies to magnetic tape all files changed after a certain date in the file-system. The key specifies the date and other options about the dump.

Key consists of characters from the set 0123456789fusd.

- f Place the dump on the next argument file instead of the tape.
- u If the dump completes successfully, write the date of the beginning of the dump on file /etc/ddate. This file records a separate date for each file system and each dump level.
- 0-9 This number is the "dump level". All files modified since the last date stored in the file /etc/ddate for the same file system at lesser levels will be dumped. If no date is determined by the level, the beginning of time is assumed; thus the option 0 causes the entire file system to be dumped. The default level is 9.
- s The size of the dump tape is specified in feet. The number of feet is taken from the argument after the tape device name.

EXAMPLE: /etc/dump/ fsd /dev/rpt/Om 2000 /dev/rdsk/OsX

where:  $X$  is  $0 - 15$ 

When using cartridge tapes, for a 20Mb taype, use 1000 for a 45Mb cartridge use 2000, and for 60Mb cartridges use 2500. When using reel-to-reel tapes, use the tape length in feet minus 100 (thus, for a 2400 foot tape, 2300 is the correct size). You should subtract 100 to allow for bad spots on the tape.

When the specified size is reached, the dump will wait for reels or cartridges to be changed. The default size is 2,300 feet.

d The density of the tape, expressed in BPI, is taken from the next argument. This is used in calculating the amount of tape used per write. The default is 1600.

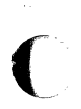

If no arguments are given, the key is assumed to be 9u and a default file system is dumped to the default tape.

# Performing Dumps

Now a short suggestion on how to perform dumps. Start with a full level-0 dump: /etc/dump Ou. Next, periodic level-9 dumps should be made on an exponential progression of tapes. (Sometimes called Tower of Hanoi: 1, 2, 1, 3, 1, 2, 1, 4,  $\dots$ ; tape 1 used every other time, tape 2 is used every fourth, tape 3 is used every eighth, etc.): /etc/dump 9u. When the level-9 incremental approaches a full tape (about 78,000 blocks at 1600 BPI blocked 10 1024-byte blocks per record), a level-1 dump should be made: /etc/dump 1u. After this, the exponential series should progress as if uninterrupted. These level-9 dumps are based on the level-1 dump, which is based on the level-0 full dump. This progression of levels of dumps can be carried as far as desired.

#### FILES

/etc/ddate: record dump dates of file system/level. /dev/rpt/Om (cartrige tape - rewind) /dev/rpt/Omn (cartridge tape - no rewind) /dev/rrm/Om (9-track tape - rewind) /dev/rrm/Omn (9-track tape - no rewind) The default file system varies with installation.

# SEE ALSO

 $cpio(1)$ , dumpdir(1M), restor(1M), volcopy(1M), dump(5).

#### **DIAGNOSTICS**

If the dump requires more than one tape, it will ask you to change tapes. Reply with a new-line after this has been done.

# WARNING

Sizes are based on 1600 BPI blocked tape. The raw magnetic tape device has to be used to approach these densities. Read errors on the file system are ignored. Write errors on the magnetic tape are usually fatal.

Dump does not use true end-of-tape, but calculates the available storage from the size option. If this size is too large, dump will fail with a write error.

dumpdir - print the names of files on a dump tape

# **SYNOPSIS**

dumpdir [ **f** filename ]

# **DESCRIPTION**

Dumpdir is used to read magtapes dumped with the dump command and list the names and inode numbers of all the files and directories on the tape.

The f option makes *filename* the name of the tape instead of the default.

# FILES

Default tape unit varies with installation. rst\*

# SFF ALSO

dump(1M), restor(1M)

# **DIAGNOSTICS**

If the dump extends over more than one tape, it may ask you to change tapes. Reply with a new-line when the next tape has been mounted.

# BUGS

There is redundant information on the tape that could be used in case of tape reading problems. Unfortunately, dumpdir doesn't use it.

Dumpdir cannot report correctly on a file having a very long directory path (greater than 15 directories).

,--

(

 $\blacktriangle$ 

(

errdead - extract error records from dump

### **SYNOPSIS**

/etc/errdead dumpfile [ namelist ]

#### **DESCRIPTION**

When hardware errors are detected by the system, an error record that contains information pertinent to the error is generated. If the error-logging daemon errdemon  $(1M)$  is not active or if the system crashes before the record can be placed in the error file, the error information is held by the system in a local buffer. Errdead examines a system dump (or memory), extracts such error records, and passes them to errpt  $(1M)$  for analysis.

The dumpfile specifies the file (or memory) that is to be examined. The system namelist is specified by *namelist*; if not given, /**unix** is used.

# FILES

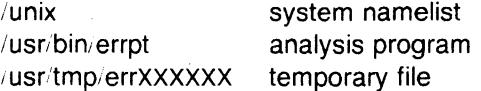

# **DIAGNOSTICS**

Diagnostics may come from either errdead or errpt . In either case, they are intended to be self-explanatory.

#### SEE ALSO

errdemon(1M), errpt(1M).

errdemon - error-logging daemon

# **SYNOPSIS**

# /usr/lib/errdemon [ file ]

# **DESCRIPTION**

The error logging daemon errdemon collects error records from the operating system by reading the special file /dev/error and places them in file . If file is not specified when the daemon is activated, /usr/adm/errfile is used. Note that file is created if it does not exist; otherwise, error records are appended to it, so that no previous error data is lost. No analysis of the error records is done by errdemon; that responsibility is left to errpt  $(1M)$ . The error-logging daemon is terminated by sending it a software kill signal (see kill *(1) ).* Only the super-user may start the daemon, and only one daemon may be active at any time.

#### FILES

/dev/error source of error records /usr/adm/errfile repository for error records

# **DIAGNOSTICS**

The diagnostics produced by errdemon are intended to be selfexplanatory.

#### SEE ALSO

errpt(1M),  $err50p(1M)$ , kill(1),  $err(7)$ .

NAME<br>errpt – process a report of logged errors

#### **SYNOPSIS**

errpt [ options ] [ files ]

# **DESCRIPTION**

Errpt processes data collected by the error logging mechanism (errdemon(1M)) and generates a report of that data. The default report is a summary of all errors posted in the files named. Options apply to all files and are described below. If no files are specified, errpt attempts to use /usr/adm/errfile as file .

A summary report notes the options that may limit its completeness, records the time stamped on the earliest and latest errors encountered, and gives the total number of errors of one or more types. Each device summary contains the total number of unrecovered errors, recovered errors, errors unabled to be logged, I/O operations on the device, and miscellaneous activities that occurred on the device. The number of times that errpt has difficulty reading input data is included as read errors.

Any detailed report contains, in addition to specific error information, all instances of the error logging process being started and stopped, and any time changes (via date *(1))* that took place during the inter~ val being processed. A summary of each error type included in the report is appended to a detailed report.

A report may be limited to certain records in the following ways:

- -s date Ignore all records posted earlier than date, where date has the form mmddhhmmyy, consistent in meaning with the date (1) command.
- -e date Ignore all records posted later than date , whose form is as described above.
- -a Produce a detailed report that includes all error types.
- -d devlist A detailed report is limited to data about devices given in devlist , where devlist can be one of two forms: a list of device identifiers separated from one another by a comma, or a list of device identifiers enclosed in double quotes and separated from one another by a comma and/or more spaces. *Errpt* is familiar with the common form of identifiers. Additional identifiers are int and mem which include detailed reports of stray-interrupt and memory-parity type errors, respectively.

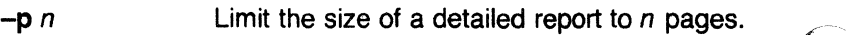

-f In a detailed report, limit the reporting of bloc device errors to unrecovered errors.

#### FILES

/usr/adm/errfile default error file

# SEE ALSO

date(1), errdead(1M), errdemon(1M), errfile(4).

# **NOTE**

errpt(1m) is not implemented in Plexus Version 1.4 of UNIX Sys5. It is scheduled to be implemented in Plexus Version 1.5 of UNIX Sys5.

*/* 

(

errstop - terminate the error-logging daemon

#### **SYNOPSIS**

/etc/errstop [ namelist ]

# **DESCRIPTION**

The error-logging daemon errdemon  $(1M)$  is terminated by using errstop. This is accomplished by executing ps (1) to determine the daemon's identity and then sending it a software kill signal (see signal (2)); /unix is used as the system namelist if none is specified. Only the super-user may use errstop .

# FILES

/unix default system namelist

# **DIAGNOSTICS**

The diagnostics produced by errstop are intended to be selfexplanatory.

# SEE ALSO

 $\hat{C}$ 

 $errdemon(1M), ps(1), kill(2), signal(2).$ 

(

fbackup - make a fast tape backup of a file system

# **SYNOPSIS**

fbackup - for running the program from a release tape only

/stand/fbackup - for standalone (no UNIX) use only

# **DESCRIPTION**

The standalone program fbackup makes a fast (intermittently streaming) copy of data on disk to tape, or data on tape to disk. It is usually used to make a copy of a file system. Fbackup is faster than dump and writes in a format that is understood by dd (i.e., it is a byte-by-byte copy), so you should use fbackup rather than dump if you need the speed.

Fbackup prompts for its arguments. Fbackup writes to 9-track tape in block sizes of 16K bytes per record.

To use fbackup, you need to know the starting disk address of the file system, and its length in 512-byte disk sectors. To find this out, use dconfig(8).

#### **NOTES**

This is a Plexus program. It is not part of standard SYSTEM V.

# SEE ALSO

Plexus User's Manual

#### BUGS

Fbackup accepts unsupported combinations of disk and tape and proceeds to copy between a supported combination.

(

 $ff$  – list file names and statistics for a file system

# **SYNOPSIS**

/etc/ff [options] special

# **DESCRIPTION**

Ff reads the i-list and directories of the special file, assuming it to be a file system, saving i-node data for files which match the selection criteria. Output consists of the path name for each saved inode, plus any other file information requested using the print options below. Output fields are positional. The output is produced in i-node order; fields are separated by tabs. The default line produced by  $ff$  is:

path-name i-number

With all *options* enabled, output fields would be:

path-name i-number size uid

The argument  $n$  in the option descriptions that follow is used as a decimal integer (optionally signed), where *+n* means more than *n* ,  $-n$  means less than n, and n means exactly n. A day is defined as a 24 hour period.

- $-1$ Do not print the i-node number after each path name.
- $\overline{\phantom{0}}$ Generate a supplementary list of all path names for multiply linked files.
- -p prefix The specified *prefix* will be added to each generated path name. The default is ..
- -s Print the file size, in bytes, after each path name.
- -u Print the owner's login name after each path name.
- $-$ an Select if the i-node has been accessed in *n* days.
- *-mn*  Select if the i-node has been modified in *n* days.
- *-en*  Select if the i-node has been changed in *n* days.
- -n file Select if the i-node has been modified more recently than the argument file .
- -i i-node-list Generate names for only those i-nodes specified in inode-list.

#### EXAMPLES

To generate a list of the names of all files on a specified file system:

### ff -I /dev/diskroot

To produce an index of files and i-numbers which are on a file system and have been modified in the last 24 hours:

# ff  $-m -1$  /dev/diskusr  $>$  /log/incbackup/usr/tuesday

To obtain the path names for i-nodes 451 and 76 on a specified file system:

ff  $-i$  451,76 /dev/rdsk/0s7

### SEE ALSO

 $finc(1 M)$ ,  $find(1)$ ,  $frac(1 M)$ ,  $ncheck(1 M)$ .

#### BUGS

Only a single path name out of any possible ones will be generated for a multiply linked i-node, unless the -I option is specified. When -1 is specified, no selection criteria apply to the names generated. All possible names for every linked file on the file system will be included in the output.

On very large file systems, memory may run out before ff does.

filesave, tapesave - daily/weekly UNIX system file system backup

#### **SYNOPSIS**

/etc/filesave.? /etc/tapesave

#### **DESCRIPTION**

These shell scripts are provided as models. They are designed to provide a simple, interactive operator environment for file backup. Filesave.? is for daily disk-to-disk backup and tapesave is for weekly disk-to-tape.

The suffix .? can be used to name another system where two (or more) machines share disk drives (or tape drives) and one or the other of the systems is used to perform backup on both.

#### SEE ALSO

*()* 

shutdown(1M), volcopy(1M).

 $\overline{C}$ 

fine - fast incremental backup

# **SYNOPSIS**

fine [selection-criteria] file-system raw-tape

# **DESCRIPTION**

Finc selectively copies the input file-system to the output raw-tape. The cautious will want to mount the input file-system read-only to insure an accurate backup, although acceptable results can be obtained in read-write mode. The tape must be previously labelled by labelit (see volcopy  $(1M)$ ). The selection is controlled by the selection-criteria, accepting only those i-nodes/files for whom the conditions are true.

It is recommended that production of a *finc* tape be preceded by the ff command, and the output of ff be saved as an index of the tape's contents. Files on a finc tape may be recovered with the frec command.

The argument **n** in the selection-criteria which follow is used as a decimal integer (optionally signed), where *+n* means more than *n,*   $-n$  means less than n, and n means exactly n. A day is defined as a 24 hours.

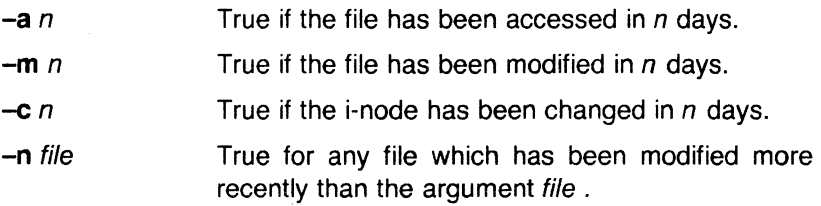

# EXAMPLES

To write a tape consisting of all files from file-system /usr modified in the last 48 hours:

fine -m -2 /dev/rdiskusr /dev/rmt/Om

# SEE ALSO

cpio(1),  $ff(1M)$ , frec(1M), volcopy(1M).

free - recover files from a backup tape

# **SYNOPSIS**

/etc/frec  $[-p \text{ path}]$   $[-f \text{ require}]$  raw-tape i-number:name ...

# **DESCRIPTION**

Frec recovers files from the specified raw-tape backup tape written by *volcopy*(1M) or *finc*(1M), given their *i-numbers*. The data for each recovery request will be written into the file given by name.

The -p option allows you to specify a default prefixing path different from your current working directory. This will be prefixed to any names that are not fully qualified, i.e., that do not begin with / or./. If any directories are missing in the paths of recovery names they will be created.

-p path -f reqfile Specifies a prefixing path to be used to fully qualify any names that do not start with / or./. Specifies a file which contains recovery requests.

The format is i-number:newname, one per line.

#### EXAMPLES

c

To recover a file, i-number 1216 when backed-up, into a file named junk in your current working directory:

free /dev/rmt/Om 1216:junk

To recover files with i-numbers 14156, 1232, and 3141 into files /usr/src/cmd/a, /usr/src/cmd/b and /usr/joe/a.c:

> free -p /usr/src/cmd /dev/rmt/Om 14156:a 1232:b 3141 :/usr/joe/a.c

#### SEE ALSO

cpio(1),  $ff(1M)$ , finc(1M), volcopy(1M).

#### **BUGS**

While paving a path (i.e., creating the intermediate directories contained in a pathname) frec can only recover i-node fields for those directories contained on the tape and requested for recovery.

c

fsck, dfsck - file system consistency check and interactive repair

# **SYNOPSIS**

 $/etc/fsck$   $[-y]$   $[-n]$   $[-sX]$   $[-SX]$   $[-t]$   $file$   $[-q]$   $[-D]$   $[-f]$   $[file -]$ systems]

/etc/dfsck  $\lceil$  options1  $\rceil$  filsys1  $\ldots$  -  $\lceil$  options2  $\rceil$  filsys2  $\ldots$ 

# **DESCRIPTION**

# Fsck

Fsck audits and interactively repairs inconsistent conditions for UNIX system files. If the file system is consistent then the number of files, number of blocks used, and number of blocks free are reported. If the file system is inconsistent the operator is prompted for concurrence before each correction is attempted. It should be noted that most corrective actions will result in some loss of data. The amount and severity of data lost may be determined from the diagnostic output. The default action for each consistency correction is to wait for the operator to respond yes or no. If the operator does not have write permission fsck will default to a -n action.

Fsck has more consistency checks than its predecessors check , dcheck , fcheck , and icheck combined.

The following options are interpreted by fsck.

- $-y$  Assume a yes response to all questions asked by fsck.
- $-n$  Assume a no response to all questions asked by  $fsck : do$ not open the file system for writing.
- $-S X$  Ignore the actual free list and (unconditionally) reconstruct a new one by rewriting the super-block of the file system. The file system should be unmounted while this is done; if this is not possible, care should be taken that the system is quiescent and that it is rebooted immediately afterwards. This precaution. is necessary so that the old, bad, in-core copy of the superblock will not continue to be used, or written on the file system.

The  $-s$  X option allows for creating an optimal free-list organization. The following forms of  $X$  are supported for the following devices:

-s3 (RP03)

-s4 (RP04, RP05, RP06)

-sBlocks-per-cylinder:Blocks-to-skip (for anything else)

If X is not given, the values used when the file system was created are used. If these values were not specified, then the value 400:7 is used.

 $\overline{\mathbf{C}}$ 

 $\overline{\mathbf{C}}$ 

 $\big($ 

- **-5** X Conditionally reconstruct the free list. This option is like **-s** *X*  above except that the free list is rebuilt only if there were no discrepancies discovered in the file system. Using **-S** will force a no response to all questions asked by fsck. This option is useful for forcing free list reorganization on uncontaminated file systems.
- **-t** If fsck cannot obtain enough memory to keep its tables, it uses a scratch file. If the **-t** option is specified, the file named in the next argument is used as the scratch file, if needed. Without the **-t flag,** fsck will prompt the operator for the name of the scratch file. The file chosen should not be on the file system being checked, and if it is not a special file or did not already exist, it is removed when fsck completes.
- **-q** Quiet fsck. Do not print size-check messages in Phase 1. Unreferenced **fifos** will silently be removed. If fsck requires it, counts in the superblock will be automatically fixed and the free list salvaged.
- **-D** Directories are checked for bad blocks. Useful after system crashes.
- **-f** Fast check. Check block and sizes (Phase 1) and check the free list (Phase 5). The free list will be reconstructed (Phase 6) if it is necessary.

If no file-systems are specified, fsck will read a list of default file systems from the file **/etc/checklist** .

Inconsistencies checked are as follows:

- Blocks claimed by more than one i-node or the free list.
- Blocks claimed by an i-node or the free list outside the range of the file system.
- Incorrect link counts.
- Size checks:
	- Incorrect number of blocks.

Directory size not 16-byte aligned.

- Bad i-node format.
- Blocks not accounted for anywhere.
- Directory checks:
	- File pointing to unallocated i-node.

I-node number out of range.

- Super Block checks:
	- More than 65536 i-nodes.
	- More plocks for i-nodes than there are in the file system.
- Bad free block list format.
- Total free block and/or free i-node count incorrect.
Orphaned files and directories (allocated but unreferenced) are, with the operator's concurrence, reconnected by placing them in the/  $lost+found$  directory, if the files are nonempty. The user will be notified if the file or directory is empty or not. If it is empty, fsck will silently remove them. Fsck will force the reconnection of nonempty directories. The name assigned is the i-node number. The only restriction is that the directory lost+found must preexist in the root of the file system being checked and must have empty slots in which entries can be made. This is accomplished by making lost+found, copying a number of files to the directory, and then removing them (before *fsck* is executed).

Checking the raw device is almost always faster and should be used with everything but the root file system.

#### **Dfsck**

Dfsck allows two file system checks on two different drives simultaneously. options1 and options2 are used to pass options to fsck for the two sets of file systems.  $A -$  is the separator between the file system groups.

The *dfsck* program permits an operator to interact with two *fsck*  $(1M)$  programs at once. To do this, *dfsck* prints the file system name for each message to the operator. When answering a question from  $dfsck$ , the operator must prefix the response with a 1 or a 2 (indicating that the answer refers to the first or second file system group).

Do not use dfsck to check the root file system.

### FILES

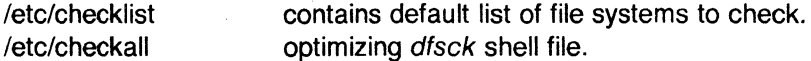

## SEE ALSO

checkall(1M), clri(1M), ncheck(1M), crash(8).

checklist(4), fs(4) in the Sys5 UNIX Programmer's Reference Manual.

Setting Up the Sys5 UNIX in the Sys5 UNIX Administrator Guide.

#### BUGS

I-node numbers for . and .. in each directory should be checked for validity.

## **DIAGNOSTICS**

The diagnostics produced by fsck are intended to be selfexplanatory.

fsdb - file system debugger

# **SYNOPSIS**

**/etc/fsdb** special  $[-]$ 

## **DESCRIPTION**

Fsdb can be used to patch up a damaged file system after a crash. It has conversions to translate block and i-numbers into their corresponding disk addresses. Also included are mnemonic offsets to access different parts of an i-node. These greatly simplify the process of correcting control block entries or descending the file system tree.

Fsdb contains several error-checking routines to verify i-node and block addresses. These can be disabled if necessary by invoking fsdb with the optional – argument or by the use of the O symbol. (Fsdb reads the i-size and f-size entries from the superblock of the file system as the basis for these checks.)

Numbers are considered decimal by default. Octal numbers must be prefixed with a zero. During any assignment operation, numbers are checked for a possible truncation error due to a size mismatch between source and destination.

Fsdb reads a block at a time and will therefore work with raw as well as block 1/0. A buffer management routine is used to retain commonly used blocks of data in order to reduce the number of read system calls. All assignment operations result in an immediate write-through of the corresponding block.

The symbols recognized by fsdb are:

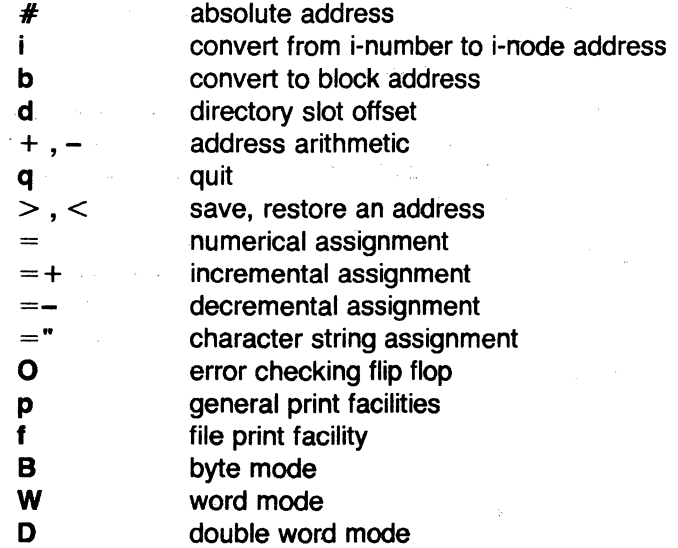

*(/* 

ţ

#### escape to shell

The print facilities generate a formatted output in various styles. The current address is normalized to an appropriate boundary before printing begins. It advances with the printing and is left at the address of the last item printed. The output can be terminated at any time by typing the delete character. If a number follows the **p** symbol, that many entries are printed. A check is made to detect block boundary overflows since logically sequential blocks are generally not physically sequential. If a count of zero is used, all entries to the end of the current block are printed. The print options available are:

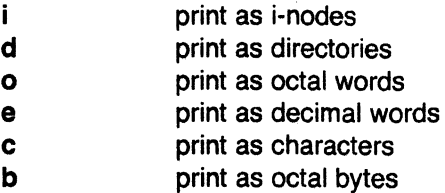

The f symbol is used to print data blocks associated with the current i-node. If followed by a number, that block of the file is printed. (Blocks are numbered from zero.) The desired print option letter follows the block number, if present, or the f symbol. This print facility works for small as well as large files. It checks for special devices and that the block pointers used to find the data are not zero.

Dots, tabs, and spaces may be used as function delimiters but are not necessary. A line with just a new-line character will increment the current address by the size of the data type last printed. That is, the address is set to the next byte, word, double word, directory entry or i-node, allowing the user to step through a region of a file system. Information is printed in a format appropriate to the data type. Bytes, words and double words are displayed with the octal address followed by the value in octal and decimal. A .B or .D is appended to the address for byte and double word values, respectively. Directories are printed as a directory slot offset followed by the decimal i-number and the character representation of the entry name. I-nodes are printed with labeled fields describing each element.

The following mnemonics are used for i-node examination and refer to the current working i-node:

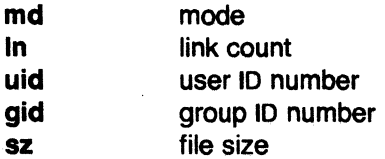

May 6, 1986 **Page 2** 

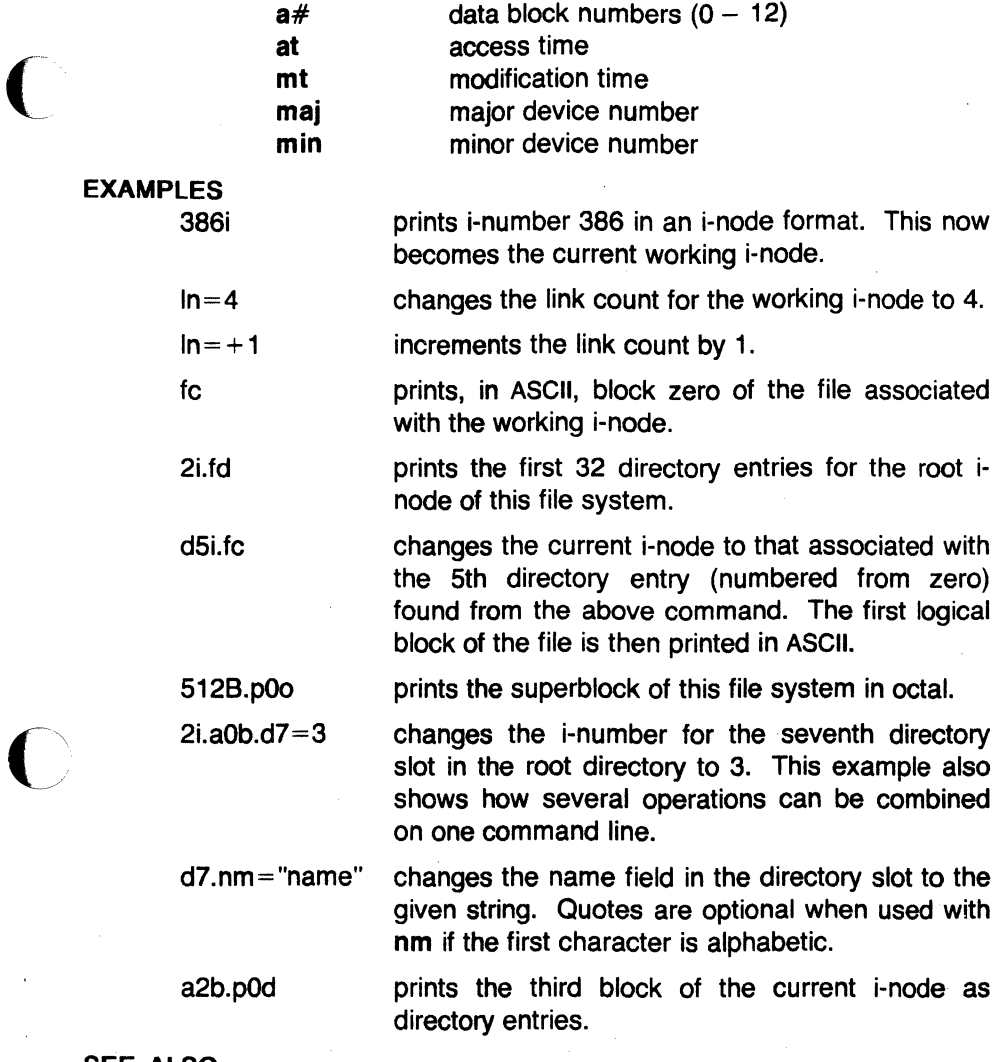

ä,

SEE ALSO

fsck(1M), dir(4), fs(4).

 $\bigcap$ 

fuser – identify processes using a file or file structure

### **SYNOPSIS**

 $/etc/tuser$   $[-ku]$  files  $[-]$   $[[-ku]$  files]

## **DESCRIPTION**

Fuser lists the process IDs of the processes using the files specified as arguments. For block special devices, all processes using any file on that device are listed. The process ID is followed by c , p or r if the process is using the file as its current directory, the parent of its current directory (only when in use by the system), or its root directory, respectively. If the -**u** option is specified, the login name, in parentheses, also follows the process ID. In addition, if the -k option is specified, the SIGKILL signal is sent to each process. Only the super-user can terminate another user's process (see kill (2)). Options may be respecified between groups of files. The new set of options replaces the old set, with a lone dash canceling any options currently in force.

The process IDs are printed as a single line on the standard output, separated by spaces and terminated with a single new line. All other output is written on standard error.

## **FXAMPI FS**

fuser -ku /dev/dsk/1s?

will terminate all processes that are preventing disk drive one from being unmounted if typed by the super-user, listing the process 10 and login name of each as it is killed.

#### fuser -u /etc/passwd

will list process IDs and login names of processes that have the password file open.

fuser -ku /dev/dsk/1s? -u /etc/passwd

will do both of the above examples in a single command line.

## FILES

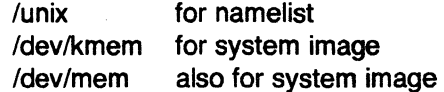

## SEE ALSO

mount(1M),  $ps(1)$ , kill(2), signal(2).

 $fw$ tmp, wtmpfix – manipulate connect accounting records

# **SYNOPSIS**

/usr/lib/acct/fwtmp [-ic] /usr/lib/acct/wtmpfix [files)

## **DESCRIPTION**

## Fwtmp

Fwtmp reads from the standard input and writes to the standard output, converting binary records of the type found in wtmp to formatted ASCII records. The ASCII version is useful to enable editing, via ed(1), bad records or general purpose maintenance of the file.

The argument -ic is used to denote that input is in ASCII form, and output is to be written in binary form.

## **Wtmpfix**

Wtmpfix examines the standard input or named files in wtmp format, corrects the time/date stamps to make the entries consistent, and writes to the standard output.  $A - can$  be used in place of files to indicate the standard input. If time/date corrections are not performed, acctcon1 will fault when it encounters certain date-change records.

Each time the date is set, a pair of date change records are written to /etc/wtmp. The first record is the old date denoted by the string old time placed in the line field and the flag OLD\_ TIME placed in the type field of the  $\leq$ utmp.h $>$  structure. The second record specifies the new date and is denoted by the string new time placed in the line field and the flag NEW\_TIME placed in the type field. Wtmpfix uses these records to synchronize all time stamps in the file.

In addition to correcting time/date stamps, wtmpfix will check the validity of the name field to ensure that it consists solely of alphanumeric characters or spaces. If it encounters a name that is considered invalid, it will change the login name to INVALID and write a diagnostic to the standard error. In this way, wtmpfix reduces the chance that acctcon1 will fail when processing connect accounting records.

#### FILES

**C** 

/etc/wtmp /usr/include/utmp.h

### SEE ALSO

acct(1M), acctcms(1M), acctcom(1), acctcon(1M), acctmerg(1M),  $acceptor(1 M)$ ,  $accept(1 M)$ , runacct $(1 M)$ , ed $(1)$ ,  $actor(2)$ ,  $actor(4)$ , utmp(4).

 $g$ etty  $-$  set terminal type, modes, speed, and line discipline

~~~ l '- /etc/getty [ -h ] [ -t timeout ] line [ speed [ type [ linedisc ] ] ] /etc/getty -c file

## **DESCRIPTION**

Getty is a program that is invoked by *init*  $(1M)$ *.* It is the second process in the series, (init-getty-login-shell) that ultimately connects a user with the UNIX system. Initially getty generates a system identification message from the values returned by the uname (2) system call. Then, if /etc/issue exists, it outputs this to the user's terminal, followed finally by the login message field for the entry it is using from /etc/gettydefs. Getty reads the user's login name and invokes the login (1) command with the user's name as argument. While reading the name, getty attempts to adapt the system to the speed and type of terminal being used.

Line is the name of a tty line in /dev to which getty is to attach itself. Getty uses this string as the name of a file in the **/dev** directory to open for reading and writing. Unless getty is invoked with the  $-h$ flag, getty will force a hangup on the line by setting the speed to zero before setting the speed to the default or specified speed. The  $-$ t flag plus *timeout* in seconds, specifies that getty should exit if the open on the line succeeds and no one types anything in the specified number of seconds. The optional second argument, speed , is a label to a speed and tty definition in the file /etc/gettydefs . This definition tells getty at what speed to initially run, what the login message should look like, what the initial tty settings are, and what speed to try next should the user indicate that the speed is inappropriate (by typing a  $<$  break $>$  character). The default speed is 300 baud. The optional third argument, type , is a character string describing to getty what type of terminal is connected to the line in question. Getty understands the following types:

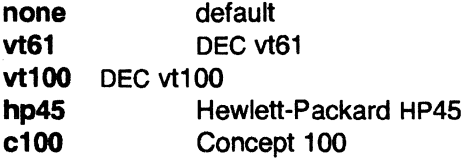

The default terminal is none; i.e., any crt or normal terminal unknown to the system. Also, for terminal type to have any meaning, the virtual terminal handlers must be compiled into the operating system. They are available, but not compiled in the default condition. The optional fourth argument, linedisc, is a character string describing which line discipline to use in communicating with the ter- $\overline{\ }$ minal. Again the hooks for line disciplines are available in the

operating system but there is only one presently available, the default line discipline, LDISCO.

When given no optional arguments, getty sets the speed of the interface to 300 baud, specifies that raw mode is to be used (awaken on every character), that echo is to be suppressed, either parity allowed, new-line characters will be converted to carriage return-line feed, and tab expansion performed on the standard output. It types the login message before reading the user's name a character at a time. If a null character (or framing error) is received, it is assumed to be the result of the user pushing the "break" key. This will cause getty to attempt the next speed in the series. The series that getty tries is determined by what it finds in /etc/gettydefs .

The user's name is terminated by a new-line or carriage-return character. The latter results in the system being set to treat carriage returns appropriately (see ioctl (2) ).

The user's name is scanned to see if it contains any lower-case alphabetic characters; if not, and if the name is non-empty, the system is told to map any future upper-case characters into the corresponding lower-case characters.

In addition to the standard UNIX system erase and kill characters ( $#$ and  $\omega$ ), getty also understands \b and  $\tilde{U}$ . If the user uses a \b as an erase, or  $\mathbf{\hat{U}}$  as a kill character, getty sets the standard erase character and/or kill character to match.

Getty also understands the "standard" ESS2 protocols for erasing, killing and aborting a line, and terminating a line. If getty sees the ESS erase character, \_, or kill character, \$, or abort character, &, or the ESS line terminators, I or !, it arranges for this set of characters to be used for these functions.

Finally, login is called with the user's name as an argument. Additional arguments may be typed after the login name. These are passed to login, which will place them in the environment (see login  $(1)$ ).

A check option is provided. When getty is invoked with the  $-c$ option and file, it scans the file as if it were scanning /etc/gettydefs and prints out the results to the standard output. If there are any unrecognized modes or improperly constructed entries, it reports these. If the entries are correct, it prints out the values of the various flags. See ioctl (2) to interpret the values. Note that some values are added to the flags automatically.

FILES

/etc/gettydefs /etc/issue

## SEE ALSO

 $ct(1C)$ , init(1M),  $login(1)$ ,  $ioct(2)$ ,  $qettydefs(4)$ ,  $initab(4)$ ,  $tty(7)$ .

BUGS

While getty does understand simple single character quoting conventions, it is not possible to quote the special control characters that getty uses to determine when the end of the line has been reached, which protocol is being used, and what the erase character is. Therefore it is not possible to login via getty and type a  $\#$ ,  $\omega$ , I, !, \_, backspace, ^U, ^D, or & as part of your login name or arguments. They will always be interpreted as having their special meaning as described above.

icpdmp - dump contents of an Intelligent Communication Processor's memory into a file

# **SYNOPSIS**

/etc/icpdmp /dev/icX file where:  $X = 0, 1, 2, 3,$  or 4

# **DESCRIPTION**

lcpdmp reads the contents of an Intelligent Communication Processor's (ICP) memory and dumps it to the specified file. The ICP must be in the reset mode. That is, it has been reset with a system reset for *icpdmp* to work properly. This command can only be executed in single-user state before the ICP is downloaded with a new kernel. The ICP device names are /dev/icO, /dev/ic1, /dev/ic2, /dev/ic3, /dev/ic4.

If there are ICPs and Advanced Communication Processor's (ACPs) in a system, the ICPs are the lowest numbered devices. ACP device numbers are one greater than the last ICP device number.

EXAMPLE : 3 ICPs and 1 ACP

icpO icp1 icp2 acp3

#### FILES

dnld(1M)

#### **NOTES**

This is a Plexus command; it is not part of standard System V. The total number of ACPs and ICPs in a system must not exceed 5.

## **DIAGNOSTICS**

## **BUGS**

Ensure that there is enough disk space before running this program. It requires approximately 64K.

 $\bigcap$ 

 $init$ , telinit  $-$  process control initialization

## **SYNOPSIS**

/etc/init [0123456SsQq]

/etc/telinit [0123456sSQqabc]

## **DESCRIPTION**

# I nit

Init is a general process spawner. Its primary role is to create processes from a script stored in the file /etc/inittab (see inittab  $(4)$ ). This file usually has *init* spawn getty 's on each line that a user may log in on. It also controls autonomous processes required by any particular system.

Init considers the system to be in a run-level at any given time. A run-level can be viewed as a software configuration of the system where each configuration allows only a selected group of processes to exist. The processes spawned by init for each of these run-levels is defined in the *inittab* file. *Init* can be in one of eight run-levels, 0-6 and S or s. The run-level is changed by having a privileged user run /etc/init (which is linked to /etc/telinit ). This user-spawned init sends appropriate signals to the orginal *init* spawned by the operating system when the system was rebooted, telling it which run-level to change to.

Init is invoked inside the UNIX system as the last step in the boot procedure. The first thing *init* does is to look for /etc/inittab and see if there is an entry of the type *initdefault* (see *inittab (4))*. If there is, *init* uses the *run-level* specified in that entry as the initial run-level to enter. If this entry is not in *inittab* or *inittab* is not found. init requests that the user enter a run-level from the virtual system console, /dev/syscon. If an S (s) is entered, *init* goes into the SIN-GLE USER level. This is the only run-level that doesn't require the existence of a properly formatted *inittab* file. If /etc/inittab doesn't exist, then by default the only legal run-level that init can enter is the SINGLE USER level. In the SINGLE USER level the virtual console terminal /dev/syscon is opened for reading and writing and the command /bin/su is invoked immediately. To exit from the SINGLE USER run-level one of two options can be elected. First, if the shell is terminated (via an end-of-file), *init* will reprompt for a new runlevel. Second, the *init* or *telinit* command can signal *init* and force it to change the run-level of the system.

When attempting to boot the system, failure of *init* to prompt for a new run-level may be due to the fact that the device /dev/syscon is linked to a device other than the physical system teletype (/dev/systty). If this occurs, init can be forced to relink· /dev/syscon by typing a delete on the system teletype which is collocated with the processor.

When *init* prompts for the new *run-level*, the operator may enter only one of the digits O through 6 or the letters S or s . If S is entered init operates as previously described in SINGLE USER mode with the additional result that /dev/syscon is linked to the user's terminal line, thus making it the virtual system console. A message is generated on the physical console, /dev/systty, saying where the virtual terminal has been relocated.

When *init* comes up initially and whenever it switches out of SINGLE USER state to normal run states, it sets the ioctl (2) states of the virtual console, /dev/syscon , to those modes saved in the file /etc/ioctl.syscon . This file is written by init whenever SINGLE USER mode is entered. If this file does not exist when init wants to read it, a warning is printed and default settings are assumed.

If a 0 through 6 is entered *init* enters the corresponding *run-level*. Any other input will be rejected and the user will be re-prompted. If this is the first time *init* has entered a *run-level* other than SINGLE USER , init first scans inittab for special entries of the type boot and bootwait . These entries are performed, providing the run-level entered matches that of the entry before any normal processing of inittab takes place. In this way any special initialization of the operating system, such as mounting file systems, can take place before users are allowed onto the system. The *inittab* file is scanned to find all entries that are to be processed for that *run-level* 

Run-level 2 is usually defined by the user to contain all of the terminal processes and daemons that are spawned in the multi-user environment.

In a multi-user environment, the inittab file is usually set up so that init will create a process for each terminal on the system.

For terminal processes, ultimately the shell will terminate because of an end-of-file either typed explicitly or generated as the result of hanging up. When *init* receives a child death signal, telling it that a process it spawned has died, it records the fact and the reason it died in /etc/utmp and /etc/wtmp if it exists (see who (1)). A history of the processes spawned is kept in /etc/wtmp if such a file exists.

 $\big($ 

#### INIT(1M) UNIX Sys5 INIT(1M)

To spawn each process in the *inittab* file, *init* reads each entry and for each entry which should be respawned, it forks a child process. After it has spawned all of the processes specified by the inittab file, init waits for one of its descendant processes to die, a powerfail signal, or until init is signaled by init or telinit to change the system's run-level. When one of the above three conditions occurs, init reexamines the inittab file. New entries can be added to the inittab file at any time; however, *init* still waits for one of the above three conditions to occur. To provide for an instantaneous response the init Q or init q command can wake *init* to re-examine the *inittab* file.

If *init* receives a *powerfail* signal (SIGPWR) and is not in SINGLE USER mode, it scans inittab tor special powerfail entries. These entries are invoked (if the run-levels permit) before any further processing takes place. In this way init can perform various cleanup and recording functions whenever the operating system experiences a power failure.

When *init* is requested to change *run-levels* (via *telinit*), *init* sends the warning signal (SIGTERM) to all processes that are undefined in the target run-level . Init waits 20 seconds before forcibly terminating these processes via the kill signal (SIGKILL).

## **Telinit**

Telinit , which is linked to /etc/init , is used to direct the actions of init. It takes a one-character argument and signals init via the kill system call to perform the appropriate action. The following arguments serve as directives to init .

- 0–6 tells *init* to place the system in one of the runlevels 0-6.
- a, b, c tells *init* to process only those /etc/inittab file entries having the **a** , **b** or **c** run-level set.
- Q. q tells *init* to re-examine the /etc/inittab file.
- s. S tells *init* to enter the single user environment. When this level change is effected, the virtual system teletype, /dev/syscon, is changed to the terminal from which the command was executed.

Telinit can only be run by someone who is super-user or a member of group sys.

#### FILES

/etc/inittab /etc/utmp /etc/wtmp /etc/ioctl.syscon /dev/syscon /dev/systty

## SEE ALSO

getty(1M),  $login(1)$ , sh(1), who(1), kill(2), inittab(4), utmp(4).

## **DIAGNOSTICS**

If *init* finds that it is continuously respawning an entry from /etc/inittab more than 10 times in 2 minutes, it will assume that there is an error in the command string, and generate an error message on the system console, and refuse to respawn this entry until either 5 minutes has elapsed or it receives a signal from a user init (telinit). This prevents init from eating up system resources when someone makes a typographical error in the *inittab* file or a program is removed that is referenced in the *inittab*.

(

1 J

## NAME

install - install commands

## **SYNOPSIS**

/etc/install [-c dira] [-f dirb] [-i] [-n dire] [-o] [-s] file [dirx ... ]

## **DESCRIPTION**

Install is a command most commonly used in "makefiles" (see make  $(1)$ ) to install a file (updated target file) in a specific place within a file system. Each file is installed by copying it into the appropriate directory, thereby retaining the mode and owner of the original command. The program prints messages telling the user exactly what files it is replacing or creating and where they are going.

If no options or directories (dirx ...) are given, install will search a set of default directories (/bin, /usr/bin, /etc, /lib, and /usr/lib, in that order) for a file with the same name as file . When the first occurrence is found, install issues a message saying that it is overwriting that file with file , and proceeds to do so. If the file is not found, the program states this and exits without further action.

If one or more directories  $(dirx ...)$  are specified after file, those directories will be searched before the directories specified in the default list.

The meanings of the options are:

- $-c$  dira Installs a new command (file) in the directory specified by dira, only if it is not found. If it is found, install issues a message saying that the file already exists, and exits without overwriting it. May be used alone or with the -s option.
- -f dirb Forces file to be installed in given directory, whether or not one already exists. If the file being installed does not already exist, the mode and owner of the new file will be set to 755 and bin, respectively. If the file already exists, the mode and owner will be that of the already existing file. May be used alone or with the  $-\sigma$  or  $-\sigma$  options.
- -i Ignores default directory list, searching only through the given directories  $(dirx ...)$ . May be used alone or with any other options other than  $-c$  and  $-f$ .

-n dire If file is not found in any of the searched directories, it is put in the directory specified in dire . The mode and owner of the new file

June 30, 1986

will be set to 755 and bin, respectively. May be used alone or with any other options other than  $-c$  and  $-f$ .

-0 If file is found, this option saves the "found" file by copying it to OLDfile in the directory in which it was found. This option is useful when installing a normally text busy file such as /bin/sh or /etc/getty , where the existing file cannot be removed. May be used alone or with any other options other than  $-c$ .

-s Suppresses printing of messages other than error messages. May be used alone or with any other options.

SEE ALSO  $make(1).$ 

 $\blacktriangledown$ 

June 30, 1986

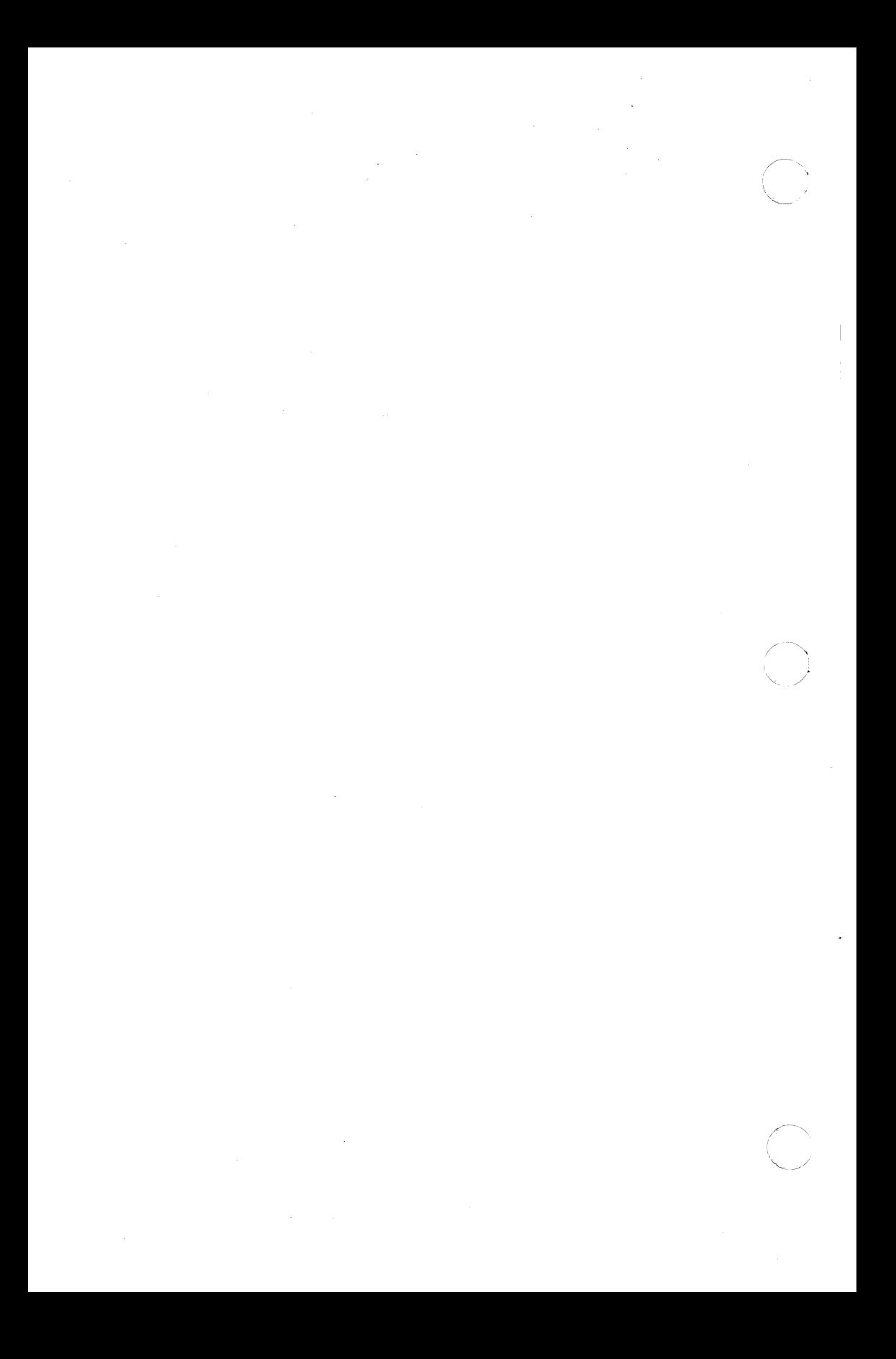

KILLALL(1M) UNIX Sys5 KILLALL(1M)

## NAME

(

killall - kill all active processes

## **SYNOPSIS**

/etc/killall [ signal ]

## **DESCRIPTION**

Killall is a procedure used by /etc/shutdown to kill all active processes not directly related to the shutdown procedure.

Killall is chiefly used to terminate all processes with open files so that the mounted file systems will be unbusied and can be unmounted.

Killall sends signal (see  $k$ ill  $(1)$ ) to all remaining processes not belonging to the above group of exclusions. If no signal is specified, a default of 9 is used.

## FILES

 $\hat{C}$ 

/etc/shutdown

#### SEE ALSO

 $fuser(1M)$ ,  $kill(1)$ ,  $ps(1)$ , shutdown $(1M)$ , signal $(2)$ .

link, unlink - exercise link and unlink system calls

## **SYNOPSIS**

/etc/link file1 file2 /etc/unlink file

## **DESCRIPTION**

Link and unlink perform their respective system calls on their arguments, abandoning all error checking. These commands may only be executed by the super-user, who (it is hoped) knows what he or she is doing.

## SEE ALSO

 $rm(1)$ , link $(2)$ , unlink $(2)$ .

 $\big($ 

lpadmin - configure the LP spooling system

## **SYNOPSIS**

**/usr/lib/lpadmin -p printer** [options J **/usr/lib/lpadmin -x dest /usr/lib/lpadmin -d [dest]** 

#### **DESCRIPTION**

Lpadmin configures LP spooling systems to describe printers. classes and devices. It is used to add and remove destinations, change membership in classes, change devices for printers, change printer interface programs and to change the system default destination. Lpadmin may not be used when the LP scheduler, lpsched, is running, except where noted below.

Exactly one of the **-p , -d or -x** options must be present for every legal invocation of lpadmin .

- **-d** [dest] makes dest, an existing destination, the system default destination. If dest is not supplied, there is no system default destination. This option may be used when fpsched is running. No other options are allowed with **-d.**
- -xdest removes destination dest from the LP system. If dest is a printer and is the only member of a class, then the class will be deleted, also. No other options are allowed with **-x** .
- -pprinter names a printer to which all of the options below refer. If printer does not exist, it will be created.

The following options are only useful with **-p** and may appear in any order. In the following examples the printer will be referred to as P.

- $-cclass$  inserts printer P into the specified class . Class will be created if it does not already exist.
- -eprinter copies an existing printer's interface program to be the new interface program for P.
- **-h** indicates that the device associated with *P* is hardwired. This option is assumed when creating a new printer unless the -I option is supplied.
- $-i$ interface establishes a new interface program for  $P$ . Interface is the pathname of the new program.

 $-I$  indicates that the device associated with  $P$  is a login terminal. The LP scheduler, *lpsched*, automatically disables all login terminals each time it is started. Before re-enabling  $P$ , its current device should be established using lpadmin .

 $\blacktriangledown$ 

- $-mmodel$  selects a model interface program for  $P$ . Model is one of the model interface names supplied with the LP software (see Models below).
- $-rclass$  removes printer P from the specified class . If P is the last member of the class , then the class will be removed.
- $\neg$ **v**device associates a new device with printer P, Device is the pathname of a file that is writable by the LP administrator,  $/p$ . Note that there is nothing to stop an administrator from associating the same device with more than one printer . If only the **-p** and **-v** options are supplied, then *lpadmin* may be used while the scheduler is running.

# **Restrictions.**

When creating a new printer, the **-v** option and one of the **-e, -i** or **-m** options must be supplied. Only one of the **-e** , -i or **-m** options may be supplied. The **-h** and **-1** keyletters are mutually exclusive. Printer and class names may be no longer than 14 characters and must consist entirely of the characters **A - Z** , a - **z , 0 - 9** and \_ (underscore).

# **Models.**

Model printer interface programs are supplied with the LP software. They are shell procedures which interface between *lpsched* (1M) and devices. All models reside in the directory **/usr/spool/lp/model**  and may be used as is with lpadmin **-m.** Models should have 644 permission if owned by Ip & bin, or 664 permission if owned by bin & bin. Alternatively, LP administrators may modify copies of models and then use *lpadmin* -i to associate them with printers. The following list describes the models and lists the options which they may be given on the Ip command line using the **-o** keyletter:

- **dumb** interface for a line printer without special functions and protocol. Form feeds are assumed. This is a good model to copy and modify for printers which do not have models.
- **1640** DIABLO 1640 terminal running at 1200 baud, using XON/XOFF protocol. Options:
	- **-12** 12-pitch (10-pitch is the default)
	- **-f** do not use the 450 (1) filter. The output has been pre-processed by either 450 (1) or the nroff (1) 450 driving table.
- hp Hewlett-Packard 2631A line printer at 2400 baud. Options:
	- -c compressed print
	- -e expanded print
- prx Printronix P300 or P600 printer using XON/XOFF protocol at 1200 baud.

## EXAMPLES

1. Assuming there is an existing Hewlett-Packard 2631A line printer named hp2, it will use the hp model interface after the command:

/usr/lib/lpadmin -php2 -mhp

2. To obtain compressed print on  $hp2$ , use the command:

 $\ln$  -dhp2 -o-c files

3. A DIABLO 1640 printer called st1 can be added to the LP configuration with the command:

/usr/lib/lpadmin -pst1 -v/dev/tty20 -m1640

4. An nroff (1) document may be printed on st1 in any of the following ways:

> nroff -T450 files | Ip -dst1 -of nroff -T450-12 files | lp -dst1 -of nroff -T37 files I col I Ip -dst1

5. The following command prints the password file on st1 in 12pitch:

Ip -dst1 -012 /etc/passwd

NOTE: the -12 option to the 1640 model should never be used in conjunction with  $n \cdot \text{coff}$  (1).

## FILES

/usr/spool/lp/\*

## SEE ALSO

 $accept(1 M)$ ,  $lpsched(1 M)$ ,  $enable(1)$ ,  $lp(1)$ ,  $lpstat(1)$ ,  $nroff(1)$ .

(

# NAME  $\sim$

lpsched, lpshut, lpmove  $-$  start/stop the LP request scheduler and move requests

#### **SYNOPSIS**

/usr/libllpsched /usr/lib/lpshut /usr/lib/lpmove requests dest /usr/lib/lpmove dest1 dest2

## **DESCRIPTION**

Lpsched schedules requests taken by Ip (1) for printing on line printers.

Lpshut shuts down the line printer scheduler. All printers that are printing at the time *lpshut* is invoked will stop printing. Requests that were printing at the time a printer was shut down will be reprinted in their entirety after *lpsched* is started again. All LP commands perform their functions even when *lpsched* is not running.

Lpmove moves requests that were queued by  $(p_1)$  between LP destinations. This command may be used only when *lpsched* is not running.

The first form of the command moves the named requests to the LP, destination, dest. Requests are request ids as returned by  $(p_1)$ . The second form moves all requests for destination dest1 to destination dest2. As a side effect, Ip (1) will reject requests for dest1.

Note that *Ipmove* never checks the acceptance status (see accept  $(1 M)$ ) for the new destination when moving requests.

## FILES

/usr/spool/lp/\*

#### SEE ALSO

 $accept(1 M)$ , enable $(1)$ ,  $lp(1)$ ,  $lpadmin(1 M)$ ,  $lpstat(1)$ .

(

 $\hat{U}$ 

mirutil - utility for connecting two identical disks as a mirrored pair.

## **SYNOPSIS**

/etc/mirutil /etc/mirutil  $\lceil -s \rceil$   $\lceil -druv \rceil$  pdn  $\lceil -m \rceil$  pdn sdn where:  $pdn =$  primary drive number  $sdn =$  secondary drive number

## **DESCRIPTION**

This utility is run from the UNIX shell. Each of the seven available functions can be selected from the mirutil menu. From the mirutil menu, enter only the first letter of the option, either upper or lower case.

All of the functions except Quit can be invoked directly from the shell. Either upper or lower case is accepted.

- -s pdn Status displays the current status of all disks on the system.
- -m *pdn sdn* Mirror assigns (or mirrors) two disks as a mirrored pair. The primary drive will be mirrored by the secondary drive. Enter the primary drive number first, followed by the secondary drive number.
- -d  $pdn$ Disconnect temporarily separates a pair of disks which are set up as a mirror. While disconnected they will not be kept in sync. The drives are not unmirrored and can be reconnected at any time with the Reconnect option.
- -r pdn Reconnect reconnects a disconnected mirrored disk.

-u pdn Unmirror unmirrors the disks of an existing mirrored pair. The unmirror option permanently detaches two drives and erases the mirror information for this pair.

-v pdn Verify verifies that a mirrored pair of drives is in agreement. The verify option checks the mirrored pair, sector by sector. You may use the drive that displays In Use under the Status column while the verify operation is taking place.

q Quit exits the mirutil menu and returns the operating system prompt. This option is only invoked from the mirutil menu.

You must have root or superuser status for all functions except Status and Quit.

## FILES

/dev/rdsk/OsO

# SEE ALSO

Sys5 Administrator's Handbook

 $\mathbb{R}^{n \times n}$ 

**C** 

 $m$ kfs  $-$  construct a file system

## **SYNOPSIS**

/etc/mkfs special blocks[:inodes] [gap blocks/cyl] /etc/mkfs special proto [gap blocks/cyl]

## **DESCRIPTION**

Mkfs constructs a file system by writing on the special file according to the directions found in the remainder of the command line. The command waits 10 seconds before starting to construct the file system. If the second argument is given as a string of digits, mkfs builds a file system with a single empty directory on it. The size of the file system is the value of blocks interpreted as a decimal number. The boot program is left uninitialized. If the optional number of inodes is not given, the default is the number of logical blocks divided by 4.

If the second argument is a file name that can be opened, mkfs assumes it to be a prototype file proto, and will take its directions from that file. The prototype file contains tokens separated by spaces or new-lines. The first token is the name of a file to be copied onto block zero as the bootstrap program. The second token is a number specifying the size of the created file system in physical disk blocks. Typically it will be the number of blocks on the device, perhaps diminished by space for swapping. The next token is the number of i-nodes in the file system. The maximum number of inodes configurable is 65500. The next set of tokens comprise the specification for the root file. File specifications consist of tokens giving the mode, the user ID, the group ID, and the initial contents of the file. The syntax of the contents field depends on the mode.

The mode token for a file is a 6-character string. The first character specifies the type of the file. (The characters -bcd specify regular, block special, character special and directory files respectively.) The second character of the type is either  $\bf{u}$  or  $\bf{-}$  to specify set-user-id mode or not. The third is  $g$  or  $-$  for the set-group-id mode. The rest of the mode is a three digit octal number giving the owner, group, and other read, write, execute permissions (see chmod(1)).

Two decimal number tokens come after the mode; they specify the user and group ID's of the owner of the file.

If the file is a regular file, the next token is a pathname whence the contents and size are copied. If the file is a block or character special file, two decimal number tokens follow which give the major and minor device numbers. If the file is a directory, mkfs makes the entries . and .. and then reads a list of names and (recursively) files specifications for the entries in the directory. The scan is terminated with the token \$.

A sample prototype specification follows:

```
/stand/diskboot
4872 110 
d-777 31 
usr d = 777331sh ---75531 /bin/sh
      ken d-755 6 1
            $ 
      bo b - 6443100co c-6443100 
      $ 
$
```
In both command syntaxes, the rotational gap and the number of blocks/cy/ can be specified. The default will be used if the supplied gap and blocks/cyl are considered illegal values or if a short argument count occurs. Your User's Manual lists the default values for your system.

The best gap factor should be calculated as:

#### $qa$  = (sectors per track / 2) + number of heads

If you are using a Xylogics disk (P/60 and P/75 only) and do not enter the gap size and blocks/cyl, a warning will be displayed. See the Plexus user's guide for your system for information on gap size and blocks per cylinder.

At any time during the program you can <DEL> to cancel the program and start over.

A new flag value has been added to help mkfs to do its job quickly and quietly. A -q before the device name prevents it from sleeping, or from printing any warnings or statistics.

#### SEE ALSO

chmod $(1)$ , dir $(4)$ , fs $(4)$ .

#### BUGS

If a prototype is used, it is not possible to initialize a file larger than 64K bytes, nor is there a way to specify links.

(

mknod - build special file

## **SYNOPSIS**

**/etc/mknod** name **c I b** major minor **/etc/mknod** name **p** 

## **DESCRIPTION**

Mknod makes a directory entry and corresponding i-node for a special file. The first argument is the name of the entry. In the first case, the second is **b** if the special file is block-type (disks, tape) or **c** if it is character-type (other devices). The last two arguments are numbers specifying the major device type and the minor device (e.g., unit, drive, or line number), which may be either decimal or octal.

The assignment of major device numbers is specific to each system. They have to be dug out of the system source file **conf.c** .

Mknod can also be used to create fifo's (a.k.a named pipes) (second case in SYNOPSIS above).

## **SEE ALSO**

mknod(2).

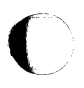

 $\big($ 

 $m$ ount, umount  $-$  mount and dismount file system

## **SYNOPSIS**

/etc/mount  $\lceil$  special directory  $\lceil -r \rceil$   $\rceil$ 

/etc/umount special

## **DESCRIPTION**

Mount announces to the system that a removable file system is present on the device special. The directory must exist already; it becomes the name of the root of the newly mounted file system.

These commands maintain a table of mounted devices. If invoked with no arguments, mount prints the table.

The optional last argument indicates that the file is to be mounted read-only. Physically write-protected and magnetic tape file systems must be mounted in this way or errors will occur when access times are updated, whether or not any explicit write is attempted.

Umount announces to the system that the removable file system previously mounted on device special is to be removed.

## **FILES**

/etc/mnttab mount table

#### SEE ALSO

setmnt(1M), mount(2), mnttab(4).

## **DIAGNOSTICS**

Mount issues a warning if the file system to be mounted is currently mounted under another name.

Umount complains if the special file is not mounted or if it is busy. The file system is busy if it contains an open file or some user's working directory.

#### BUGS

Some degree of validation is done on the file system; however, it is generally unwise to mount garbage file systems.

 $m$ vdir  $-$  move a directory

# **SYNOPSIS**

/etc/mvdir dirname name

## **DESCRIPTION**

Mvdir moves directories within a file system. Dirname must be a directory; name must not exist. Neither name may be a sub-set of the other (/x/y cannot be moved to /x/y/z, nor vice versa).

Only super-user can use mvdir .

## SEE ALSO

mkdir(1).

ncheck - generate names from i-numbers

#### **SYNOPSIS**

```
/etc/ncheck [-i] numbers [-a] [-s] [ file-system ]
```
## DESCRIPTION ...

Ncheck with no argument generates a path-name vs. i-number list of all files on a set of default file systems. Names of directory files are followed by  $\lambda$ . The  $-i$  option reduces the report to only those files whose i-numbers follow. The -a option allows printing of the names . and ... which are ordinarily suppressed. The -s option reduces the report to special files and files with set-user-ID mode; it is intended to discover concealed violations of security policy.

A file system may be specified.

The report is in no useful order, and probably should be sorted.

## SEE ALSO

fsck(1M), sort(1).

## **DIAGNOSTICS**

When the file system structure is improper, ?? denotes the "parent" of a parentless file and a path-name beginning with ... denotes a loop.

(

non-btl - reinstall MM macros without Bell Laboratories specific features

#### **SYNOPSIS**

## **sh non-btl.sh**

## **DESCRIPTION**

The non-btl.sh command will modify and re-install the source for the Memorandum Macros (used with nroff and troff ) when Bell Labs specific macros are not desired.

Specifically, use of the non-btf.sh command will remove the **.TM, .PM, .CS** macros, and the **}2** string (which normally contains the name "Bell Laboratories") from the macro package. After running non-btl.sh, use of these features will have no effect.

This command does not remove the source for these features from the macro file, but does erase their definition. Those users who wish to tailor the macro package to their own environment may choose to not run non-btf.sh, but to modify the definition of the affected macros and string to their own specifications. Remember to re-install the macros after they are modified.

## **IMPORTANT**

The non-btl.sh command is found in the directory **/usr/src/cmd/text/macros.d,** and may be run only by the superuser.

(

prfld, prfstat, prfdc, prfsnap, prfpr - operating system profiler

**SYNOPSIS** 

/etc/prfld [ namelist ) /etc/prfstat on /etc/prfstat off /etc/prfdc file [ period [ off hour ] ] /etc/prfsnap file /etc/prfpr file [ cutoff [ namelist ] ]

## **DESCRIPTION**

Prfld, prfstat, prfdc, prfsnap, and prfpr form a system of programs to facilitate an activity study of the UNIX operating system.

Prfld is used to initialize the recording mechanism in the system. It generates a table containing the starting address of each system subroutine as extracted from *namelist* 

Pristat is used to enable or disable the sampling mechanism. Profiler overhead is less than 1% as calculated for 500 text addresses. Pristat will also reveal the number of text addresses being measured.

Prfdc and prfsnap perform the data collection function of the profiler by copying the current value of all the text address counters to • a file where the data can be analyzed. Prfdc will store the counters into file every period minutes and will turn off at off\_hour (valid values for off\_hour are  $0 - 24$  ). Prfsnap collects data at the time of invocation only, appending the counter values to file .

Prfpr formats the data collected by prfdc or prfsnap. Each text address is converted to the nearest text symbol (as found in namelist ) and is printed if the percent activity for that range is greater than cutoff .

## FILES

/dev/prf /unix interface to profile data and text addresses default for namelist file

# SEE ALSO

prf(7).

(

pwck, grpck - password/group file checkers

# **SYNOPSIS**

/etc/pwck [file] /etc/grpck [file]

## **DESCRIPTION**

Pwck scans the password file and notes any inconsistencies. The checks include validation of the number of fields, login name, user ID, group ID, and whether the login directory and optional program name exist. The criteria for determining a valid login name is derived from Setting up the Sys5 UNIX in the Sys5 UNIX Administrator Guide. The default password file is /etc/passwd.

Grpck verifies all entries in the group file. This verification includes a check of the number of fields, group name, group ID, and whether all login names appear in the password file. The default group file is /etc/group .

## FILES

/etc/group /etc/passwd

# SEE ALSO

group(4), passwd(4). Setting *Up* the Sys5 UNIX in the Sys5 UNIX Administrator Guide.

## **DIAGNOSTICS**

Group entries in /etc/group with no login names are flagged.

(

 $r$ amdisk - memory as disk

## **SYNOPSIS**

/usr/plx/ramdisk *devname*  $\lceil -p \rceil$  size  $\lceil k \rceil m \rceil$ 

#### **DESCRIPTION**

This is a new driver that allows memory to be used as a disk. A new utility exists to allocate memory to one of up to eight devices. There are two new directories for the nodes: **/dev/rram** contains the raw devices which are mostly used as paramters to the utility, /dev/ram contains block devices which can be configured to be mounted file systems.

- devname name of a node for the ram device. Usually in /dev/rram.
- size  $\lceil k \rceil m \rceil$  number of bytes of memory to allocate to the device. The optional *k* multiplies the number by 1024. The optional *m* multiplies by 1024\*1024.
- -p causes the device to be used for pipedev. It is doubtful that this is a performance improvement. The device must already be a mounted file system or an error results. If the block device is completely closed (i.e. unmounted) pipedev will revert to its value at boot time.

#### FILES

/dev/rram

#### SEE ALSO

mkfs(1m), rram(7).

(

restor - incremental file system restore

# **SYNOPSIS**

restor key [ arguments ]

## **DESCRIPTION**

Restor is used to read magnetic tapes dumped with the dump command. A dump followed by a mkfs and a restor is used to change the size of a file system.

In the standalone version of this program, a final *+n* argument advances the tape  $n$  files before executing the restor. To space forward *n* files in the online version type

/usr/plx/tape srcheof n

before typing the restor command.

The key specifies what is to be done. Key is one of the characters rRxt, optionally combined with f.

- f Use the first argument as the name of the tape instead of the default.
- r or R The tape is read and loaded into the file system specified in argument. If the key is  $R$ , restor asks which tape of a multi-volume set to start on. This allows restor to be interrupted and then restarted (an fsck must be done before the restart). The r option should only be used to restore a complete dump tape onto a clear file system, or to restore an incremental dump tape onto a file system so created. Thus:

/etc/mkfs /dev/dsk/Os 1 18000 restor r /dev/dsk/0s1

is a typical sequence to restore a complete dump. Another restor can be done to get an incremental dump in on top of this.

x

Each file on the tape named by an argument is extracted. The file name has all "mount" prefixes removed; for example, if /usr is a mounted file system, /usr/bin/lpr is named /bin/lpr on the tape. The extracted file is placed in a file with a numeric name supplied by restor (actually the inode number). In order to keep the amount of tape read to a minimum, the following procedure is recommended:

- 1. Mount volume 1 of the set of dump tapes.
- 2. Type the restor command.
#### RESTOR(1M) UNIX Sys5 (Plexus) RESTOR{1M)

/;'~--

- 3. Restor will announce whether or not it found the files, give the numeric name that it will assign to the file, and rewind the tape.
- 4. It then asks you to "mount the desired tape volume". Type the number of the volume. On a multi-volume dump the recommended procedure is to mount the last through the first volumes, in that order. Restor checks to see if any of the requested files are on the mounted tape (or a later tape-thus the reverse order) and doesn't read through the tape if no files are. If you are working with a single-volume dump or if the number of files being restored is large, respond to the query with 1 and restor will read the tapes in sequential order.

t Print the date the tape was written and the date the file system was dumped from.

#### FILES

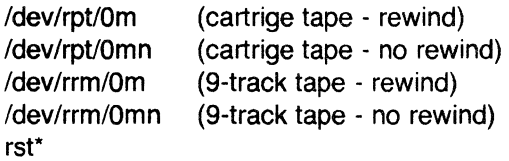

#### **NOTES**

This command has a standalone version.

#### SEE ALSO

dump(1M), dumpdir(1M), fsck(1M), mkfs(1M).

## **DIAGNOSTICS**

There are various diagnostics involved with reading the tape and writing the disk. There are also diagnostics if the i-list or the free list of the file system is not large enough to hold the dump.

If the dump extends over more than one tape, it may ask you to change tapes. Reply with a new-line when the next tape has been mounted.

#### BUGS

There is redundant information on the tape that could be used in case of tape reading problems. Unfortunately, restor doesn't use it. The x option of the standalone version does not work.

The Sys5 version of restor cannot read multiple volume dumps made with the Sys3 version of  $dump$ . If you have multiple volume dumps of a Sys3 file system, use the standalone restor on your old Sys3 release tape to load the dump onto your new SysS file system. Then use the Sys5 version of /etc/dump to make a new backup.

(

(

 $runact - run daily accounting$ 

## **SYNOPSIS**

/usr/lib/acct/ macct [mmdd [state]]

## **DESCRIPTION**

Runacct is the main daily accounting shell procedure. It is normally initiated via cron  $(1M)$ . Runacct processes connect, fee, disk, and process accounting files. It also prepares summary files for *prodaily* or billing purposes.

Runacct takes care not to damage active accounting files or summary files in the event of errors. It records its progress by writing descriptive diagnostic messages into active . When an error is detected, a message is written to /dev/console, mail (see mail(1)) is sent to root and adm, and runacct terminates. Runacct uses a series of lock files to protect against re-invocation. The files lock and lock1 are used to prevent simultaneous invocation, and lastdate is used to prevent more than one invocation per day.

Runacct breaks its processing into separate, restartable states using statefile to remember the last state completed. It accomplishes this by writing the state name into statefile . Runacct then looks in statefile to see what it has done and to determine what to process next. States are executed in the following order:

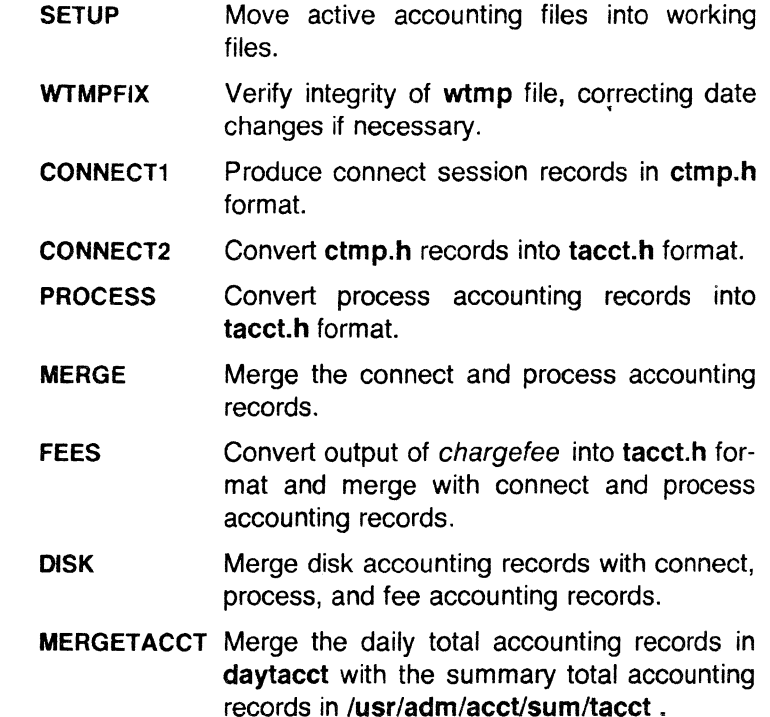

 $\big($ 

CMS Produce command summaries.

USEREXIT Any installation-dependent accounting programs can be included here.

**CLEANUP** Cleanup temporary files and exit.

To restart runacct after a failure, first check the active file for diagnostics, then fix up any corrupted data files such as pacct or wtmp. The lock files and lastdate file must be removed before runacct can be restarted. The argument mmdd is necessary if runacct is being restarted, and specifies the month and day for which *runacct* will rerun the accounting. Entry point for processing is based on the contents of statefile ; to override this, include the desired state on the command line to designate where processing should begin.

### **FXAMPI FS**

To start runacct, enter:

nohup runacct 2> /usr/adm/acct/nite/fd21og & ®.in -5

To restart runacct, enter: nohup runacct 0601 2>> /usr/adm/acct/nite/fd2log & ®.in -5

To restart runacct at a specific state, enter:

nohup runacct 0601 MERGE 2>> /usr/adm/acct/nite/fd2log & ®.in -5

#### FILES

/etc/wtmp /usr/adm/pacct\* /usr/src/cmd/acct/tacct. h /usr/src/cmd/acct/ctmp. h /usr/adm/acct/nite/active /usr/adm/acct/nite/daytacct /usr/adm/acct/nite/lock /usr/adm/acct/nite/lock1 /usr/adm/acct/nite/lastdate /usr/adm/acct/nite/statefile /usr/adm/acct/nite/ptacct\*.mmdd

## SEE ALSO

 $\arctan(1M)$ ,  $\arctan(1M)$ ,  $\arctan(1)$ ,  $\arctan(1M)$ ,  $\arctan(1M)$ ,  $acceptor(1 M)$ ,  $actor(1 M)$ ,  $cron(1 M)$ ,  $fwtmp(1 M)$ . mail(1) in the Sys5 UNIX User's Reference Manual. acct(2), acct(4), utmp(4) in the SysS UNIX Programmer's Reference Manual. SysS UNIX Accounting System in the SysS UNIX Administrator's Guide.

#### BUGS

Normally it is not a good idea to restart runacct in the SETUP state .

#### August 19, 1986 Page 2

 $\bigcap$ 

c

Run SETUP manually and restart via:

## runacct mmdd WTMPFIX

If *runacct* failed in the PROCESS state, remove the last ptacct file because it will not be complete.

sadp - disk access profiler

## **SYNOPSIS**

sadp  $[-th]$   $[-d$  device  $-d$ rive $]$   $s \restriction n$ 

## **DESCRIPTION**

Sadp reports disk access location and seek distance, in tabular or histogram form. It samples disk activity once every second during an interval of s seconds. This is done repeatedly if  $n$  is specified. Cylinder usage and disk distance are recorded in units of 8 cylinders.

Valid values of device are rp06, rmOS, and disk. Drive specifies the disk drives and it may be:

a drive number in the range supported by device ,

two numbers separated by a minus (indicating an inclusive range).

or

a list of drive numbers separated by commas.

Up to 8 disk drives may be reported. The -d option may be omitted, if only one device is present.

The -t flag causes the data to be reported in tabular form. The -h flag produces a histogram on the printer of the data. Default is  $-t$ .

#### **EXAMPLE**

The command:

sadp --d rp06 --0 900 4

will generate 4 tabular reports, each describing cylinder usage and seek distance of rp06 disk drive 0 during a 15-minute interval.

#### **FILES**

/dev/kmem

(

**C** 

sa1, sa2, sadc  $-$  system activity report package

# **SYNOPSIS**

/usr/lib/sa/sadc [t n] [ ofile]

/usr/lib/sa/sa1 [t n]

/usr/lib/sa/sa2 [-ubdycwaqvmA] [-s time] [-e time] [-i sec]

#### **DESCRIPTION**

System activity data can be accessed at the special request of a user (see sar (1)) and automatically on a routine basis as described here. The operating system contains a number of counters that are incremented as various system actions occur. These include CPU utilization counters, buffer usage counters, disk and tape 1/0 activity counters, TTY device activity counters, switching and system-call counters, file-access counters, queue activity counters, and counters for inter-process communications.

Sadc and shell procedures, sa1 and sa2, are used to sample, save, and process this data.

Sade , the data collector, samples system data *n* times every *t*  seconds and writes in binary format to ofile or to standard output. If t and *n* are omitted, a special record is written. This facility is used at system boot time to mark the time at which the counters restart from zero. The /etc/re entry:

su sys  $-c$  "/usr/lib/sa/sadc /usr/adm/sa/sa $\text{`data} + \%d\text{`}$ "

writes the special record to the daily data file to mark the system restart.

The shell script sa1, a variant of sadc, is used to collect and store data in binary file /usr/adm/sa/sadd where dd is the current day. The arguments *t* and *n* cause records to be written *n* times at an interval of  $t$  seconds, or once if omitted. The entries in crontab (see cron (1M)):

> $0$  \* \* \* 0,6 su sys --c "/usr/lib/sa/sa1" 0 8-17 \* \* 1-5 su sys -c "/usr/lib/sa/sa1 1200 3"  $0.18-7$   $*$   $*$   $1-5$  su sys  $-c$  "/usr/lib/sa/sa1"

will produce records every 20 minutes during working hours and hourly otherwise.

 $\bigcap$ -~--

The shell script sa2, a variant of sar  $(1)$ , writes a daily report in file /usr/adm/sa/sardd. The options are explained in sar  $(1)$ . The crontab entry:

```
5 18 * * 1-5 su adm -c "/usr/lib/sa/sa2 -s 8:00 -e 18:01 -i
3600-A"
```
will report important activities hourly during the working day.

The structure of the binary daily data file is:

struct sa {

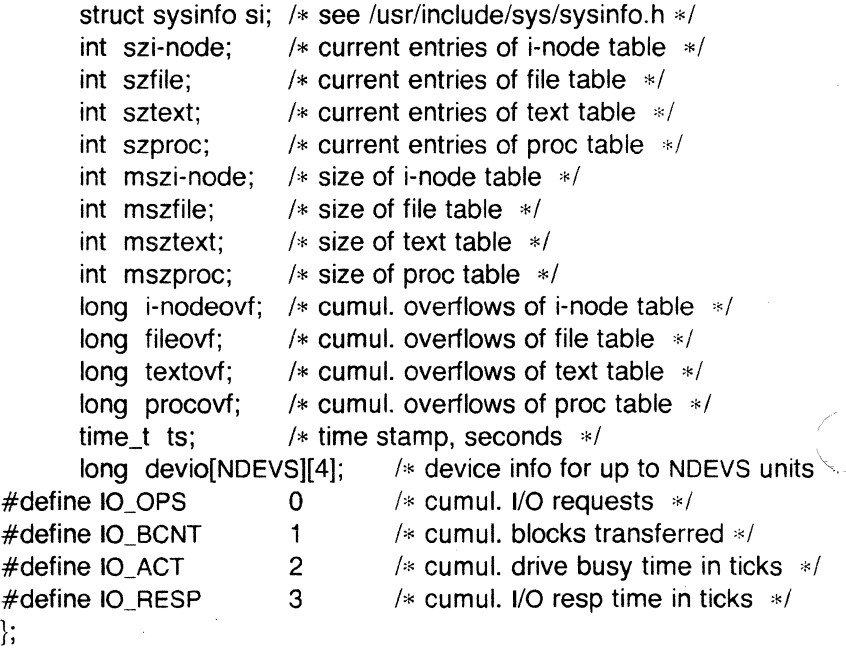

## FILES

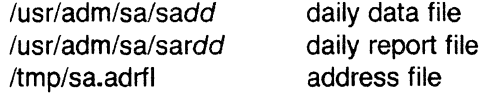

## SEE ALSO

 $cron(1M)$ , sag $(1G)$ , sar $(1)$ , timex $(1)$ .

, */* 

(

setmnt - establish mount table

## **SYNOPSIS**

## /etc/setmnt

## **DESCRIPTION**

Setmnt creates the /**etc/mnttab** table (see mnttab  $(4)$ ), which is needed for both the mount (1M) and umount commands. Setmnt reads standard input and creates a *mnttab* entry for each line. Input lines have the format:

filesys node

where filesys is the name of the file system's special file (e.g., "dsk/?s?") and node is the root name of that file system. Thus filesys and node become the first two strings in the mnttab  $(4)$ entry.

#### FILES

/etc/mnttab

## SEE ALSO

mount $(1M)$ , mnttab $(4)$ .

#### BUGS

Evil things will happen if filesys or node are longer than 32 characters.

Setmnt silently enforces an upper limit on the maximum number of mnttab entries.

shutdown - terminate all processing

#### **SYNOPSIS**

/etc/shutdown [ seconds )

## **DESCRIPTION**

Shutdown is part of the UNIX system operation procedures. Its primary function is to terminate all currently running processes in an orderly and cautious manner. Seconds is the number of seconds the system delays between the shutdown warning and the beginning of the shutdown procedure. The procedure is designed to interact with the operator (i.e., the person who invoked shutdown). Shutdown may instruct the operator to perform some specific tasks, or to supply certain responses before execution can resume. Shutdown goes through the following steps:

All users logged on the system are notified to log off the system by a broadcasted message. The operator may display his/her own message at this time. Otherwise, the standard file-save message is displayed. Default time before system shuts down is 60 seconds.

If the operator wishes to run the file-save procedure, shutdown unmounts all file systems.

All file systems' super blocks are updated before the system is to be stopped (see sync  $(1)$ ). This must be done before re-booting the system, to insure file system integrity. The most common error diagnostic that will occur is device busy . This diagnostic happens when a particular file system could not be unmounted.

#### SEE ALSO

 $mount(1 M)$ , sync $(1)$ .

## **NAMF**

(~

(

/etc/sys - System control and status program.

# **SYNOPSIS**

/etc/sys command

## **DESCRIPTION**

Sys performs system control functions as well as returning system status. The following commands are recognized by sys.

Commands that return a value. (No other action is taken.)

- stat Prints the value (in decimal) of the status port on the common circuits board. (P/75 only.)
- warm Returns zero (true) if the ambient air temperature sensor is tripped. (P/75 only.)
- hot Returns zero (true) if any of the exhaust air temperature sensors are tripped. (P/75 only.)
- ups1 Returns zero (true) if the uninterruptible power supply line one is active. (P/75 only.)
- ups2 Returns zero (true) if the uninterruptible power supply line two is active. (P/75 only.)
- key off Returns zero (true) if the system keyswitch is turned off. (P/75 only.)
- autoboot Returns zero (true) if the autoboot switch is set on the CPU board.
- switches Prints the value (in decimal) of the CPU board switch settings.
- initstate Prints the value (in decimal) of the current init state.  $(Single-user = 0.)$

The following commands perform a specific action. Super-user privileges are required.

- **safeon** Turn on the "safe" mode. All buffers are written to disk when updated.
- safeoff Turn off the "safe" mode. Normal operation of buffers.
- poweroff Power off the system for the time specified in the common circuits board switch settings. (Shutdown is performed gracefully, using the same facilities as the "keyswitch off" sequence.) (P/75 only.)
- **reset** Immediately resets the system. (Selftest is executed.) Note that this is not a "graceful" function; Sync should be typed before invoking this function.
- off When the system is performing a "graceful shutdown" due to a ''keyswitch off" or sys poweroff command, this command will remove power from the system. (P/75 only.)
- debug Call the system debugger. (Execution of UNIX is halted.)

**NOTE** 

/etc/sys accesses the file /etc/ccb when it is invoked. /etc/ccb contains a TZ variable which you should set to your time zone as you did in /etc/profile.

#### BUGS

P/75 only commands executed on any other system will be silently ignored.

tic - terminfo compiler

# **SYNOPSIS**

tic  $[-v[n] ]$  file ...

## DESCRIPTION

Tic translates terminfo files from the source format into the compiled format. The results are placed in the directory /usr/lib/terminfo.

The -v (verbose) option causes tic to output trace information showing its progress. If the optional integer is appended, the level of verbosity can be increased.

Tic compiles all terminfo descriptions in the given files. When a  $use = field$  is discovered, tic searches first the current file, then the master file, which is "./terminfo.src".

If the environment variable TERMINFO is set, the results are placed there instead of /usr/lib/terminfo.

Some limitations: total compiled entries cannot exceed 4096 bytes. The name field cannot exceed 128 bytes.

## FILES

/usr/lib/terminfo/\*/\* compiled terminal capability data base

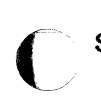

## SEE ALSO

curses(3X), terminfo(4).

#### BUGS

Instead of searching ./terminfo.src, it should check for an existing compiled entry.

*(/* 

topq - prioritize print queue

## **SYNOPSIS**

/usr/lib/topq [ id ]

## DESCRIPTION

Topq places the request whose identification number is *id* at the top of the print queue, whether or not lpsched is running. Only superuser can use topq.

## SEE ALSO

enable(1),  $lp(1)$ , lphold(1), lprun(1), lpstat(1), accept(1m), lpadmin(1m), lpsched(1m) in the Sys5 UNIX Administrator's Reference Manual.

 $\mathcal{L}^-$ 

(

 $uucico$  – file transport program for the uucp system

## **SYNOPSIS**

/usr/lib/uucp/uucico [ -r role\_number ] [ -x debug\_level ] -s system name

## **DESCRIPTION**

Uucico is the file transport program for uucp work file transfers. Role numbers for the  $-r$  are the digit 1 for master mode or 0 for slave mode (default). The -r option should be specified as the digit 1 for master mode when uucico is started by a program or cron. Uux and uucp both queue jobs that will be transferred by uucico. Uucico is usually started by uucp, but it can be done manually for debugging purposes. A single digit must be used for the -x option, with higher numbers for more debugging, and the mode number must be 1.

## FILES

/usr/lib/uucp/L.sys /usr/lib/uucp/L-devices /usr/spool/uucp/\* /usr/spool/uucppublic/\*

SEE ALSO<br>
cron(1M).<br>
uucp(1C), uustat(1C), uux(1C) in Sys5 UNIX User's Reference Manual.

uuclean - uucp spool directory clean-up

#### **SYNOPSIS**

/usr/lib/uucp/uuclean [ options ]

#### DESCRIPTION

Uuclean will scan the spool directory for files with the specified prefix and delete all those which are older than the specified number of hours.

The following options are available.

- -ddirectory Clean directory instead of the spool directory. If directory is not a valid spool directory it cannot contain "work files" i.e., files whose names start with "C.". These files have special meaning to *uuclean* pertaining to *uucp* job statistics.
- $-p$ *pre* Scan for files with *pre* as the file prefix. Up to 10  $-p$ arguments may be specified.  $A - p$  without any pre following will cause all files older than the specified time to be deleted.
- -ntime Files whose age is more than time hours will be deleted if the prefix test is satisfied. (default time is 72 hours)
- -wfile The default action for *uuclean* is to remove files which are older than a specified time (see -n option). The -w option is used to find those files older than time hours, however, the files are not deleted. If the argument file is present the warning is placed in file , otherwise, the warnings will go to the standard output.
- *-ssys*  Only files destined for system *sys* are examined. Up to  $10 - s$  arguments may be specified.
- -mfi/e The  $-m$  option sends mail to the owner of the file when it is deleted. If a file is specified then an entry is placed in file.

uuclean is also used in uucp daemon shell scripts: uudemon.hr completes jobs waiting on the local system and merges status reports into the log file; uudemon.day cleans the spool directory and merges daily log files with weekly log files; uudemon.wk maintains the weekly log and removes files older than two weeks.

This program is typically started by cron  $(1M)$ .

*/-*

#### FILES

(

/usr/lib/uucp directory with commands used internally by uuclean

/usr/spool/uucp spool directory

#### SEE ALSO

 $cron(1 M)$ , uucp $(1 C)$ , uux $(1 C)$ .

uusub - monitor uucp network

#### **SYNOPSIS**

/usr/lib/uucp/uusub [ options ]

#### DESCRIPTION

 $Uusub(1M)$  defines a  $uucp$  subnetwork and monitors the connection and traffic among the members of the subnetwork. The following options are available:

- *-asys* Add *sys* to the subnetwork.
- *-dsys* Delete *sys* from the subnetwork.
- -I Report the statistics on connections.
- -r Report the statistics on traffic amount.
- -f Flush the connection statistics.
- $-uhr$  Gather the traffic statistics over the past hr hours.
- *-csys* Exercise the connection to the system *sys* . If *sys* is specified as all , then exercise the connection to all the systems in the subnetwork.

The meanings of the connections report are:

sys #call #ok time #dev #login #nack #other

where *sys* is the remote system name, #call is the number of times the local system tries to call *sys* since the last flush was done, and  $#ok$  is the number of successful connections, time is the latest successful connect time, #dev is the number of unsuccessful connections because of no available device (e.g., ACU), #login is the number of unsuccessful connections because of login failure, #nack is the number of unsuccessful connections because of no response (e.g. line busy, system down), and #other is the number of unsuccessful connections because of other reasons.

The meanings of the traffic statistics are:

sfile sbyte rfile rbyte

where *sfile* is the number of files sent and *sbyte* is the number of bytes sent over the period of time indicated in the latest uusub command with the -uhr option. Similarly, rille and rbyte are the numbers of files and bytes received.

The command:

uusub  $-c$  all  $-u$  24

is typically started by  $cron(1M)$  once a day.

(

(-

volcopy, labelit  $-$  copy file systems with label checking

## **SYNOPSIS**

/etc/volcopy [options] fsname special1 volname1 special2 volname2

/etc/labelit special [ fsname volume  $[-n]$  ]

## **DESCRIPTION**

Vo/copy makes a literal copy of the file system using a blocksize matched to the device. Options are:

- -a invoke a verification sequence requiring a positive operator response instead of the standard 10 second delay before the copy is made
- -s (default) invoke the DEL if wrong verification sequence.

Other options are used only with tapes:

#### -bpi density

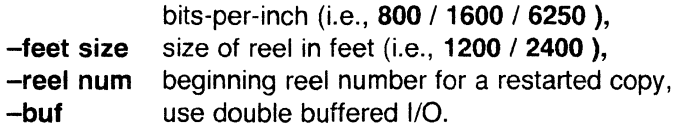

The program requests length and density information if it is not given on the command line or is not recorded on an input tape label. If the file system is too large to fit on one reel, volcopy will prompt for additional reels. Labels of all reels are checked. Tapes may be mounted alternately on two or more drives. If volcopy is interrupted, it will ask if the user wants to quit or wants a shell. In the latter case, the user can perform other operations (e.g.,: labelit) and return to volcopy by exiting the new shell.

The fsname argument represents the mounted name (e.g.,: root, u1 , etc.) of the filsystem being copied.

The special should be the physical disk section or tape (e.g.,: /dev/rdsk/1s5, /dev/rmt/Om, etc.).

The volname is the physical volume name (e.g.,: **pk3**, **t0122**, etc.) and should match the external label sticker. Such label names are limited to six or fewer characters. Volname may be  $-$  to use the existing volume name.

Special1 and volname1 are the device and volume from which the copy of the file system is being extracted. Specia/2 and volname2 are the target device and volume.

Fsname and volname are recorded in the last 12 characters of the superblock (char fsname[6], volname[6];).

Labelit can be used to provide initial labels for unmounted disk or tape file systems. With the optional arguments omitted, labelit prints current label values. The -n option provides for initial labeling of new tapes only (this destroys previous contents).

#### FILES

/etc/log/filesave. log a record of file systems/volumes copied

## SEE ALSO

 $sh(1)$ , fs $(4)$ .

### BUGS

Only device names beginning /dev/rmt/ are treated as tapes.

r  $\overline{\phantom{a}}$ 

(

 $wall - write to all users$ 

#### **SYNOPSIS**

## /etc/wall

## **DESCRIPTION**

Wall reads its standard input until an end-of-file. It then sends this message to all currently logged-in users preceded by:

Broadcast Message from ...

It is used to warn all users, typically prior to shutting down the system.

The sender must be super-user to override any protections the users may have invoked (see mesg *(1) ).* 

### FILES

/dev/tty\*

#### SEE ALSO

 $mesg(1), write(1).$ 

#### **DIAGNOSTICS**

"Cannot send to ..." when the open on a user's tty file fails.

whodo  $-$  who is doing what

## **SYNOPSIS**

## /etc/whodo

## **DESCRIPTION**

Whodo produces merged, reformatted, and dated output from the who  $(1)$  and  $ps(1)$  commands.

#### FILES

etc/passwd

#### SEE ALSO

 $ps(1)$ , who $(1)$ .

intro - introduction to special files

## **DESCRIPTION**

This section describes various special files that refer to specific hardware peripherals and UNIX system device drivers. The names of the entries are generally derived from names for the hardware, as opposed to the names of the special files themselves. Characteristics of both the hardware device and the corresponding UNIX system device driver are discussed where applicable.

Tape device file names are in the following format:

# /dev/{r}mt/(c#d)#[hml]{n}

where  $r$  indicates a raw device,  $c \# d$  indicates the controller number (which is optionally specified by the system administrator),  $#$  is the device number, hml indicates the density (h (high) for 6250 bpi, m (medium) for 1600 bpi, and I (low density) for 800 bpi), and n indicates no rewind on close. (e.g., /dev/mt/2mn)

Disk device file names are in the following format:

# /dev/{r}dsk/(r)(c#d)#s#

where  $r$  indicates a raw interface to the disk, the second  $r$  indicates that this disk is on a remote system, the  $c\#d$  indicates the controller number (which is optionally specified by the system administrator), and #s# indicates the drive and section numbers, respectively.

#### BUGS

While the names of the entries *generally* refer to vendor hardware names, in certain cases these names are seemingly arbitrary for various historical reasons.

Page 1

err - error-logging interface

## **DESCRIPTION**

Minor device O of the err driver is the interface between a process and the system's error-record collection routines. The driver may be opened only for reading by a single process with super-user permissions. Each read causes an entire error record to be retrieved; the record is truncated if the read request is for less than the record's length.

## FILES

/dev/error special file

## SEE ALSO

errdemon(1M).

(

ft - IMSP streaming cartridge controller

## **DESCRIPTION**

This is a pseudo driver which will stream 1/0 between a cartridge tape drive and an IMSP-controlled disk. It uses a disk partition (logical disk) as a scratch buffer area. The disk partition is a small (1-2 megabyte) logical disk created using dconfig. It must not overlap a currently active file system. See Section 1M of this manual and the UNIX Sys5 Administrator's Guide for more information on dconfig.

By convention, the files /dev/rft/Om and /dev/rft/Omn are used to access the cartridge in streaming mode. Accessing with /dev/rft/Om rewinds the cartridge when this special file is closed. Accessing with /dev/rft/0mn does not rewind the cartridge when the file is closed.

The reads and writes take place asynchronously, occurring when the buffer area is filled. Therefore, errors which occur might not be reported until the tape device is closed. You must be careful not to attempt to write more to the tape cartridge than it can hold. Errors reported might relate either to the disk or the tape. Tape errors are described in  $pt(7)$ , disk errors in  $pd(7)$ .

The major number for these files is 25. The minor number for /dev/rft/Om is the same as the number of the disk partition you are using for the scratch buffer. The minor number for **/dev/rft/0mn** is gotten by adding 128 to the minor number of dev/rft/Om. For example, if you are using /dev/dsk/Os15 for your scratch buffer area, the relevant minor number is 15. To create nodes for the two ft devices use the following commands:

## mknod /dev/rft/Om c 25 15 mknod /dev/rft/Omn c 25 143 (128 + 15)

#### FILES

/dev/rft/Om /dev/rft/Omn /dev/dsk/?s?

#### WARNING

Be very careful that the disk partition used for the scratch buffer does not overlap an active file system. File system corruption might occur if it does.

Do not attempt to write more than a cartridge can hold.

This device will not work with disks controlled by an EMSP.

SEE ALSO

dconfig(1M), mknod(1M),  $pd(7)$ ,  $pt(7)$ .

(

icp - Intelligent Communications Processor

# **DESCRIPTION**

The *icp* is a special device that allows access to the memory of the Intelligent Communications Processor (ICP). Reading from the device resets the ICP. Writing to the device overwrites the memory.

# FILES

/dev/ic[0-4]

## **BUGS**

Reading from the ICP resets it and kills all terminals actively using it.

## SEE ALSO

 $d$ nld $(1<sub>m</sub>)$ , icpdmp $(1<sub>m</sub>)$ .

 $\blacktriangledown$ 

mem,  $k$ mem  $-$  core memory mbiomem, mbmem - Multibus memory liomem - local 1/0 device memory

## **DESCRIPTION**

Mem is a special file that is an image of the core memory of the computer. It may be used, for example, to examine, and even to patch the system.

Byte addresses in mem are interpreted as memory addresses. References to non-existent locations cause errors to be returned.

Examining and patching device registers is likely to lead to unexpected results when read-only or write-only bits are present.

The file kmem is the same as mem except that kernel virtual memory rather than physical memory is accessed.

Mbiomem is a special file that is an image of the Multibus 1/0 address space.

Mbmem is a special file that is an image of the Multibus memory address space.

Liomem is a special file that ia an image of the local I/O device address space. This can be used, for example, to reference the clock chip or the 810 chip.

FILES

/dev/mem /dev/kmem /dev/mbiomem /dev/mbmem /dev/liomem

Page 1

 $\blacksquare$ 

 $mv - a$  macro package for making view graphs

#### **SYNOPSIS**

mvt [ options ] [ files ] troff  $-mv$   $\lceil$  options  $\rceil$   $\lceil$  files  $\rceil$ 

#### **DESCRIPTION**

This package provides an easy-to-use facility for making view graphs and projection slides in a variety of formats. A dozen or so macros are provided that accomplish most of the formatting tasks needed in making transparencies. All of the facilities of troff(1),  $eqn(1)$ , and  $tbl(1)$  are available for more difficult tasks. The output can be previewed on most terminals, and, in particular, on the Tektronix 4014 and on the Versatec printer. See the reference below for further details.

#### FILES

/usr/lib/tmac/tmac. v

## SEE ALSO

eqn(1),  $mvt(1)$ , tbl(1), troff(1).

A Macro Package for View Graphs and Slides by T. A. Dolotta and D. W. Smith (in preparation).

(

 $null -$  the null file

# **DESCRIPTION**

Data written on a null special file is discarded.

Reads from a null special file always return 0 bytes.

### FILES

/dev/null

pp - parallel port interface

## **DESCRIPTION**

The parallel port interface enables access to the parallel port on the Intelligent Communications Processor (ICP). Each ICP has one parallel port interface. The parallel port interface is a write-only device. It is also a raw device, i.e., the operating system does no processing of data written to it.

*Pp* has no stty-like features. If your printer does not handle tabs and new-line characters, you need to write a filter to use this device.

## FILES

/dev/pp[0-3)

## SEE ALSO

tty(?), icp(7)

(

prf - operating system profiler

# **DESCRIPTION**

The file provides access to activity information in the operating system. Writing the file loads the measurement facility with text addresses to be monitored. Reading the file returns these addresses and a set of counters indicative of activity between adjacent text addresses.

The recording mechanism is driven by the system clock and samples the program counter at line frequency. Samples that catch the operating system are matched against the stored text addresses and increment corresponding counters for later processing.

The file is a pseudo-device with no associated hardware.

## FILES

/dev/prf

## SEE ALSO

profiler(1M).

*(/* 

 $pt - IMSP$  cartridge controller

# DESCRIPTION

The IMSP disk/tape controller and associated driver code allow access to a cartridge tape. The cartridge can be accessed only in raw mode (i.e., as a character device), and can be rewound or left at the current position. These options are available based on the minor device number of the special file used to access it. If the cartridge is not to be rewound, it is positioned after the filemark at the end of the current file.

If the 04 bit is on in the minor device number, the cartridge is not rewound when closed.

By convention, the files /dev/rpt/Om and /dev/rpt/Omn are used to access the cartridge in raw mode. Accessing /dev/rpt/0m rewinds the cartridge when this special file is closed. Accessing /dev/rpt/Omn does not rewind the cartridge when the file is closed. Each read or write call reads or writes the next record on the cartridge. All records on a cartridge are 512 bytes long and all reads and writes must be in multiples of 512 bytes. An error is returned otherwise. The 1/0 buffer used in the read(2) or write(2) system call should begin on a word boundary and the count should be even. Seeks are ignored. A zero byte count is returned when a file mark is read, but another read will fetch the first record of the new file.

The cartridge drive can be accessed in high speed mode. However, this mode is effectively limited to skipping forward over files on the cartridge and to 1/0 between the cartridge and a disk attached to the same IMSP controller. High speed mode is accessed via iocti(2) system calls. The arguments to the *ioctl* are:

- fildes File descriptor returned from an open(2) of the special tape file /dev/rpt/Om or /dev/rpt/Omn.
- request A special command for the cartridge drive. These commands are defined in /usr/include/sys/imsc.h and some are described below.
- arg A pointer to a structure of the type "ptcmd" as defined in /usr/include/sys/imsc.h.

Some of the members of ptcmd are:

- dknum Major/minor device number of the IMSP disk being read or written to (if applicable) as returned by stat(2) system call (st\_rdev).
- blkno Starting sector number on logical disk to be read/written. Sectors on disk are 512 bytes long and numbered starting at 0. Note sector addresses are relative to the

(

logical, not the physical disk.

blkcnt The number of 512-byte records to be read from or written to cartridge.

Some of the more useful ioctl requests for the cartridge as defined in /usr/include/sys/imsc.h are:

- C\_IRECALL Read from cartridge and write to disk. The cartridge and disk must be on same IMSP controller. The system returns in ptcmd.blkcnt the number of 512-byte records not read. This is zero if the system reads all the records requested.
- C\_ISAVE Read from disk and write to tape. The cartridge and disk must be on same IMSP controller. The system returns in ptcmd.blkcnt the number of 512-byte records not read. This is zero if the system reads all the record images (sectors) requested.
- C\_IWEOF Write EOF mark on cartridge.

C\_IREW Rewinds the cartridge.

C\_IMOVE Position to file blkcnt on cartridge.

Writing multiple files on cartridge should be done all at once, i.e., without rewinding the cartridge. Once a cartridge has been rewound, positioning to the end of a file on the cartridge and then writing to the cartridge may overwrite data. For example, once the cartridge has been rewound, positioning to the end of file 2 and writing to the cartridge may overwrite portions of file 2.

Neither the hardware or the software implement or support an endof-tape marker on the cartridge.

## FILES

/dev/rpt/Om /dev/rpt/Omn

## **DIAGNOSTICS**

The IMSP controller produces error diagnostics in the following form:

> sys3: error on PT, minor O sys3: bn =  $bbb$  er = 0xnnnn, 0xmmmm

where *bbbb* is a block number. The first set of "er" numbers (nnnn) gives status. The second set of "er" numbers (mmmm) describes errors. Each set of "er" numbers is discussed separately below.

## Status Bytes

There are two meaningful bytes of status (nnnn); these are the third and fourth bytes of a 32 bit word. Because the status representation is "zero-true", if the third byte is all ones, the system construes

October 9, 1986 Page 2

#### (Plexus) PT(7)

the entire word as a negative number and prepends "ffff" to the two status bytes. This leading "ffff" can be ignored.

The meaning of each bit of the status bytes is listed below. Examples follow.

Byte 0

- Bit 7 Status byte O contains information
- Bit 6 Cartridge not in place
- Bit 5 Drive not online
- Bit 4 Write protected
- Bit 3 End of media
- Bit 2 Unrecoverable data error
- Bit 1 BIE not located
- Bit 0 File mark detected

Byte 1

- Bit 7 Status byte 1 contains information
- Bit 6 Illegal command
- Bit 5 No data detected
- Bit 4 8 or more read retries
- Bit 3 Beginning of media
- Bit 2 Reserved
- Bit 1 Reserved
- Bit 0 Reset/Power-up occurred

For example, the error

sys3: error on PT, minor O sys3: bn =  $2345$  er = 0x7b77, 0x1604

shows two bytes of status. The first byte is "7b", which means (remember zero indicates true) status byte O is meaningful and unrecoverable data error. The second byte is "77", which means status byte 1 is meaningful and beginning of media.

The second "er" number (Ox1604) is described below.

The error

sys3: error on PT, minor 0 sys3: bn = bbbb er =  $0$ xffffff76,  $0x1604$ 

shows the first byte of status to be "ff" (status byte O contains no information). The second byte is "76", which means status byte 1 contains information, and illegal command. The first four "f's" result from the system construing the status word as negative; they can be ignored.

"- --

 $\sqrt{ }$ 

## **Error Bytes**

The following list shows the possible values for the error status (the second "er" number, or *mmmm* above):

- Ox0201 Reserved for controller busy
- Ox0301 Command undefined
- Ox0401 Command cannot be done
- Ox0501 Bad CAB parameters
- Ox0f01 Firmware bug encountered
- Ox0601 Internal command interrupts
- Ox0701 Parity error occurred
- Ox0801 PROM checksum error
- Ox1004 End of file reached
- Ox1304 An exception other than an end-of ·file error
	- Ox1504 Tape timeout error
	- Ox1604 Error during recall
	- Ox1704 Error during save
	- Ox1804 Error received while attempting to get status from the tape drive
	- Ox1904 During exception state, a command other than *rstat* was received
	- Ox2004 No tape drive present
	- Ox2104 Timeout during wait recall
	- Ox2204 Timeout during wait save
	- Ox2304 Timeout during stat tape
	- Ox2404 Timeout during stat tape
	- Ox2504 Timeout during command tape
	- Ox2604 Timeout during command tape
	- Ox2704 Timeout during ready tape
	- Ox2804 Tape drive inconsistent at start of tape command
	- Ox1505 Timeout on Host bus request

October 9, 1986 Page 4

(

rm - Cipher Microstreamer tape drive

## **DESCRIPTION**

The Cipher Microstreamer magnetic tape can be accessed in blocked or raw mode and can be rewound or left at the current position. These options are available based on the minor device number of the special file used to access it. When the special file is closed, the tape can be rewound or not (see below). If the special file was open for writing, two end-of-files are written. If the tape is not to be rewound, it is positioned with the head between the two tapemarks.

If the 04 bit is on in the minor device number, the tape is not rewound when closed.

If the 010 bit is on in the minor device number, the tape is set to high speed mode (100 in/sec). By convention, **/dev/nrrmhO**  accesses the tape in high speed mode.

By convention, the file **/dev/mtO** accesses the tape in blocked mode. A tape accessed in block mode consists of a series of 1024-byte records terminated by an end-of-file. As much as it can, the system makes it possible, if inefficient, to treat the tape like any other file. Seeks have their usual meaning and it is possible to read or write a byte at a time. Writing in very small units is inadvisable, however, because it tends to create monstrous record gaps.

Use **/dev/mtO** to access the tape in a way compatible with ordinary files. However, when foreign tapes are to be dealt with, and especially when long records are to be read or written, the 'raw' interface is more appropriate. By convention, the files **/dev/rpt/Om** and **/dev/rpt/Omn** are used to access the tape in raw mode. Accessing **/dev/rpt/Om** rewinds the tape when **/dev/rpt/Omn** is closed. Accessing **/dev/rpt/Omn** does not rewind the tape when **/dev/rpt/Omn** is closed.

Each read or write call reads or writes the next record on the tape. For writes, the record has the same length as the buffer given. During a read, the record size is passed back as the number of bytes read, provided it is no greater than the number of bytes requested; if the record is longer than the number of bytes requested, an error is returned. On the other hand, if the number of bytes requested is larger than the actual record size, there is a delay of 1-2 seconds between the reading of each record.

In raw tape 1/0, the buffer must begin on a word boundary and the count must be even. Seeks are ignored. A zero byte count is returned when a tape mark is read, but another read will fetch the first record of the new tape file.

(

The tape drive can be run in high speed mode; however, this is really only usable for fast forward or reverse skipping of file marks. The files used for high speed mode are denoted by an 'h' just before the unit number.

If you want to write your own program for tape manipulation on the rm device, there is an ioctl(2) interface for controlling the tape drive. The file /usr/include/sys/rm.h lists the commands that can be issued. These all begin with "C\_" (capital C followed by an underbar). The only **ioctl** request type allowed for this device is RMPOSN ("rm position"). The **ioctl** call structure is

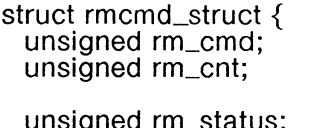

/\* the command  $C_{\sim}$  < option > \*/

/\* count, useful for commands such as SRCHEOF \*/

unsigned rm\_status; };

/\* physical device status returned \*/

The status value is found by adding all the relevant values in the "status fields" portion of *rm.h.* Status is determined by the output status field, which consists of two bytes arranged as follows:

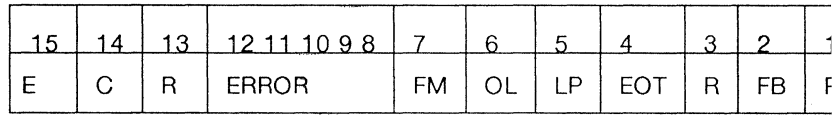

where

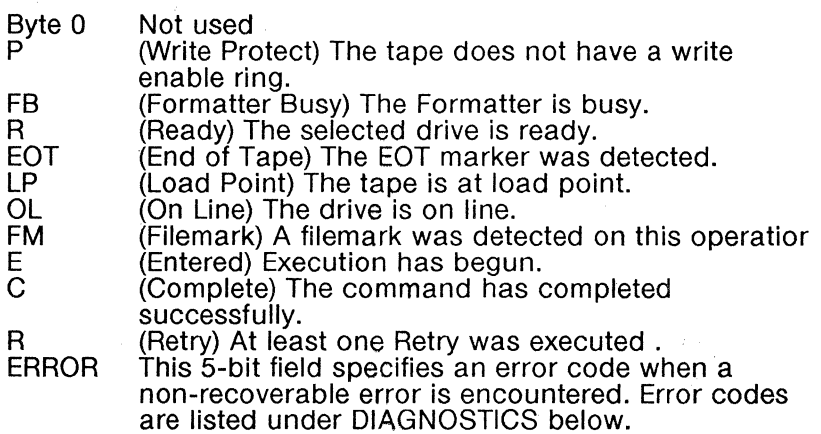

For example, the value "C068" means the tape is online at load point, ready, and previous command has completed.

The following program fragment illustrates the use of **ioctl** to rewind

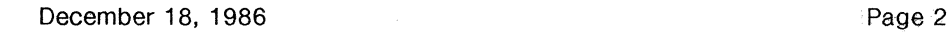

(
#### RM(7)

## (Plexus)

the tape.

#include "sys/rm.h" #include ''fcntl.h" int fildes;  $\frac{1}{2}$  file descriptor, returned by open  $\frac{1}{2}$ 

tildes = open("/dev/rpt/Om",O\_RDWR);

 $r$ mcmd.cmd = C\_REW;  $r$ mcmd.cnt = 1;  $r$ mcmd.status =  $-1$ :

ioctl(fildes, RMPOSN, &rmcmd);

#### FILES

/dev/mtO /dev/rpt/Om /dev/rpt/Omn /dev/nrrmhO /usr/include/sys/rm.h

#### SEE ALSO

 $tape(1)$ ,  $ioctl(2)$ .

## **DIAGNOSTICS**

The tape controller issues the following codes for unrecoverable errors detected during execution of a command. The code is returned in the Command Status byte, bits 8-12.

Code Description

- 00 No unrecoverable error.
- 01 Timed out waiting for expected Data Busy false.
- 02 Timed out waiting for expected Data Busy false, Formatter Busy false and Ready True.
- 03 Timed out waiting for expected Ready false.
- 04 Timed out waiting for expected Ready true.
- 05 Timed out waiting for expected Data Busy true.
- 06 A memory time-out occurred during a system memory reference.
- 07 A blank tape was encountered where data was expected.
- 08 An error occurred in the micro-diagnostic.
- 09 An unexpected EOT was encountered during a forward operation, or Load Point during a reverse operation.

 $\blacksquare$ 

- OA A hard or soft error occurred that could not be eliminated by retry.
- OB A read overflow or write overflow occurred. This error indicates that the FIFO was empty when data was requested by the tape during a write, or full when the tape presented a byte during a read.
- OC Not used.
- OD A read parity error occurred on the byte interface between the drive and the controller.
- OE An error was detected during calculation of the checksum on the PROM.
- OF A tape time-out occurred, because the tape drive did not supply an expected read or write strobe. This error occurs when you attempt to read a larger record than was written. It may also occur during a write if the tape is damaged.
- 10 Tape not ready.
- 11 A write was attempted on a tape without a write-enable ring.
- 12 Not used.
- 13 The diagnostic mode jumper was not installed while attempting to execute a Diagnostic command.
- 14 An attempt was made to link from a command that does not allow linking.
- 15 An unexpected filemark was encountered during a tape read.
- 16 An error in specifying a parameter was detected by the controller. The usual cause is a byte count that is either zero or too large.
- 17 Not used.
- 18 An unidentifiable hardware error occurred.
- 19 A streaming read or write operation was terminated by the operating system or disk.

The tape driver sends the code **FFFF** to the screen when the block size requested is smaller than the actual block size on the tape.

October 9, 1986 **Page 4** 

rram, ram  $-$  allows memory to be used as a disk.

# **DESCRIPTION**

Allocates memory to one of up to eight devices which allow the memory to be used as a disk.

The directory /dev/rram contains the raw devices used as parameters to the utility, and /dev/ram contains block devices which can be configured to be mounted file systems.

Nodes in /dev/rram are character type (c) devices. The major number to use is 7. Minor numbers range from O to 7.

Nodes in *Idev/ram* are block type (b) devices. The major number is 3.

Blocks from these devices do not stay in the buffer pool. Their buffers are reused immediately to allow the buffer pool to be used by disk devices.

Usage is as follows:

#### mknod /dev/ram/devname b 3 devnumber

## mknod /dev/rram/devname c 7 devnumber

#### FILES

/dev/ram/devname /devlrram/devname

#### SEE ALSO

mknod(1m), ramdisk(1m).

(

 $ttv - general terminal interface$ 

# **DESCRIPTION**

This section describes both a particular special file and the general nature of the terminal interface.

The file /dev/tty is, in each process, a synonym for the control terminal associated with the process group of that process, if any. It is useful for programs or shell sequences that wish to be sure of writing messages on the terminal no matter how output has been redirected. It can also be used for programs that demand the name of a file for output, when typed output is desired and it is tiresome to find out what terminal is currently in use.

As for terminals in general: all of the asynchronous communications ports use the same general interface, no matter what hardware is involved. The remainder of this section discusses the common features of this interface.

When a terminal file is opened, it normally causes the process to wait until a connection is established. In practice, users' programs seldom open these files; they are opened by  $g$ etty $(8)$  and become a user's standard input, output, and error files. The very first terminal file opened by the process group leader of a terminal file not already associated with a process group becomes the control terminal for that process group. The control terminal plays a special role in handling quit and interrupt signals, as discussed below. The control terminal is inherited by a child process during a fork(2). A process can break this association by changing its process group using setpgrp(2).

A terminal associated with one of these files ordinarily operates in full-duplex mode. Characters may be typed at any time, even while output is occurring, and are only lost when the system's character input buffers become completely full, which is rare, or when the user has accumulated the maximum allowed number of input characters that have not yet been read by some program. Currently, this limit is 512 characters. When the input limit is reached, all the saved characters are thrown away without notice.

Normally, terminal input is processed in units of lines. A line is delimited by a new-line (ASCII LF) character, an end-of-file (ASCII EOT) character, or an end-of-line character. This means that a program attempting to read will be suspended until an entire line has been typed. Also, no matter how many characters are requested in the read call, at most one line will be returned. It is not, however, necessary to read a whole line at once; any number of characters may be requested in a read, even one, without losing information.

#### TTY(7) UNIX Sys5 TTY(7)

During input, erase and kill processing is normally done. By default, the character  $#$  erases the last character typed, except that it will not erase beyond the beginning of the line. By default, the character  $\omega$  kills (deletes) the entire input line, and optionally outputs a new-line character. Both these characters operate on a key-stroke basis, independently of any backspacing or tabbing that may have been done. Both the erase and kill characters may be entered literally by preceding them with the escape character (\). In this case the escape character is not read. The erase and kill characters may be changed.

Certain characters have special functions on input. These functions and their default character values are summarized as follows:

- INTR (Rubout or ASCII DEL) generates an *interrupt* signal which is sent to all processes with the associated control terminal. Normally, each such process is forced to terminate, but arrangements may be made either to ignore the signal or to receive a trap to an agreed-upon location; see sig $nal(2)$ .
- QUIT (Control- | or ASCII FS) generates a *quit* signal. Its treatment is identical to the interrupt signal except that, unless a receiving process has made other arrangements, it will not only be terminated but a core image file (called **core**) will be created in the current working directory.
- ERASE (#) erases the preceding character. It will not erase beyond the start of a line, as delimited by a NL, EOF, or EOL character.
- KILL  $($   $($   $)$  deletes the entire line, as delimited by a NL, EOF, or EOL character.
- EOF (Control-d or ASCII EOT) may be used to generate an endof-file from a terminal. When received, all the characters waiting to be read are immediately passed to the program, without waiting for a new-line, and the EOF is discarded. Thus, if there are no characters waiting, which is to say the EOF occurred at the beginning of a line, zero characters will be passed back, which is the standard end-of-file indication.
- NL (ASCII LF) is the normal line delimiter. It can not be changed or escaped.
- EOL (ASCII NUL) is an additional line delimiter, like NL It is not normally used.
- STOP (Control-s or ASCII DC3) can be used to temporarily suspend output. It is useful with CRT terminals to prevent output from disappearing before it can be read. While

October 1, 1986 Page 2

""-···

output is suspended, STOP characters are ignored and not read.

START (Control-q or ASCII DC1) is used to resume output which has been suspended by a STOP character. While output is not suspended, START characters are ignored and not read. The start/stop characters can not be changed or escaped.

The character values for INTR, QUIT, ERASE, KILL, EOF, and EOL may be changed to suit individual tastes. The ERASE, KILL, and EOF characters may be escaped by a preceding  $\setminus$  character, in which case no special function is done.

When the carrier signal from the data-set drops, a hangup signal is sent to all processes that have this terminal as the control terminal. Unless other arrangements have been made, this signal causes the processes to terminate. If the hangup signal is ignored, any subsequent read returns with an end-of-file indication. Thus programs that read a terminal and test for end-of-file can terminate appropriately when hung up on.

When one or more characters are written, they are transmitted to the terminal as soon as previously-written characters have finished typing. Input characters are echoed by putting them in the output queue as they arrive. If a process produces characters more rapidly than they can be typed, it will be suspended when its output queue exceeds some limit. When the queue has drained down to some threshold, the program is resumed.

Several *ioct* (2) system calls apply to terminal files. The primary calls use the following structure, defined in **<termio.h>:** 

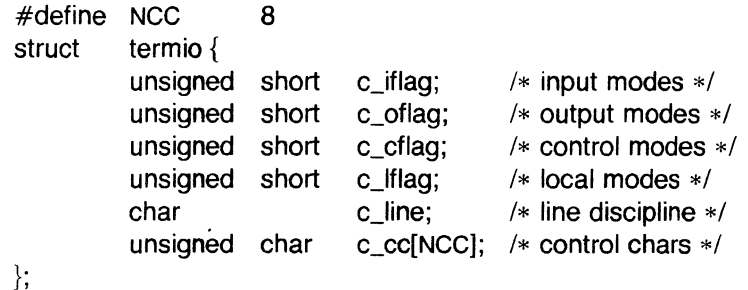

The special control characters are defined by the array c cc. The relative positions and initial values for each function are as follows:

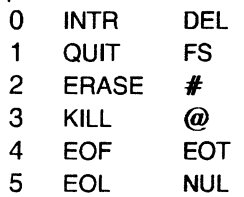

 $\blacktriangledown$ 

"- -

- 6 reserved
- 7 reserved

The c *iflag* field describes the basic terminal input control:

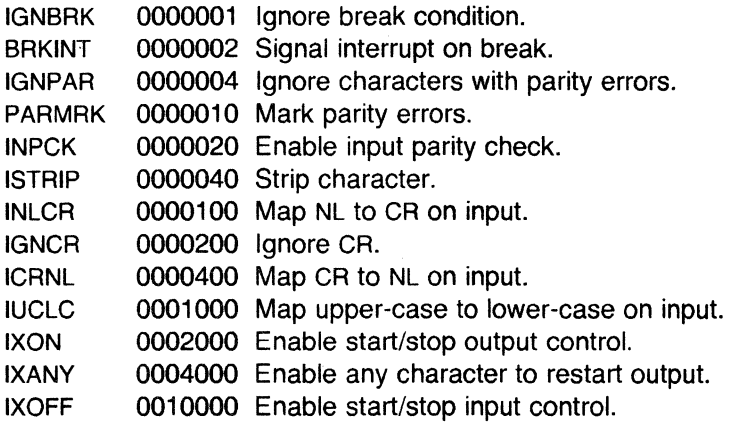

See NOTES below for Plexus additions to this list.

If IGNBRK is set, the break condition (a character framing error with data all zeros) is ignored, that is, not put on the input queue and therefore not read by any process. Otherwise if BRKINT is set, the break condition will generate an interrupt signal and flush both the input and output queues. If IGNPAR is set, characters with other framing and parity errors are ignored.

If PARMRK is set, a character with a framing or parity error which is not ignored is read as the three character sequence: 0377, 0, X, where X is the data of the character received in error. To avoid ambiguity in this case, if ISTRIP is not set, a valid character of 0377 is read as 0377, 0377. If PARMRK is not set, a framing or parity error which is not ignored is read as the character NUL (0).

If INPCK is set, input parity checking is enabled. If INPCK is not set, input parity checking is disabled. This allows output parity generation without input parity errors.

If ISTRIP is set, valid input characters are first stripped to 7-bits, otherwise all 8-bits are processed.

If INLCR is set, a received NL character is translated into a CR character. If IGNCR is set, a received CR character is ignored (not read). Otherwise if ICRNL is set, a received CR character is translated into a NL character.

If IUCLC is set, a received upper-case alphabetic character is translated into the corresponding lower-case character.

If IXON is set, start/stop output control is enabled. A received STOP character will suspend output and a received START character will

#### TTY(7) **UNIX** Sys5 TTY(?)

restart output. All start/stop characters are ignored and not read. If<br>IXANY is set, any input character will restart output that has been IXANY is set, any input character will restart output that has been<br>suspended. Note that some terminals experience difficulty with IXANY.

> If IXOFF is set, the system will transmit START/STOP characters when the input queue is nearly empty/full.

The initial input control value is all bits clear.

The c\_oflag field specifies the system treatment of output:

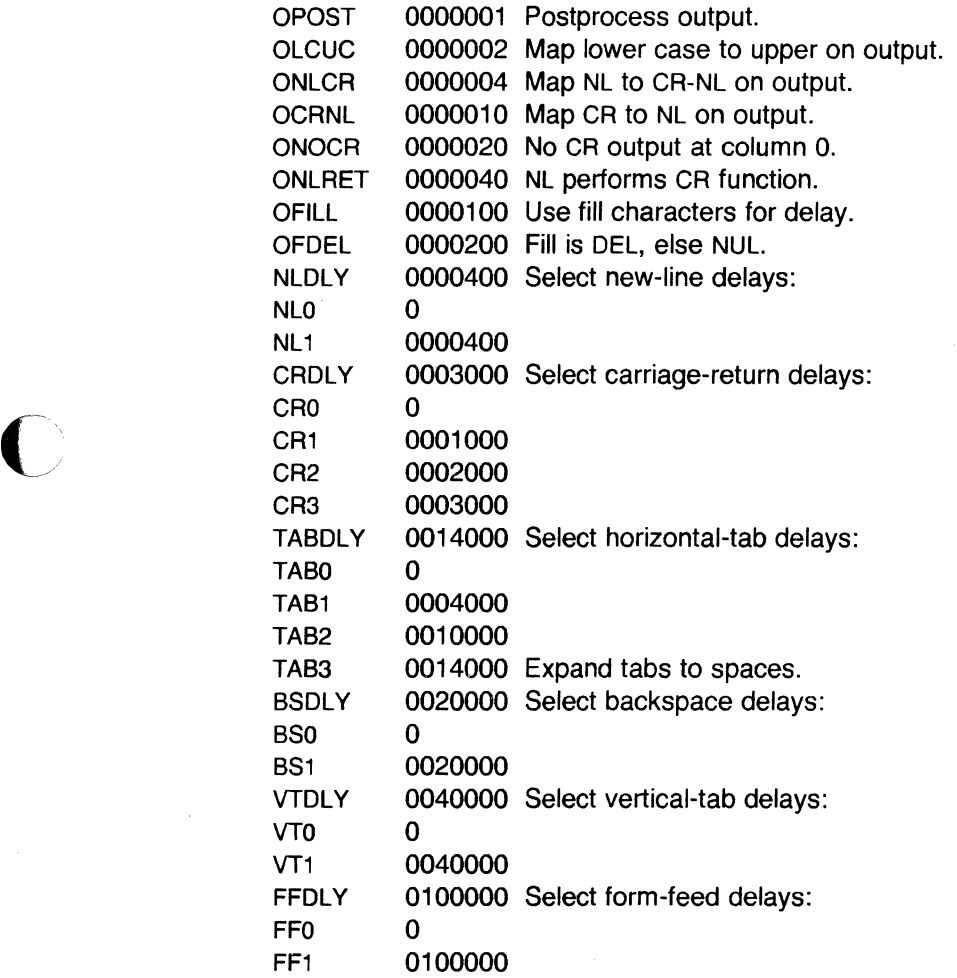

If OPOST is set, output characters are post-processed as indicated by the remaining flags, otherwise characters are transmitted without change.

If OLCUC is set, a lower-case alphabetic character is transmitted as the corresponding upper-case character. This function is often used in conjunction with IUCLC.

 $\big($ 

Page 5 **Decision Contract Contract Contract Contract Contract Contract Contract Contract Contract Contract Contract Contract Contract Contract Contract Contract Contract Contract Contract Contract Contract Contract Contrac** 

If ONLCR is set, the NL character is transmitted as the CR-NL character pair. If OCRNL is set, the CR character is transmitted as the NL character. If ONOCR is set, no CR character is transmitted when at column O (first position). If ONLRET is set, the NL character is assumed to do the carriage-return function; the column pointer will be set to O and the delays specified for CR will be used. Otherwise the NL character is assumed to do just the line-feed function; the column pointer will remain unchanged. The column pointer is also set to O if the CR character is actually transmitted.

The delay bits specify how long transmission stops to allow for mechanical or other movement when certain characters are sent to the terminal. In all cases a value of O indicates no delay. If OFILL is set, fill characters will be transmitted for delay instead of a timed delay. This is useful for high baud rate terminals which need only a minimal delay. If OFDEL is set, the fill character is DEL, otherwise NUL.

If a form-feed or vertical-tab delay is specified, it lasts for about 2 seconds.

New-line delay lasts about 0.10 seconds. If ONLRET is set, the carriage-return delays are used instead of the new-line delays. If OFILL is set, two fill characters will be transmitted.

Carriage-return delay type 1 is dependent on the current column position, type 2 is about  $0.10$  seconds, and type 3 is about  $0.15$ seconds. If OFILL is set, delay type 1 transmits two fill characters, and type 2 four fill characters.

Horizontal-tab delay type 1 is dependent on the current column position. Type 2 is about 0.10 seconds. Type 3 specifies that tabs are to be expanded into spaces. If OFILL is set, two fill characters will be transmitted for any delay.

Backspace delay lasts about 0.05 seconds. If OFILL is set, one fill character will be transmitted.

The actual delays depend on line speed and system load.

The initial output control value is all bits clear.

The c\_cflag field describes the hardware control of the terminal:

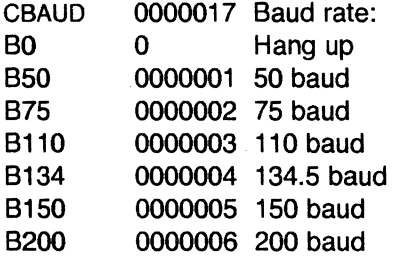

 $\blacktriangledown$ 

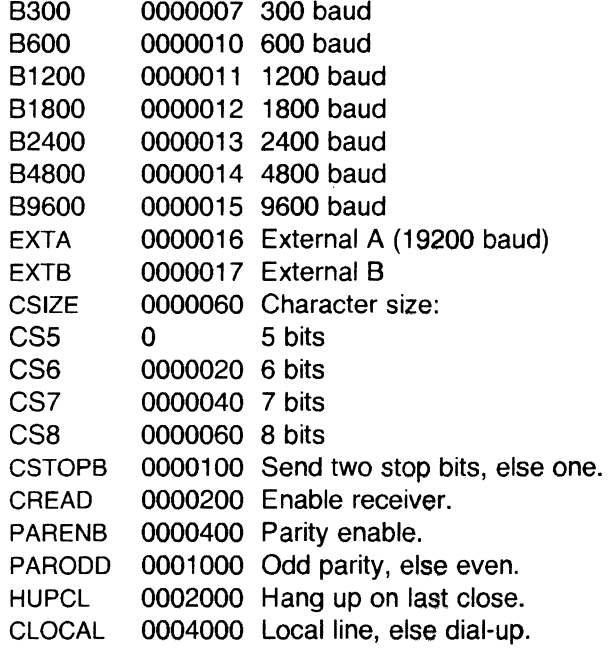

The CBAUD bits specify the baud rate. The zero baud rate, BO, is used to hang up the connection. If BO is specified, the dataterminal-ready signal will not be asserted. Normally, this will disconnect the line. For any particular hardware, impossible speed changes are ignored.

The baud rate for EXTB is determined from switch settings in the hardware. See the Plexus User's Manual for details.

The CSIZE bits specify the character size in bits for both transmission and reception. This size does not include the parity bit, if any. If CSTOPB is set, two stop bits are used, otherwise one stop bit. For example, at 110 baud, two stops bits are required.

If PARENB is set, parity generation and detection is enabled and a parity bit is added to each character. If parity is enabled, the PARODD flag specifies odd parity if set, otherwise even parity is used.

If CREAD is set, the receiver is enabled. Otherwise no characters will be received.

If HUPCL is set, the line will be disconnected when the last process with the line open closes it or terminates. That is, the dataterminal-ready signal will not be asserted.

If CLOCAL is set, the line is assumed to be a local, direct connection with no modem control. Otherwise modem control is assumed.

The initial hardware control value after open is 8300, CS8, CREAD, **HUPCL.** 

The c *Iflag* field of the argument structure is used by the line discipline to control terminal functions. The basic line discipline (0) provides the following:

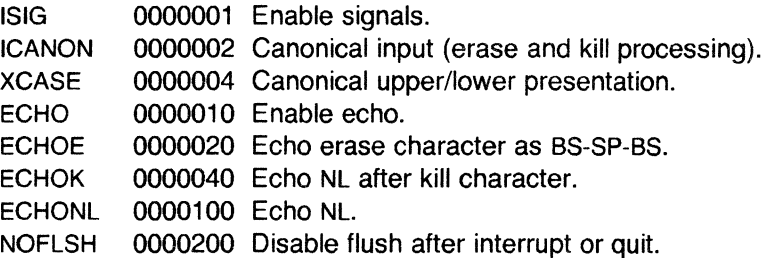

If ISIG is set, each input character is checked against the special control characters INTR and QUIT. If an input character matches one of these control characters, the function associated with that character is performed. If ISIG is not set, no checking is done. Thus these special input functions are possible only if ISIG is set. These functions may be disabled individually by changing the value of the control character to an unlikely or impossible value (e.g. 0377).

If ICANON is set, canonical processing is enabled. This enables the erase and kill edit functions, and the assembly of input characters into lines delimited by NL, EOF, and EOL. If ICANON is not set, read(2) requests are satisfied directly from the input queue. A read will not be satisfied until at least MIN characters have been received or the timeout value TIME has expired. This allows fast bursts of input to be read efficiently while still allowing single character input. The MIN and TIME values are stored in the position for the EOF and EOL characters respectively. The time value represents tenths of seconds; values for TIME range from 2 to 255. If TIME has the value O or 1, no timeout occurs.

If XCASE is set, and if ICANON is set, an upper-case letter is accepted on input by preceding it with a  $\lambda$  character, and is output preceded by a \ character. In this mode, the following escape sequences are generated on output and accepted on input:

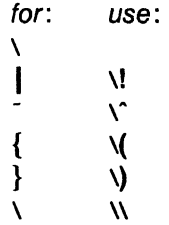

(

#### **UNIX** Sys5

For example, **A** is input as **\a, \n as \\n,** and **\N as \\\n.** 

If ECHO is set, characters are echoed as received.

When ICANON is set, the following echo functions are possible. If ECHO and ECHOE are set, the erase character is echoed as ASCII BS SP BS, which will clear the last character from a CRT screen. If ECHOE is set and ECHO is not set, the erase character is echoed as ASCII SP BS. If ECHOK is set, the NL character will be echoed after the kill character to emphasize that the line will be deleted. Note that an escape character preceding the erase or kill character removes any special function. If ECHONL is set, the NL character will be echoed even if ECHO is not set. This is useful for terminals set to local echo (so-called half duplex). Unless escaped, the EOF character is not echoed. Because EOT is the default EOF character, this prevents terminals that respond to EOT from hanging up.

If NOFLSH is set, the normal flush of the input and output queues associated with the quit and interrupt characters will not be done. When NOFLSH is set, a del (0177) or a  $\uparrow$  will cause a signal to be sent to the process. This process will be terminated. The character has already been placed in the raw queue and will be read with the next **read.** 

The initial line-discipline control value is all bits clear.

The primary *iocti*(2) system calls have the form:

ioctl (fildes, command, arg) struct termio \*arg;

The commands using this form are:

- TCGETA Get the parameters associated with the terminal and store in the termio structure referenced by **arg.**
- TCSETA Set the parameters associated with the terminal from the structure referenced by **arg.** The change is immediate.
- TCSETAW Wait for the output to drain before setting the new parameters. This form should be used when changing parameters that will affect output.
- TCSETAF Wait for the output to drain, then flush the input queue and set the new parameters.

Additional ioct/(2) calls have the form:

ioctl (tildes, command, arg) int arg;

(

'"--- */* 

The commands using this form are:

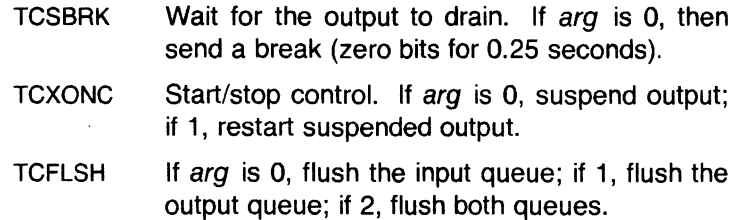

#### FILES

/dev/tty /dev/tty\* /dev/console

#### NOTES

Plexus defines two extra flags in the c\_iflag field of the  $\leq$ termio.h> structure. They are:

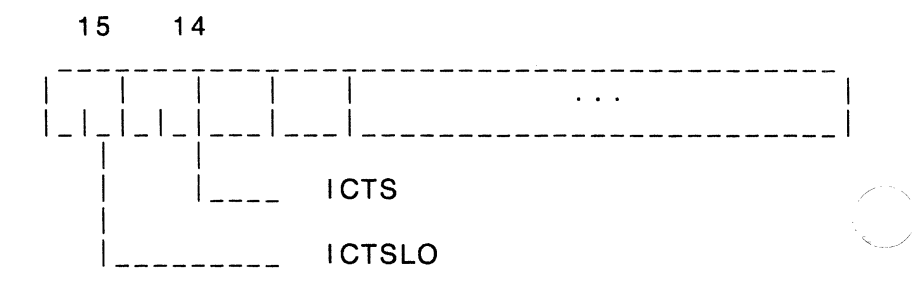

# Where

- ICTS specifies that Clear to Send (CTS) is to be used as flow control. Note that XON and XOFF processing is not disabled and the ICP must be configured to accept the CTS signal.
- ICTSLO inverts the action of the CTS activity. For use with devices in which the polarity of the CTS signal is inverted.

The ICPs that correspond to *tty* device addresses are as follows:

/dev/ttyO - /dev/tty7 ICP O /dev/tty8 -/dev/tty15 ICP 1 /dev/tty16 - /dev/tty23 ICP 2 /dev/tty24 - /dev/tty31 ICP 3 /dev/tty32 - /dev/tty39 ICP 4 (-

The ACPs that correspond to *tty* device addresses are as follows:

/dev/ttyO - /dev/tty 15 ACP O /dev/tty16 - /dev/tty31 ACP 1 /dev/tty32 - /dev/tty47 ACP 2 /dev/tty48 - /dev/tty63 ACP 3 /dev/tty64 - /dev/tty79 ACP 4

See the the User's Guide for your system for ICP/ACP system configuration.

SEE ALSO

stty(1), ioctl(2), icp(4).

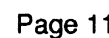

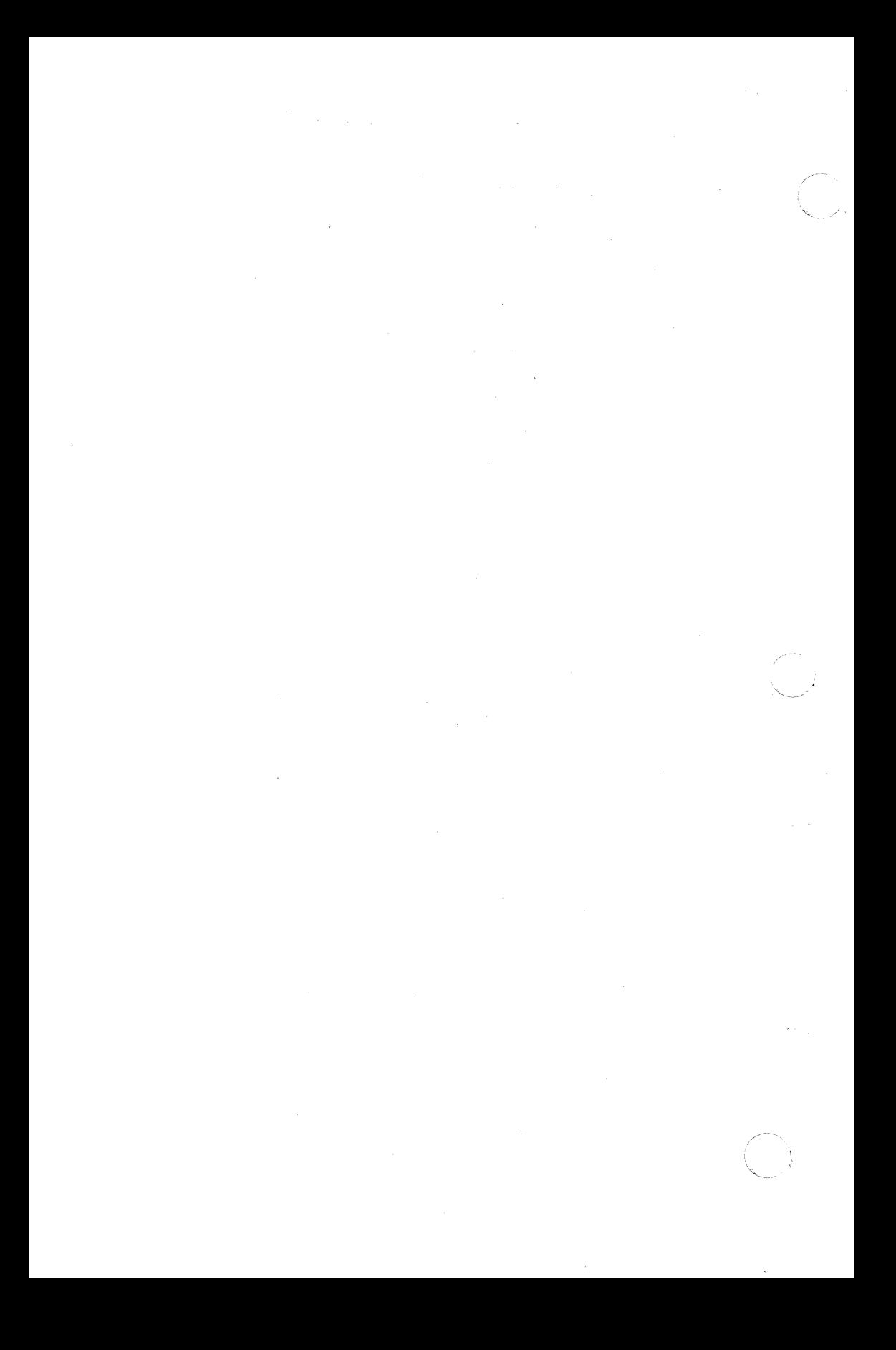

(

intro - introduction to system maintenance programs

# **DESCRIPTION**

This section outlines certain procedures that will be of interest to those charged with the task of system maintenance. These are the standalone programs and a brief discussion of recovery from system crash.

#### BUGS

No manual can take the place of good, solid experience.

(

cat – concatenate and print files

#### **SYNOPSIS**

cat  $[-u]$   $[-s]$  file  $\dots$ 

#### DESCRIPTION

Cat reads each file in sequence and writes it on the standard output. Thus:

cat file

prints the file, and:

cat file1 file2 >file3

concatenates the first two files and places the result on the third.

If no input file is given, or if the argument - is encountered, *cat* reads from the standard input file. Output is buffered in 512-byte blocks unless the -u option is specified. The -s option makes *cat*  silent about non-existent files. No input file may be the same as the output file unless it is a special file.

#### **NOTES**

Plexus provides a standalone version of *cat* in addition to the one that runs under Sys5.

#### SEE ALSO

cp(1), pr(1).

(

crash - what to do when the system crashes

# **DESCRIPTION**

This entry gives at least a few clues about how to proceed if the system crashes. It can not pretend to be complete.

How to bring it back up . If the reason for the crash is not evident (see below for guidance on "evident") you may want to try to dump the system if you feel up to debugging. At the moment a dump can be taken only on magtape. With a tape mounted and ready, stop the machine, load the address and start. This should write a copy of all of core on the tape with an EOF mark. Be sure the ring is in, the tape is ready, and the tape is clean and new.

In restarting after a crash, always bring up the system single-user, as modified for your particular installation. Then perform an fsck (1M) on all file systems which could have been in use at the time of the crash. If any serious file system problems are found, they should be repaired. When you are satisfied with the health of your disks, check and set the date if necessary, then come up multi-user.

To even boot the UNIX system at all, three files (and the directories leading to them) must be intact. First, the initialization program /etc/init must be present and executable. If it is not, the CPU will loop in user mode. For *init* to work correctly, /dev/console and /bin/sh must be present. If either does not exist, the symptom is best described as thrashing. *Init* will go into a *fork/exec* loop trying to create a shell with proper standard input and output.

If you cannot get the system to boot, a runnable system must be obtained from a backup medium. The root file system may then be doctored as a mounted file system as described below. If there are any problems with the root file system, it is probably prudent to go to a backup system to avoid working on a mounted file system.

Repairing disks. The first rule to keep in mind is that an addled disk should be treated gently; it should not be mounted unless necessary, and if it is very valuable yet in quite bad shape, perhaps it should be copied before trying surgery on it. This is an area where experience and informed courage count for much.

 $Fsck(1M)$  is adept at diagnosing and repairing file system problems. It first identifies all of the files that contain bad (out of range) blocks or blocks that appear in more than one file. Any such files are then identified by name and  $fsck(1m)$  requests permission to remove them from the file system. Files with bad blocks should be removed. In the case of duplicate blocks, all of the files except the most recently modified should be removed. The contents of the survivor should be checked after the file system is repaired to ensure that it contains the proper data. (Note that running  $fsck(1M)$  with the -n option will cause it to report all problems without attempting any repair.)

 $Fsck(1M)$  will also report on incorrect link counts and will request permission to adjust any that are erroneous. In addition, it will reconnect any files or directories that are allocated but have no file system references to a "lost+found" directory. Finally, if the free list is bad (out of range, missing, or duplicate blocks) fsck(1M) will, with the operators concurrence, construct a new one.

Why did it crash *?* The UNIX system types a message on the console typewriter when it voluntarily crashes. Here is the current list of such messages, with enough information to provide a hope at least of the remedy. The message has the form "panic: ... ", possibly accompanied by other information. Left unstated in all cases is the possibility that hardware or software error produced the message in some unexpected way.

blkdev

The *getblk* routine was called with a nonexistent major device as argument. Definitely hardware or software error.

devtab

Null device table entry for the major device used as argument to getblk . Definitely hardware or software error.

- iinit An 1/0 error reading the super-block for the root file system during initialization.
- no fs A device has disappeared from the mounted-device table. Definitely hardware or software error.
- no imt

Like "no fs", but produced elsewhere.

no clock

During initialization, neither the line nor programmable clock was found to exist.

I/O error in swap

An unrecoverable 1/0 error during a swap. Really should not be a panic, but it is hard to fix.

out of swap space

A program needs to be swapped out, and there is no more swap space. It has to be increased. This really should not be a panic, but there is no easy fix.

trap An unexpected trap has occurred within the system. This is accompanied by three numbers: a "ka6'', which is the contents of the segmentation register for the area in which the system's stack is kept; "aps", which is the location where the hardware stored the program status word during the trap; and a "trap

 $\big($ 

type" which encodes which trap occurred.

If you wish to examine the stack after such a trap, either dump the system, or use the console switches to examine core. The required address mapping is described below.

Interpreting dumps . All file system problems should be taken care of before attempting to look at dumps. The dump should be read into the file **/usr/tmp/core** ; cp (1) will do. At this point, you should execute ps -el *-c* /usr/tmplcore and who to print the process table and the users who were on at the time of the crash.

You should dump ( adb (1 )) the first 30 bytes of **/usr/tmp/core** . Starting at location 4, the registers RO, R1, R2, R3, R4, RS, SP and KDSA6 are stored. If the dump had to be restarted, RO will not be correct. Next, take the value of KA6 (location 22(8) in the dump) multiplied by 100(8) and dump 2000(8) bytes starting from there. This is the per-process data associated with the process running at the time of the crash. Relabel the addresses 140000 to 141776. RS is C's frame or display pointer. Stored at (RS) is the old RS pointing to the previous stack frame. At  $(R5)+2$  is the saved PC of the calling procedure. Trace this calling chain until you obtain an RS value of 141756, which is where the user's RS is stored. If the chain is broken, you have to look for a plausible RS, PC pair and continue from there. Each PC should be looked up in the system's name list using adb (1) and its : command, to get a reverse calling order. In most cases this procedure will give an idea of what is wrong. A more complete discussion of system debugging is impossible.

#### **SEE ALSO**

adb $(1)$ , cp $(1)$ , fsck $(1 M)$ .

dconfig - configure logical disks

#### **SYNOPSIS**

/etc/dconfig - for use under UNIX

dconfig - for running program from release tape only

/stand/dconfig - for standalone use (UNIX not running) only

#### **DESCRIPTION**

Dconfig allows you to change the Sys5 default logical disk address assignments and the default UNIX device mapping. It also can be used to verify the logical disk configuration, change the system nodename for **uucp** and **uname**, or change the primary bootname.

Dconfig has both regular (/etc/dconfig) and standalone (/stand/dconfig) versions. Plexus release tapes also contain a copy of dconfig. The arguments to /etc/dconfig (the regular version) differ from those for the standalone and tape versions. /etc/dconfig expects the special files defined in the /dev directory as arguments, while the standalone version and the release tape version both use built-in special filenames as described in your the user's manual for your system.

Dconfig prompts for responses, and gives the current values for each parameter in brackets. A  $\leq$ return $>$  leaves the values the same; a  $\le$ return $>$  in response to a yes or no question defaults to  $\searrow$ "no". Unlike most Sys5 programs, dconfig expects response in terms of 512-byte sectors, rather than 1024 byte blocks.

If **dconfig** for any reason (e.g., permissions) cannot access the disk you type, it continues to give the "Disk?" prompt. For more complete information and examples, see the chapter on standalone programs in your user's manual.

#### **NOTES**

This is a Plexus command. It is not part of stock SYSTEM V.

Dconfig should not be run on disks containing a raw file system which starts at block O of the physical disk, as it will ruin the data in the raw file system.

 $\blacktriangledown$ 

Dconfig cannot use the first two blocks on a disk in a file system other than the first logical one. That is, if you have two disks, the file system size declarations for /dev/dsk/0s0 and /dev/dsk/0s1 must start at sector O; Os2-0s15 must not use sectors O and 1. On the second disk, the file system size declarations for /dev/dsk/1s0 (/dev/dsk/0s16) and /dev/dsk/1s1 (/dev/dsk/0s17) must start at sector O; 1 s2-1s15 (Os18-0s31) must not use sectors 0 and 1.

/etc/dconfig should be used only to examine, and not change, data.

## SEE ALSO

 $uname(1)$ .

dd - convert and copy a file

# **SYNOPSIS**

dd [option=value] ...

# **DESCRIPTION**

Dd copies the specified input file to the specified output with possible conversions. The standard input and output are used by default. The input and output block size may be specified to take advantage of raw physical 1/0.

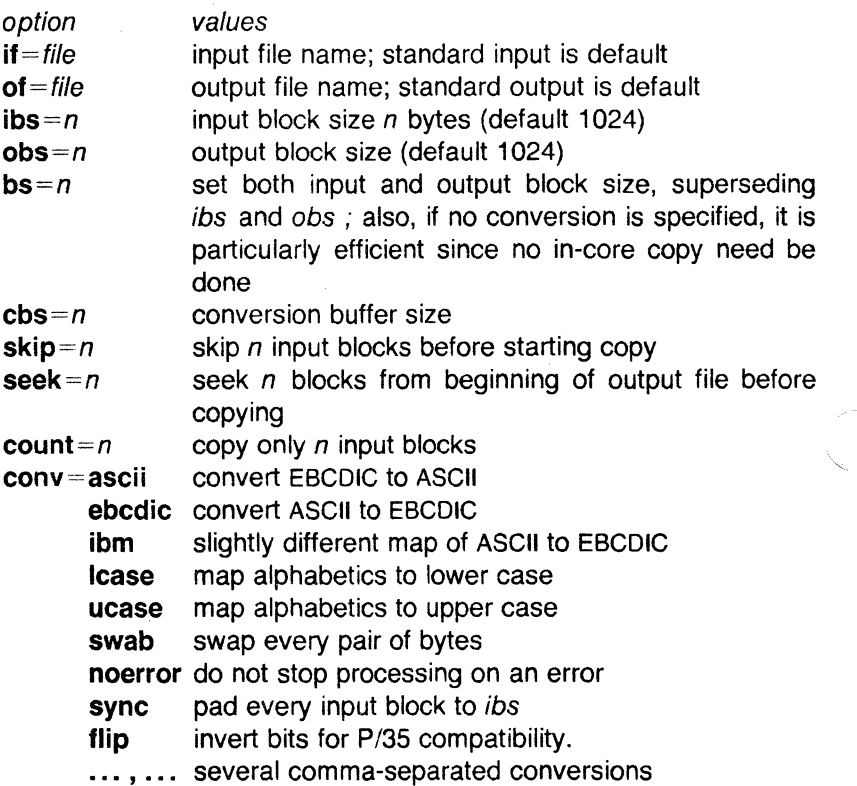

Where sizes are specified, a number of bytes is expected. A number may end with  $k$ ,  $b$ , or w to specify multiplication by 1024, 512, or 2, respectively; a pair of numbers may be separated by x to indicate a product.

Cbs is used only if ascii or ebcdic conversion is specified. In the former case cbs characters are placed into the conversion buffer, converted to ASCII, and trailing blanks trimmed and new-line added before sending the line to the output. In the latter case ASCII characters are read into the conversion buffer, converted to EBCDIC, and blanks added to make up an output block of size cbs .

After completion, dd reports the number of whole and partial input and output blocks.

# EXAMPLE

This command will read an EBCDIC tape blocked ten 80-byte EBCDIC card images per block into the ASCII file x :

dd if=/dev/rmt/0m of=x ibs=800 cbs=80 conv=ascii,lcase

Note the use of raw magtape. Dd is especially suited to I/O on the raw physical devices because it allows reading and writing in arbitrary block sizes.

# SEE ALSO

 $cp(1)$ .

# DIAGNOS **ICS**

f+p blocks in(out) mumbers of full and partial blocks read(written)

## **NOTES**

Plexus provides a standalone version of dd in addition to the one that runs under SysS.

#### BUGS

(

The ASCII/EBCDIC conversion tables are taken from the 256 character standard in the CACM Nov, 1968. The ibm conversion, while less blessed as a standard, corresponds better to certain IBM print train conventions. There is no universal solution.

New-lines are inserted only on conversion to ASCII; padding is done only on conversion to EBCDIC. These should be separate options.

dformat - disk formatter

## **SYNOPSIS**

dformat - for running the program from a release tape only

/stand/dformat - for standalone use (no UNIX) only

# **DESCRIPTION**

Dformat is the Sys5 disk formatting program. With this utility you can format the disk and spare bad sectors, list the bad sectors at the console, or read the disk for bad spots on the disk media. This utility is explained in detail in the Plexus User's Manual.

Dformat prompts for the parameters it needs. For examples, see the Plexus User's Manual.

#### **NOTES**

This is a Plexus command. It is not part of standard SYSTEM V.

## SEE ALSO

Plexus User's Manual

du - summarize disk usage

# **SYNOPSIS**

du  $[-ars]$  [ names ]

# **DESCRIPTION**

Du gives the number of blocks contained in all files and (recursively) directories within each directory and file specified by the *names*  argument. The block count includes the indirect blocks of the file. If *names* is missing, . is used. Blocks are 1024 bytes long.

The optional argument  $-s$  causes only the grand total (for each of the specified *names* ) to be given. The optional argument -a causes an entry to be generated for each file. Absence of either causes an entry to be generated for each directory only.

Du is normally silent about directories that cannot be read, files that cannot be opened, etc. The  $-r$  option will cause du to generate messages in such instances.

A file with two or more links is counted only once.

## **NOTES**

Plexus provides a standalone version of du in addition to the one that runs under SysS.

# **BUGS**

If the -a option is not used, non-directories given as arguments are not listed.

If there are too many distinct linked files, du will count the excess files more than once.

Files with holes in them will get an incorrect block count.

fbackup - make a fast tape backup of a file system

# **SYNOPSIS**

fbackup - for running the program from a release tape only

/stand/fbackup - for standalone (no UNIX) use only

# **DESCRIPTION**

The standalone program fbackup makes a fast (intermittently streaming) copy of data on disk to tape, or data on tape to disk. It is usually used to make a copy of a file system. **Fbackup** is faster than dump and writes in a format that is understood by dd (i.e., it is a byte-by-byte copy), so you should use fbackup rather than dump if you need the speed.

Fbackup prompts for its arguments. It can copy between an EMSP disk and a 9-track tape, or between an IMSC disk and a 9-track or cartridge tape. It does not support copies between an EMSP disk and cartridge tape. Fbackup writes to 9-track tape in block sizes of 16K bytes per record.

To use fbackup to backup a logical file system, you will need to know the sector number where the file system starts and the length of the file system in 512-byte disk sectors. Use dconfig(8) to find these numbers.

#### **NOTES**

This is a Plexus program.

#### SEE ALSO

Plexus User's Manual

fsck, dfsck - file system consistency check and interactive repair

**SYNOPSIS** 

/etc/fsck [-y] [-n] [-sX] [-SX] [-t file] [-q] [-D] [-fl [filesystems]

/etc/dfsck  $\lceil$  options1  $\rceil$  filsys1  $\ldots$  -  $\lceil$  options2  $\rceil$  filsys2  $\ldots$ 

# **DESCRIPTION**

Fsck

Fsck audits and interactively repairs inconsistent conditions for UNIX system files. If the file system is consistent then the number of files, number of blocks used, and number of blocks free are reported. If the file system is inconsistent the operator is prompted for concurrence before each correction is attempted. It should be noted that most corrective actions will result in some loss of data. The amount and severity of data lost may be determined from the diagnostic output. The default action for each consistency correction is to wait for the operator to respond yes or no. If the operator does not have write permission fsck will default to a -n action.

Fsck has more consistency checks than its predecessors check, dcheck , fcheck , and icheck combined.

The following options are interpreted by fsck.

- $-y$  Assume a yes response to all questions asked by fsck.
- $-n$  Assume a no response to all questions asked by fsck; do not open the file system for writing.
- $-$ s X Ignore the actual free list and (unconditionally) reconstruct a new one by rewriting the super-block of the file system. The file system should be unmounted while this is done; if this is not possible, care should be taken that the system is quiescent and that it is rebooted immediately afterwards. This precaution is necessary so that the old, bad, in-core copy of the superblock will not continue to be used, or written on the file system.

The -s *X* option allows for creating an optimal free-list organization. The following forms of  $X$  are supported for the following devices:

-s3 (RP03)

-s4(RP04, RPOS, RP06)

-sBlocks-per-cylinder:Blocks-to-skip (for anything else)

If *X* is not given, the values used when the file system was created are used. If these values were not specified, then the value 400:7 is used.

#### FSCK(8) UNIX Sys5 FSCK(8)

- **-S** *X* Conditionally reconstruct the free list. This option is like -s *<sup>X</sup>* above except that the free list is rebuilt only if there were no discrepancies discovered in the file system. Using -S will force a no response to all questions asked by  $f$ sck. This option is useful for forcing free list reorganization on uncontaminated file systems.
- **-t** If fsck cannot obtain enough memory to keep its tables, it uses a scratch file. If the -t option is specified, the file named in the next argument is used as the scratch file, if needed. Without the -t **flag,** fsck will prompt the operator for the name of the scratch file. The file chosen should not be on the file system being checked, and if it is not a special file or did not already exist, it is removed when fsck completes.
- **-q** Quiet fsck. Do not print size-check messages in Phase 1. Unreferenced fifos will silently be removed. If fsck requires it, counts in the superblock will be automatically fixed and the free list salvaged.
- **-D** Directories are checked for bad blocks. Useful after system crashes.
- **-f** Fast check. Check block and sizes (Phase 1) and check the free list (Phase 5). The free list will be reconstructed (Phase 6) if it is necessary.

If no file-systems are specified, fsck will read a list of default file systems from the file /etc/checklist .

Inconsistencies checked are as follows:

- Blocks claimed by more than one i-node or the free list.
- Blocks claimed by an i-node or the free list outside the range of the file system.
- Incorrect link counts.
- Size checks:

Incorrect number of blocks.

Directory size not 16-byte aligned.

- Bad i-node format.
- Blocks not accounted for anywhere.
- $\overline{\phantom{0}}$ Directory checks:
	- File pointing to unallocated i-node.
	- I-node number out of range.
- Super Block checks:
	- More than 65536 i-nodes.
	- More blocks for i-nodes than there are in the file system.
- Bad free block list format.
- Total free block and/or free i-node count incorrect.

Orphaned files and directories (allocated but unreferenced) are, with the operator's concurrence, reconnected by placing them in the lost+found directory, if the files are nonempty. The user will be notified if the file or directory is empty or not. If it is empty, fsck will silently remove them. Fsck will force the reconnection of nonempty directories. The name assigned is the i-node number. The only restriction is that the directory lost+found must preexist in the root of the file system being checked and must have empty slots in which entries can be made. This is accomplished by making lost+found , copying a number of files to the directory, and then removing them (before fsck is executed).

Checking the raw device is almost always faster and should be used with everything but the root file system.

#### **Dfsck**

Dfsck allows two file system checks on two different drives simultaneously. options1 and options2 are used to pass options to fsck for the two sets of file systems.  $A -$  is the separator between the file system groups.

The *dfsck* program permits an operator to interact with two *fsck* (1M) programs at once. To do this, dfsck prints the file system name for each message to the operator. When answering a question from dfsck , the operator must prefix the response with a 1 or a 2 (indicating that the answer refers to the first or second file system group).

Do not use dfsck to check the root file system.

#### FILES

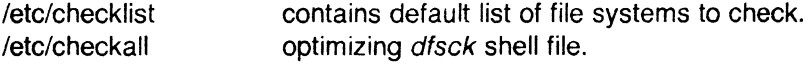

#### SEE ALSO

 $checkall(1 M)$ ,  $clri(1 M)$ ,  $ncheck(1 M)$ ,  $crash(8)$ .

checklist(4), fs(4) in the Sys5 UNIX Programmer's Reference Manual.

Setting Up the Sys5 UNIX in the Sys5 UNIX Administrator Guide.

#### BUGS

I-node numbers for. and .. in each directory should be checked for validity.

#### DIAGNOSTICS

The diagnostics produced by *fsck* are intended to be selfexplanatory.

fsdb - file system debugger

## **SYNOPSIS**

/etc/fsdb special  $[-]$ 

## **DESCRIPTION**

Fsdb can be used to patch up a damaged file system after a crash. It has conversions to  $\pm$  anslate block and i-numbers into their corresponding disk addresses. Also included are mnemonic offsets to access different parts of an i-node. These greatly simplify the process of correcting control block entries or descending the file system tree.

Fsdb contains several error-checking routines to verify i-node and block addresses. These can be disabled if necessary by invoking fsdb with the optional  $-$  argument or by the use of the  $O$  symbol. (Fsdb reads the i-size and f-size entries from the superblock of the file system as the basis for these checks.)

Numbers are considered decimal by default. Octal numbers must be prefixed with a zero. During any assignment operation, numbers are checked for a possible truncation error due to a size mismatch between source and destination.

Fsdb reads a block at a time and will therefore work with raw as well as block  $1/O$ . A buffer management routine is used to retain commonly used blocks of data in order to reduce the number of ' read system calls. All assignment operations result in an immediate write-through of the corresponding block.

The symbols recognized by fsdb are:

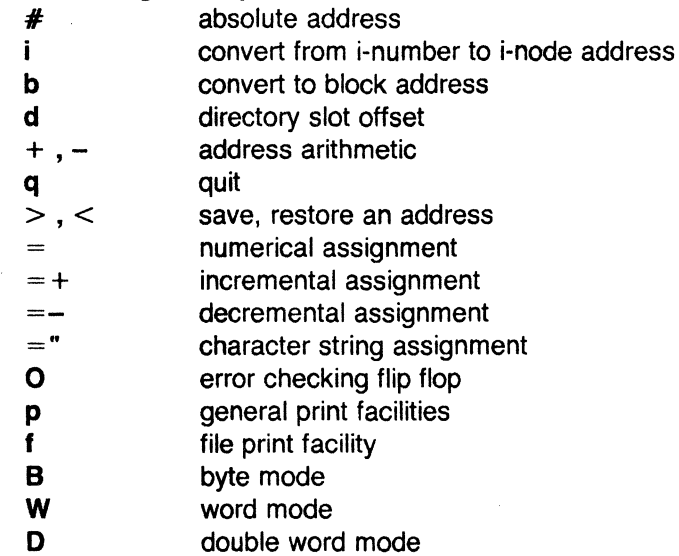

ŧ

escape to shell

The print facilities generate a formatted output in various styles. The current address is normalized to an appropriate boundary before printing begins. It advances with the printing and is left at the address of the last item printed. The output can be terminated at any time by typing the delete character. If a number follows the  $p$ symbol, that many entries are printed. A check is made to detect block boundary overflows since logically sequential blocks are generally not physically sequential. If a count of zero is used, all entries to the end of the current block are printed. The print options available are:

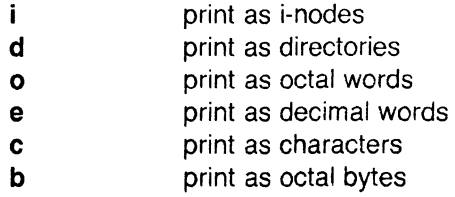

The f symbol is used to print data blocks associated with the current i-node. If followed by a number, that block of the file is printed. (Blocks are numbered from zero.) The desired print option letter follows the block number, if present, or the **f** symbol. This print facility works for small as well as large files. It checks for special devices and that the block pointers used to find the data are not zero.

Dots, tabs, and spaces may be used as function delimiters but are not necessary. A line with just a new-line character will increment the current address by the size of the data type last printed. That is, the address is set to the next byte, word, double word, directory entry or i-node, allowing the user to step through a region of a file system. Information is printed in a format appropriate to the data type. Bytes, words and double words are displayed with the octal address followed by the value in octal and decimal. A **.B or .D** is appended to the address for byte and double word values, respectively. Directories are printed as a directory slot offset followed by the decimal i-number and the character representation of the entry name. I-nodes are printed with labeled fields describing each element.

The following mnemonics are used for i-node examination and refer to the current working i-node:

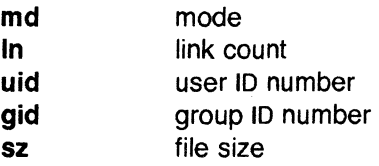

August 19, 1986

 $\mathbb{Z}^2$ 

 $\bar{\chi}$ 

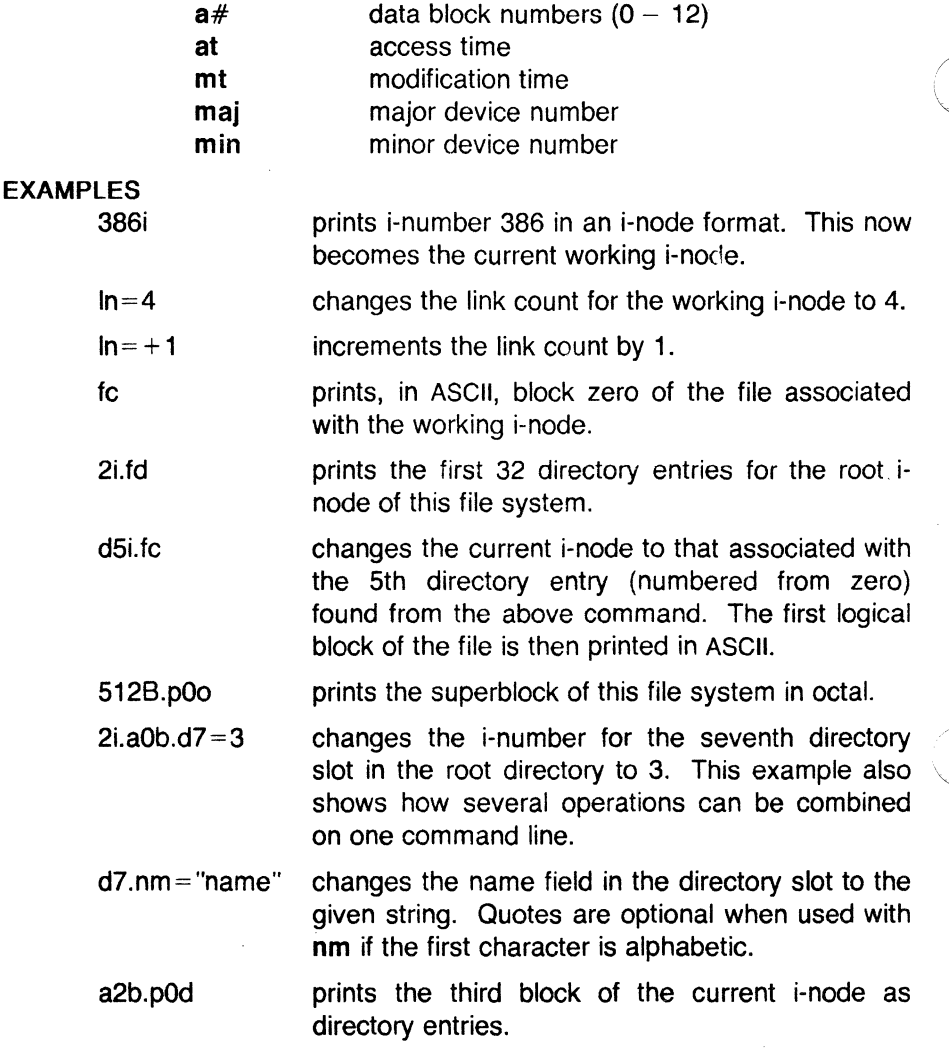

# SEE ALSO

fsck(1M), dir(4), fs(4).

(

help  $-$  ask for help

# **SYNOPSIS**

help [args]

# **DESCRIPTION**

Help finds information to explain a message from a command or explain the use of a command. Zero or more arguments may be supplied. If no arguments are given, help will prompt for one.

The arguments may be either message numbers (which normally appear in parentheses following messages) or command names, of one of the following types:

- type 1 Begins with non-numerics, ends in numerics. The non-numeric prefix is usually an abbreviation for the program or set of routines which produced the message (e.g., ge6, for message 6 from the *get* command).
- type 2 Does not contain numerics (as a command, such as **get** )
- type 3 Is all numeric (e.g., 212)

The response of the program will be the explanatory information related to the argument, if there is any.

When all else fails, try "help stuck".

#### FILES

/usr/lib/help directory containing files of message text.

/usr/lib/help/helploc

file containing locations. of help files not in /usr/lib/help.

#### **DIAGNOSTICS**

Use help (1) for explanations.

(

Is - list contents of directories

# **SYNOPSIS**

Is [ -logtasdrucif ] names

# **DESCRIPTION**

For each directory named, Is lists the contents of that directory; for each file named, Is repeats its name and any other information requested. By default, the output is sorted alphabetically. When no argument is given, the current directory is listed. When several arguments are given, the arguments are first sorted appropriately, but file arguments are processed before directories and their contents. There are several options:

- -I List in long format, giving mode, number of links, owner, group, size in bytes, and time of last modification for each file (see below). If the file is a special file, the size field will contain the major and minor device numbers, rather than a size.
- -o The same as -I, except that the group is not printed.
- $-g$  The same as  $-I$ , except that the owner is not printed.
- -t Sort by time of last modification (latest first) instead of by name.
- -a List all entries; in the absence of this option, entries whose names begin with a period (.) are *not* listed.
- -s Give size in 1024-byte blocks (including indirect blocks) for each entry.
- -d If argument is a directory, list only its name; often used with -I to get the status of a directory.
- -r Reverse the order of sort to get reverse alphabetic or oldest first, as appropriate.
- -u Use time of last access instead of last modification for sorting (with the -t option) and/or printing (with the -I option).
- $-c$ Use time of last modification of the inode (mode, etc.) instead of last modification of the file for sorting  $(-t)$  and/or printing (-I).
- -i For each file, print the i-number in the first column of the report.

 $-**f**$ Force each argument to be interpreted as a directory and list the name found in each slot. This option turns off -I, -t , -s, and -r, and turns on -a; the order is the order in which entries appear in the directory.

The mode printed under the -I option consists of 10 characters that are interpreted as follows:

The first character is:

- d if the entry is a directory;
- **b** if the entry is a block special file;
- c if the entry is a character special file;
- p if the entry is a fifo (a.k.a. "named pipe") special file;
- if the entry is an ordinary file.

The next 9 characters are interpreted as three sets of three bits each. The first set refers to the owner's permissions; the next to permissions of others in the user-group of the file; and the last to all others. Within each set, the three characters indicate permission to read, to write, and to execute the file as a program, respectively. For a directory, "execute" permission is interpreted to mean permission to search the directory for a specified file.

The permissions are indicated as follows:

- r if the file is readable;
- w if the file is writable;
- x if the file is executable;
- if the indicated permission is *not* granted.

The group-execute permission character is given as s if the file has set-group-ID mode; likewise, the user-execute permission character is given as s if the file has set-user-ID mode. The last character of the mode (normally  $x$  or  $-$  ) is t if the 1000 (octal) bit of the mode is on; see chmod (1) for the meaning of this mode. The indications of set-ID and 1000 bit of the mode are capitalized if the corresponding execute permission is *not* set.

When the sizes of the files in a directory are listed, a total count of blocks, including indirect blocks, is printed.

#### FILES

(

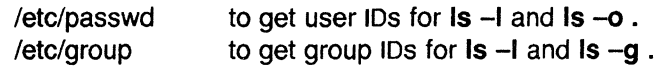
## **NOTES**

Plexus provides a standalone version of  $Is$  in addition to the one that runs under Sys5.

# SEE ALSO

 $chmod(1)$ , find $(1)$ .

## **BUGS**

The "-g" and "-o" options are incompatible.

#### NAME

(

 $\blacksquare$ 

 $m$ kfs  $-$  construct a file system

## **SYNOPSIS**

/etc/mkfs special blocks[:inodes] [gap blocks/cyl] /etc/mkfs special proto [gap blocks/cyl]

## **DESCRIPTION**

Mkfs constructs a file system by writing on the special file according to the directions found in the remainder of the command line. The command waits 10 seconds before starting to construct the file system. If the second argument is given as a string of digits, mkfs builds a file system with a single empty directory on it. The size of the file system is the value of blocks interpreted as a decimal number. The boot program is left uninitialized. If the optional number of inodes is not given, the default is the number of logical blocks divided by 4.

If the second argument is a file name that can be opened, mkfs assumes it to be a prototype file *proto*, and will take its directions from that file. The prototype file contains tokens separated by spaces or new-lines. The first token is the name of a file to be copied onto block zero as the bootstrap program. The second token is a number specifying the size of the created file system in *physical* disk blocks. Typically it will be the number of blocks on the device, perhaps diminished by space for swapping. The next token is the number of i-nodes in the file system. The maximum number of inodes configurable is 65500. The next set of tokens comprise the specification for the root file. File specifications consist of tokens giving the mode, the user 10, the group ID, and the initial contents of the file. The syntax of the contents field depends on the mode.

The mode token for a file is a 6-character string. The first character specifies the type of the file. (The characters **-bed** specify regular, block special, character special and directory files respectively.) The second character of the type is either **u** or - to specify set-user-id mode or not. The third is **g** or - for the set-group-id mode. The rest of the mode is a three digit octal number giving the owner, group, and other read, write, execute permissions (see *chmod*(1)).

Two decimal number tokens come after the mode; they specify the user and group ID's of the owner of the file.

#### MKFS(8) UNIX Sys5 MKFS(8)

If the file is a regular file, the next token is a pathname whence the contents and size are copied. If the file is a block or character special file, two decimal number tokens follow which give the major and / minor device numbers. If the file is a directory, mkfs makes the entries . and .. and then reads a list of names and (recursively) files specifications for the entries in the directory. The scan is terminated with the token \$.

A sample prototype specification follows:

```
/stand/diskboot
4872 110 
d-777 3 1 
usr d-777 3 1
       sh \frac{3.55331}{2} /bin/sh
       ken d-755 6 1 
               $ 
       b0 b-6443100c<sup>0</sup> c<sup>0</sup>644 3 1 0 0
       $ 
$
```
In both command syntaxes, the rotational gap and the number of blocks/cyl can be specified. The default will be used if the supplied gap and blocks/cyl are considered illegal values or if a short argu· ment count occurs. Your User's Manual lists the default values for your system.

The best gap factor should be calculated as:

#### $qap =$  (sectors per track / 2) + number of heads

If you are using a Xylogics disk (P/60 and P/75 only) and do not enter the gap size and blocks/cyl, a warning will advise you of this.

At any time during the program you can <DEL> to cancel the program and start over.

A new flag value has been added to help mkfs to do its job quickly and quietly. A -q before the device name prevents it from sleeping, or from printing any warnings or statistics.

#### SEE ALSO

chmod $(1)$ , dir $(4)$ , fs $(4)$ .

#### BUGS

If a prototype is used, it is not possible to initialize a file larger than 64K bytes, nor is there a way to specify links.

## NAME

 $\blacksquare$ 

 $od - octal$  dump

# **SYNOPSIS**

od  $[-bcdox]$  if file  $|$  i i + loffset  $[$ . ii b i i

# **DESCRIPTION**

Od dumps file in one or more formats as selected by the first argument. If the first argument is missing,  $\sim$  o is default. The meanings of the format options are:

- -**b** Interpret bytes in octal.
- -c Interpret bytes in ASCII. Certain non-graphic characters appear as C escapes:  $null=\0$ , backspace= $\b{b}$ , form-feed=\f, new-line= $\infty$ , return= $\Upsilon$ , tab = $\Upsilon$ ; others appear as 3-digit octal numbers.
- -d Interpret words in decimal.
- -o Interpret words in octal.
- $-x$  Interpret words in hex.

The file argument specifies which file is to be dumped. If no file argument is specified, the standard input is used.

The offset argument specifies the offset in the file where dumping is to commence. This argument is normally interpreted as octal bytes. If . is appended, the offset is interpreted in decimal. If b is appended, the offset is interpreted in blocks of 512 bytes. If the file argument is omitted, the offset argument must be preceded by  $+$ .

Dumping continues until end-of-file.

## **NOTES**

Plexus provides a standalone version of od in addition to the one that runs under SysS.

## SEE ALSO

 $adb(1)$ .

 $\sqrt{2}$ 

#### NAME

restor - incremental file system restore

## **SYNOPSIS**

restor key [ arguments ]

## **DESCRIPTION**

Restor is used to read magnetic tapes dumped with the dump command. A dump followed by a mkfs and a restor is used to change the size of a file system.

In the standalone version of this program, a final *+n* argument advances the tape n files before executing the restor. To space forward *n* files in the online version type

/usr/plx/tape srcheof n

before typing the restor command.

The key specifies what is to be done. Key is one of the characters rRxt, optionally combined with f.

- f Use the first argument as the name of the tape instead of the default.
- r or R The tape is read and loaded into the file system specified in argument. If the key is R, restor asks which tape of a multi-volume set to start on. This allows restor to be interrupted and then restarted (an fsck must be done before the restart). The r option should only be used to restore a complete dump tape onto a clear file system, or to restore an incremental dump tape onto a file system so created. Thus:

/etc/mkfs /dev/dsk/Os1 18000 restor r /dev/dsk/Os1

is a typical sequence to restore a complete dump. Another restor can be done to get an incremental dump in on top of this.

- x Each file on the tape named by an argument is extracted. The file name has all "mount" prefixes removed; for example, if /usr is a mounted file system, /usr/bin/lpr is named /bin/lpr on the tape. The extracted file is placed in a file with a numeric name supplied by restor (actually the inode number). In order to keep the amount of tape read to a minimum, the following procedure is recommended:
	- 1. Mount volume 1 of the set of dump tapes.
	- 2. Type the restor command.

- 3. Restor will announce whether or not it found the files, give the numeric name that it will assign to the file, and rewind the tape.
- 4. It then asks you to "mount the desired tape volume". Type the number of the volume. On a multi-volume dump the recommended procedure is to mount the last through the first volumes, in that order. Restor checks to see if any of the requested files are on the mounted tape (or a later tape-thus the reverse order) and doesn't read through the tape if no files are. If you are working with a single-volume dump or if the number of files being restored is large, respond to the query with 1 and restor will read the tapes in sequential order.
- t Print the date the tape was written and the date the file system was dumped from.

#### FILES

/dev/rpt/Om /dev/rpt/Omn /dev/rrm/Om /dev/rrm/Omn rst\* (cartrige tape - rewind) (cartrige tape - no rewind) (9-track tape - rewind) (9-track tape - no rewind)

## **NOTES**

This command has a standalone version.

#### SEE ALSO

dump(1M), dumpdir(1M), fsck(1M), mkfs(1M).

## **DIAGNOSTICS**

There are various diagnostics involved with reading the tape and writing the disk. There are also diagnostics if the i-list or the free list of the file system is not large enough to hold the dump.

If the dump extends over more than one tape, it may ask you to change tapes. Reply with a new-line when the next tape has been mounted.

#### BUGS

 $\overline{C}$ 

There is redundant information on the tape that could be used in case of tape reading problems. Unfortunately, restor doesn't use it. The x option of the standalone version does not work.

The Sys5 version of restor cannot read multiple volume dumps made with the Sys3 version of dump. If you have multiple volume dumps of a Sys3 file system, use the standalone restor on your old Sys3 release tape to load the dump onto your new Sys5 file system. Then use the Sys5 version of /etc/dump to make a new backup.

\. I

 $\begin{array}{c} \begin{array}{ccc} \bullet & \bullet & \bullet \\ \bullet & \bullet & \bullet \end{array} \end{array}$ 

 $\mathcal{L}^{\text{max}}_{\text{max}}$  and  $\mathcal{L}^{\text{max}}_{\text{max}}$